# **Contents**

## HP E1340A Arbitrary Function Generator User's Manual

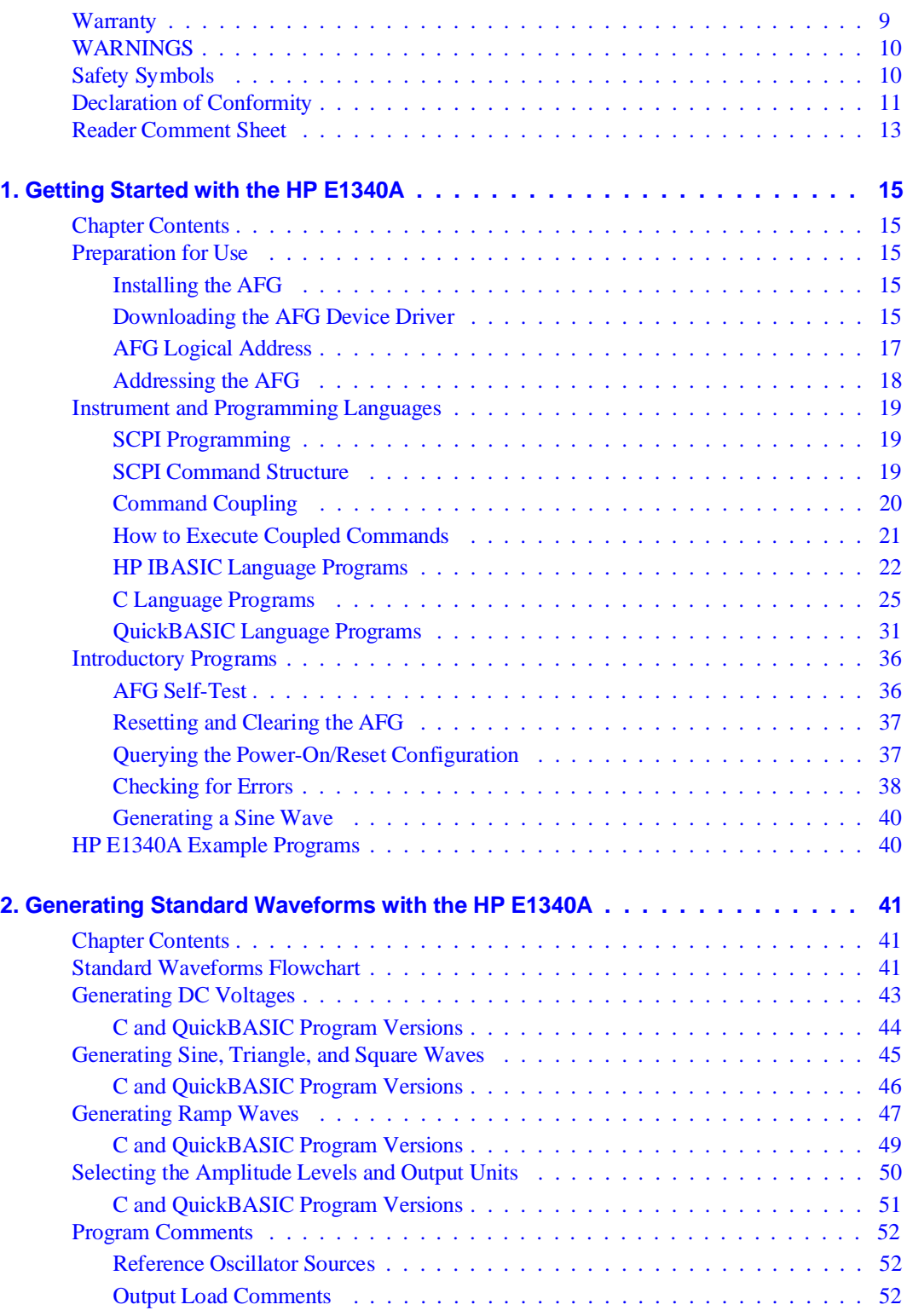

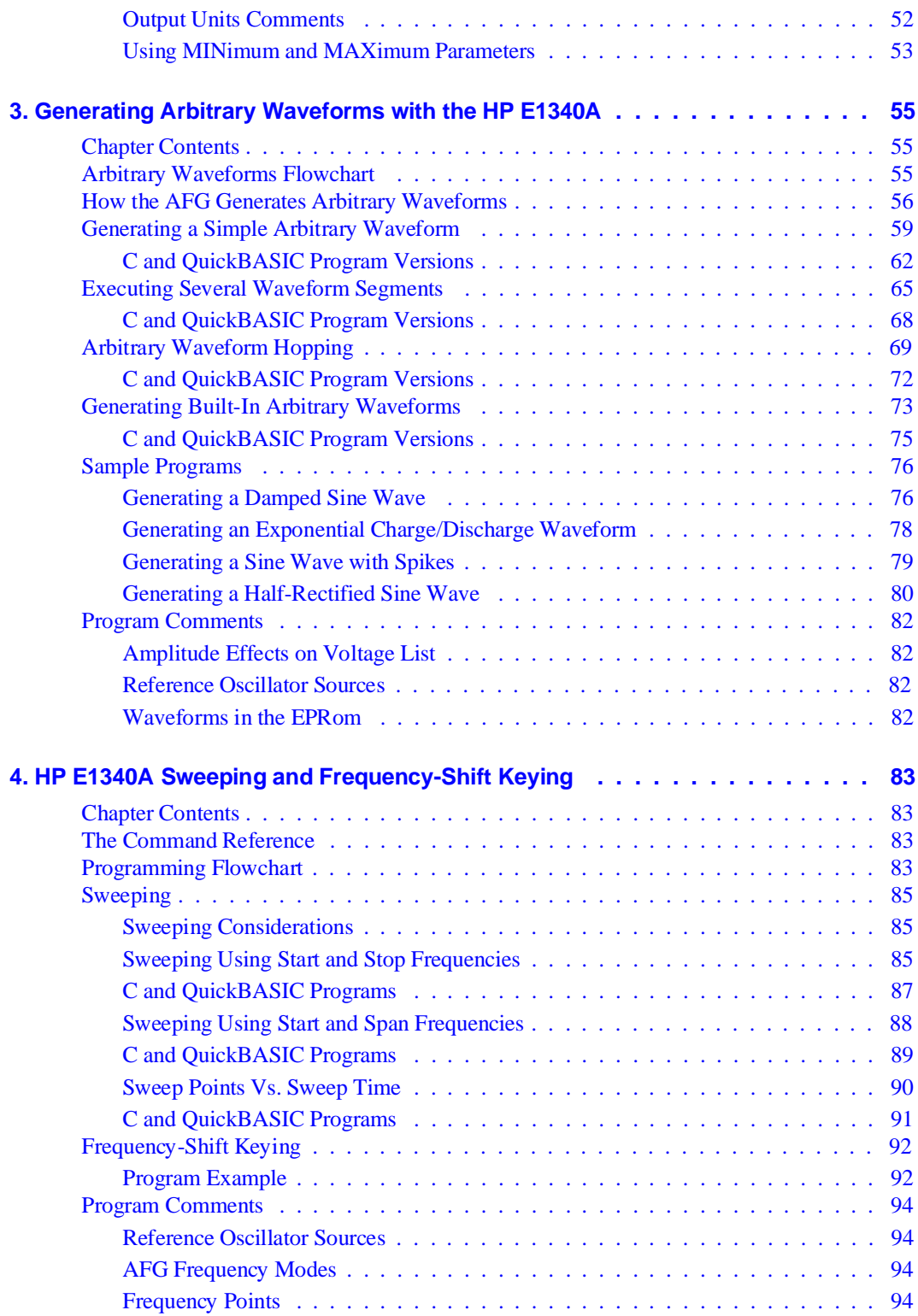

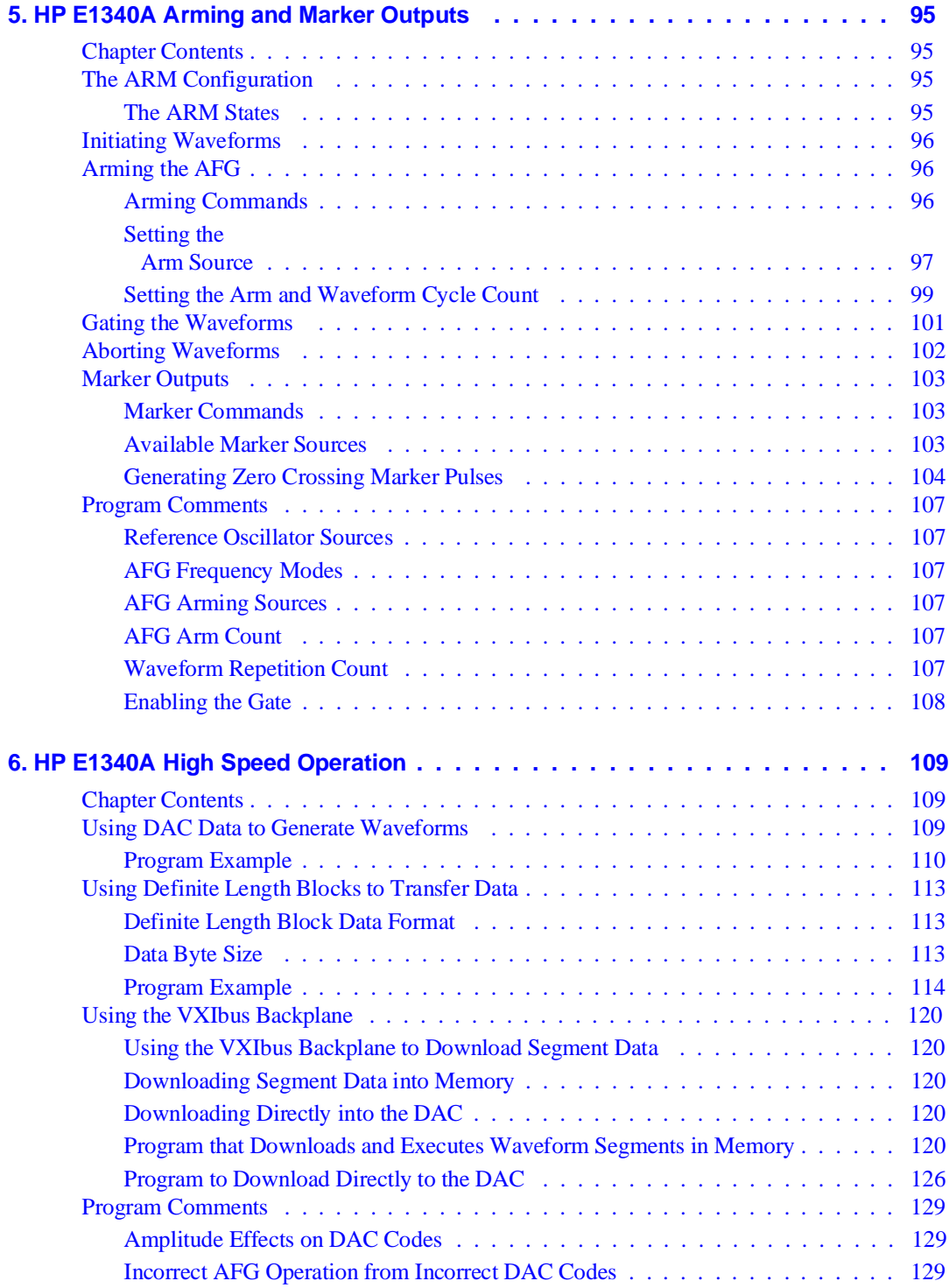

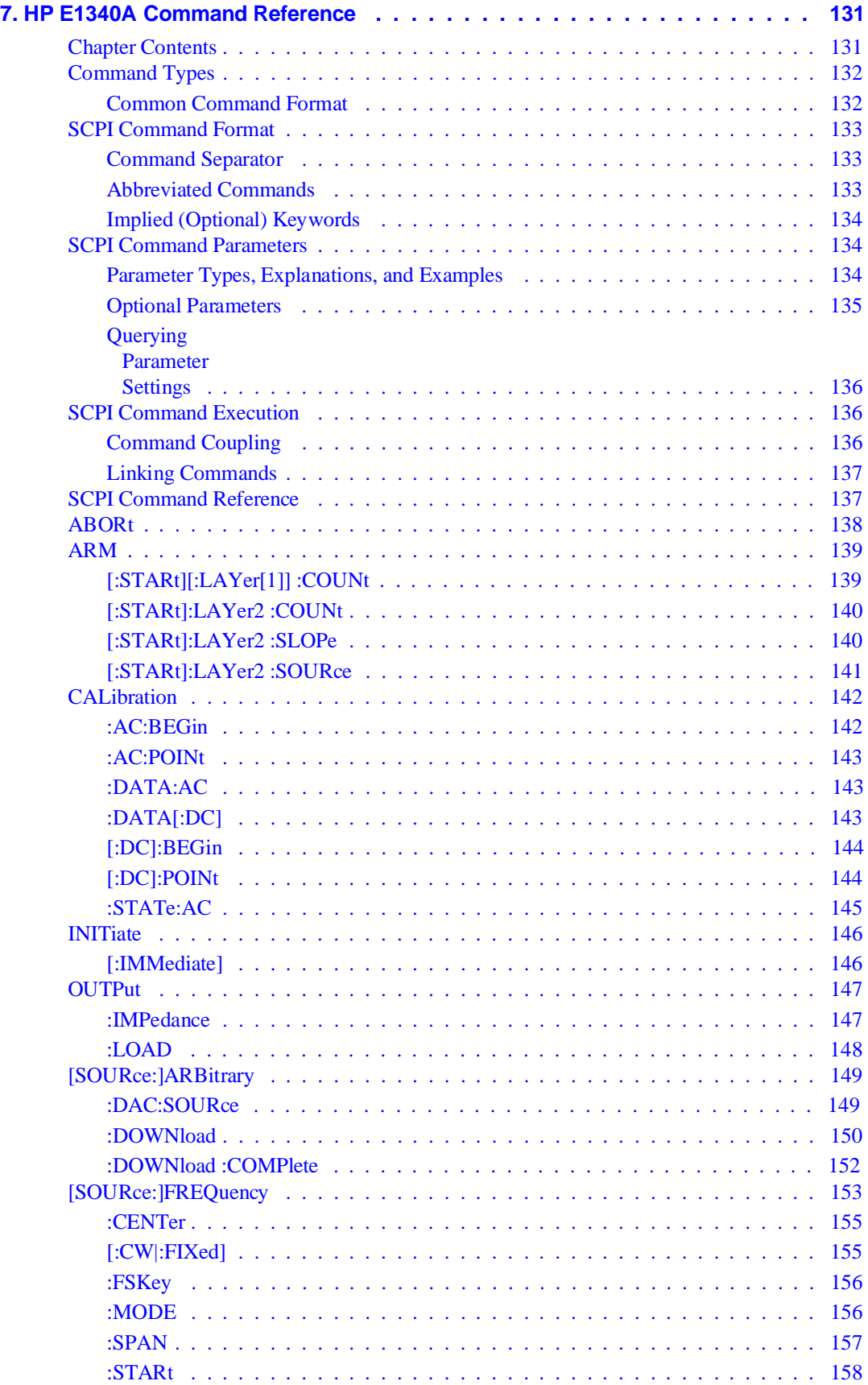

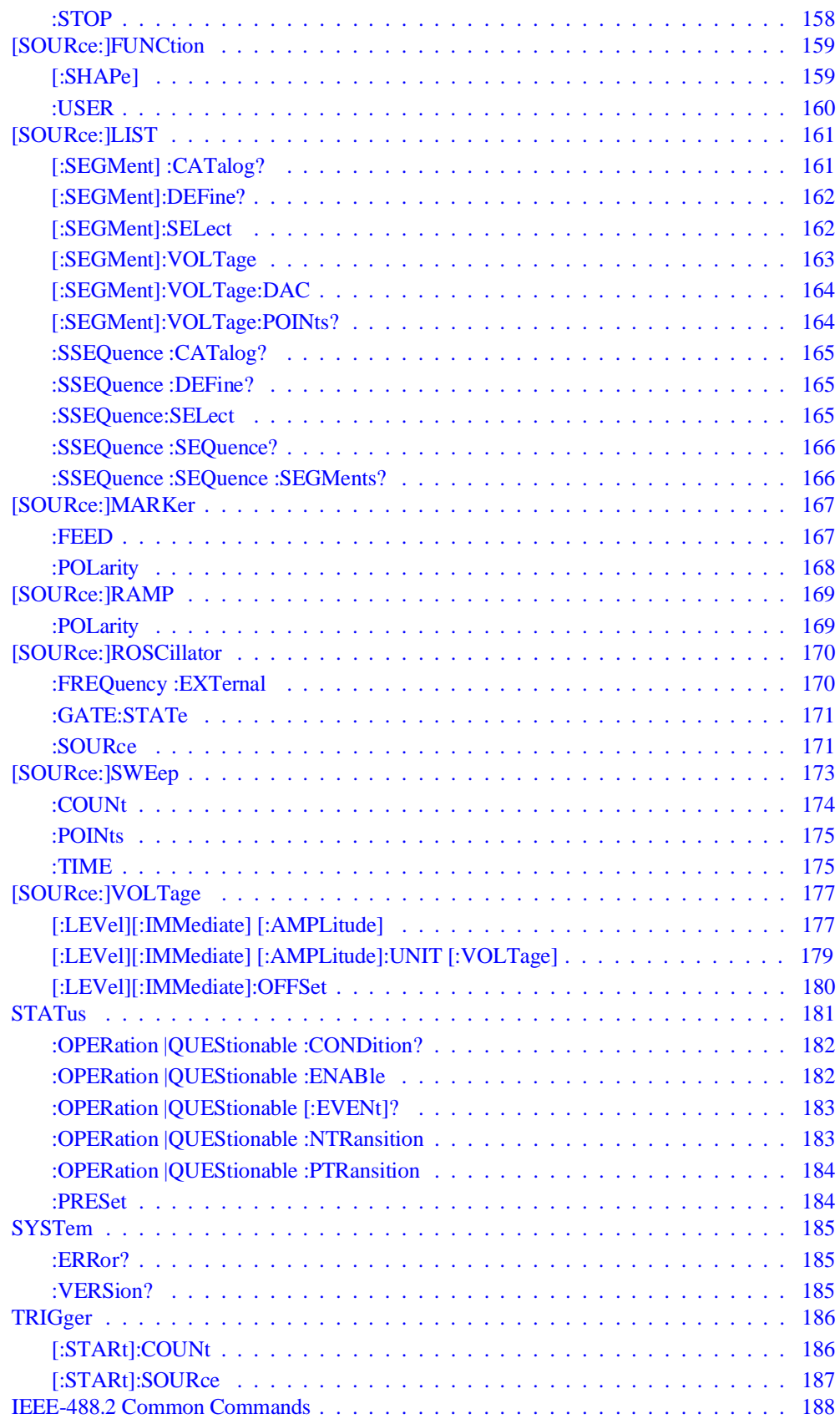

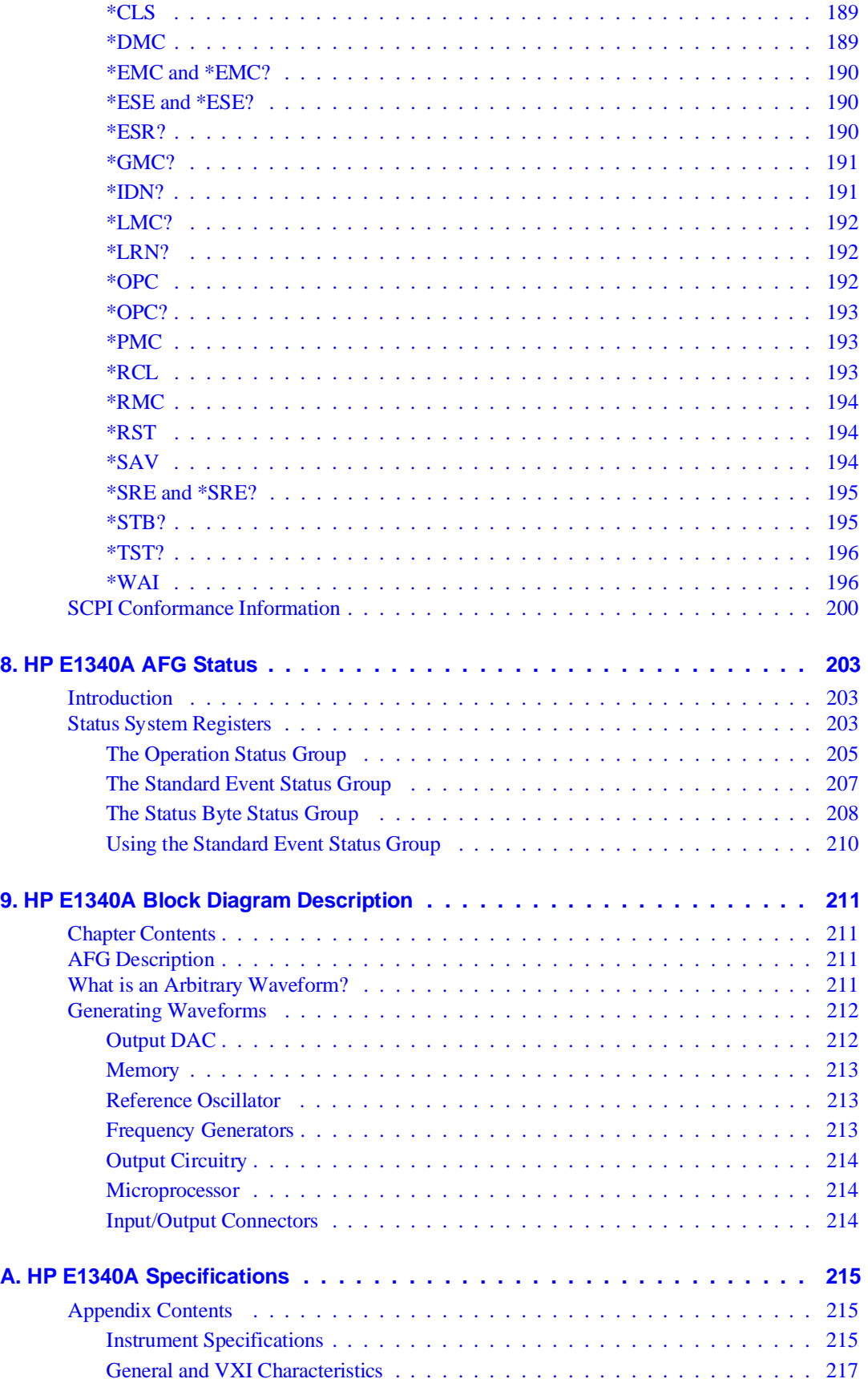

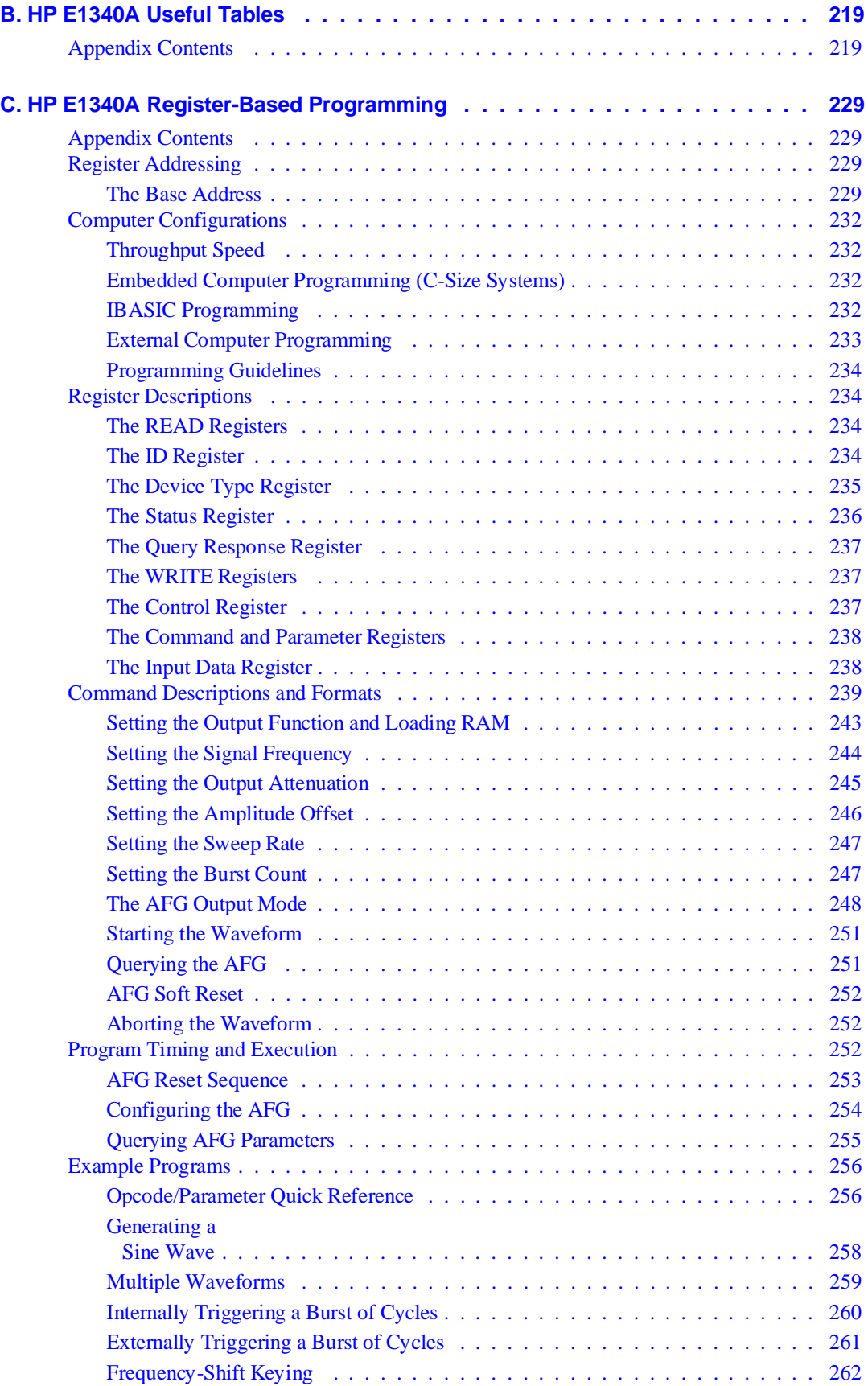

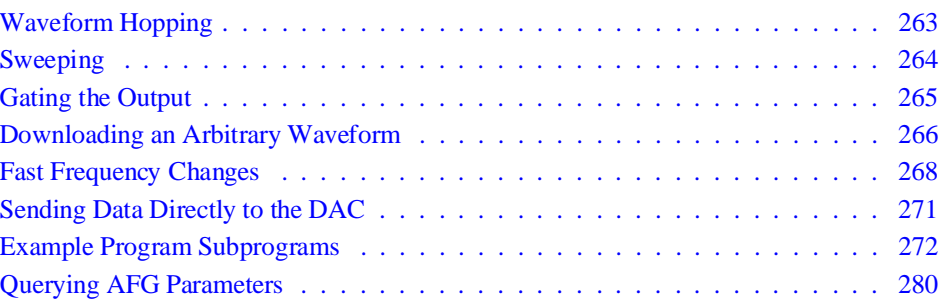

# *Notes*

#### <span id="page-8-0"></span>**Certification**

*Hewlett-Packard Company certifies that this product met its published specifications at the time of shipment from the factory. Hewlett-Packard further certifies that its calibration measurements are traceable to the United States National Institute of Standards and Technology (formerly National Bureau of Standards), to the extent allowed by that organization's calibration facility, and to the calibration facilities of other International Standards Organization members.*

#### **Warranty**

This Hewlett-Packard product is warranted against defects in materials and workmanship for a period of three years from date of shipment. Duration and conditions of warranty for this product may be superseded when the product is integrated into (becomes a part of) other HP products. During the warranty period, Hewlett-Packard Company will, at its option, either repair or replace products which prove to be defective.

For warranty service or repair, this product must be returned to a service facility designated by Hewlett-Packard (HP). Buyer shall prepay shipping charges to HP and HP shall pay shipping charges to return the product to Buyer. However, Buyer shall pay all shipping charges, duties, and taxes for products returned to HP from another country.

HP warrants that its software and firmware designated by HP for use with a product will execute its programming instructions when properly installed on that product. HP does not warrant that the operation of the product, or software, or firmware will be uninterrupted or error free.

#### **Limitation Of Warranty**

The foregoing warranty shall not apply to defects resulting from improper or inadequate maintenance by Buyer, Buyer-supplied products or interfacing, unauthorized modification or misuse, operation outside of the environmental specifications for the product, or improper site preparation or maintenance.

The design and implementation of any circuit on this product is the sole responsibility of the Buyer. HP does not warrant the Buyer's circuitry or malfunctions of HP products that result from the Buyer's circuitry. In addition, HP does not warrant any damage that occurs as a result of the Buyer's circuit or any defects that result from Buyer-supplied products.

NO OTHER WARRANTY IS EXPRESSED OR IMPLIED. HP SPECIFICALLY DISCLAIMS THE IMPLIED WARRANTIES OF MERCHANTABILITY AND FITNESS FOR A PARTICULAR PURPOSE.

#### **Exclusive Remedies**

THE REMEDIES PROVIDED HEREIN ARE BUYER'S SOLE AND EXCLUSIVE REMEDIES. HP SHALL NOT BE LIABLE FOR ANY DIRECT, INDIRECT, SPECIAL, INCIDENTAL, OR CONSEQUENTIAL DAMAGES, WHETHER BASED ON CON-TRACT, TORT, OR ANY OTHER LEGAL THEORY.

#### **Notice**

The information contained in this document is subject to change without notice. HEWLETT-PACKARD (HP) MAKES NO WAR-RANTY OF ANY KIND WITH REGARD TO THIS MATERIAL, INCLUDING, BUT NOT LIMITED TO, THE IMPLIED WAR-RANTIES OF MERCHANTABILITY AND FITNESS FOR A PARTICULAR PURPOSE. HP shall not be liable for errors contained herein or for incidental or consequential damages in connection with the furnishing, performance or use of this material. This document contains proprietary information which is protected by copyright. All rights are reserved. No part of this document may be photocopied, reproduced, or translated to another language without the prior written consent of Hewlett-Packard Company. HP assumes no<br>responsibility for the use or reliability of its software on equipment that is not furnished

#### **Restricted Rights Legend**

Use, duplication or disclosure by the U.S. Government is subject to restrictions as set forth in subparagraph (c)(1)(ii) of the Rights in Technical Data and Computer Software clause in DFARS 252.227-7013.

> Hewlett-Packard Company 3000 Hanover Street Palo Alto, California 94304 U.S.A.

Rights for non-DOD U.S. Government Departments and Agencies are as set forth in FAR 52.227-19 (c) (1,2).

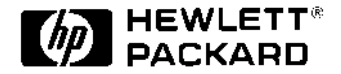

HP E1340A Arbitrary Function Generator Module User's Manual Edition 3 Copyright © 1995 Hewlett-Packard Company. All Rights Reserved.

#### <span id="page-9-0"></span>**Documentation History**

All Editions and Updates of this manual and their creation date are listed below. The first Edition of the manual is Edition 1. The Edition number increments by 1 whenever the manual is revised. Updates, which are issued between Editions, contain replacement pages to correct or add additional information to the current Edition of the manual. Whenever a new Edition is created, it will contain all of the Update information for the previous Edition. Each new Edition or Update also includes a revised copy of this documentation history page.

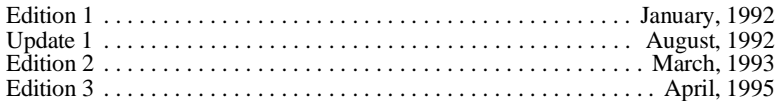

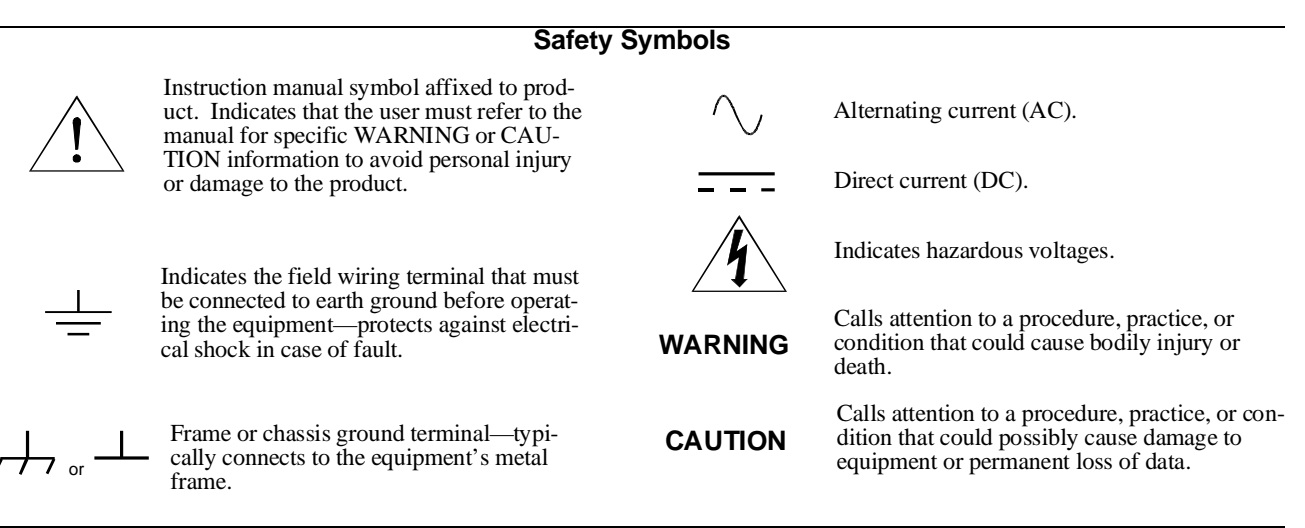

#### **WARNINGS**

**The following general safety precautions must be observed during all phases of operation, service, and repair of this product. Failure to comply with these precautions or with specific warnings elsewhere in this manual violates safety standards of design, manufacture, and intended use of the product. Hewlett-Packard Company assumes no liability for the customer's failure to comply with these requirements.**

**Ground the equipment**: For Safety Class 1 equipment (equipment having a protective earth terminal), an uninterruptible safety earth ground must be provided from the mains power source to the product input wiring terminals or supplied power cable.

#### **DO NOT operate the product in an explosive atmosphere or in the presence of flammable gases or fumes.**

For continued protection against fire, replace the line fuse(s) only with fuse(s) of the same voltage and current rating and type. DO NOT use repaired fuses or short-circuited fuse holders.

**Keep away from live circuits:** Operating personnel must not remove equipment covers or shields. Procedures involving the removal of covers or shields are for use by service-trained personnel only. Under certain conditions, dangerous voltages may exist even with the equipment switched off. To avoid dangerous electrical shock, DO NOT perform procedures involving cover or shield removal unless you are qualified to do so.

**DO NOT operate damaged equipment:** Whenever it is possible that the safety protection features built into this product have been impaired, either through physical damage, excessive moisture, or any other reason, REMOVE POWER and do not use the product until safe operation can be verified by service-trained personnel. If necessary, return the product to a Hewlett-Packard Sales and Service Office for service and repair to ensure that safety features are maintained.

**DO NOT service or adjust alone:** Do not attempt internal service or adjustment unless another person, capable of rendering first aid and resuscitation, is present.

**DO NOT substitute parts or modify equipment:** Because of the danger of introducing additional hazards, do not install substitute parts or perform any unauthorized modification to the product. Return the product to a Hewlett-Packard Sales and Service Office for service and repair to ensure that safety features are maintained.

<span id="page-10-0"></span>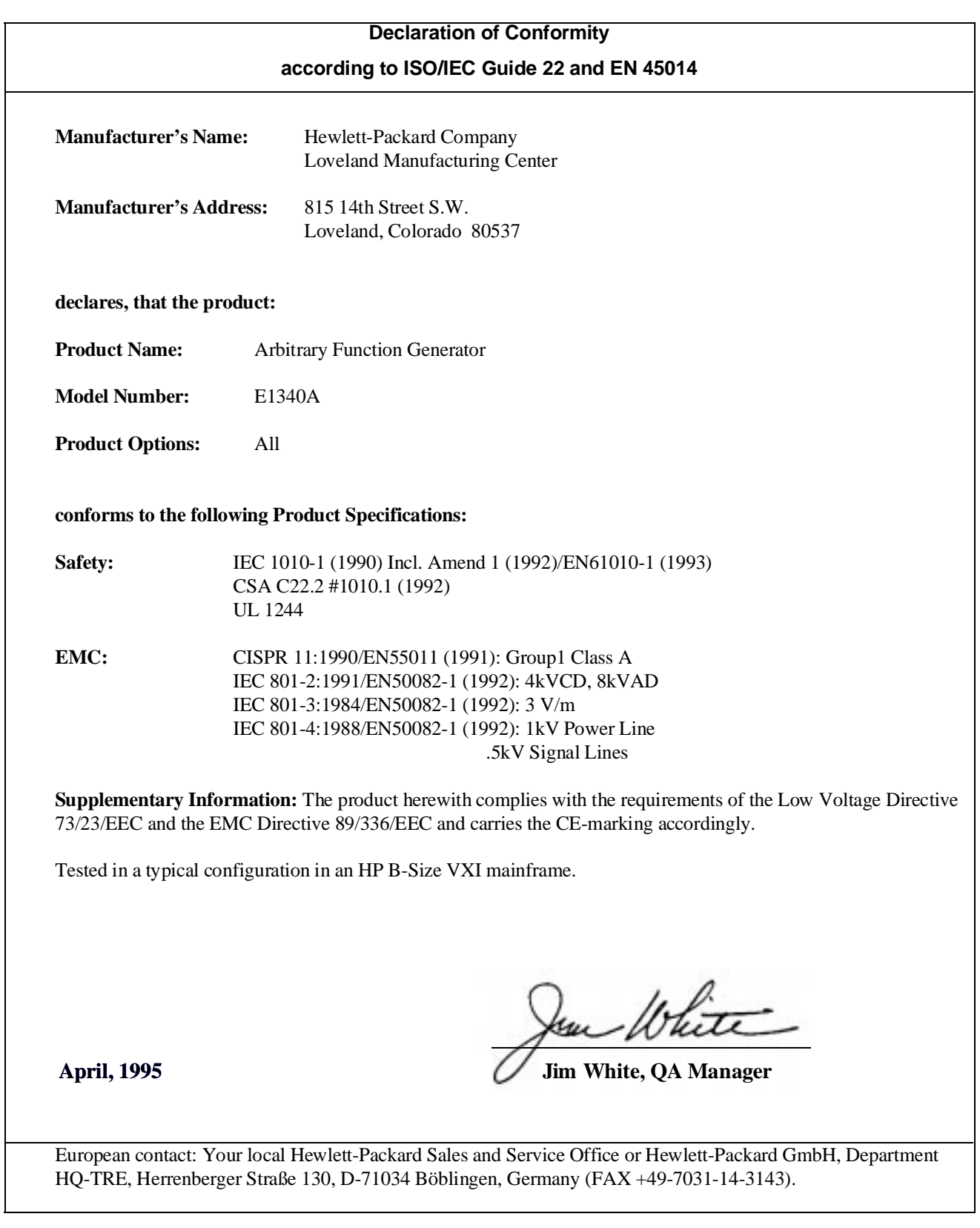

<span id="page-12-0"></span>*Please fold and tape for mailing*

#### **Reader Comment Sheet**

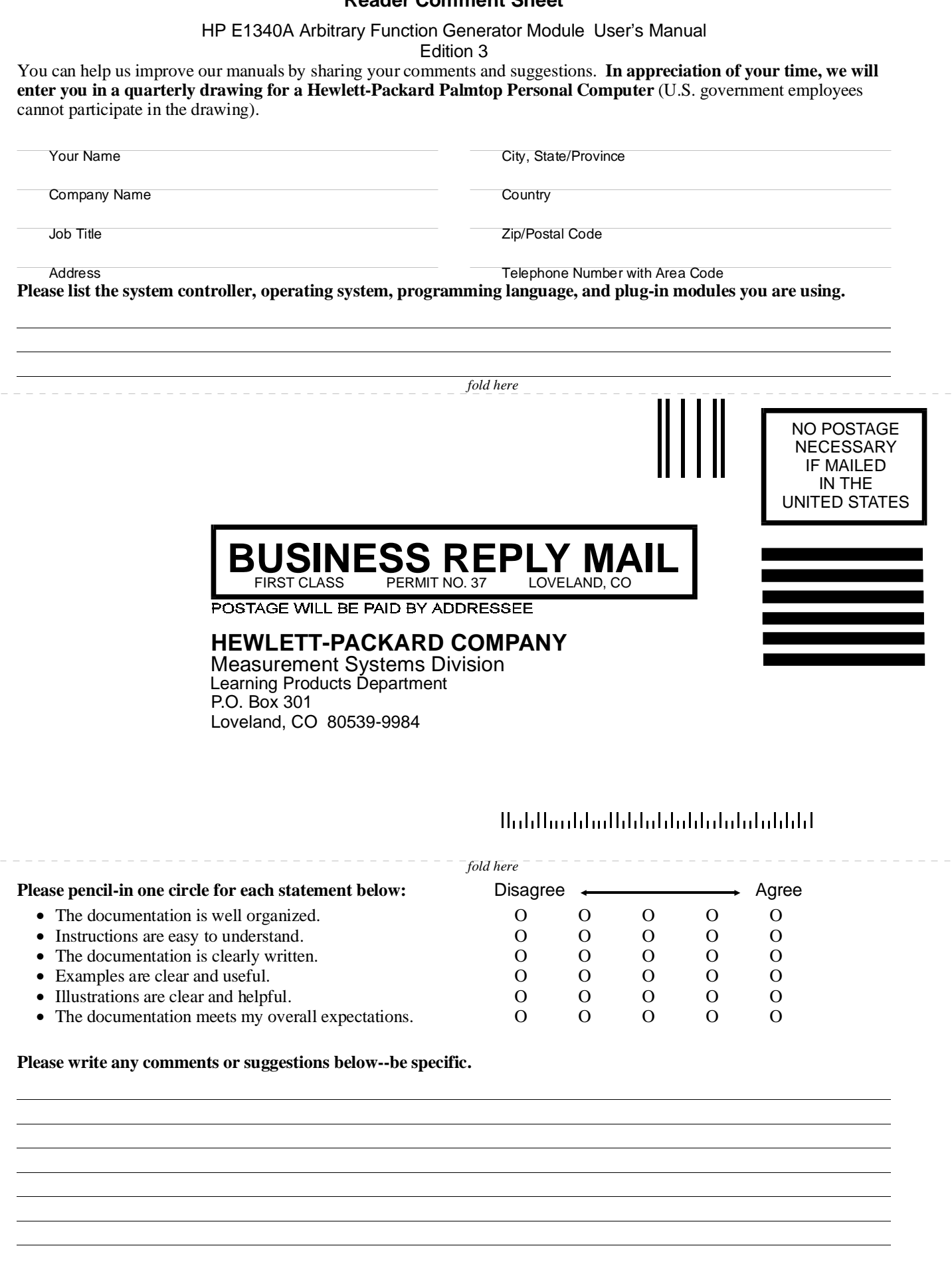

*cut along this line*

cut along this line

# <span id="page-14-0"></span>**Chapter Contents**

This chapter shows you how to configure, install, and begin using the HP E1340A Arbitrary Function Generator (AFG). The main sections of this chapter include:

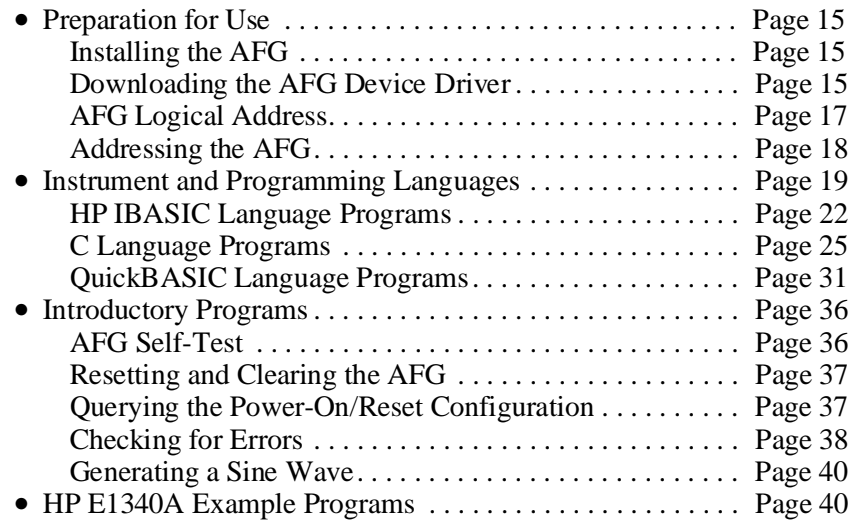

# **Preparation for Use**

This section shows how to prepare the AFG for use. Included are instructions to install the AFG, to download the AFG Device Driver, and to address the AFG. **Installing the AFG** The AFG can be installed in any mainframe slot, except slot 0. For installation instructions in a B-Size VXIbus System, refer to the *B-size Installation and Getting Started Guide*. For installation instructions in C-Size VXIbus Systems, refer to the *C-size Installation and Getting Started Guide*.

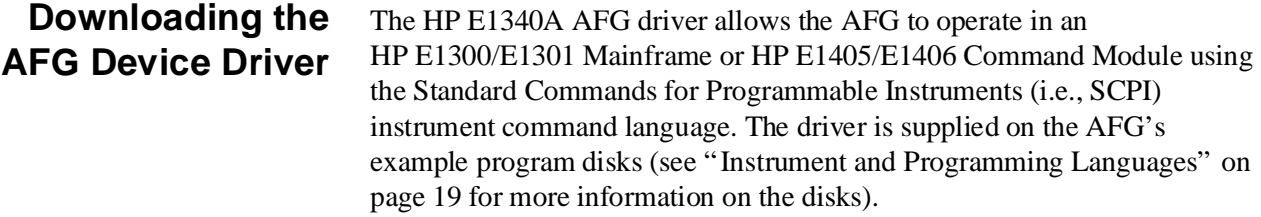

The procedure for downloading the driver is contained in the HP Installation Note *Downloading Device Drivers*. The *E1300/E1301 Mainframe Manual*, *HP E1405 Command Module Manual*, and *E1406 Command Module Manual* also contain the installation procedure.

## **Mainframe/Command Module Requirements**

To download a driver, the ROM version number of the HP E1300/E1301 Mainframe or HP E1405 Command Module must be A.06.00 or above. To determine the version number, send the IEEE 488.2 common command \*IDN?. A typical returned value (for the HP E1300A Mainframe) is:

HEWLETT-PACKARD,E1300A,0,A.06.01

where "A.06.01" is the version number.

The AFG instrument driver can be downloaded with the following systems.

## **Recommended Systems to Download the Drivers**

### **HP BASIC with an External HP-IB Controller**

This system downloads the driver over the Hewlett-Packard Interface Bus (HP-IB\*) with an HP BASIC controller, like the HP Series 200/300 computer. Be sure to connect the computer to the Mainframe's / Command Module's HP-IB port. The program to download the driver is named "VXIDLD\_GET", and is in GET/SAVE format. The program is located on the HP IBASIC example program disk (HP part number E1340-10035). This disk is formatted in the LIF format.

## **HP IBASIC in an HP E1300/E1301 Mainframe or HP E1405/E1406 Command Module**

This system downloads the drivers using the HP IBASIC (i.e., HP Instrument BASIC) program language. The language comes with options to the HP E1300/E1301 Mainframe and the HP E1405/E1406 Command Modules. IBASIC reads disks formatted in either the LIF or MS-DOS® format and can use either example program disk (dependent on your disk drive). To download the driver from the LIF disk or the DOS disk, use "AUTOST".

## **Externally Connected MS-DOS® Computer**

This system downloads the driver using an MS-DOS computer over the RS-232 serial interface. Connect the computer to the Mainframe's / Command Module's RS-232 port. The program to download the driver is named "VXIDLD.EXE" and is located on the DOS example program disk (HP part number E1340-10036). This disk is formatted for MS-DOS.

\* HP-IB is Hewlett-Packard's implementation of IEEE Std 488.1-1978

<span id="page-16-0"></span>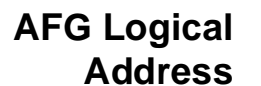

The AFG is shipped from the factory with a logical address setting of 80, as shown in Fi[gure 1-1.](#page-14-0)

The E1340A AFG logical address is used:

- to place the AFG in the servant area of a commander (e.g. HP E1405/E1406 Command Module).
- to address the AFG (see "Addressing the AFG" later in this chapter).

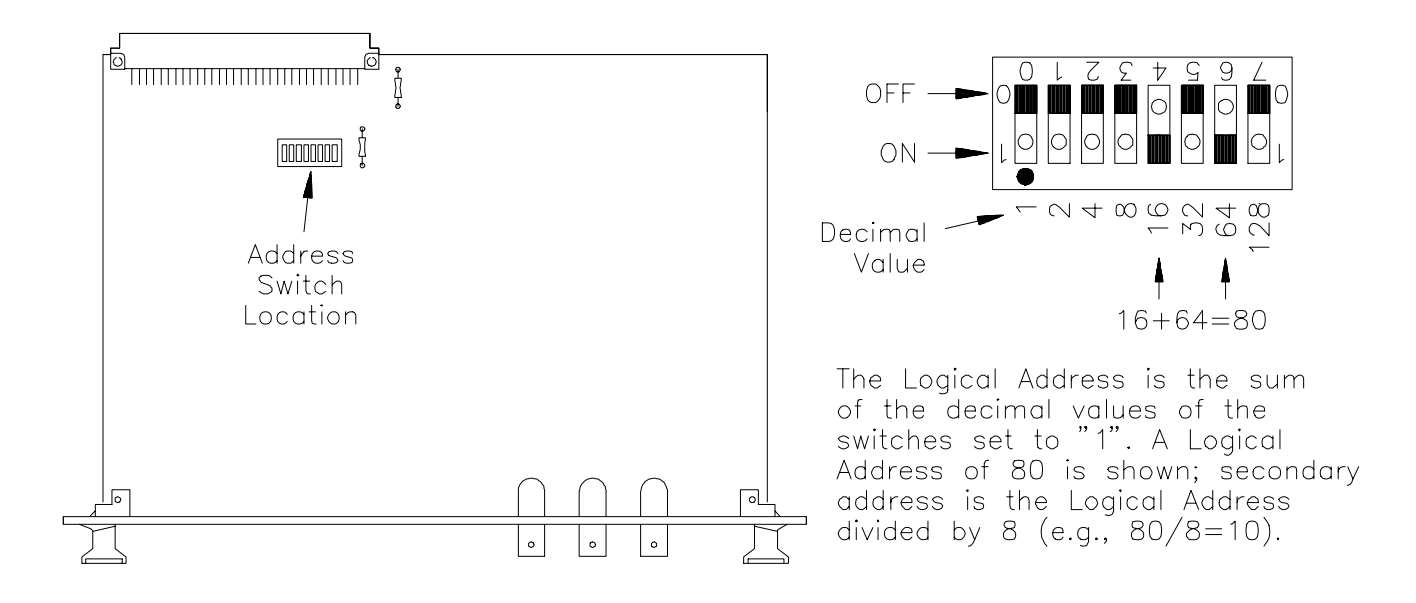

**Figure 1-1. Setting the Logical Address**

<span id="page-17-0"></span>In VXIbus systems, each device must be in the servant area of a commander. Note the following when assigning the E1340A AFG:

- In a B-size system, the system instrument is the commander. Any AFG logical address (1 - 255) places the AFG in the commander servant area. The AFG logical address should remain at 80, or if necessary, set to some other multiple of 8 (see "Addressing the  $AFG$ ").
- The E1340A AFG is a register-based device. If the AFG's driver is downloaded in the HP E1405/E1406 Command Module, then the AFG must be in the servant area of the Command Module to program with SCPI commands.

## **Addressing the AFG** The following information explains how the AFG is addressed using different computer (controller) configurations.

**IBASIC** To program the AFG in a B-size or C-size system using IBASIC, the AFG must have a unique address. The address is a combination of the IBASIC interface select code, the Mainframe's/Command Module's primary HP-IB address, and the AFG's secondary HP-IB address. An address in this form in an HP IBASIC statement appears as:

OUTPUT 80910;"SOUR:ROSC:SOUR INT"

**Interface Select Code (8):** The IBASIC interface select code is 8. This select code is used to access all devices installed in B-size and C-size systems under IBASIC control.

**Primary HP-IB Address (09):** This is the address of the HP-IB port on the Mainframe or Command Module. Valid addresses are 0 to 30. The mainframe/command module has a factory set address of 9.

**Secondary HP-IB Address (10):** This address is derived from the logical address of the device (AFG) by dividing the logical address by 8. For the E1340A AFG factory set logical address of 80, the secondary address is 10.

#### **External Controller and PC** When programming the AFG from an external computer such as a HP Series 300 or PC, the addressing convention used is the same as IBASIC except for the interface select code. An example is shown below:

OUTPUT 70910;"SOUR:ROSC:SOUR INT"

**Interface Select Code (7):** Determined by the address of the HP-IB interface card in the computer. In most Hewlett-Packard computers, this card has a factory set address of 7, including the HP 82335 HP-IB Interface Card (this card was used with an HP Vectra personal computer to create the C and QuickBASIC example programs).

The **Primary HP-IB Address** and **Secondary HP-IB Address** are the same as described previously for IBASIC programming.

# <span id="page-18-0"></span>**Instrument and Programming Languages**

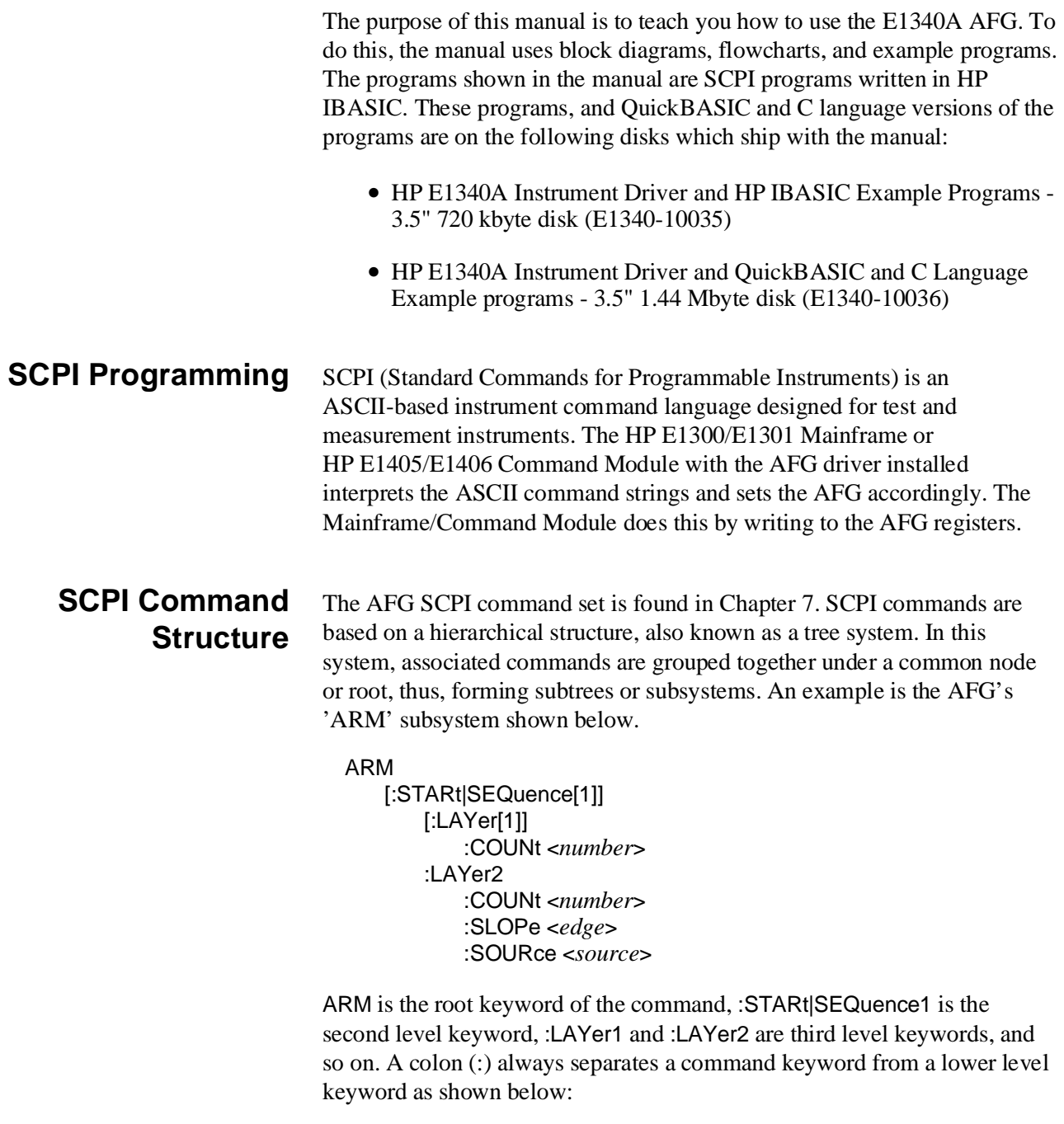

### ARM:LAY2:SOUR EXT

<span id="page-19-0"></span>A semicolon (;) is used to separate two commands within the same subsystem, and can also save typing. For example, sending this command message:

ARM:LAY2:SOUR EXT;SLOP POS;COUN 10

Is the same as sending these three commands:

ARM:LAY2:SOUR EXT ARM:LAY2:SLOP POS ARM:LAY2:COUN 10

**Manual Format** The typical format of commands listed in the command reference and throughout this manual is:

[SOURce:]FREQuency:MODE <*mode*>

Command headers enclosed in brackets are optional. UPPER CASE letters in the header are required, lower case letters can be omitted. **To aid in learning the AFG command set, all headers are included in the example programs; however, the headers are abbreviated**. In an example program, the previous statement with a *mode* parameter of FIX would appear as:

### SOUR:FREQ:MODE FIX

**Command Coupling** Many of the AFG SCPI commands are value coupled. This means that the value set by one command may affect the valid limits for the values of other commands. This can result in "Settings Conflict" errors when the program executes. To prevent these errors, the AFG commands must be executed in a "Coupling Group".

> The AFG uses one coupling group. Commands not in the coupling group must precede or follow commands in the coupling group. Executing uncoupled commands in the coupling group breaks the coupling and can cause a "Settings Conflict" error.

The coupling group and associated commands can be found in Appendix B, Table B-2.

## <span id="page-20-0"></span>**How to Execute Coupled Commands**

Command coupling determines the AFG programming sequence. Coupled commands must be contiguous and executed in the same program statement. This is done by placing the commands in the same program line, or by suppressing the end-of-line terminator until the last (coupled) command has been sent (HP IBASIC programs only).

To send multiple commands in a single line or in a single statement, the commands are linked with a semicolon (;) and a colon (:). This is illustrated in the following lines:

SOUR:ROSC:SOUR INT;:SOUR:FUNC:SHAP SIN

*or*

SOUR:ROSC:SOUR INT; :SOUR:FUNC:SHAP SIN

Both techniques are used in the programs found throughout this manual.

Note that the semicolon (;) **and** colon (:) link commands within different subsystems. Only a semicolon (;) is required to link commands within the same subsystem (see "SCPI Command Structure" earlier in this chapter).

**Note** See "HP IBASIC Language Programs" later in this chapter for information on suppressing the end-of-line terminator.

<span id="page-21-0"></span>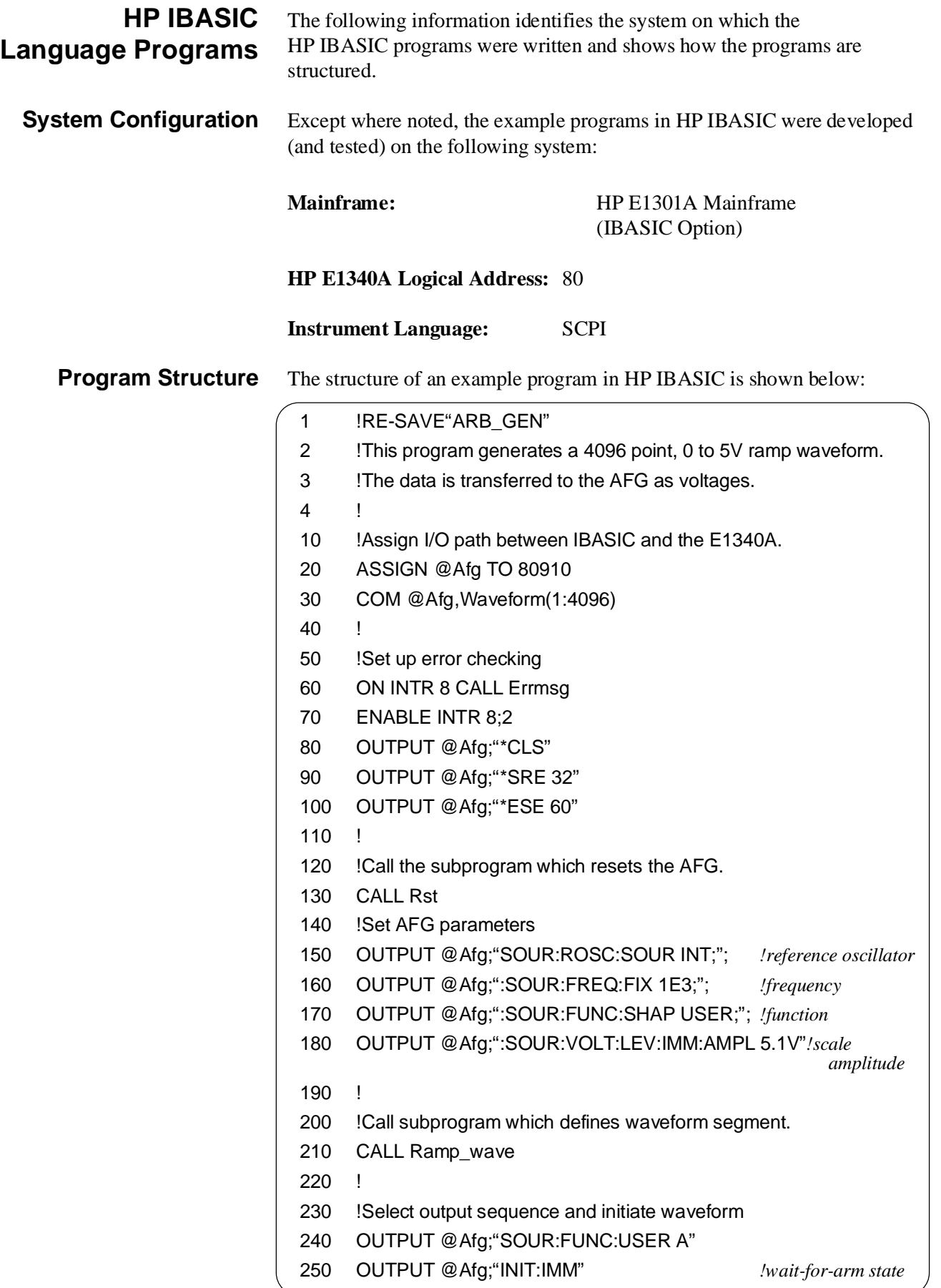

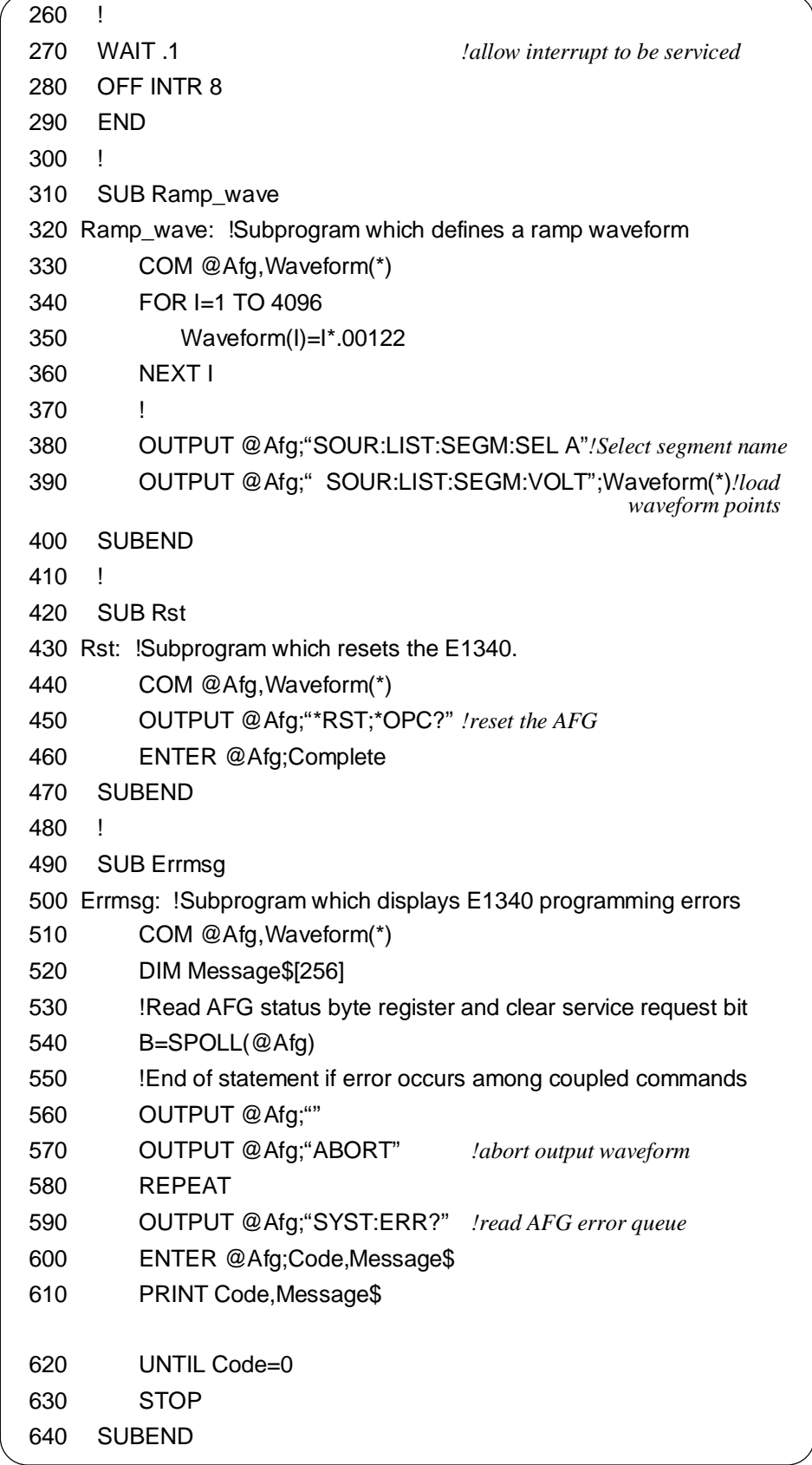

## **Turning Off (Suppressing) the End-Of-Line Terminator**

As mentioned, coupled commands must be contiguous and executed in the same program statement. By suppressing the end-of-line (EOL) terminator (Line Feed) on a command line, coupled commands can be sent on separate lines, yet as a single program statement.

In HP IBASIC programs, the EOL terminator is suppressed by placing a semicolon (; ) following the quotation mark (") which closes the command string. In the program above, the commands in lines 150 - 180 are in the coupling group. The semicolons following the command strings in lines 150 through 170 suppress the EOL terminator; therefore lines 150 - 180 are sent as a single statement.

## **Getting Programs**

The HP IBASIC programs are stored on the disk as ASCII files. The program name is shown in the program title and in line 1 of the program (e.g., 1 !RE-SAVE"ARB\_GEN"). To get a program, type:

GET "*file name*" (e.g., GET "ARB\_GEN")

## **Declaring IBASIC Variables in COM (common) Memory**

When writing or modifying IBASIC programs, array variables can be declared in COM (common) memory. Variables not in COM memory reside in the IBASIC stack. The 'stack' is a 32 kByte (default) segment of memory which contains components such as pointers and local variables for subprograms and declarations. When too many variables (or too large an array) are in the stack, Error 2 - Memory Overflow will occur. If a memory overflow occurs, the stack size can be changed with the command PROGram:MALLocate <*nbytes*> (see the *Instrument BASIC User's Manual* for more information).

<span id="page-24-0"></span>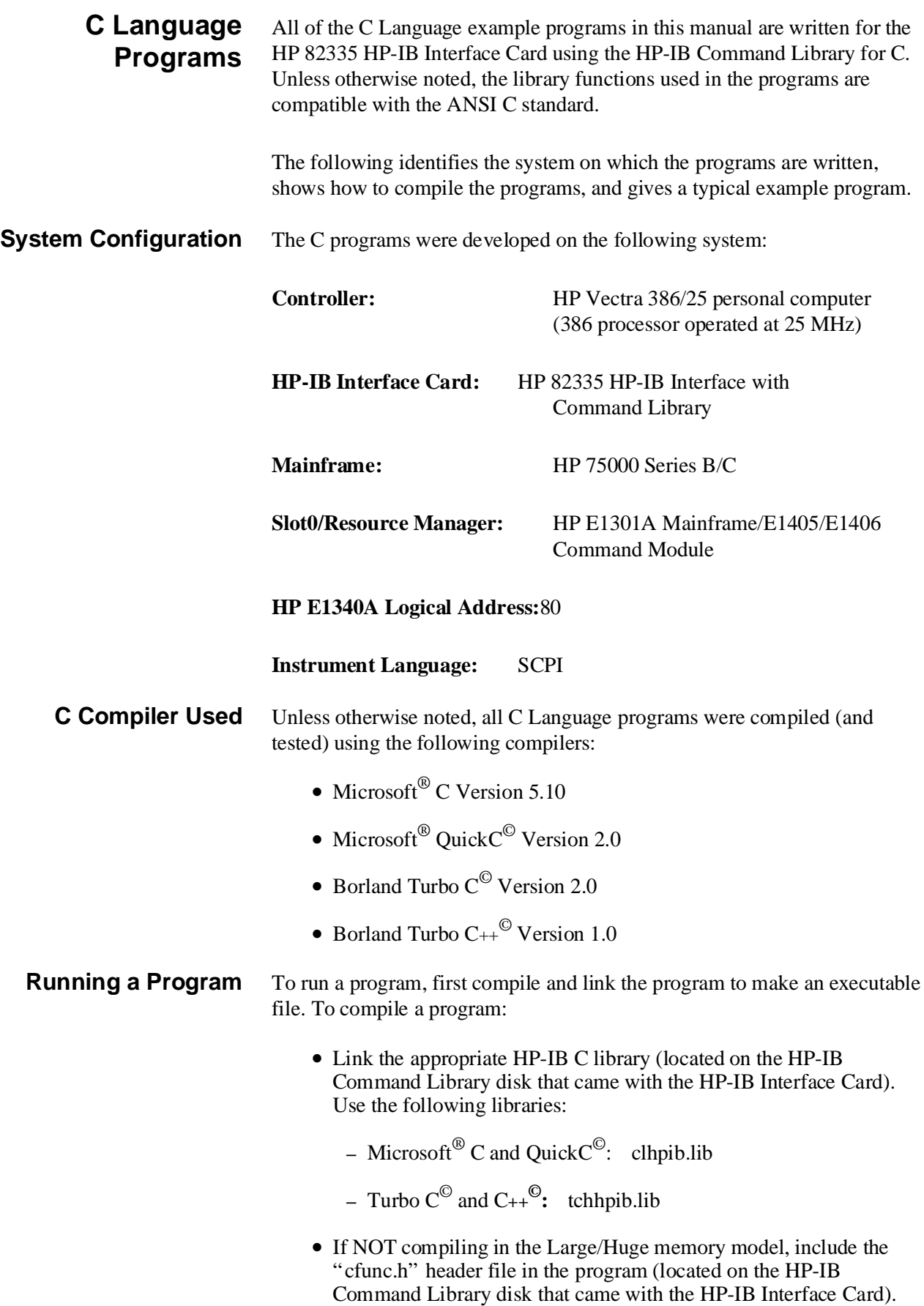

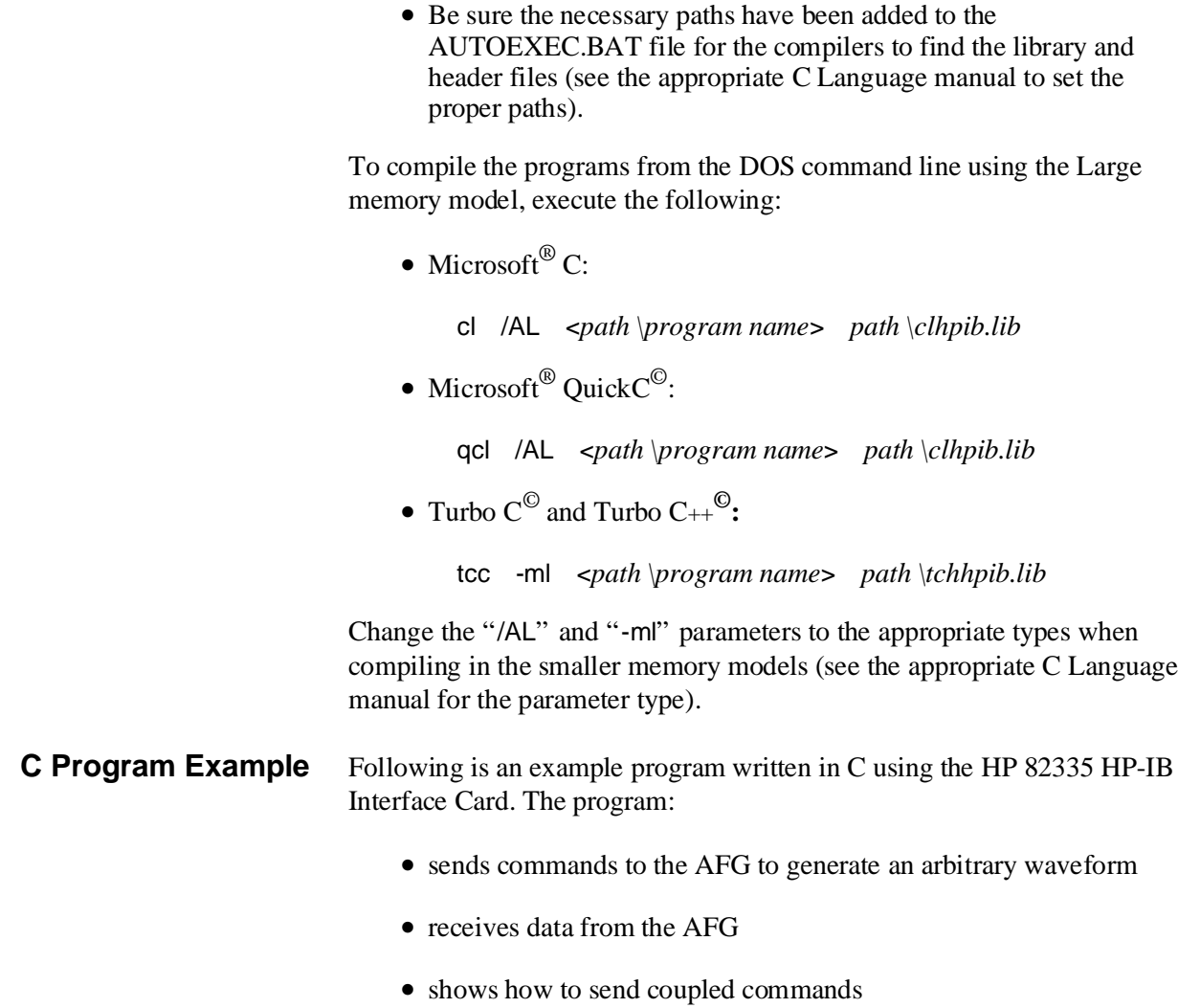

• performs error checking of the AFG

```
/* ARB_GEN.C - This program generates a 4096 points ramp. The data to */
/* generate the ramp is transferred to the AFG as voltages */
/* Include the following header files */
#include <stdio.h>
#include <string.h>
#include <malloc.h> /* Use "alloc.h" for Turbo C(c) or C++(c) */
#include <cfunc.h> /* This file is from the HP-IB Command Library Disk */
#define ISC 7L /* Assigns the HP-IB select code */
#define ADDR 70910L /* Assign an I/O path between the computer and the AFG */
/* Functions */
void gen_seg(void);
void cmd_exe(char *commands[], int length);
void run_query(void);
void rst_clr(void);
void send_data(char *commands, float *Wave_seg, int num_size);
void check_error(char *func_tion);
/*********************************************************************************/
void main(void) /* Run the program */
{
rst_clr(); \frac{1}{2} /* Reset the AFG */
gen_seg(); /* Generate segment list and output sequence */
run_query(); /* Query waveform segment memory */
}
/*********************************************************************************/
void gen_seg(void)
{
char static *set_commands[] =/* Use "set_commands" to setup the AFG */
{
"SOUR:ROSC:SOUR INT;" /* Select the Ref. Oscillator */
":SOUR:FREQ:FIX 1e3;" /* Set waveform frequency */
":SOUR:FUNC:SHAP USER;" /* Command to select the user function */
":SOUR:VOLT:LEV:IMM:AMPL 5.1V", /* Set the amplitude */
"SOUR:LIST:SEGM:SEL a" /* Select the segment name */
},
```

```
Continued on next page
```

```
*seg_commands = \frac{1}{2} /* Use "seg_commands" to store segments */
"SOUR:LIST:SEGM:VOLT ", /* Command to send volts data */
*out_commands[] = /* Use the "out_commands" array to generate output */
{
"SOUR:FUNC:USER a", /* Select the user name */
"INIT:IMM" /* Start waveform generation */
};
float *Wave_seg;
int loop,
    seg_size = 4096; /* Set the segment size to 4096 points */
   /* Allocate sufficient memory for storing the segments into computer memory */
Wave_seg = (float*) malloc (seg_size * sizeof (float));
   /* Setup the AFG */
cmd_exe(set_commands, sizeof(set_commands) / sizeof(char*));
   /* Call routine to check for AFG errors */
check_error("gen_seg (set_commands)");
   /* Calculate the segments */
for (log p = 0; log q < seq size; log p++)
    Wave_seg[loop] = loop * .00122);
   /* Call function to execute the final command with segment data */
send_data(seg_commands, Wave_seg, seg_size);
    /* Call routine to check for AFG errors */
check_error("gen_seg (seg_commands)");
   /* Setup the AFG for output */
cmd_exe(out_commands, sizeof(out_commands) / sizeof(char*));
   /* Call routine to check for AFG errors */
check_error("gen_seg (out_commands)");
```

```
Continued on next page
```

```
/* Free the allocated memory */
free (Wave_seg);
}
   /*********************************************************************************/
void cmd_exe(char *commands[], int length)
{
int loop;
    /* Execute each command group using a loop */
for (logp = 0; log < length; logp++)IOOUTPUTS(ADDR, commands[loop], strlen(commands[loop]));
}
   /*********************************************************************************/
void send data(char *commands, float *Wave seg, int num size)
{
char static state[2] = \{13, 10\};
    /* First disable EOI and EOL to send continuous data to the AFG; send last
command */
IOEOI (ISC, 0);IOEOL (ISC, " ", 0);
IOOUTPUTS (ADDR, commands, strlen(commands));
    /* Re-enable EOL and EOI for normal HP-IB operation; then send the data */
IOEOI (ISC, 1);IOEOL (ISC, state, 2);
IOOUTPUTA (ADDR, Wave_seg, num_size);
}
   /*********************************************************************************/
void run_query(void)
{
char name[6];
int length = 5;
    /* Query segment memory */
IOOUTPUTS(ADDR, "SOUR:LIST:SEGM:SEL?", 19);
IOENTERS(ADDR, name, &length);
printf("\nWaveform Segment currently selected: %s", name);
}
```

```
Continued on next page
```

```
/*********************************************************************************/
void rst_clr(void)
{
float into;
   /* Executes the commands that resets the AFG and clears its error register */
IOOUTPUTS(ADDR, "*RST;*OPC?", 10);
IOENTER(ADDR, &into);
IOOUTPUTS(ADDR, "*CLS;*OPC?", 10);
IOENTER(ADDR, &into);
}
/*********************************************************************************/
void check_error(char *func_tion)
{
char into[161];
int length = 160;IOOUTPUTS(ADDR, "SYST:ERR?", 9); /* Query error register */
IOENTERS(ADDR, into, &length); /* Enter error message */
if (atoi(into) I = 0) /* Determine if error is present */
                                       /* If errors present, print and exit */
{
   while (atoi(into) != 0)
   {
        printf("Error %s in function %s\n\n", into, func_tion);
        IOOUTPUTS(ADDR, "SYST:ERR?", 9);
        IOENTERS(ADDR, into, &length);
   }
    exit(1);
}
}
```
<span id="page-30-0"></span>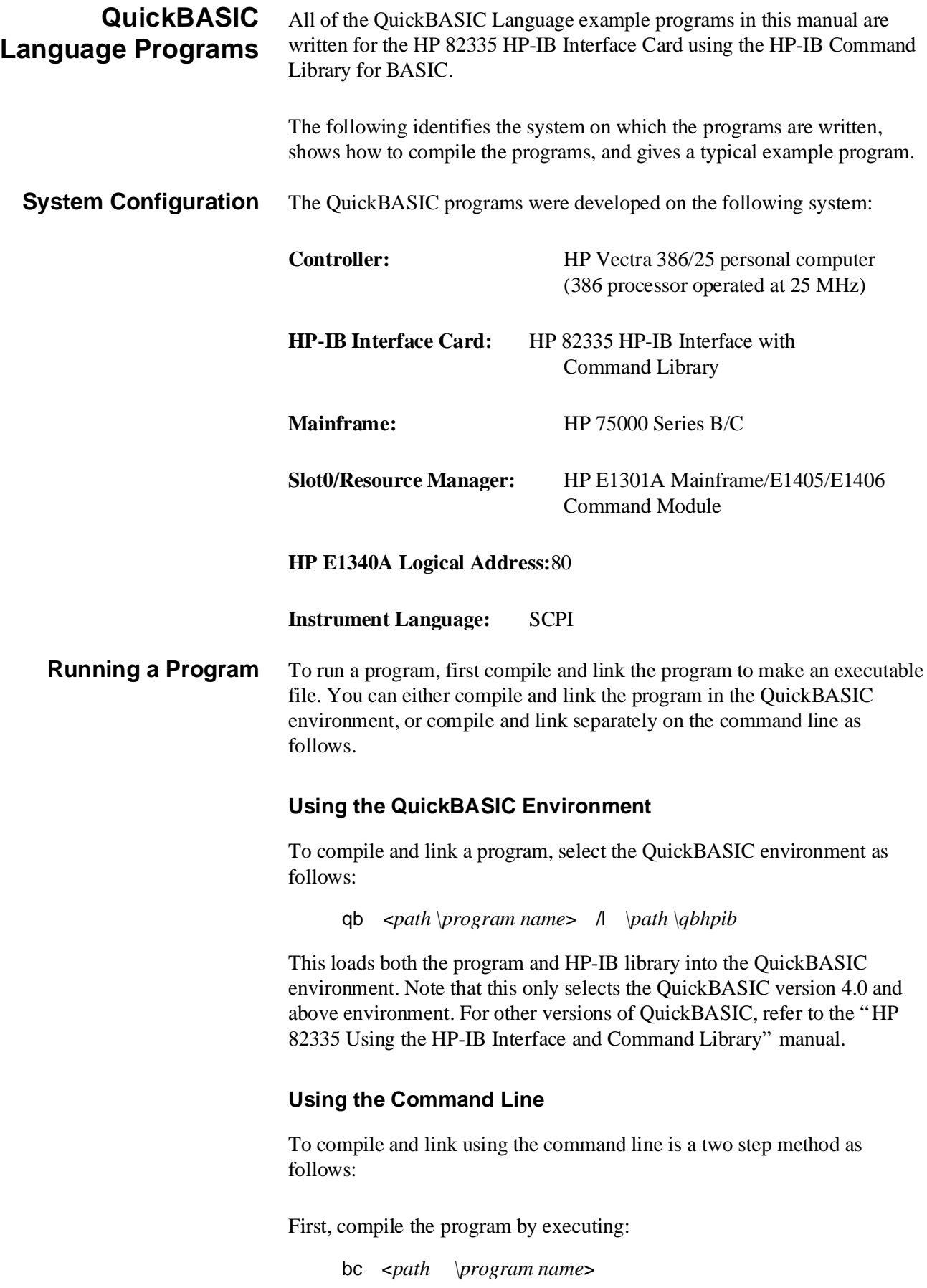

This generates an object listing that has the same name as the program name with an OBJ extension. This object file must be linked to the HP-IB library.

Second, link the HP-IB library:

link <*path \program name*>

After prompted for a run file, press the Enter key. The executable file with an EXE extension is then generated.

### **QuickBASIC Program Example**

The following is an example program written in QuickBASIC using the HP 82335 HP-IB Interface Card. The program:

- sends commands to the AFG to generate an arbitrary waveform
- receives data from the AFG
- shows how to send coupled commands
- performs error checking of the AFG

' ARB\_GEN.BAS - This program generates a 4096 points ramp. The data to ' generate the ramp is transferred to the AFG as voltages

DECLARE SUB GenSeg () DECLARE SUB CmdExe (Commands\$(), Length%) DECLARE SUB SendData (Commands\$, WaveSeg!(), NumSize%) DECLARE SUB RstClr () DECLARE SUB CheckError (FuncType\$) DECLARE SUB RunQuery ()

COMMON SHARED ADDR&, ISC&

REM \$INCLUDE: 'QBSETUP'

ISC& = 7 'Assigns the HP-IB select code ADDR& = 70910 'Assign an I/O path between the computer and the AFG

CALL RstClr ' Reset the AFG CALL GenSeg ' Generate segment list and output sequence CALL RunQuery ' Query segment name

END

SUB CheckError (FuncType\$)

 $Max.Length% = 160$ : Actual.Length% = 0

```
Info$ = SPACE$(Max.Length%)
CALL IOOUTPUTS(ADDR&, "SYST:ERR?", 9) ' Query error register
CALL IOENTERS(ADDR&, Info$, Max.Length%, Actual.Length%)
Info$ = LEFT$(Info$, Actual.Length%)
IF VAL(Info$) <> 0 THEN
CLS
WHILE VAL(Info$) <> 0
   PRINT : PRINT Info$; " in function: "; FuncType$
   Actual.Length% = 0CALL IOOUTPUTS(ADDR&, "SYST:ERR?", 9)
   CALL IOENTERS(ADDR&, Info$, Max.Length%, Actual.Length%)
   Info$ = LEFT$(Info$, Actual.Length%)
WEND
END
END IF
END SUB
SUB CmdExe (Commands$(), Length%)
FOR I = 1 TO Length%
CALL IOOUTPUTS(ADDR&, Commands$(I), LEN(Commands$(I)))
NEXT I
END SUB
SUB GenSeg
DIM SetCommands$(1 TO 2)
DIM OutCommands$(1 TO 2)
DIM WaveSeg!(1 TO 4096)
SetCommands$(1) = "SOUR:ROSC:SOUR INT;" ' Select the Ref. Oscillator
SetCommands$(1) = SetCommands$(1) + ":SOUR:FREQ:FIX 1e3;" ' Set
                                      waveform frequency
SetCommands$(1) = SetCommands$(1) + ":SOUR:FUNC:SHAP USER;"
                                          ' Select user function
```

```
SetCommands$(1) = SetCommands$(1) + ":SOUR:VOLT:LEV:IMM:AMPL 5.1V" 
                                                  ' Set the amplitude
```
SetCommands\$(2) = "SOUR:LIST:SEGM:SEL a" ' Select the segment name

SegCommands\$ = "SOUR:LIST:SEGM:VOLT " ' Command to send volts data

OutCommands\$(1) = "SOUR:FUNC:USER a" ' Select the user name

OutCommands\$(2) = "INIT:IMM" ' Start waveform generation

' Setup the AFG CALL CmdExe(SetCommands\$(), 2)

' Call function to check for AFG errors CALL CheckError("GenSeg (SetCommands)")

' Calculate the segments; store in memory FOR  $I = 1$  TO 4096 WaveSeg! $(I) = I * .00122$ NEXT I

' Call function to execute the final command with segment data CALL SendData(SegCommands\$, WaveSeg!(), 4096)

' Call function to check for AFG errors CALL CheckError("GenSeg (SegCommands)")

'Setup the AFG for output CALL CmdExe(OutCommands\$(), 2)

' Call function to check for AFG errors CALL CheckError("GenSeg (OutCommands)")

END SUB

SUB RstClr

CALL IOOUTPUTS(ADDR&, "\*RST;\*OPC?", 10) CALL IOENTER(ADDR&, Into!)

```
CALL IOOUTPUTS(ADDR&, "*CLS;*OPC?", 10)
CALL IOENTER(ADDR&, Into!)
END SUB
SUB RunQuery
Max.Length% = 20: Actual.Length = <math>0</math>Info$ = SPACE$(Max.Length%)
' Query segment name
CALL IOOUTPUTS(ADDR&, "SOUR:LIST:SEGM:SEL?", 19)
CALL IOENTERS(ADDR&, Info$, Max.Length%, Actual.Length%)
Info$ = LEFT$(Info$, Actual.Length%)
PRINT : PRINT "Segment Name: "; Info$
END SUB
SUB SendData (Commands$, WaveSeg!(), NumSize%)
Endline$ = CHR$(13) + CHR$(10)
' First disable EOI and EOL to send continuous data to the AFG; send last command
CALL IOEOI(ISC&, 0)
CALL IOEOL(ISC&, " ", 0)
CALL IOOUTPUTS(ADDR&, Commands$, LEN(Commands$))
' Re-enable EOL and EOI for normal HP-IB operation; then send the data
CALL IOEOI(ISC&, 1)
CALL IOEOL(ISC&, Endline$, LEN(Endline$))
CALL IOOUTPUTA(ADDR&, SEG WaveSeg!(1), NumSize%)
END SUB
```
## <span id="page-35-0"></span>**Introductory Programs**

The introductory programs in this section include:

- AFG Self-Test
- Resetting the AFG and clearing its status registers
- Querying the AFG power-on/reset settings
- Checking for Errors
- Generating a sine wave

**AFG Self-Test** The AFG self-test is executed with the command:

\*TST?

### **Table 1-1. HP E1340A Self-Test Codes.**

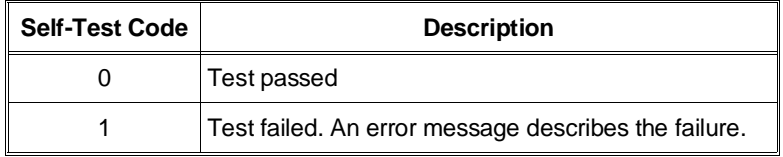

The self-test checks communication between the E1340A and the E1300/01 mainframe or Command Module. Upon completion of the test, one of the self-test codes listed in Table 1-1 is returned.

## **HP IBASIC (SLFTST)**

- 1 !RE-SAVE "SLFTST"
- 10 !Send the self-test command, enter and display the result.
- 20 DIM Message\$[256]
- 30 OUTPUT 80910;"\*TST?"
- 40 ENTER 80910;Rslt
- 50 IF Rslt <>0 THEN
- 60 REPEAT
- 70 OUTPUT 80910;"SYST:ERR?"
- 80 ENTER 80910;Code,Message\$
- 90 PRINT Code,Message\$
- 100 UNTIL Code=0
- 110 END IF
- 120 PRINT Rslt
- 130 END
#### **C and QuickBASIC Programs** The C and QuickBASIC versions of SLFTST are on the C language example programs disk (HP P/N E1340-10036).

#### **Resetting and Clearing the AFG**

The commands used to reset and clear the AFG are:

\*RST \*CLS

Resetting the AFG sets it to its power-on configuration and clearing the AFG clears its status registers. Status register programming is covered in Chapter 8.

#### **HP IBASIC (RSTCLS)**

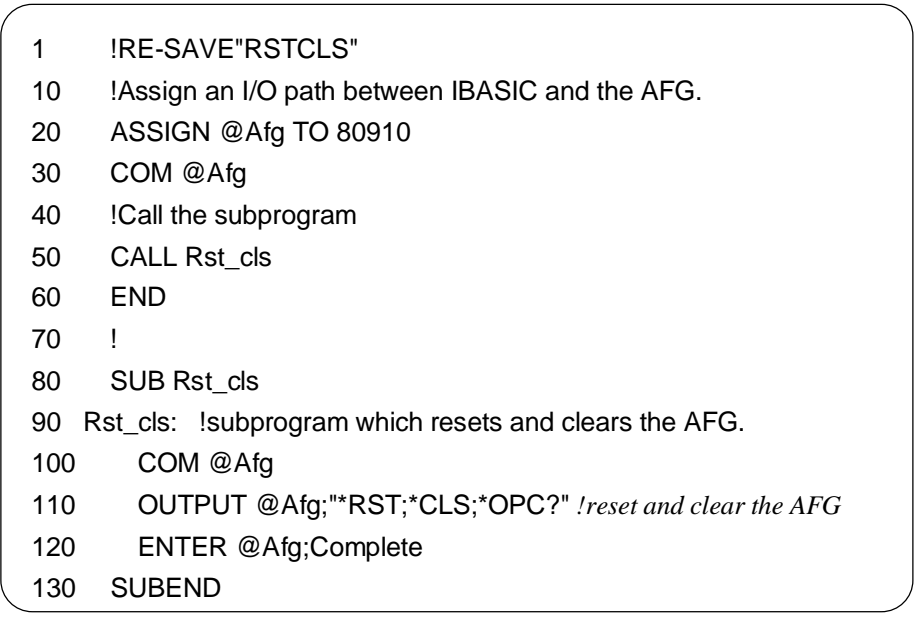

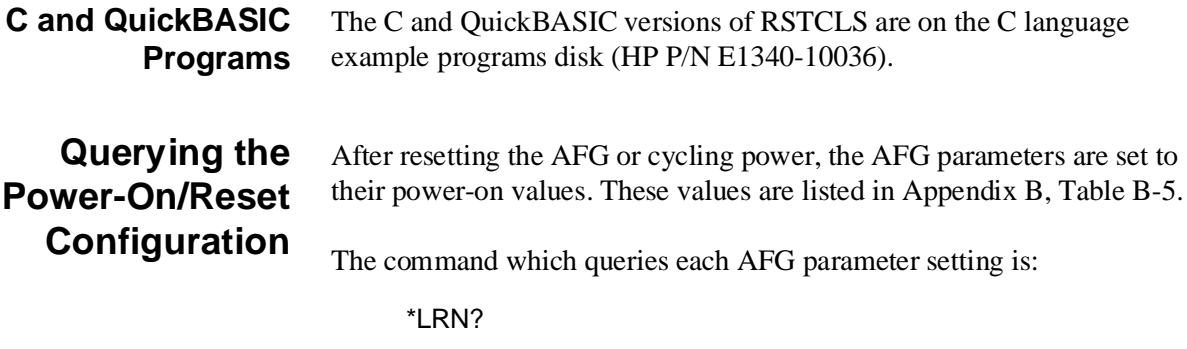

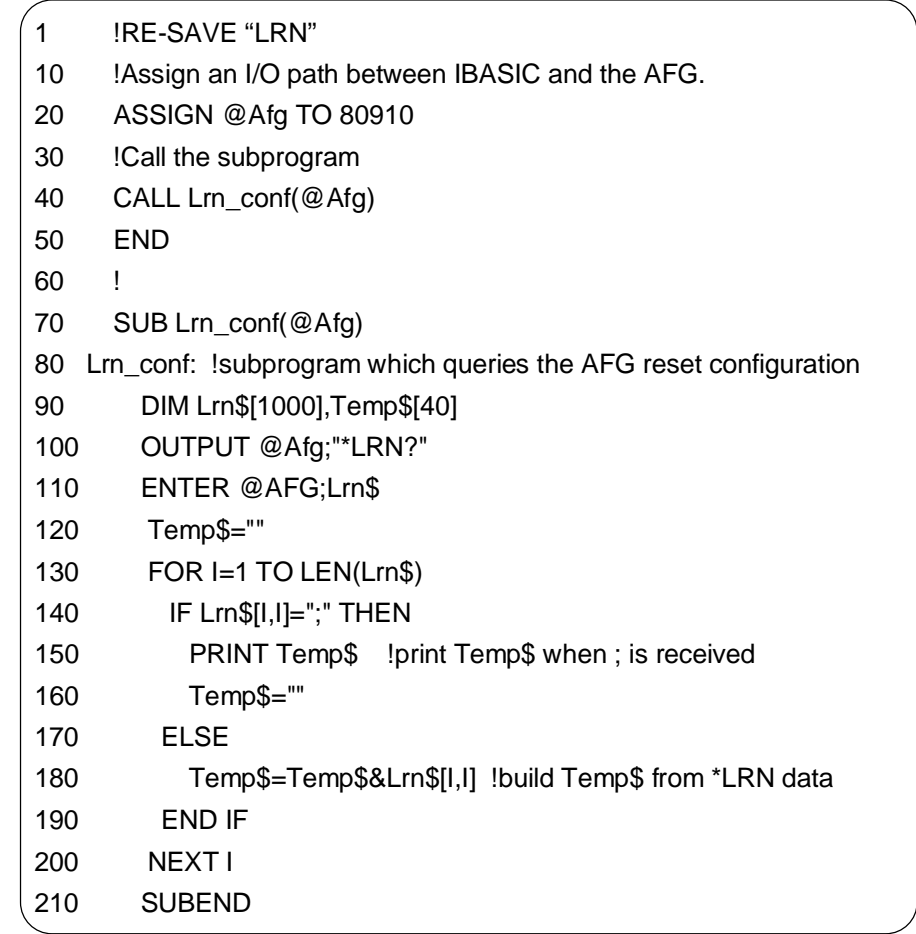

#### **C and QuickBASIC Programs**

The C and QuickBASIC versions of LRN are on the C language example programs disk (HP P/N E1340-10036).

**Checking for Errors** The following HP IBASIC program shows the lines and subprogram added to the HP IBASIC programs to check for errors. Line 140 clears the AFG standard event status register. Lines 150 and 160 unmask the appropriate bits in the AFGs status byte register and standard event status register.

> When an error occurs, the subprogram "Errmsg" reads the AFG error queue and displays the code and message. Note that line 310 is used to force an "end of statement" condition should a syntax error occur in a group of commands. Otherwise, the ABORT command in line 320 could be considered as part of the group and be ignored by the AFG SCPI interpreter.

**Note** An alternative HP IBASIC error checking program is in the *C-Size VXIbus Systems Installation and Getting Started Guide*. Error checking routines for C language and QuickBASIC programs are found in programs ARB\_GEN.C and ARB\_GEN.BAS, listed previously in this chapter.

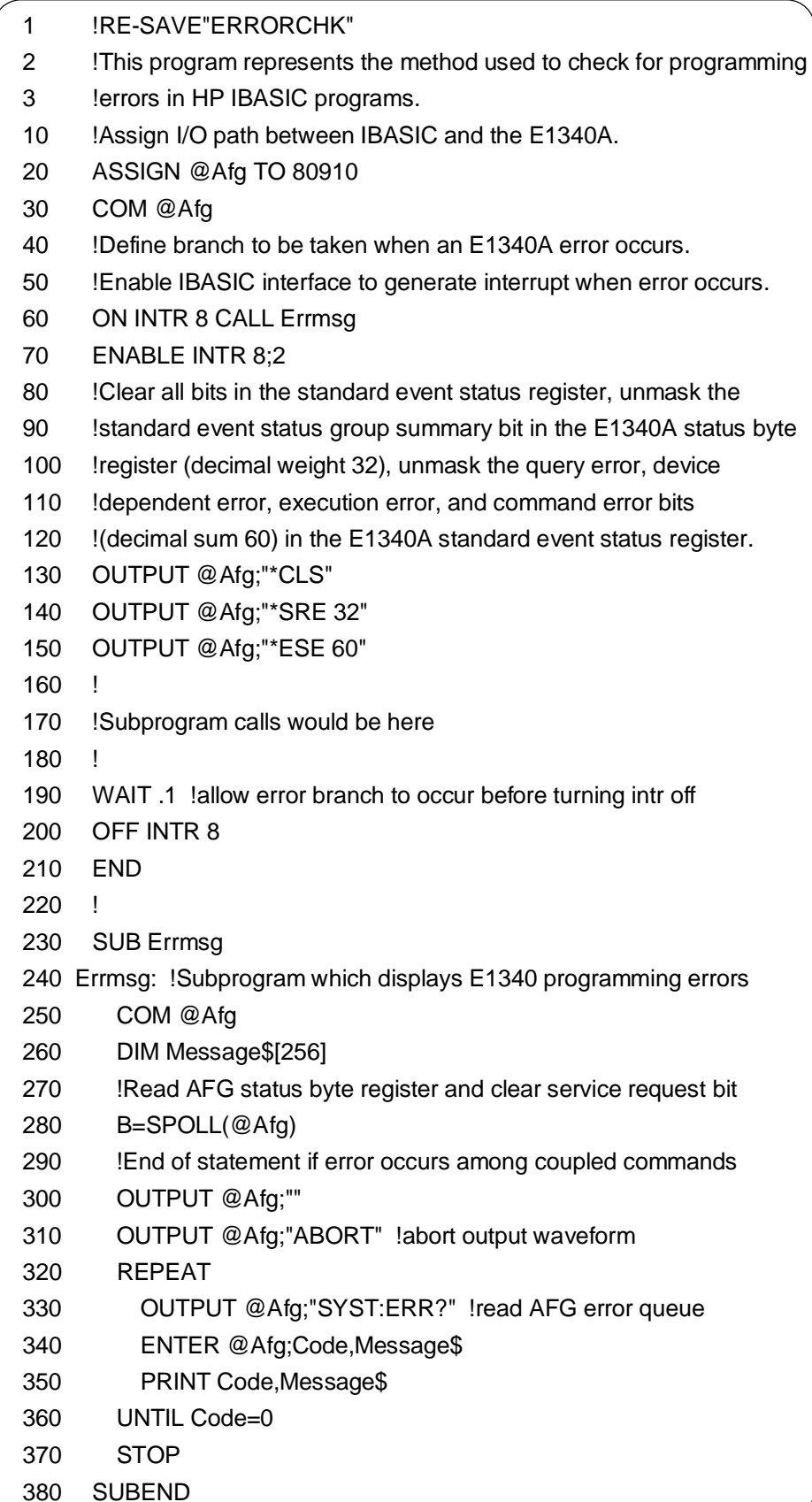

#### **Generating a Sine Wave**

To output a sine wave, only an amplitude needs to be specified and the AFG placed in the wait-for-trigger state (INIT). Using the minimum amount of AFG commands, this programs generates a 10 kHz, 10 Vp-p sine wave.

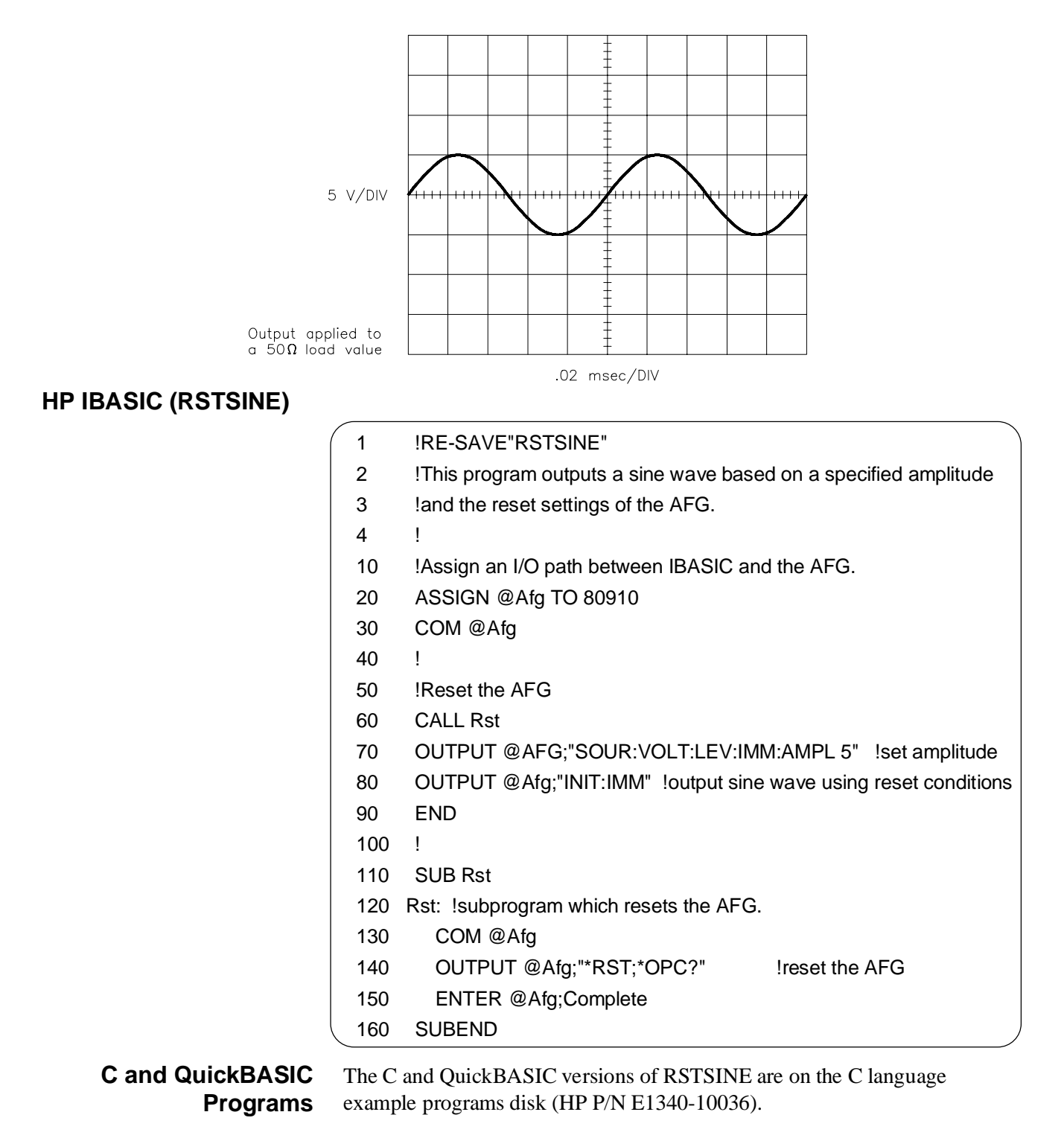

## **HP E1340A Example Programs**

For easy reference, names and descriptions of the example programs in this manual are summarized in Appendix B, Table B-1.

## <span id="page-40-0"></span>**Chapter 2 Generating Standard Waveforms with the HP E1340A**

### **Chapter Contents**

This chapter shows how to generate standard waveforms (SINusoid, SQUare, TRIangle, and RAMPS) using the HP E1340A 12-Bit Arbitrary Function Generator (hereafter called the "AFG").

The following sections show how to generate standard waveforms, how to setup the AFG for different output loads, how to select the output amplitude units (i.e., V, Vpeak, etc.), and how to set the waveform amplitude and offset. The sections are as follows:

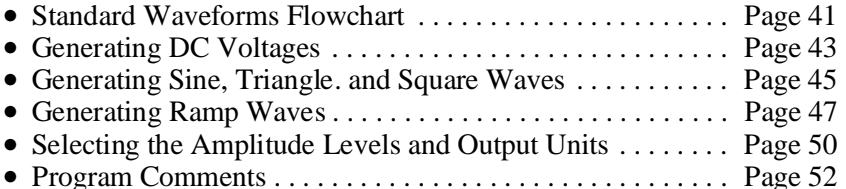

## **Standard Waveforms Flowchart**

The flowchart on p[age 42 sho](#page-41-0)ws the sequence used to generate standard waveforms. The reset (power-on) values of each command are also noted on the f owchart. The programs in this chapter begin with a reset (the IEEE 488.2 \*RST command) which places the AFG into its power-on state. Thus, the programs do not execute all of the commands on the flowchart.

<span id="page-41-0"></span>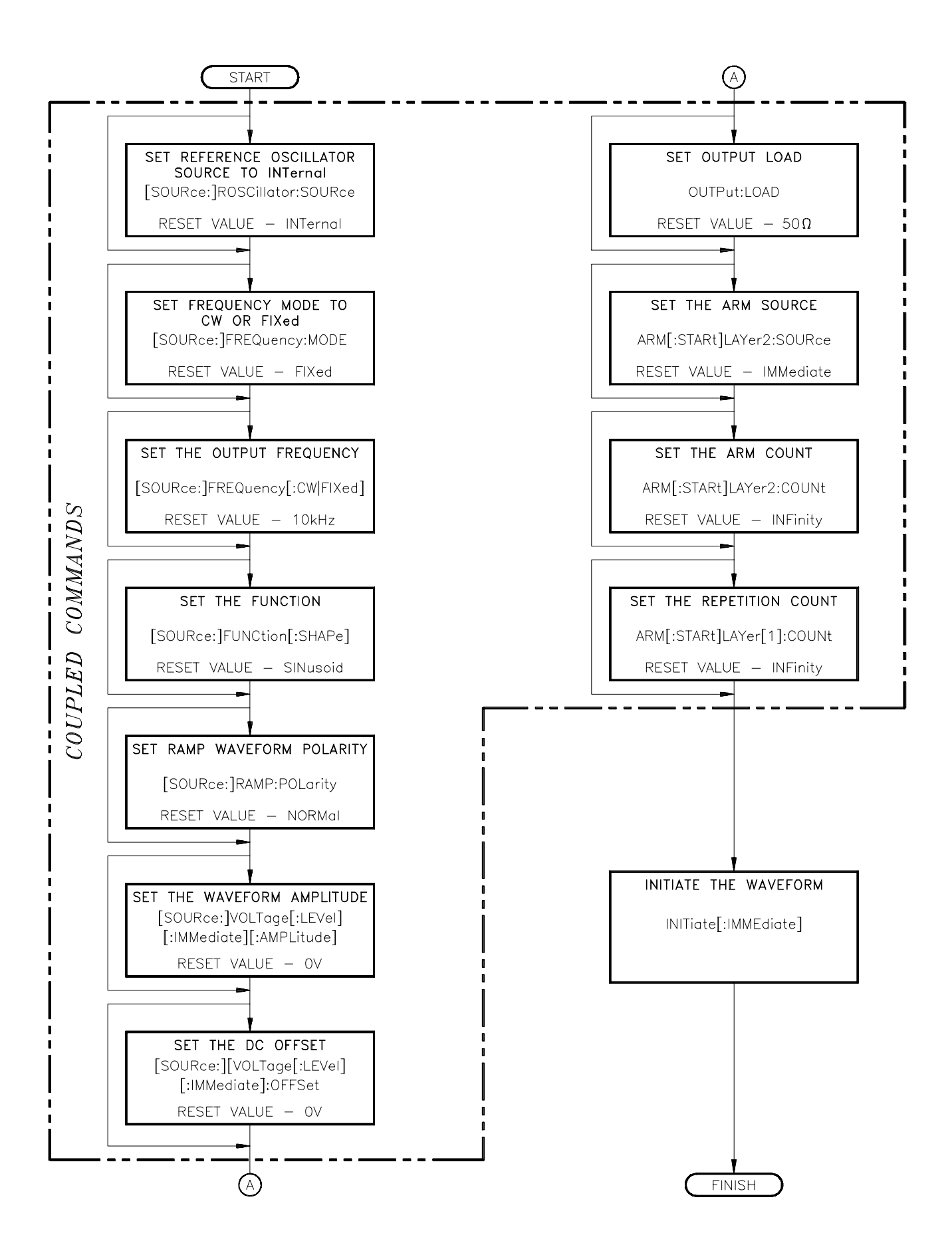

## <span id="page-42-0"></span>**Generating DC Voltages**

This program outputs  $a + 5$  V DC voltage. The commands are:

1. Reset the AFG - \*RST

The \*RST command aborts any waveform output and selects the sinusoid function.

2. Select the Function - [SOURce:]FUNCtion[:SHAPe] DC

This command selects the DC function.

3. Set the Amplitude - [SOURce:]VOLTage[:LEVel][:IMMediate][:AMPLitude] <*amplitude*>

This command specifies the amplitude. Refer to the section called "Selecting the Amplitude Levels and Output Units" on [page 50 for](#page-49-0) more information.

#### **HP IBASIC Program Example (DCVOLTS)**

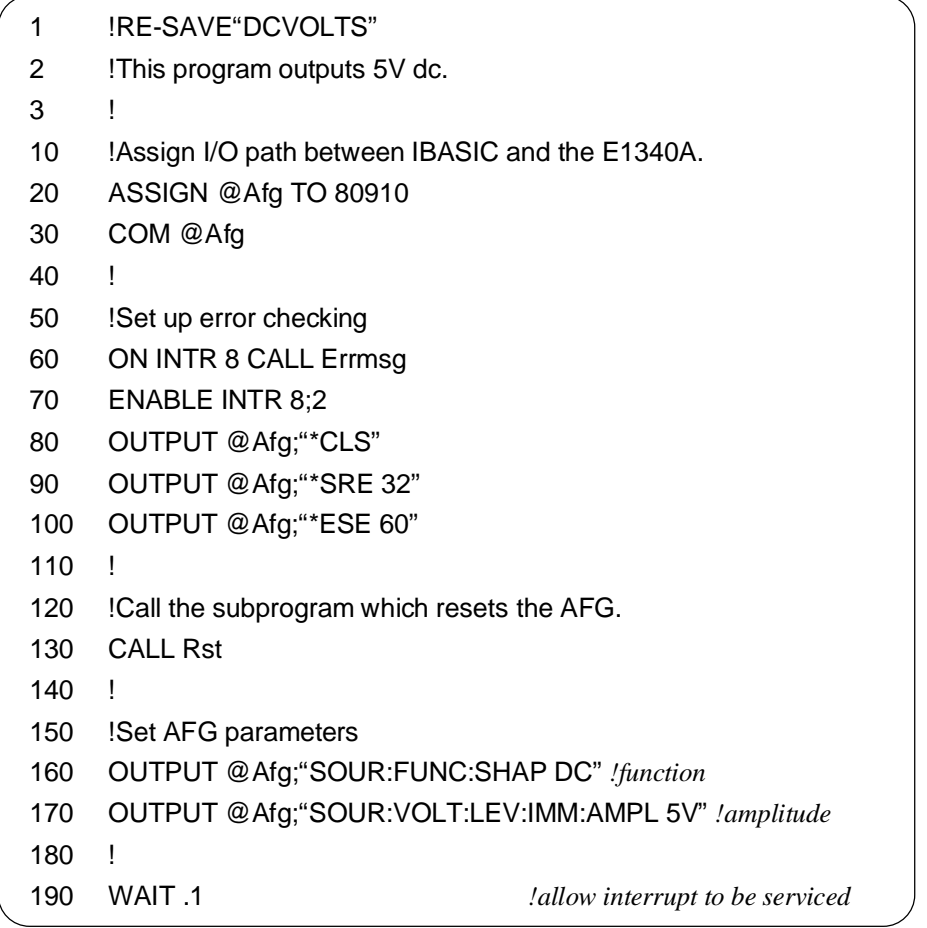

**Continued on next page**

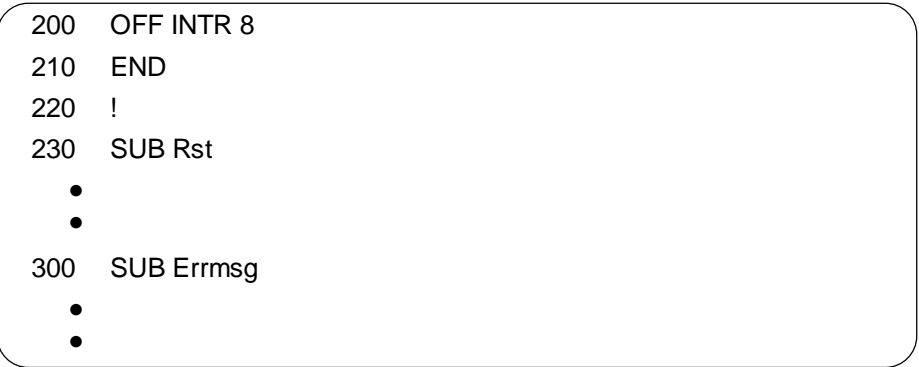

The C example program, DCVOLTS.C, is in directory "CPROG" and the QuickBASIC example program, DCVOLTS.BAS, is in directory "QBPROG" on the C and QuickBASIC example disk (part number E1340-10036).

## <span id="page-44-0"></span>**Generating Sine, Triangle, and Square Waves**

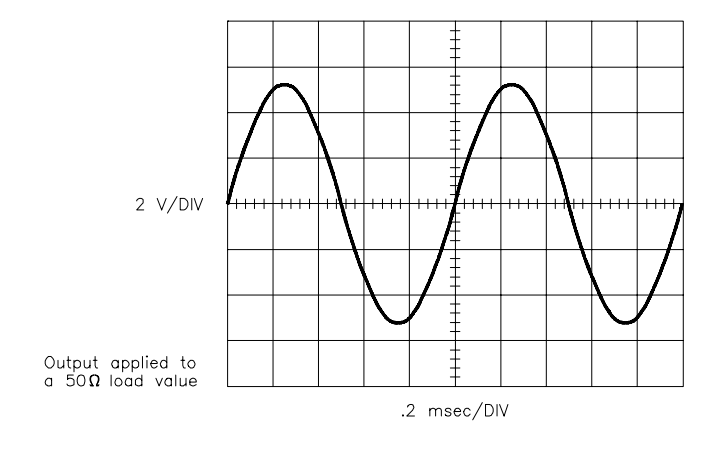

This program outputs a Sine Wave at 1 kHz and 5 V output level. The commands are:

1. Reset the AFG - \*RST

The \*RST command aborts any waveform output and selects the sinusoid function.

2. Set the Waveform Frequency - [SOURce:]FREQuency[:FIXed] <*frequency*>

This command specifies the waveform frequency. Refer to Appendix B for the frequency limits.

3. Select the Function - [SOURce:]FUNCtion[:SHAPe] SINusoid

This command selects the SINusoid function. (Although \*RST automatically selects this function, it is selected here for good programming practice.) For the Triangle and Square Wave functions, use the TRIangle and SQUare parameters, respectively, instead of SINusoid.

4. Set the Amplitude - [SOURce:]VOLTage[:LEVel][:IMMediate][:AMPLitude] <*amplitude*>

This command specifies the amplitude. Refer to the section called "Selecting the Amplitude Levels and Output Units" on [page 50 for](#page-49-0) more information.

5. Initiate the Waveform - INITiate[:IMMediate]

> This command generates an immediate output with the arm source set to IMMediate. Refer to Chapter 5 for triggering information.

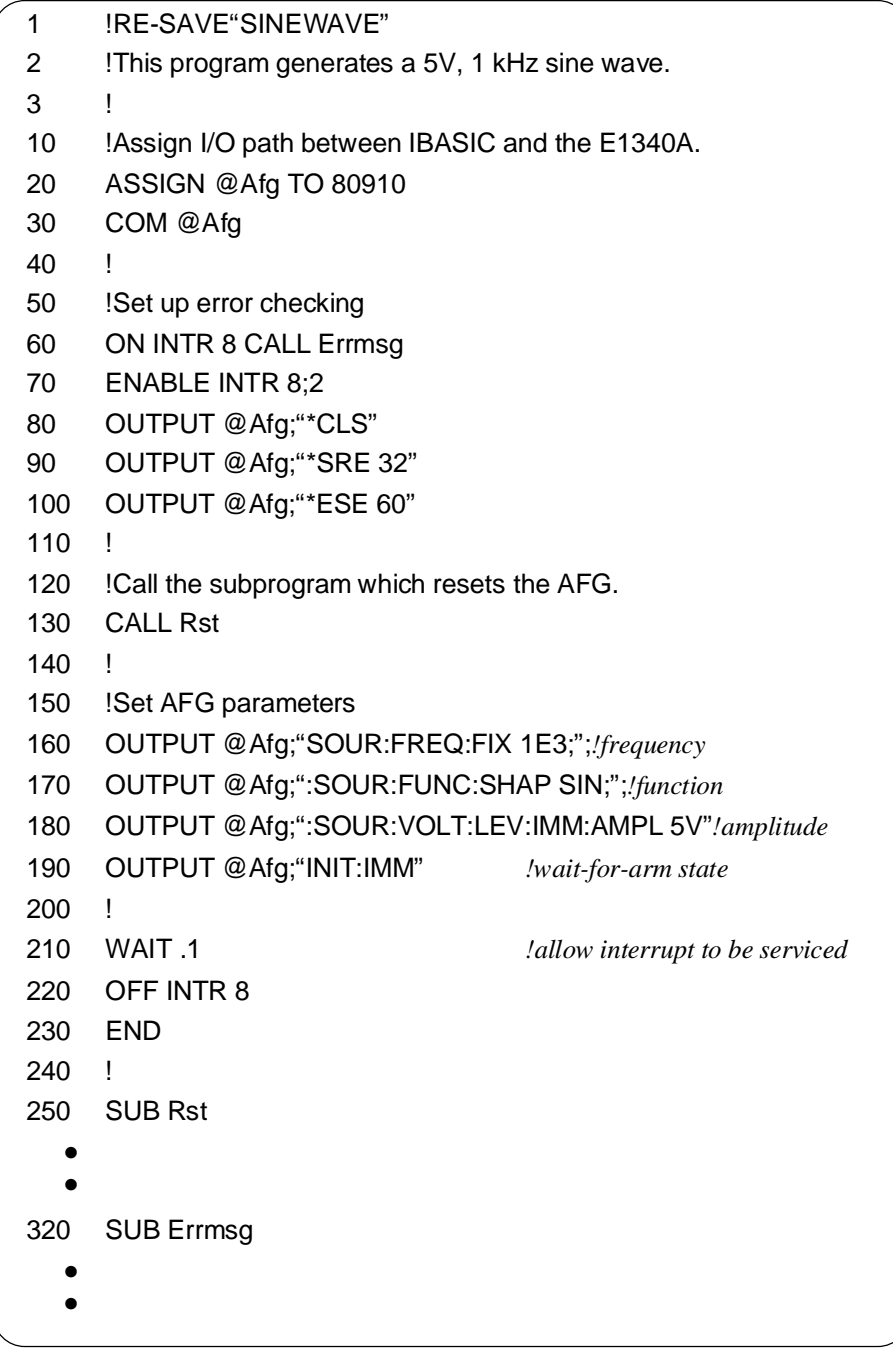

The C example program, SINEWAVE.C, is in directory "CPROG" and the QuickBASIC example program, SINEWAVE.BAS, is in directory "QBPROG" on the C and QuickBASIC example disk (part number E1340-10036).

### <span id="page-46-0"></span>**Generating Ramp Waves**

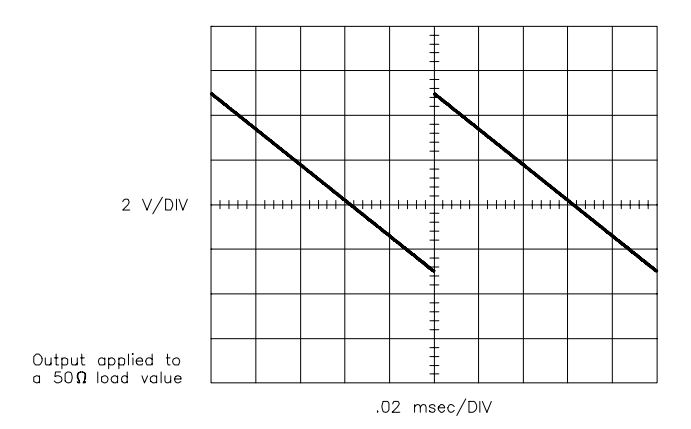

This program outputs a negative going Ramp at 10 kHz, 4 V output level, and +1 V offset. The commands are:

1. Reset the AFG - \*RST

The \*RST command aborts any waveform output, selects the sinusoid function, selects the 42.9 MHz reference oscillator source, 10 kHz frequency, arm start immediate, 0 V offset, and 0 V output.

2. Set the Frequency - [SOURce:]FREQuency[:FIXed] <*frequency*>

This command specifies the frequency. Refer to Appendix B for the frequency limits.

3. Select the Function - [SOURce:]FUNCtion[:SHAPe] RAMP

This command selects the RAMP function.

4. Select the Ramp Polarity - [SOURce:]RAMP:POLarity INVerted

This command selects the polarity of the RAMP wave. Use NORMal for the initial voltage to go positive; use INVerted for the initial voltage to go negative.

5. Set the Amplitude - [SOURce:]VOLTage[:LEVel][:IMMediate][:AMPLitude] <*amplitude*>

This command specifies the amplitude. Refer to the section called "Selecting the Amplitude Levels and Output Units" on [page 50 for](#page-49-0) more information.

6. Set the Offset - [SOURce:]VOLTage[:LEVel][:IMMediate]:OFFSet <*offset*>

This command specifies the offset. Refer to the section called "Selecting the Amplitude Levels and Output Units" on [page 50 for](#page-49-0) more information.

7. Initiate the Waveform - INITiate[:IMMediate]

> This command generates an immediate output with the arm source set to IMMediate. Refer to Chapter 5 for triggering information.

#### **HP IBASIC Program Example (RAMPWAVE)**

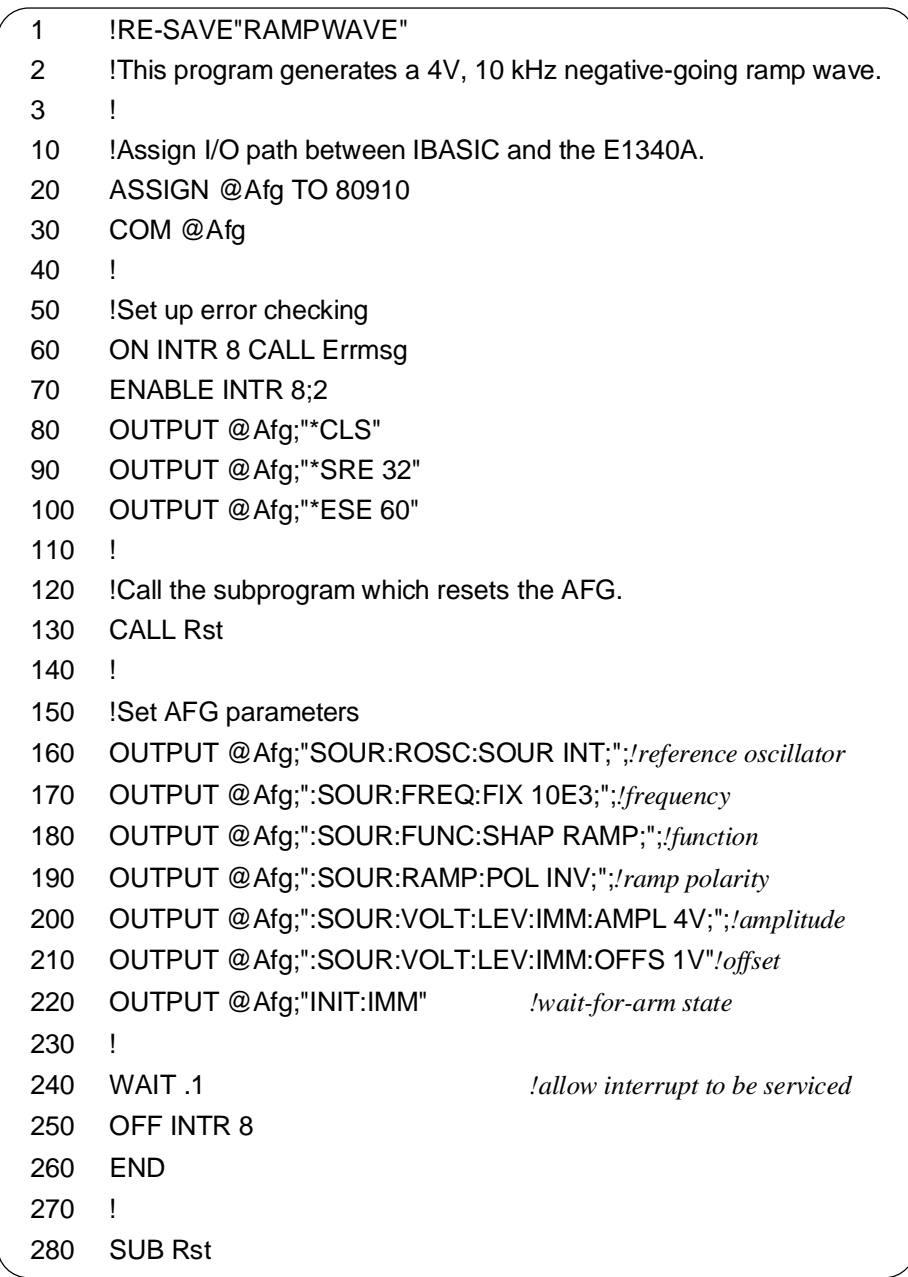

**Continued on next page**

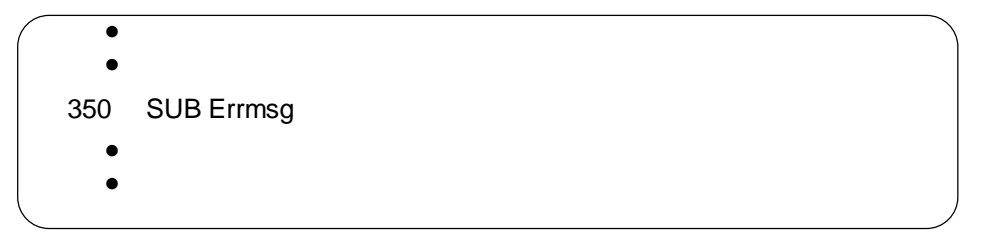

The C example program, RAMPWAVE.C, is in directory "CPROG" and the QuickBASIC example program, RAMPWAVE.BAS, is in directory "QBPROG" on the C and QuickBASIC example disk (part number E1340-10036).

## <span id="page-49-0"></span>**Selecting the Amplitude Levels and Output Units**

This program shows how to set the output amplitude using the VPP (volts peak-to-peak) output unit. The commands are:

1. Reset the AFG - \*RST

The \*RST command aborts any waveform output, selects the sinusoid function, selects the 42.9 MHz reference oscillator source, arm start immediate, 0 V offset, and 0 V output.

2. Select the Output Units - [SOURce:]VOLTage[:LEVel][:IMMediate][:AMPLitude]:UNIT:VOLTage <*units*>

This command selects the following output units:

**V** - Volts **VPK** - Volts peak **VPP** - Volts peak-to-peak **VRMS** - Volts rms **W** - Watts **DBM|DBMW** - dB referenced to 1 milliwatt

These units are assumed only if no other units are specified in the [SOURce:]VOLTage[:LEVel][:IMMediate][:AMPLitude] <*amplitude*> command. The output units are only valid for amplitude and not offsets (volts is required for offsets).

3. Set the Amplitude and the Offset - [SOURce:]VOLTage[:LEVel][:IMMediate][:AMPLitude] <*amplitude*>

[SOURce:]VOLTage[:LEVel][:IMMediate]:OFFSet <*offset*>

These commands specify the amplitude and offset. Refer to Appendix B for the amplitude limits. The maximum value of the combined amplitude and offset voltages must remain within the 7 V limit.

4. Initiate the Waveform - INITiate[:IMMediate]

> This command generates an immediate output with the arm source set to IMMediate. Refer to Chapter 5 for triggering information.

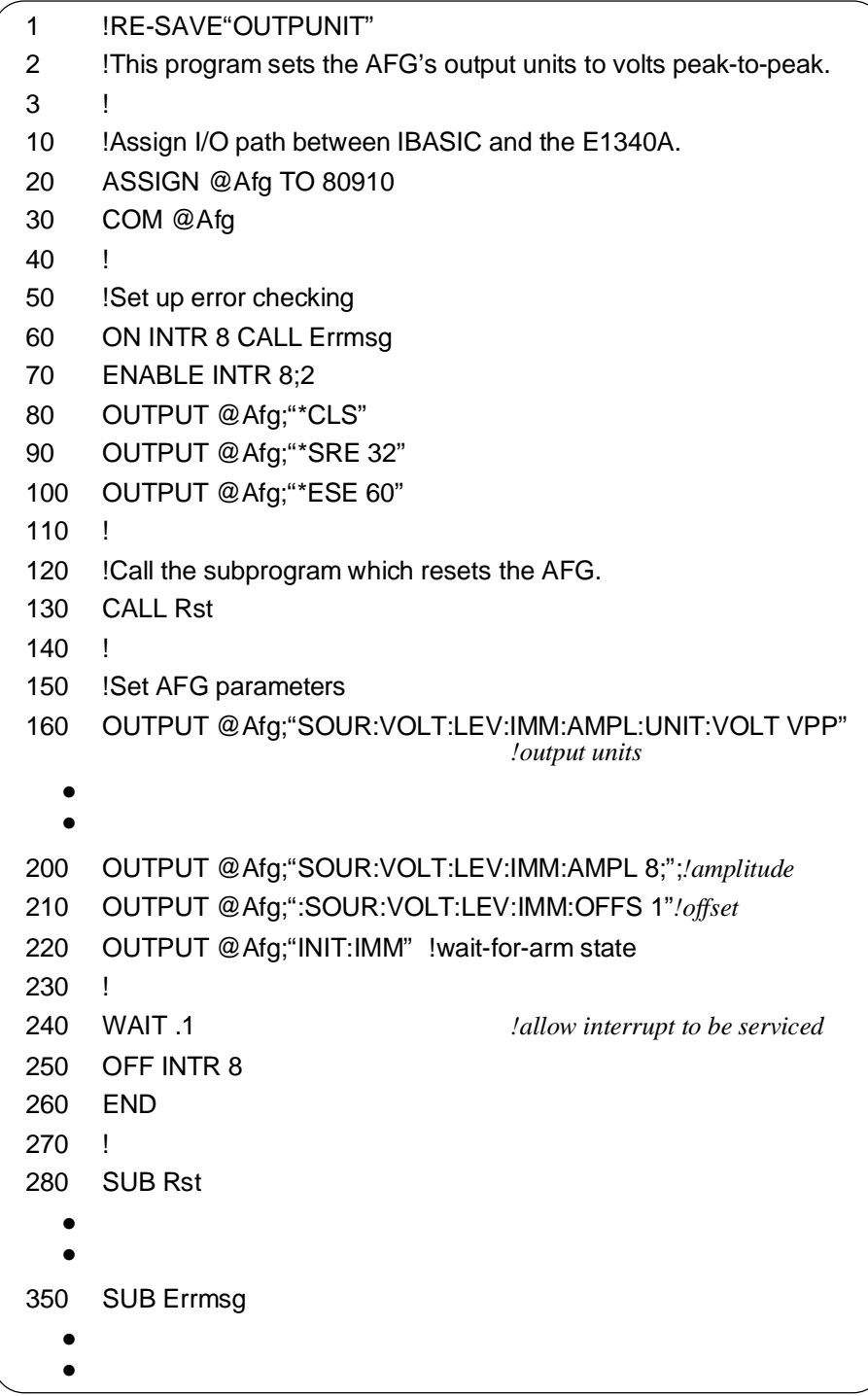

The C example program, OUTPUNIT.C, is in directory "CPROG" and the QuickBASIC example program, OUTPUNIT.BAS, is in directory "QBPROG" on the C and QuickBASIC example disk (part number E1340-10036).

# <span id="page-51-0"></span>**Program Comments**

The following comments give additional details on the program examples in this chapter.

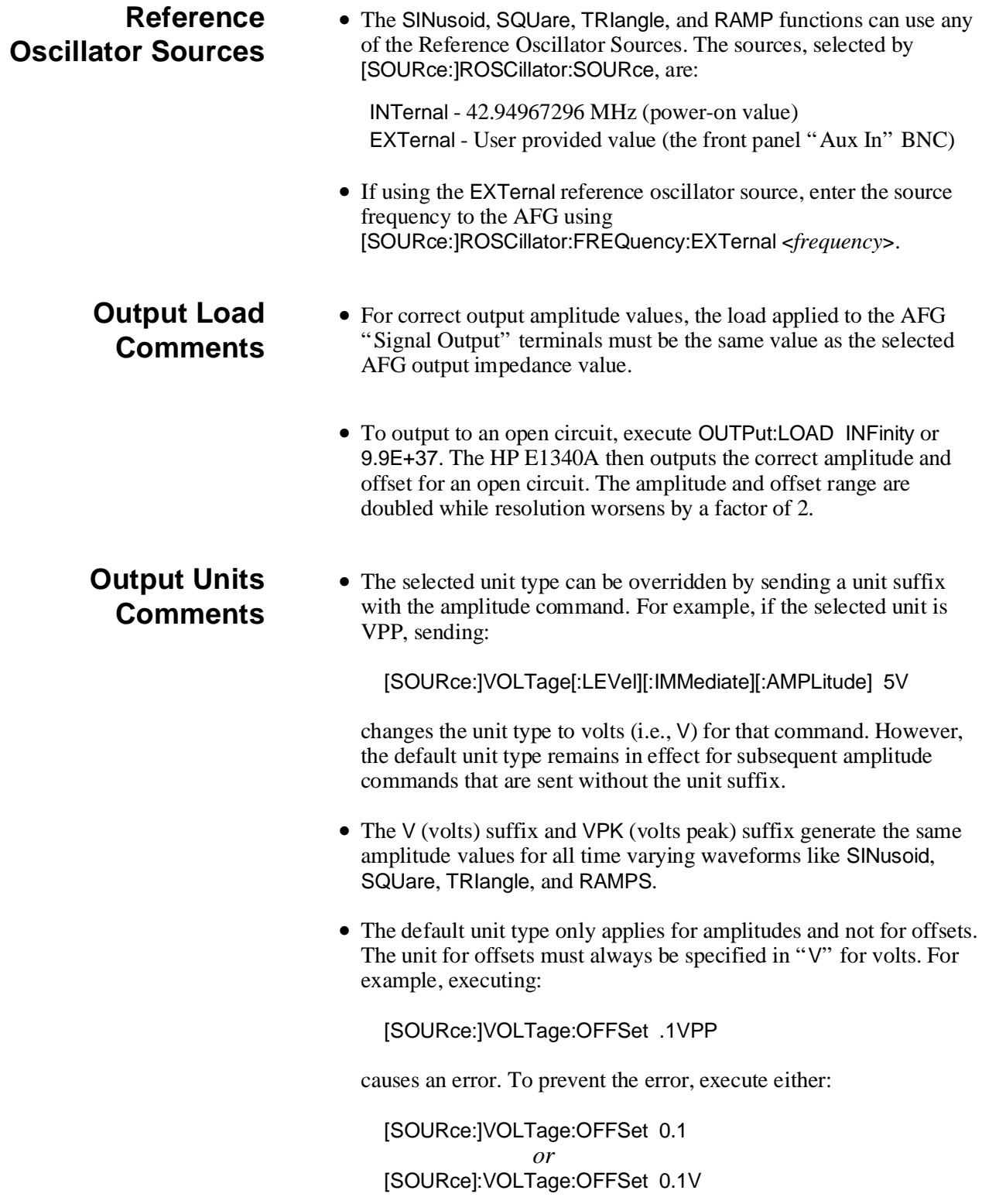

• The W, DBM, and DBMW unit types references the amplitude levels to the 50  $\Omega$  output load value. Thus, the W, DBM, and DBMW values are meaningless and not available when selecting an open circuit load.

#### **Using MINimum and MAXimum Parameters**

You can execute many commands (like [SOURce:]FREQuency[:CW|:FIXed]) using the MINimum or MAXimum parameters instead of a number value. However, MIN and MAX are internally converted immediately to numeric values when received using the values of other commands in effect at that time. The values of other commands affecting the MIN and MAX computation are subsequently changed, but the already computed MIN and MAX values do **not** change.

Thus, if a group of coupled commands are sent where the MINimum and MAXimum parameters conflict with the current AFG setting, the AFG generates an error. This happens even though the commands that follow may set the AFG to a state that does not conflict with the MINimum and MAXimum parameters.

For best results, use values in the commands and do not use the MINimum and MAXimum parameters.

## <span id="page-54-0"></span>**Chapter 3 Generating Arbitrary Waveforms with the HP E1340A**

## **Chapter Contents**

This chapter shows how to generate arbitrary waveforms using the HP E1340A 12-Bit Arbitrary Function Generator (called the "AFG" ).

The following sections show how to generate arbitrary waveforms. Also included are example programs that generate various arbitrary waveforms. The sections are as follows:

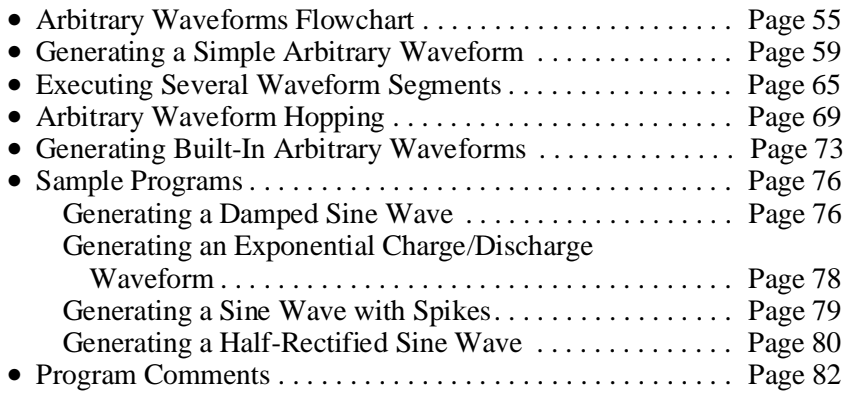

## **Arbitrary Waveforms Flowchart**

The flowchart on p[age 58 sho](#page-57-0)ws the commands and the command execution order to generate standard waveforms. The reset (power-on) values of each command are also noted on the flowchart. Note that the IEEE 488.2 \*RST command places the AFG into its power-on state. Thus, it may be unnecessary to execute all of the commands on the flowchart.

### **How the AFG Generates Arbitrary Waveforms**

Refer to Fi[gure 3-1.](#page-54-0) [An](#page-56-0) arbitrary waveform consists of two parts, a waveform segment (or all points on a waveform) and a segment sequence. The segments contain the actual voltage points of the waveform. The segment sequence determines which waveform segments are to be output.

The AFG has four waveform segments available: A, B, C, and D. The size of each waveform segment is 4096 points. Thus, to store data into a waveform segment, the number of data items (or waveform points) must be 4096.

To output a waveform, set the user function to output one or more of the waveform segments. To output a waveform with a single waveform segment, use one of the A through D waveform segments. To output waveforms with multiple waveform segments, use a combination of AB or ABCD waveform segments. The AB combination outputs the 8192 point waveform defined by the A and B waveform segments. Thus, the A segment is output first and then the B segment. The ABCD combination outputs the 16384 point waveform defined by the A , B, C, and D waveform segments. Thus, the A segment is output first and the D segment is output last.

Similarly, the AB combination outputs a waveform with 8192 points and the ABCD combination outputs a waveform with 16384 points.

The segment values can be either sent as voltage values (use [SOURce:]LIST[:SEGMent]:VOLT <*voltage\_list*>) or DAC (digital-to-analog converter) codes (use [SOURce:]LIST[:SEGMent]:VOLT:DAC <*voltage\_list*>). If sent as voltage values, the AFG converts them to DAC codes before storing them in memory.

To output a waveform, the AFG sets the DAC to the voltage value of the selected waveform segment. The waveform frequency determines the waveform repetition rate.

<span id="page-56-0"></span>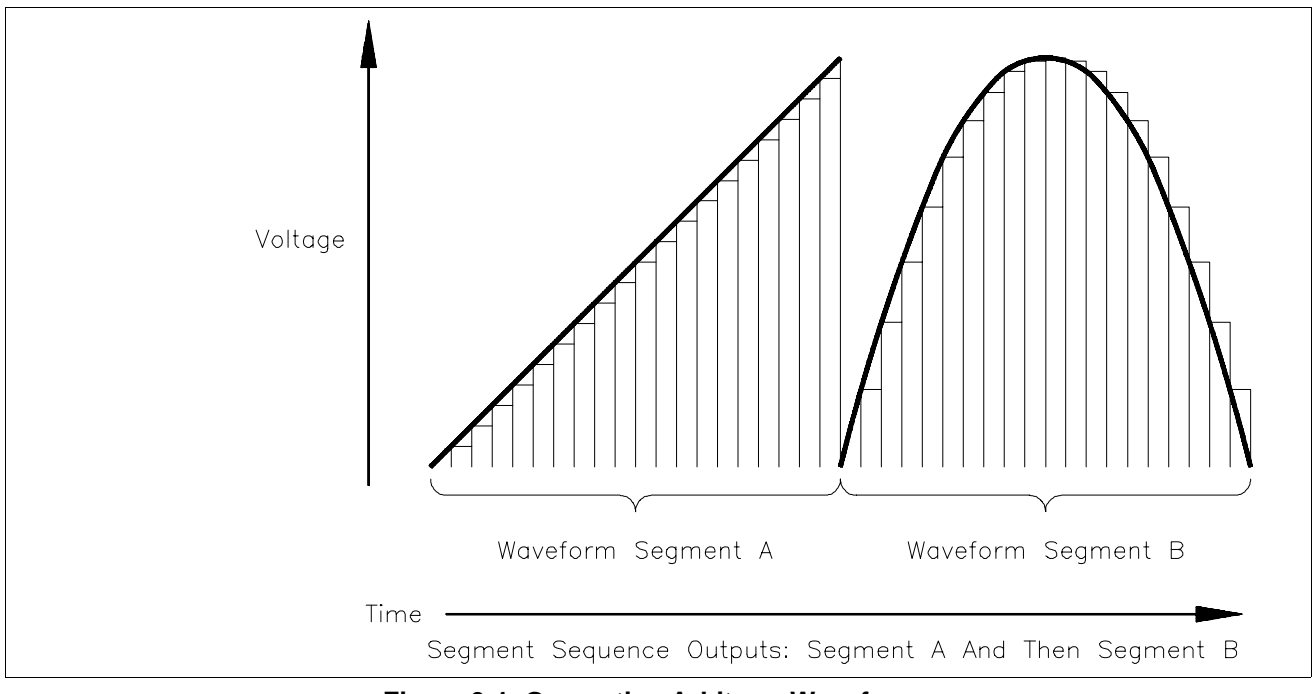

**Figure 3-1. Generating Arbitrary Waveforms**

<span id="page-57-0"></span>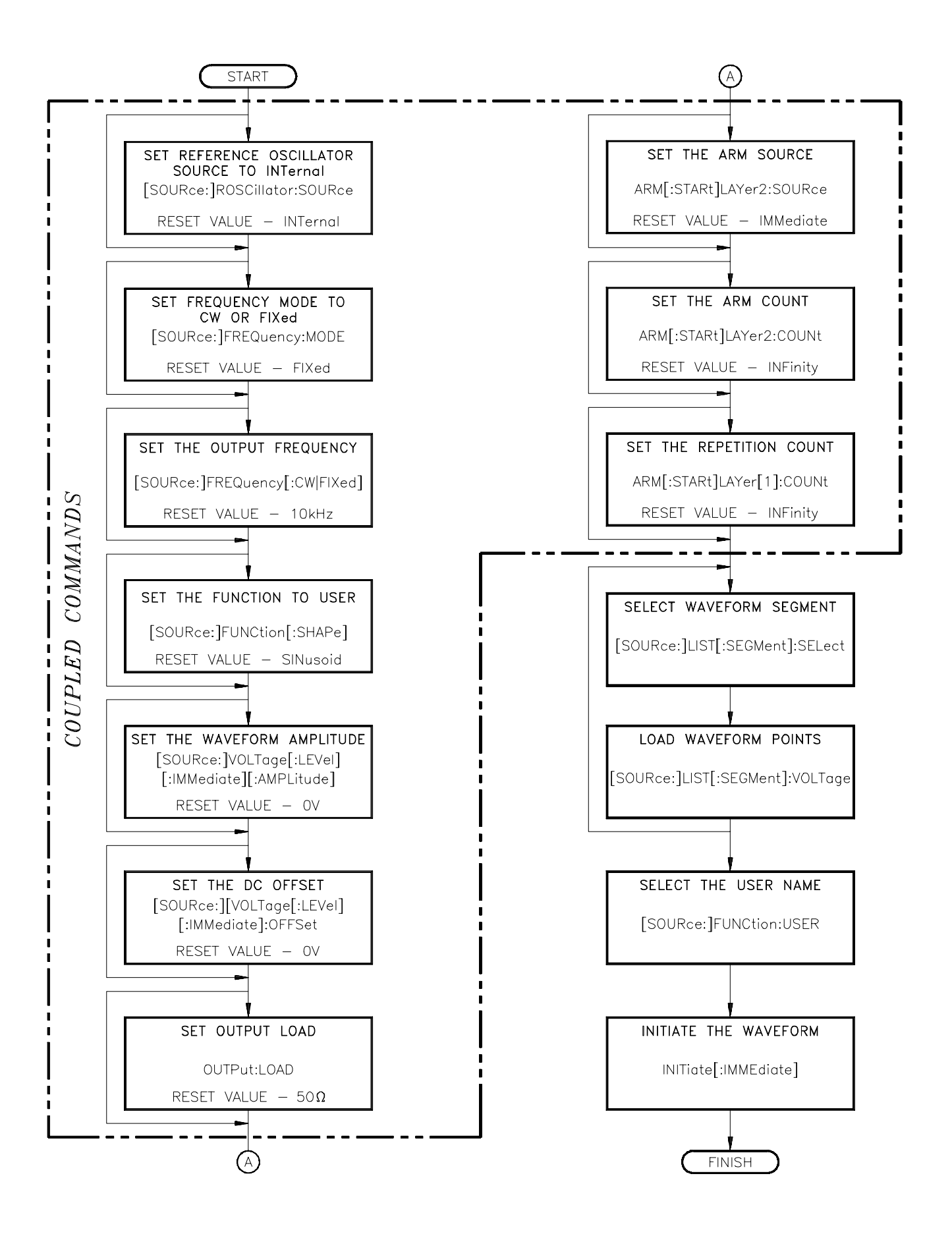

## <span id="page-58-0"></span>**Generating a Simple Arbitrary Waveform**

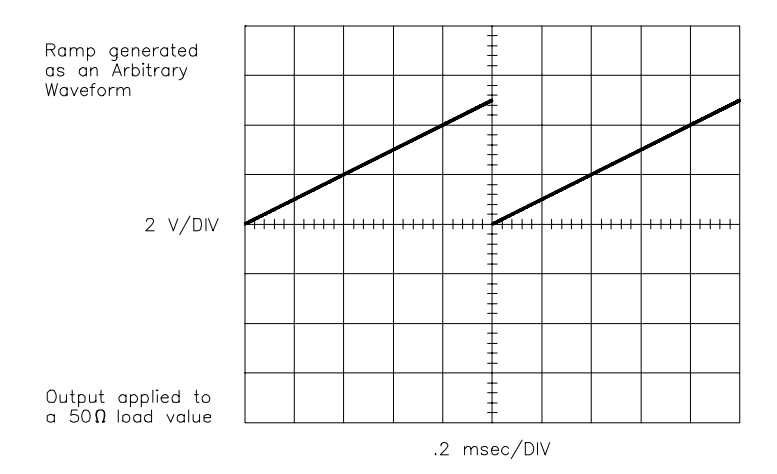

This program shows how to generate an arbitrary waveform with a single waveform segment. The example generates a 4096 point ramp. The AFG stores the waveform segment into segment memory as voltage data points. The commands are:

1. Reset the AFG - \*RST

The \*RST command aborts any waveform output and sets the AFG to a defined state.

2. Select the Reference Oscillator - [SOURce:]ROSCillator:SOURce <*source*>

This command selects the Reference Oscillator Source (see "Program Comments" later in this chapter).

3. Set the Waveform Frequency - [SOURce:]FREQuency[:CW|FIXed] <*frequency*>

This command sets the repetition rate of the waveform. See Appendix B for the frequency limits.

4. Select the Arbitrary Waveform Function - [SOURce:]FUNCtion[:SHAPe] USER

This command selects the arbitrary waveform function.

5. Set the Maximum Output Amplitude - [SOURce:]VOLTage[:LEVel][:IMMediate][:AMPLitude] <*amplitude*>

This command specifies the maximum output amplitude. The amplitude must be equal or greater than the maximum voltage value of the waveform segment. Refer to Appendix B for the amplitude limits.

6. Select the Waveform Segment - [SOURce:]LIST[:SEGMent]:SELect <*name*>

Use either A, B, C, or D in <*name*> for the waveform segment.

7. Store the Waveform Segment as Voltages - [SOURce:]LIST[:SEGMent]:VOLTage <*voltage\_list*>

This command stores the points of the waveform segment into the AFG's segment memory. These points are sent to the AFG as volts which are the output voltage points that constitutes the waveform segment.

8. Select the User Name - [SOURce:]FUNCtion:USER <*name*>

This command selects the waveform segment to be output. Make the *name* in this command the same name as the waveform segment to be output.

9. Initiate the Waveform - INITiate[:IMMediate]

> This command generates an immediate output with the arm source set to IMMediate. Refer to Chapter 5 for triggering information.

10. Query the Waveform Segment (Optional) - [SOURce:]LIST[:SEGment]:SELect?

This command returns the currently selected waveform segment.

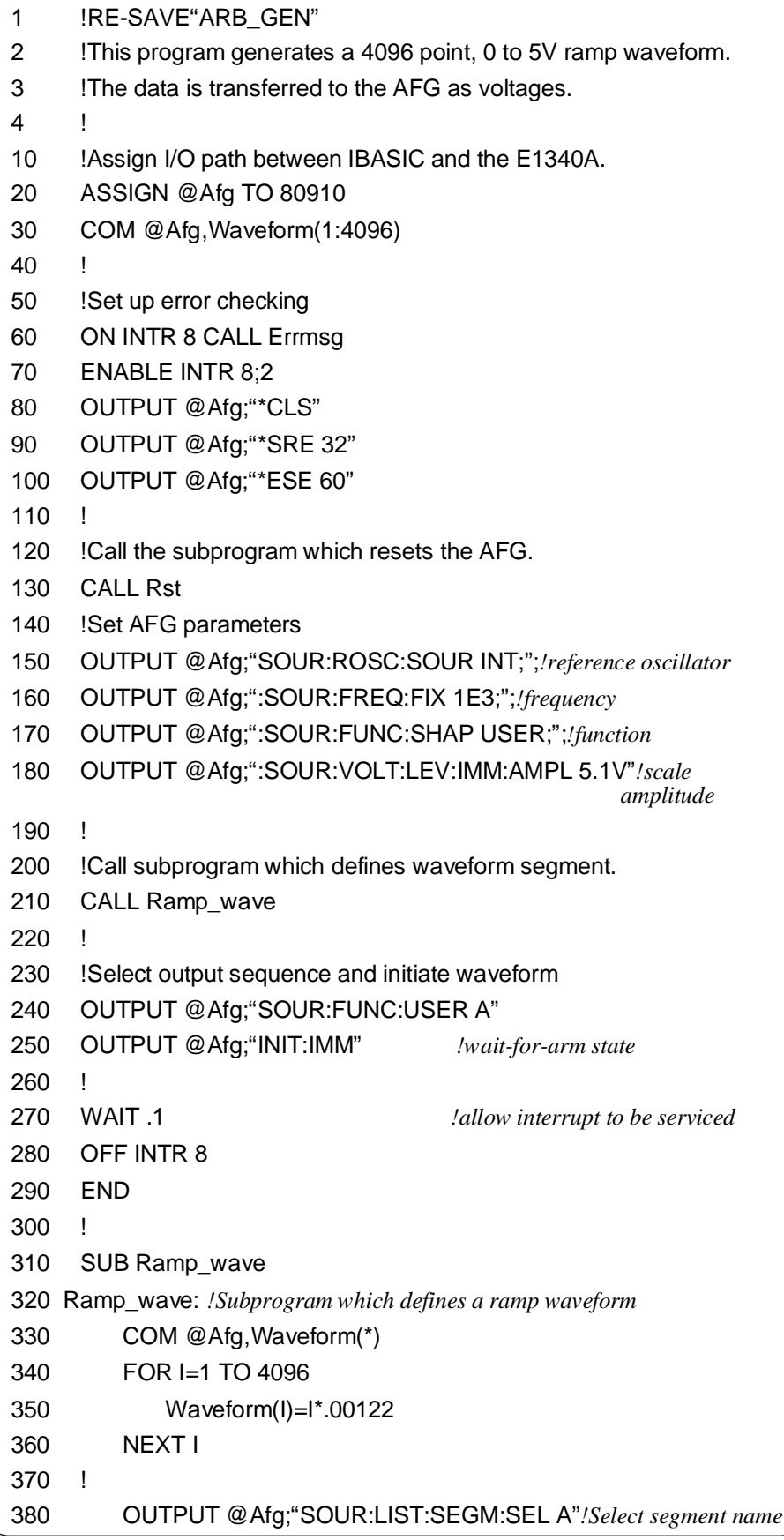

**Continued on next page**

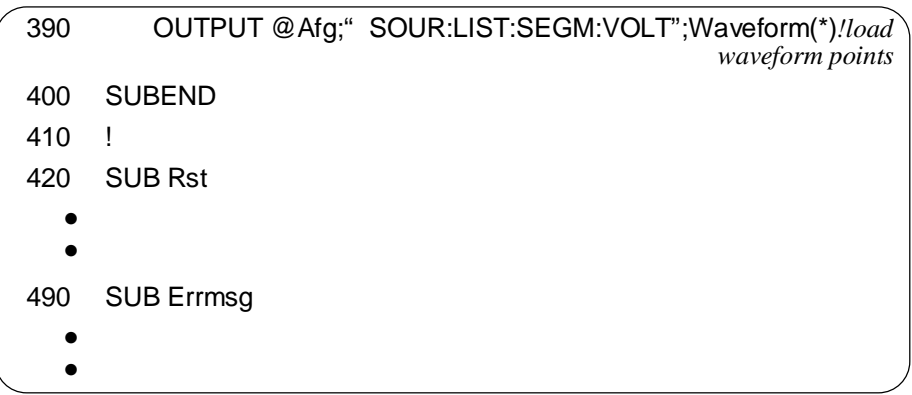

**C and QuickBASIC Program Versions** The C example program, ARB\_GEN.C, is in directory "CPROG" and the QuickBASIC example program, ARB\_GEN.BAS, is in directory "QBPROG" on the C and QuickBASIC example disk (part number E1340-10036).

**Transferring Data in C** To transfer data to the AFG requires that the data sent with the [SOURce:]LIST[:SEGMent]:VOLTage command must be contiguous. To do this, send no carriage return (CR) and line feed (LF) before transferring all the data. The send\_data function does this as follows (refer to the C function below):

- 1. Disable EOI and EOL using IOEOI (ISC, 0) and IOEOL (ISC, " ", 0), respectively. ISC contains the HP-IB select code, and the 0 and " " (NULL) values disables the carriage return (CR) and line feed (LF) to allow the AFG to receive a command string without a terminator.
- 2. Next, sent to the AFG the SCPI [SOURce:]LIST[:SEGment]:VOLTage command string using IOOUTPUTS (ADDR, commands, strlen(commands)). ADDR contains the AFG HP-IB address, commands contains the SCPI command string, and strlen(commands) contains the string length of commands. This enables the AFG to receive voltage data. Since CR or LF is disabled, the AFG holds execution until all the data is sent.
- 3. Enable EOI and EOL using IOEOI (ISC, 1) and IOEOL (ISC, state, 2), respectively. The variable state contains the decimal codes for CR and LF. Although EOL and EOI are enabled, no CR and LF is sent until all voltage data transfer is completed (next step).
- 4. The voltage data values are sent next using the array Wave\_seg in IOOUTPUTA (ADDR, Wave\_seg, num\_size). The values in Wave\_seg are in a floating point format. IOOUTPUTS automatically separates each value in the arrays by a comma ( , ).
	- 5. After all the data is sent, the data transfer terminates with a CR and LF. This lets the AFG know that it can receive a new command.

void send\_data(char \*commands, float \*Wave\_seg, int num\_size) {

char static state $[2] = \{13, 10\}$ ;

/\* First disable EOI and EOL; then send the last command \*/ IOEOI (ISC, 0);IOEOL (ISC, " ", 0);

IOOUTPUTS (ADDR, commands, strlen(commands));

/\* Re-enable EOL and EOI for normal HP-IB operation; then send the last data \*/

IOEOI (ISC, 1);IOEOL (ISC, state, 2);

IOOUTPUTA (ADDR, Wave\_seg, num\_size);

**Transferring Data in QuickBASIC** 

}

To transfer data to the AFG requires that the data sent with the [SOURce:]LIST[:SEGMent]:VOLTage command must be contiguous. To do this, send no carriage return (CR) and line feed (LF) before transferring all the data. The SendData routine in the QuickBASIC program do this as follows (refer to the QuickBASIC routine below):

- 1. Disable EOI and EOL using IOEOI (ISC&, 0) and IOEOL (ISC&, " ", 0), respectively. ISC& contains the HP-IB select code, the 0 and "" (NULL) values disables the carriage return (CR) and line feed (LF) to allow the AFG to receive a command string without a terminator.
- 2. Next, sent to the AFG the SCPI

[SOURce:]LIST[:SEGment]:VOLTage command string using IOOUTPUTS(ADDR&, Commands\$, LEN(Commands\$). ADDR& contains the AFG HP-IB address, Commands\$ contains the SCPI command string, and LEN(Commands\$) contains the string length of Commands\$. This enables the AFG to receive voltage data. Since CR or LF is disabled, the AFG holds execution until all the data is sent.

3. Enable EOI and EOL using IOEOI(ISC&, 1) and IOEOL(ISC&, Endline\$, LEN(Endline\$)), respectively. The variable Endline\$ contains the decimal codes for CR and LF. Although EOL and EOI are enabled, no CR and LF is sent until all voltage data transfer is completed (next step).

- 4. The voltage data values are sent next using the array WaveSeg!() in IOOUTPUTA(ADDR&, SEG WaveSeg!(1), NumSize%). The values in WaveSeg! are in a floating point format. IOOUTPUTS automatically separates each value in the arrays by a comma ( , ).
- 5. After all the data is sent, the data transfer terminates with a CR and LF. This lets the AFG know that it can receive a new command.

SUB SendData (Commands\$, WaveSeg!(), NumSize%)

 $Endline$ \$ =  $CHR$ \$(13) +  $CHR$ \$(10)

' First disable EOI and EOL; then send the last command CALL IOEOI(ISC&, 0) CALL IOEOL(ISC&, " ", 0) CALL IOOUTPUTS(ADDR&, Commands\$, LEN(Commands\$))

' Re-enable EOL and EOI for normal HP-IB operation; then send the data CALL IOEOI(ISC&, 1) CALL IOEOL(ISC&, Endline\$, LEN(Endline\$)) CALL IOOUTPUTA(ADDR&, SEG WaveSeg!(1), NumSize%)

END SUB

### <span id="page-64-0"></span>**Executing Several Waveform Segments**

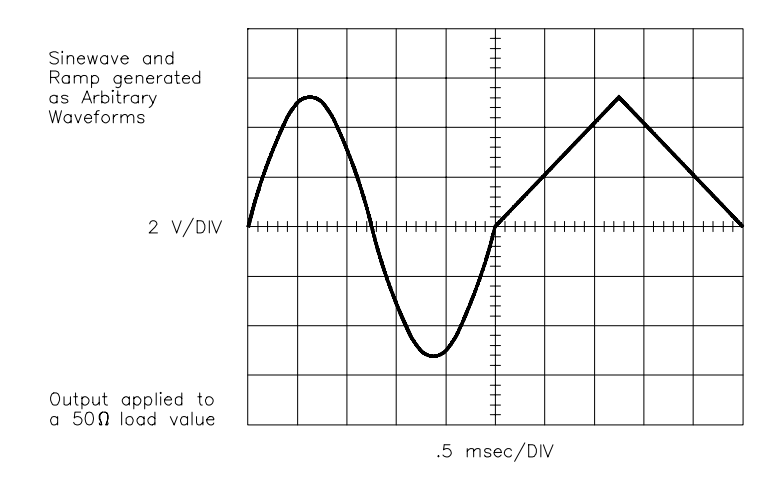

This program shows how to generate an arbitrary waveform that combines two different waveform segments. One waveform segment generates a 1 kHz, 5 V sine wave. The other one generates a 1 kHz, 5 Vpeak triangle. The commands are:

1. Reset the AFG - \*RST

The \*RST command aborts waveform output and sets the AFG to a defined state.

2. Set the Waveform Frequency - [SOURce:]FREQuency[:CW|FIXed] <*frequency*>

This command sets the repetition rate of the waveform. See Appendix B for the frequency limits.

3. Select the Arbitrary Waveform Function - [SOURce:]FUNCtion[:SHAPe] USER

This command selects the arbitrary waveform function. Couple the command to the previous frequency command.

4. Set the Maximum Output Amplitude - [SOURce:]VOLTage[:LEVel][:IMMediate][:AMPLitude] <*amplitude*>

This command specifies the maximum output amplitude. The amplitude must be equal or greater than the maximum voltage value of the waveform segment. Refer to Appendix B for the amplitude limits

5. Select the First Waveform Segment - [SOURce:]LIST[:SEGMent]:SELect A Use A to select the first waveform segment. 6. Store the First Waveform Segment as Voltages - [SOURce:]LIST[:SEGMent]:VOLTage <*voltage\_list*>

This command stores the points of the "A" waveform segment into the AFG's segment memory. These points are sent to the AFG as volts which are the output voltage points that constitutes the waveform segment.

7. Select the Second Waveform Segment - [SOURce:]LIST[:SEGMent]:SELect B

Use B to select the second waveform segment.

8. Store the Second Waveform Segment as Voltages - [SOURce:]LIST[:SEGMent]:VOLTage <*voltage\_list*>

This command stores the points of the B waveform segment into the AFG's segment memory. These points are sent to the AFG as volts which are the output voltage points that constitutes the waveform segment.

9. Select the User Name - [SOURce:]FUNCtion:USER AB

This command selects the waveform segments to be output (i.e., AB).

10. Initiate the Waveform - INITiate[:IMMediate]

This command generates an immediate output with the arm source set to IMMediate. Refer to Chapter 5 for triggering information.

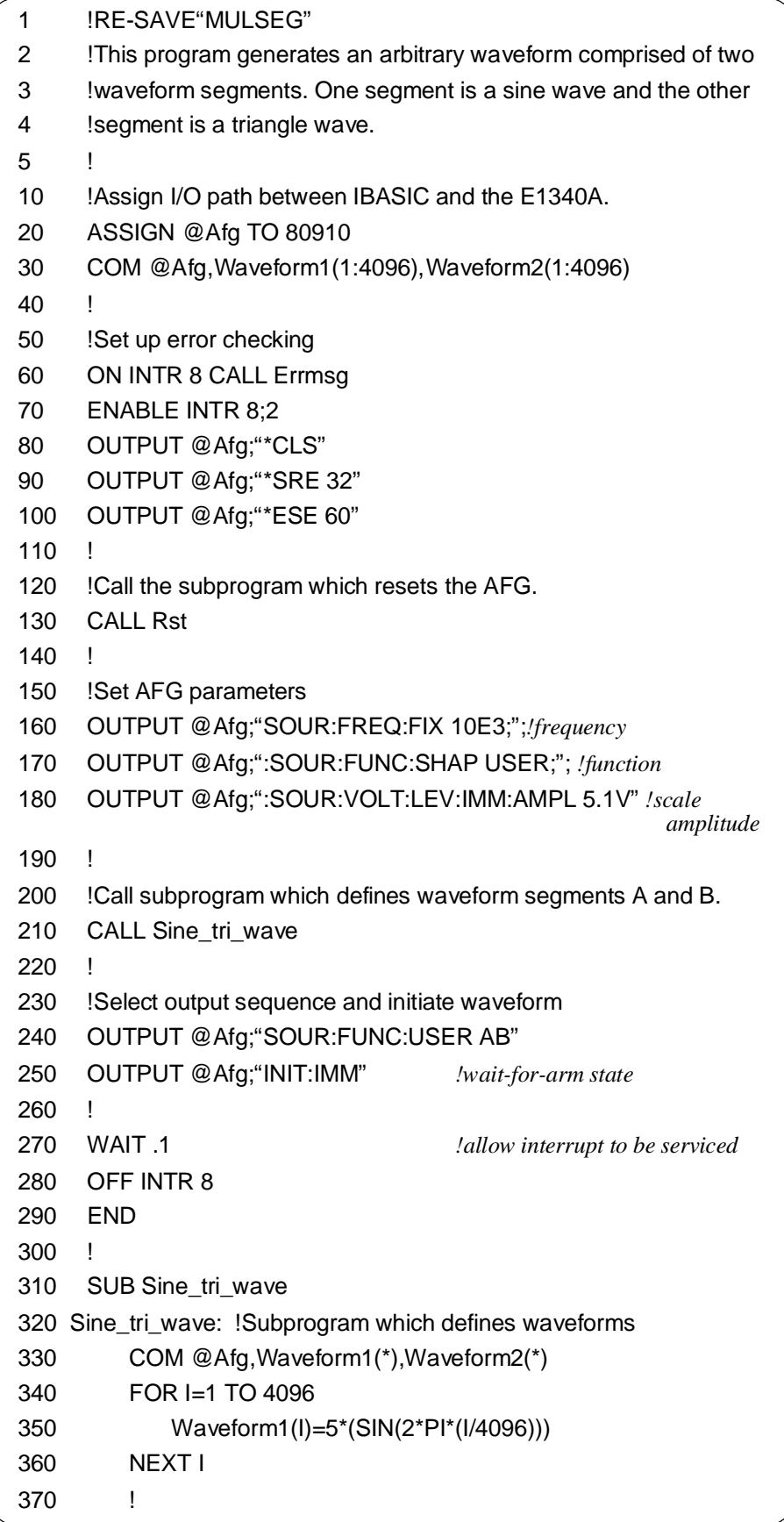

**Continued on next page**

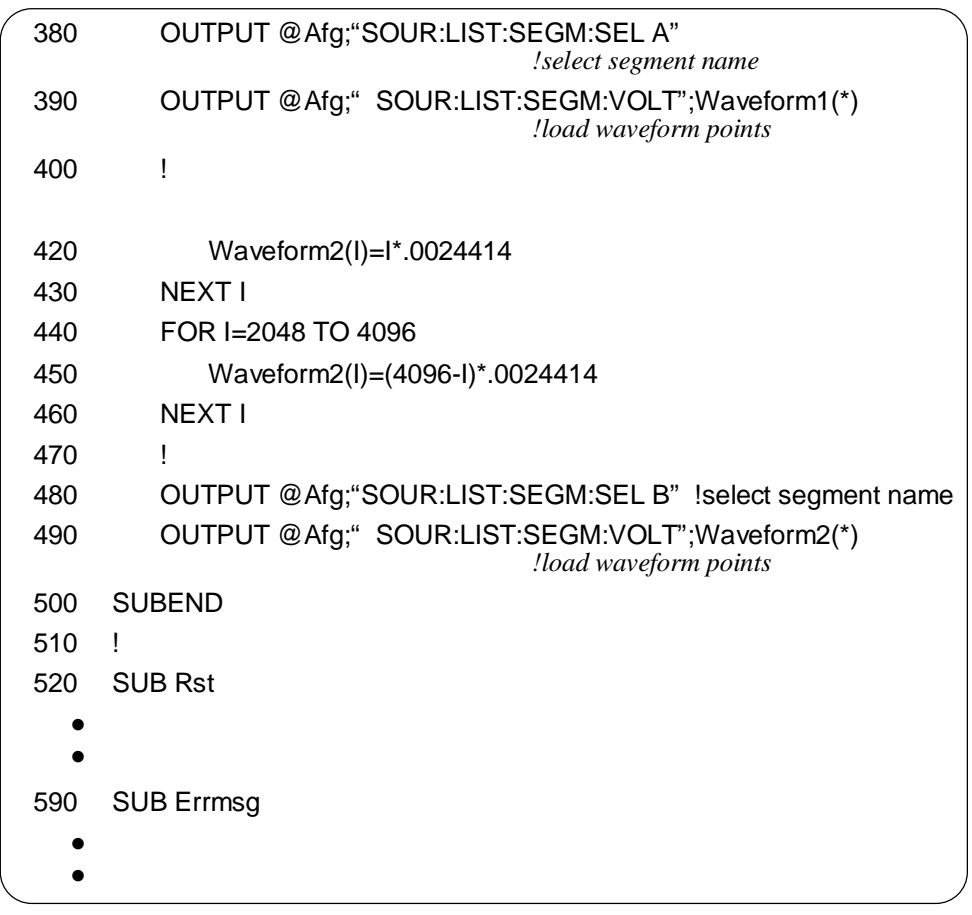

The C example program, MULSEG.C, is in directory "CPROG" and the QuickBASIC example program, MULSEG.BAS, is in directory "QBPROG" on the C and QuickBASIC example disk (part number E1340-10036).

## <span id="page-68-0"></span>**Arbitrary Waveform Hopping**

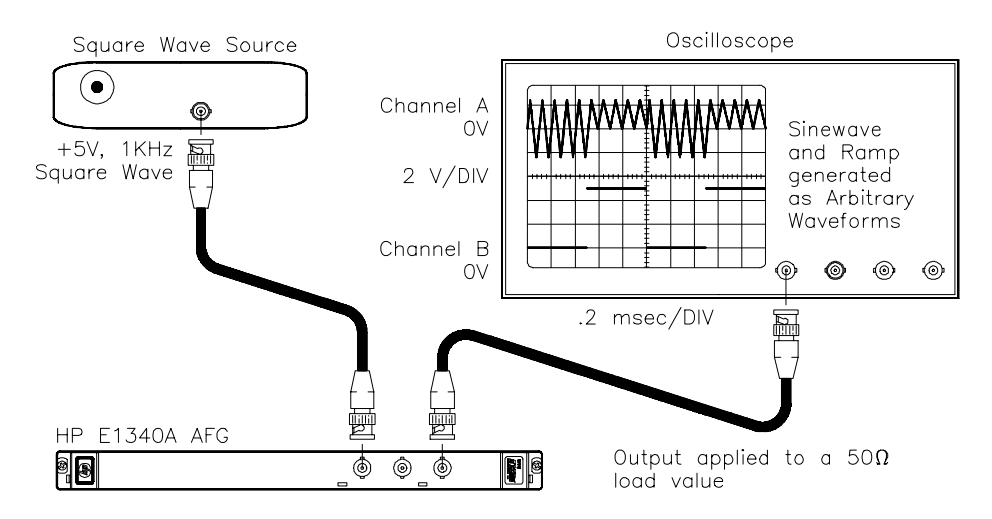

This program performs waveform hopping of waveform segments A and B. Use a very stable 1 kHz, 0 to 5 V square wave applied to the AFG's "Aux In" connector to switch between the waveform segments. The positive level of the square wave outputs waveform segment A to generate a 5 cycle sine wave. The zero level of the square wave outputs waveform segment B to generate a 5 cycle triangle wave. (You may need to adjust the 1 kHz square wave to output a stable arbitrary waveform.) There will be about a 20 msec delay between a transition on the "Aux In" connector and the output switching.

1. Reset the AFG - \*RST

The \*RST command aborts waveform output and sets the AFG to a defined state.

2. Setup the AFG for an Arbitrary Waveform Output - [SOURce:]FREQuency[:CW|FIXed] <*frequency*> [SOURce:]FUNCtion[:SHAPe] USER [SOURce:]VOLTage[:LEVel][:IMMediate][:AMPLitude] <*amplitude*>

These commands setup the AFG to output arbitrary waveforms.

3. Select the First Waveform Segment - [SOURce:]LIST[:SEGMent]:SELect A

Use A to select the first waveform segment.

4. Store the First Waveform Segment as Voltages - [SOURce:]LIST[:SEGMent]:VOLTage <*voltage\_list*>

This command stores the points of the "A" waveform segment into the AFG's segment memory. These points are sent to the AFG as volts which are the output voltage points that constitutes the waveform segment.

5. Select the Second Waveform Segment - [SOURce:]LIST[:SEGMent]:SELect B

Use B to select the second waveform segment.

6. Store the Second Waveform Segment as Voltages - [SOURce:]LIST[:SEGMent]:VOLTage <*voltage\_list*>

This command stores the points of the "B" waveform segment into the AFG's segment memory. These points are sent to the AFG as volts which are the output voltage points that constitutes the waveform segment.

7. Select the User Name - [SOURce:]FUNCtion:USER HOP\_AB

This command setup the AFG to hop between waveform segments A and B.

8. Initiate the Waveform - INITiate[:IMMediate]

This command generates an immediate output with the arm source set to IMMediate. Refer to Chapter 5 for triggering information.

#### **HP IBASIC Program Example (ARB\_HOP)**

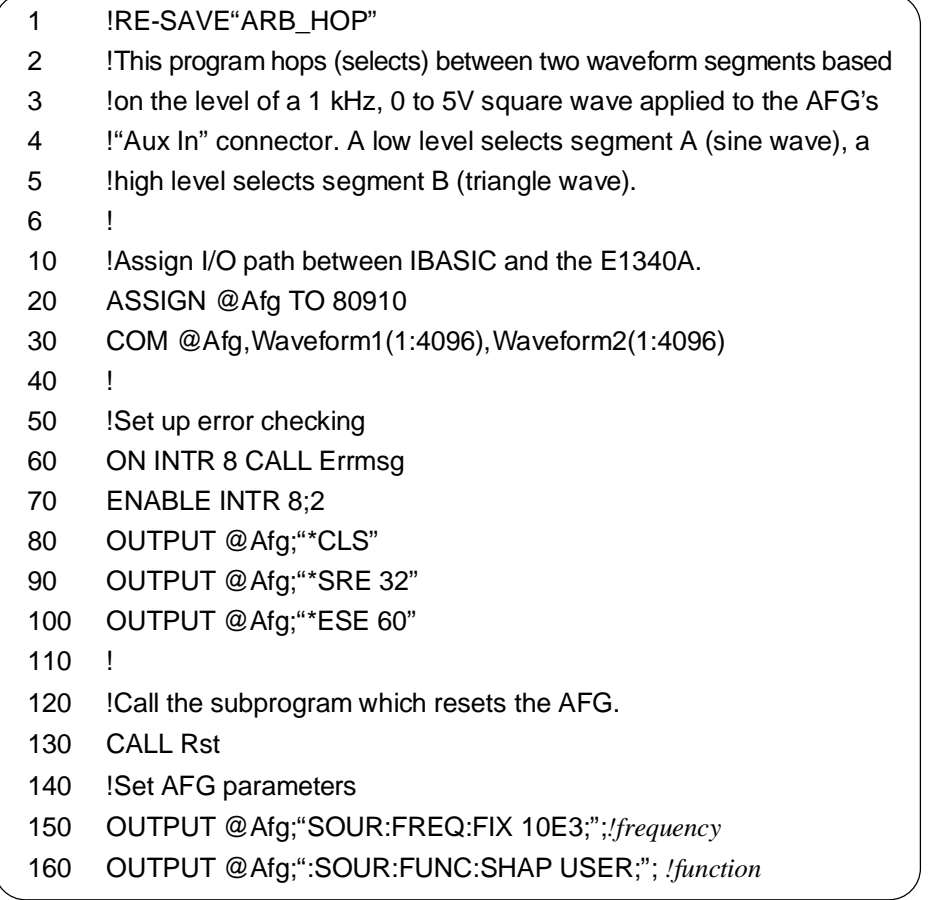

**Continued on next page**

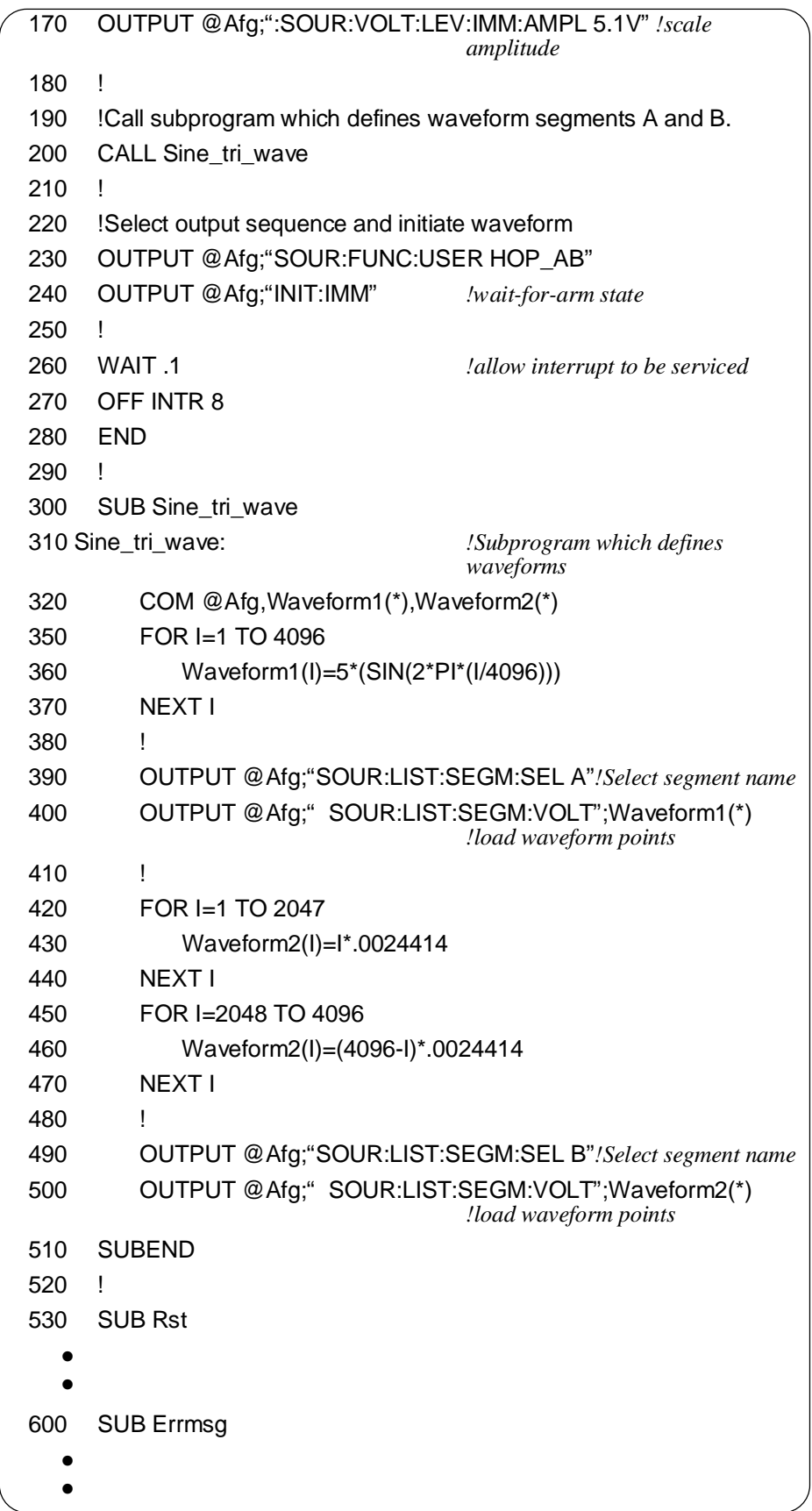

The C example program, ARB\_HOP.C, is in directory "CPROG" and the QuickBASIC example program, ARB\_HOP.BAS, is in directory "QBPROG" on the C and QuickBASIC example disk (part number E1340-10036).
# **Generating Built-In Arbitrary Waveforms**

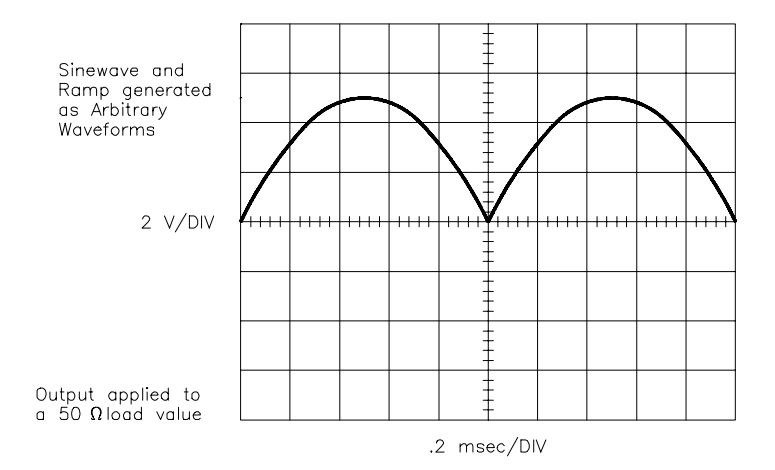

The AFG has 16 built-in arbitrary waveforms available for use. All of these waveforms have 4096 points and are stored in an EPROM (see "Program Comments" for the waveform listing). To execute the waveforms, download the data points into waveform segment A, B, C, or D. The following program downloads and generates the 16th waveform.

1. Reset the AFG - \*RST

The \*RST command aborts waveform output and sets the AFG to a defined state.

2. Setup the AFG for an Arbitrary Waveform Output - [SOURce:]FREQuency[:CW|FIXed] <*frequency*> [SOURce:]FUNCtion[:SHAPe] USER [SOURce:]VOLTage[:LEVel][:IMMediate][:AMPLitude] <*amplitude*>

These commands setup the AFG to output an arbitrary waveform.

3. Download the Waveform Data from the EEProm into Memory - [SOURce:]ARBitrary:DOWNload <*source*>, <*dest*>, <*length*>

This command downloads the segment data from the EPROM where <*source*> selects the waveform block in the EPROM, <*dest*> is the waveform segment name (i.e., A, B, C, or D), and <*length*> is the waveform segment length (i.e., 4096).

4. Select the User Name - [SOURce:]FUNCtion:USER <*name*>

This command selects the waveform segment to be output. Make the *name* in this command the same name as the waveform segment to be output.

5. Initiate the Waveform - INITiate[:IMMediate]

> This command generates an immediate output with the arm source set to IMMediate. Refer to Chapter 5 for triggering information.

### **HP IBASIC Program Example (ROM\_DOWN)**

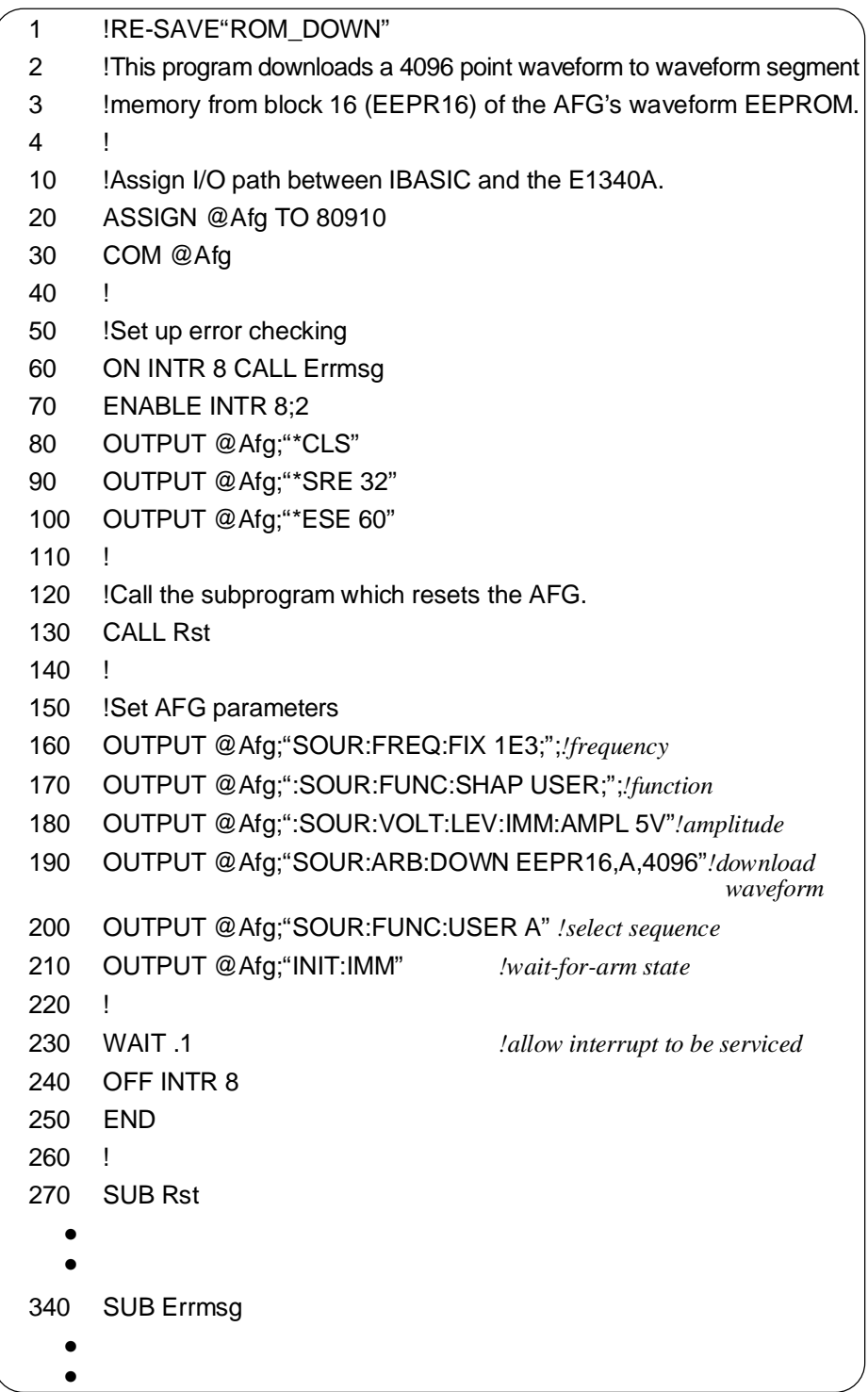

### **C and QuickBASIC Program Versions**

The C example program, ROM\_DOWN.C, is in directory "CPROG" and the QuickBASIC example program, ROM\_DOWN.BAS, is in directory "QBPROG" on the C and QuickBASIC example disk (part number E1340-10036).

# <span id="page-75-0"></span>**Sample Programs**

The following programs generate various arbitrary waveforms. All programs output waveforms at a 1 kHz waveform frequency and 5 V amplitude.

Due to the similarity of all the programs, only the first program is completely presented here. Only the differences are shown by the other programs.

### **Generating a Damped Sine Wave**

This program generates a Damped Sine Wave using 4096 segments or points.

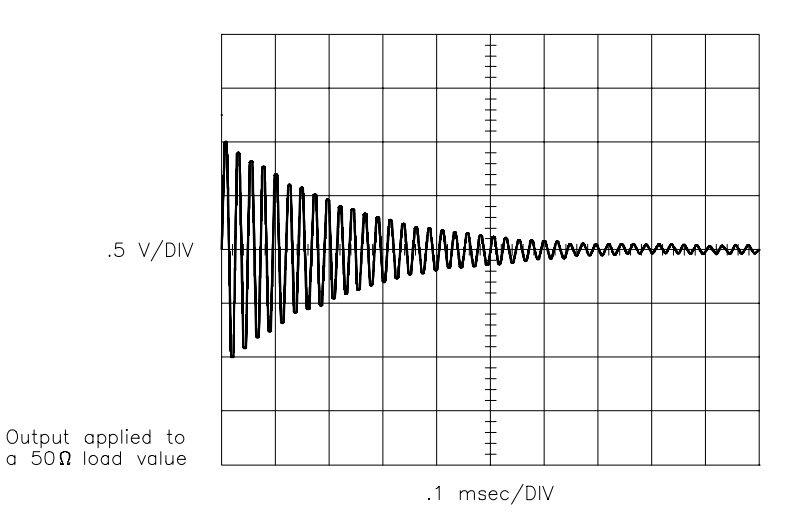

### **HP IBASIC Program Example (SIN\_D)**

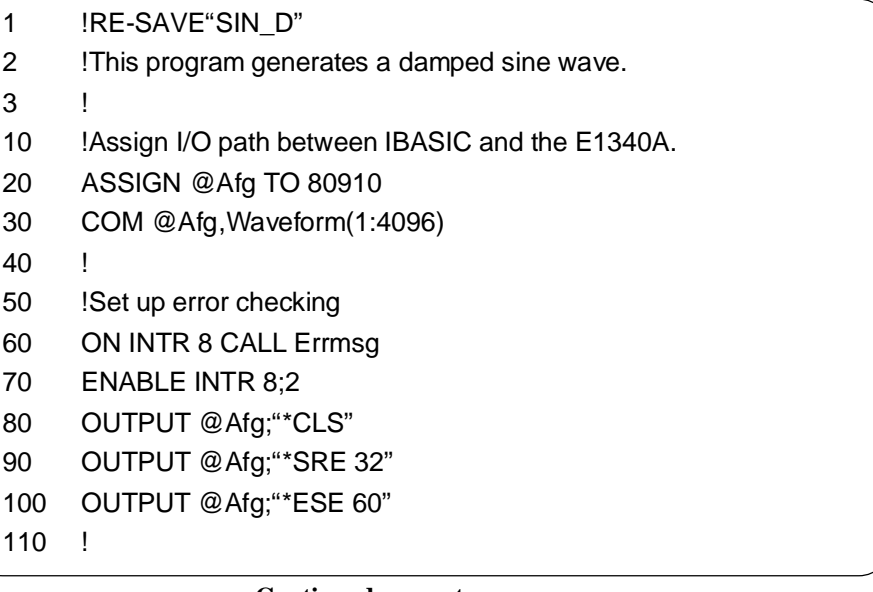

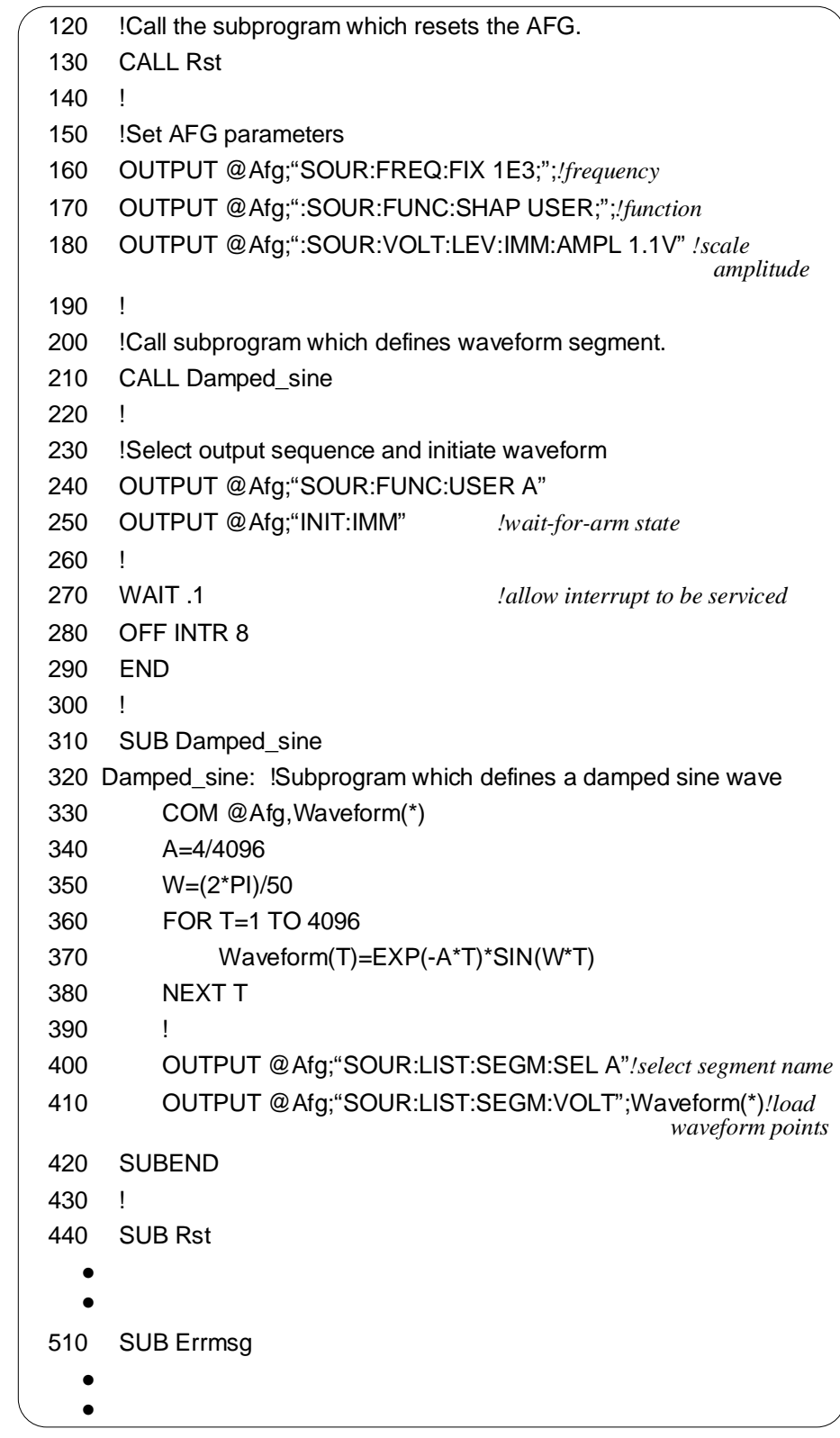

**C and QuickBASIC Program Versions**

The C example program, SIN\_D.C, is in directory "CPROG" and the QuickBASIC example program, SIN\_D.BAS, is in directory "QBPROG" on the C and QuickBASIC example disk (part number E1340-10036).

### **Generating an Exponential Charge/Discharge Waveform**

This program generates an Exponential Charge/Discharge Waveform with 4096 segments or points.

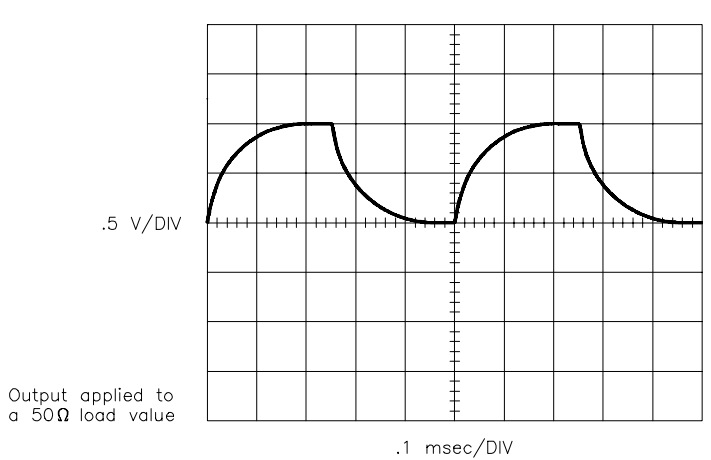

### **HP IBASIC Program Example (CHARGE)**

This program is similar to the "SIN\_D" BASIC program on [page 76, wi](#page-75-0)th the following differences:

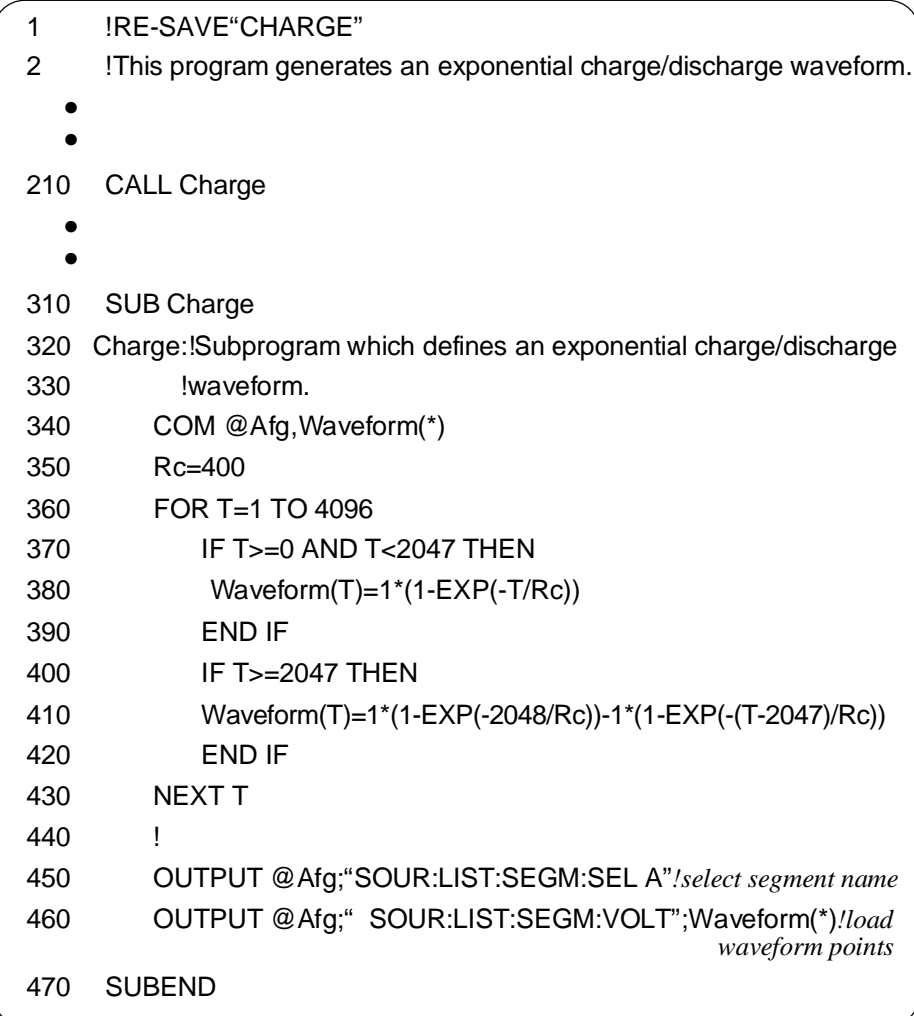

### **C and QuickBASIC Program Versions**

The C example program, CHARGE.C, is in directory "CPROG" and the QuickBASIC example program, CHARGE.BAS, is in directory "QBPROG" on the C and QuickBASIC example disk (part number E1340-10036).

### **Generating a Sine Wave with Spikes**

This program generates a Sine Wave with Spikes using 4096 segments or points.

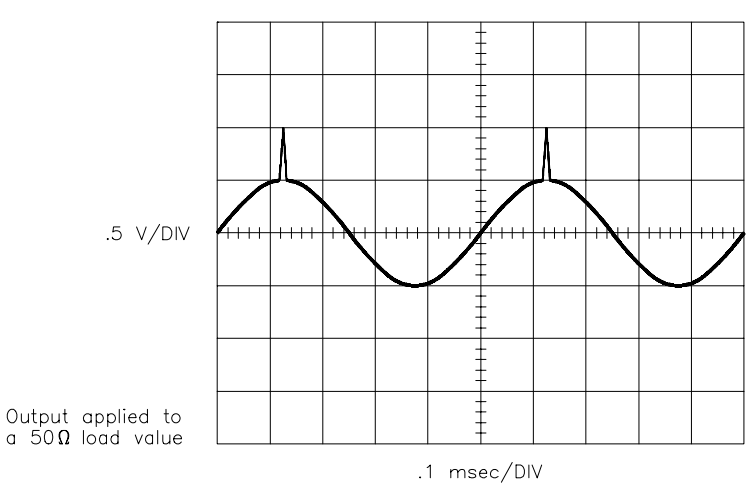

### **HP IBASIC Program Example (SPIKES)**

This program is similar to the "SIN\_D" BASIC program on [page 76, wi](#page-75-0)th the following differences:

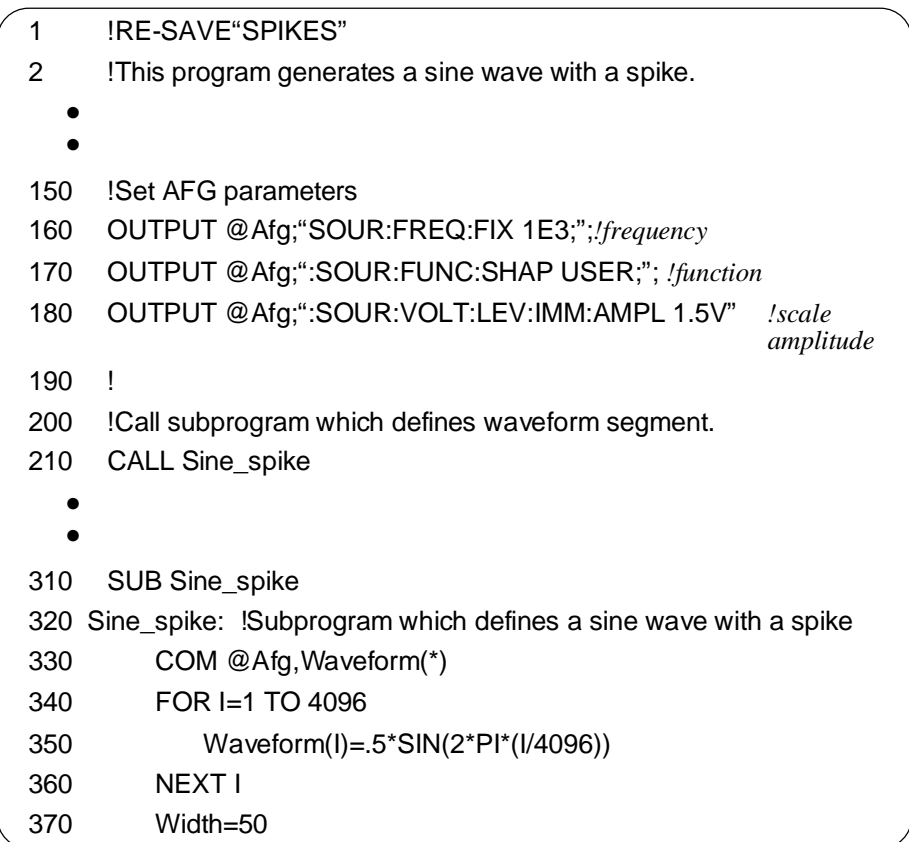

**Continued on next page**

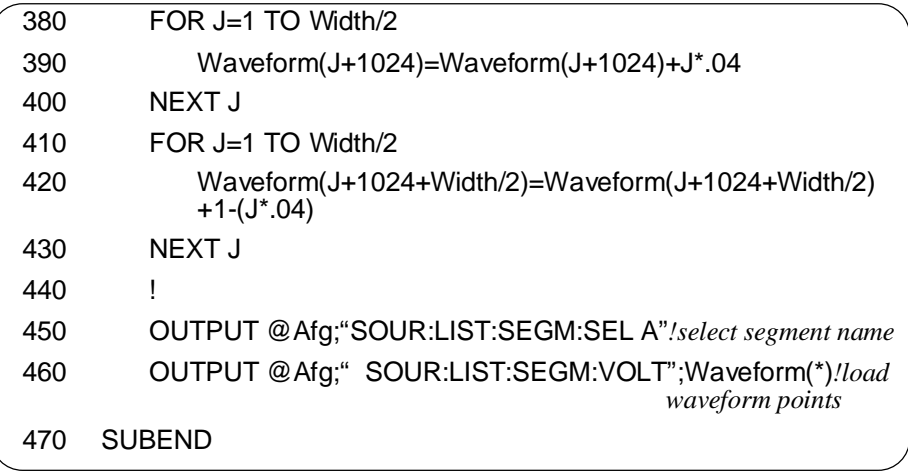

### **C and QuickBASIC Program Versions**

The C example program, SPIKES.C, is in directory "CPROG" and the QuickBASIC example program, SPIKES.BAS, is in directory "QBPROG" on the C and QuickBASIC example disk (part number E1340-10034).

### **Generating a Half-Rectified Sine Wave**

This program generates a Half-Rectified Sine Wave using 4096 segments or points.

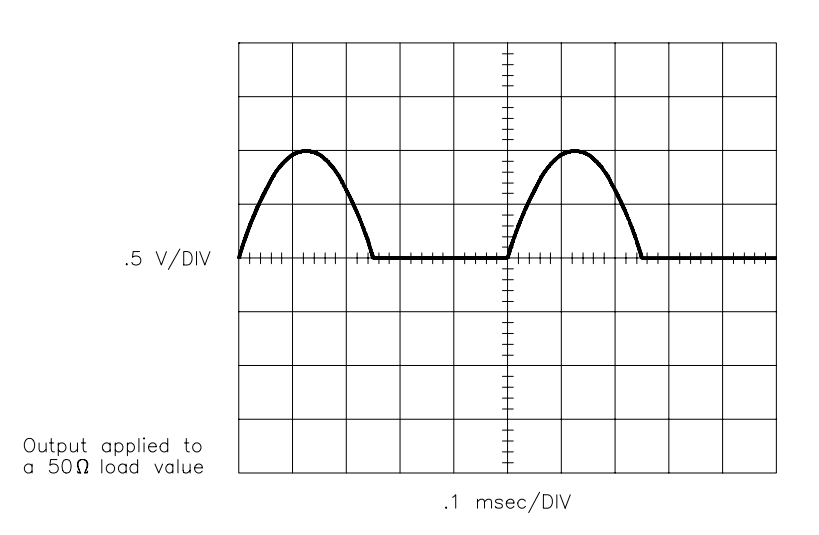

This program is similar to the "SIN\_D" BASIC program on [page 76, wi](#page-75-0)th the following differences:

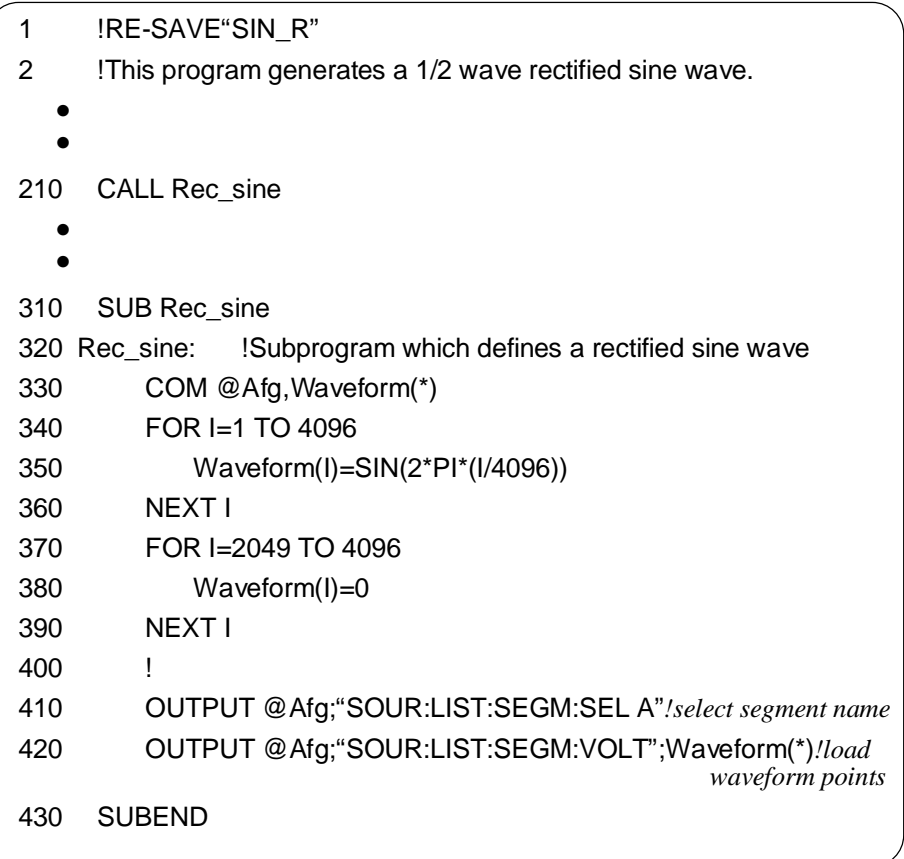

### **C and QuickBASIC Program Versions**

The C example program, SIN\_R.C, is in directory "CPROG" and the QuickBASIC example program, SIN\_R.BAS, is in directory "QBPROG" on the C and QuickBASIC example disk (part number E1340-10036).

# **Program Comments**

The following comments give additional details on the program examples in this chapter.

#### **Amplitude Effects on Voltage List** If the segment data is sent as voltage values, the AFG changes the data into digital-to-analog converter (DAC) codes. This requires that the voltage value of the segment data MUST NOT exceed the AFG's current amplitude level (set by [SOURce:]VOLTage[:LEVel][:IMMediate][:AMPLitude]). If it does, the AFG generates an error.

### **Reference Oscillator Sources**

• The SINusoid, SQUare, TRIangle, and RAMP functions can use any of the Reference Oscillator Sources. The sources, selected by [SOURce:]ROSCillator:SOURce, are:

INTernal - 42.94967296 MHz (power-on value) EXTernal - User provided value (the front panel "Aux In" BNC)

• If using the EXTernal reference oscillator source, enter the source frequency to the AFG using [SOURce:]ROSCillator:FREQuency:EXTernal <*frequency*>.

### **Waveforms in the EPRom**

The following are the waveforms located in the EPRom:

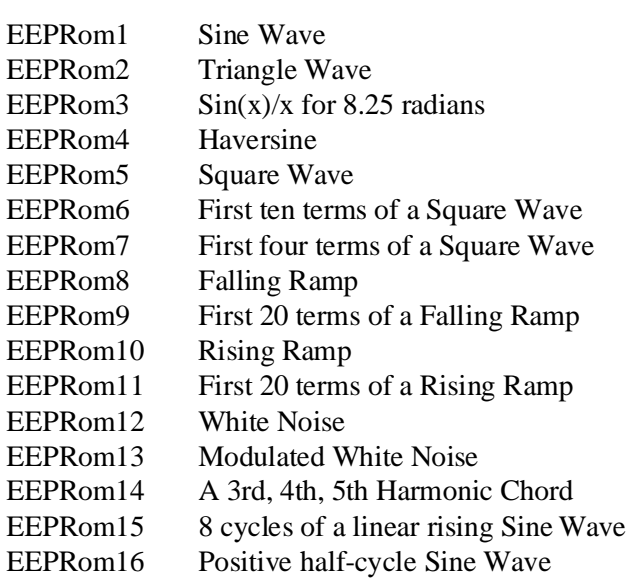

# **Chapter 4 HP E1340A Sweeping and Frequency-Shift Keying**

# **Chapter Contents**

r

This chapter covers the sweeping and frequency-shift keying (FSK) features of the HP E1340A Arbitrary Function Generator (AFG). The chapter is organized as follows:

- Sweeping  $\dots \dots \dots \dots \dots \dots \dots \dots \dots \dots \dots \dots \dots$ . [Page 85](#page-84-0) Sweeping Using Start and Stop FrequenciesP[age 85](#page-84-0) Sweeping Using Start and Span Frequencies[Page 88](#page-87-0) Sweep Points Vs. Sweep Time . . . . . . . . . . . . . . . . . . . . . [Page 90](#page-89-0)
- Frequency-Shift Keying. . . . . . . . . . . . . . . . . . . . . . . . . . . . . [Page 92](#page-91-0)
- Program Comments[Page 94](#page-93-0)

# **The Command Reference**

Detailed information on the commands introduced in this chapter can be found in Chapter 7 under "Command Reference". The commands in this chapter are shown in their entirety (optional headers included) to help you locate them in the reference.

# **Programming Flowchart**

The flowchart on p[age 84 sho](#page-83-0)ws the commands and the command execution order to generate standard waveforms. The reset (power-on) values of each command are also noted on the flowchart. Note that the IEEE 488.2 \*RST command places the AFG into its power-on state. Thus, it may be unnecessa y to execute all of the commands on the flowchart.

<span id="page-83-0"></span>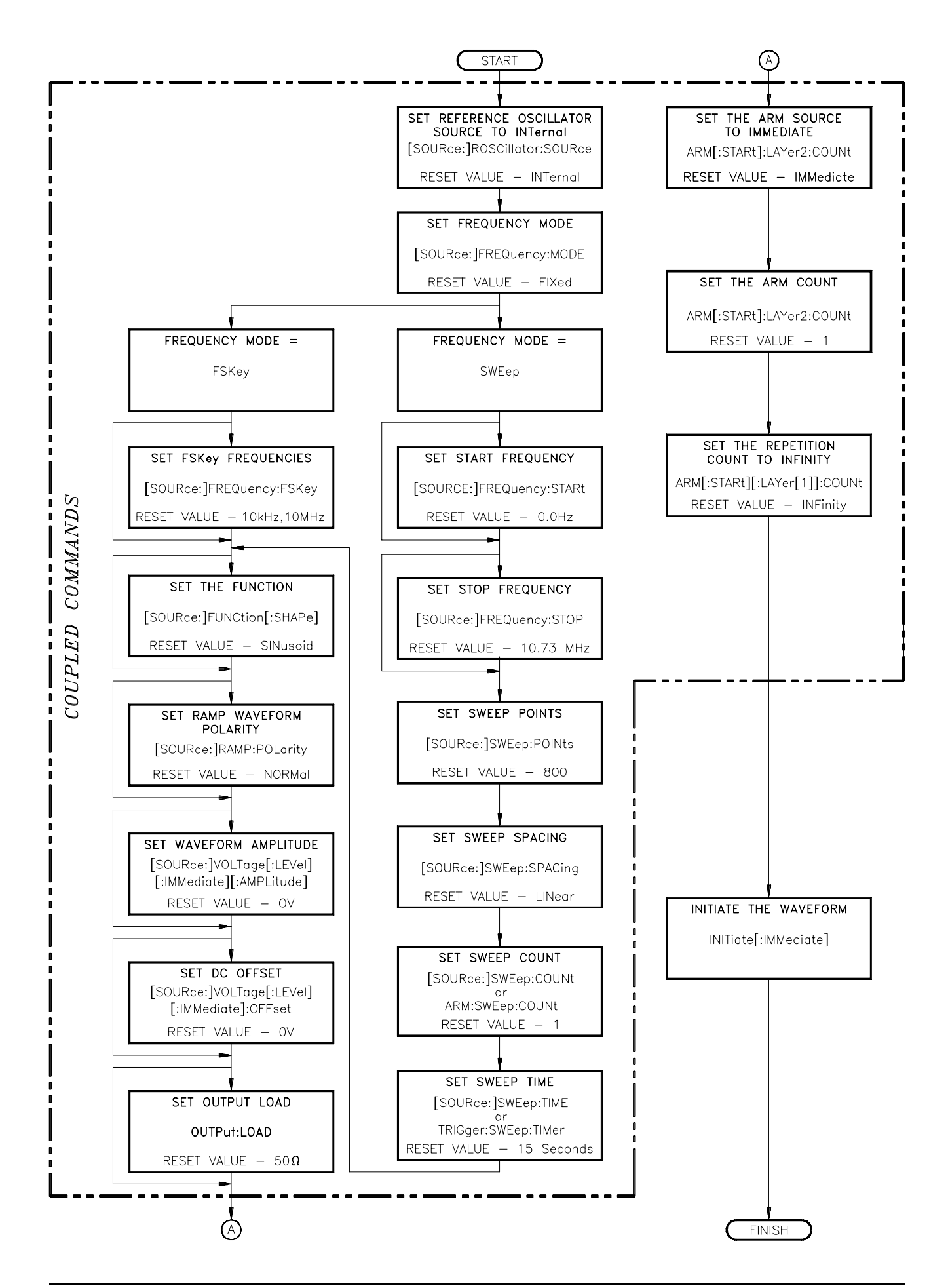

# <span id="page-84-0"></span>**Sweeping**

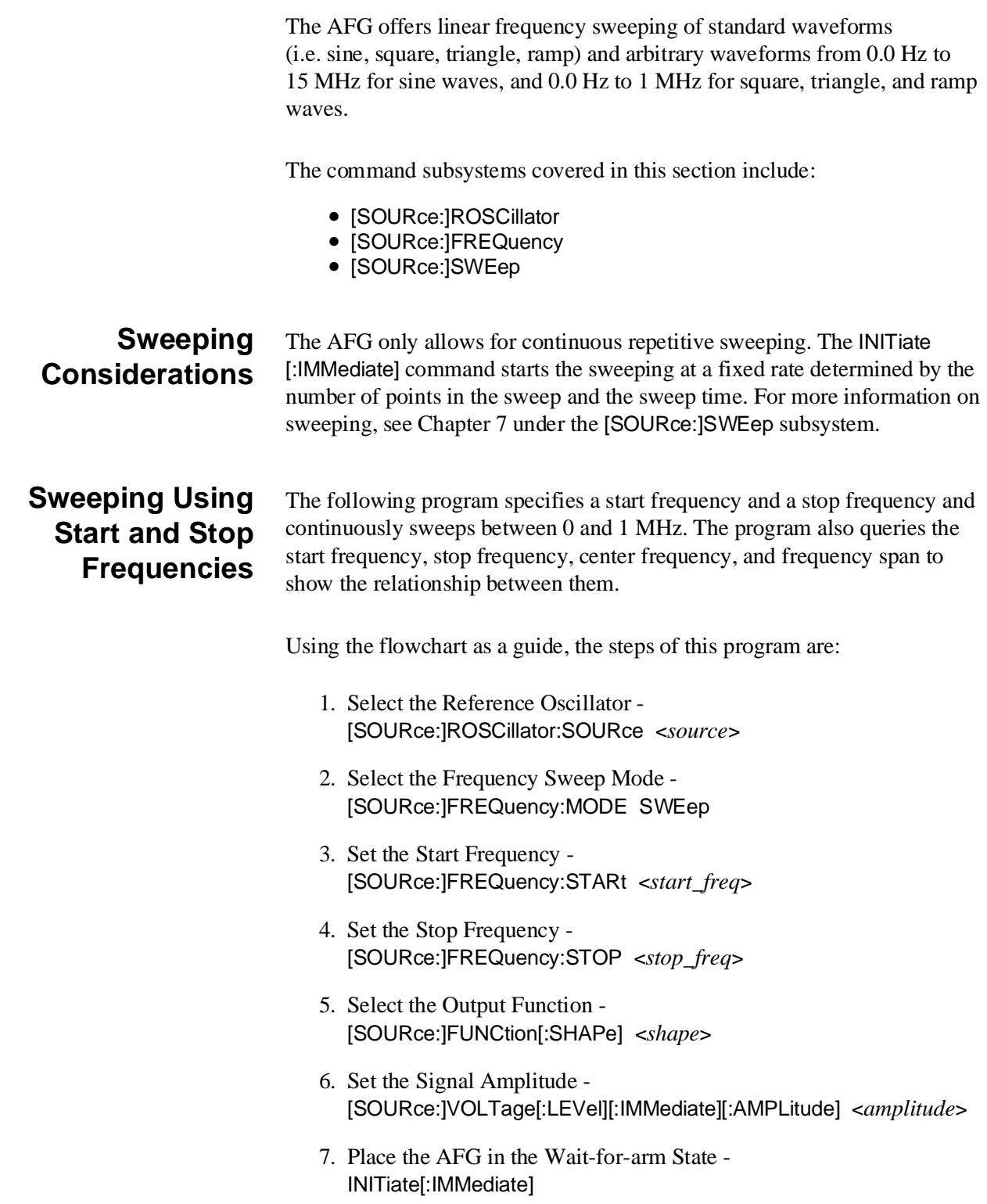

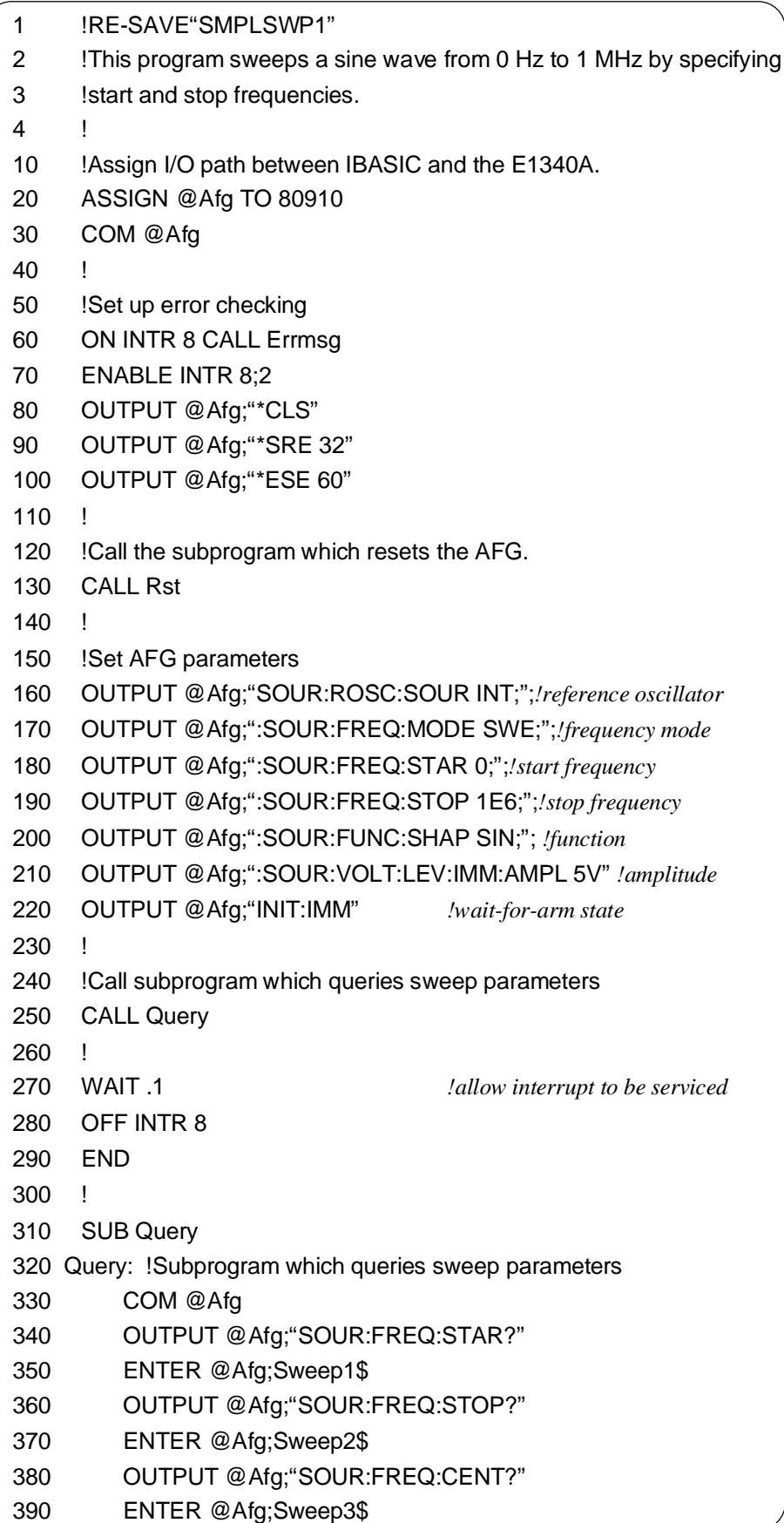

**Continued on next page**

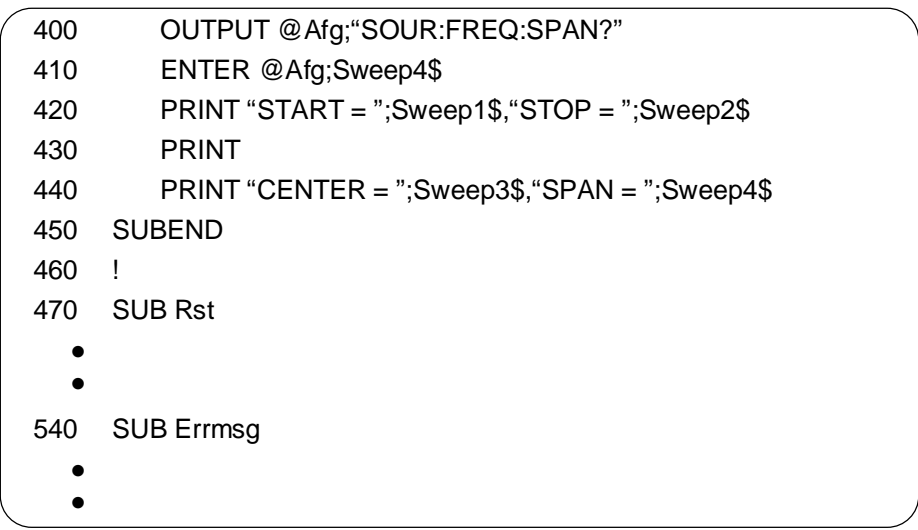

The start, stop, center, and span values returned are:

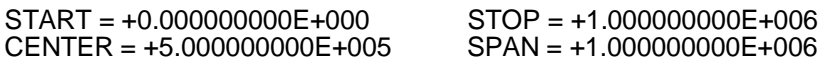

**C and QuickBASIC Programs**

The C program SMPLSWP1.C is in directory "CPROG" , and the QuickBASIC program SMPLSWP1.BAS is in directory "QBPROG" on the example program disk HP P/N E1340-10036.

<span id="page-87-0"></span>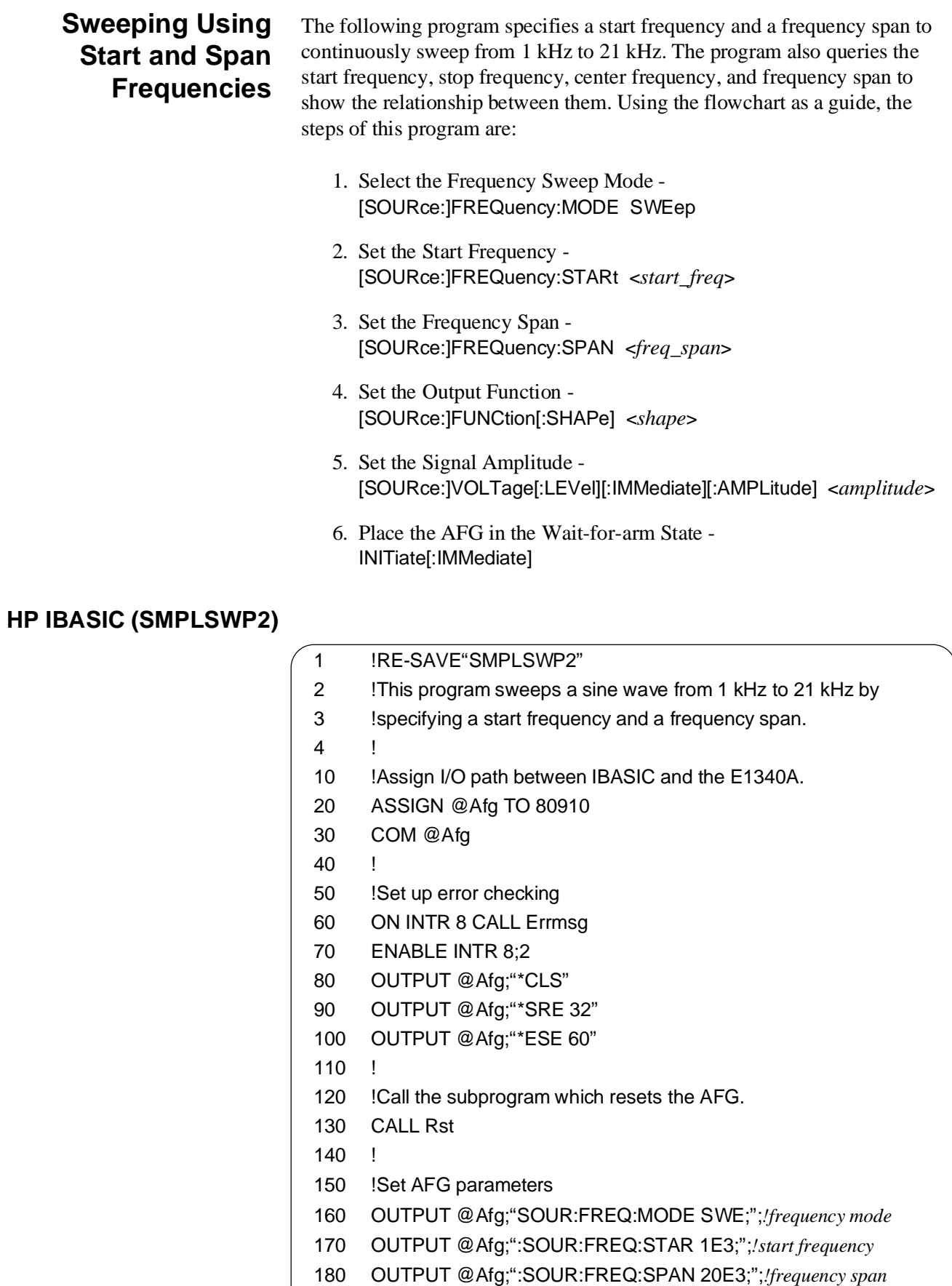

190 OUTPUT @Afg;":SOUR:FUNC:SHAP SIN;"; *!function*

**Continued on next page**

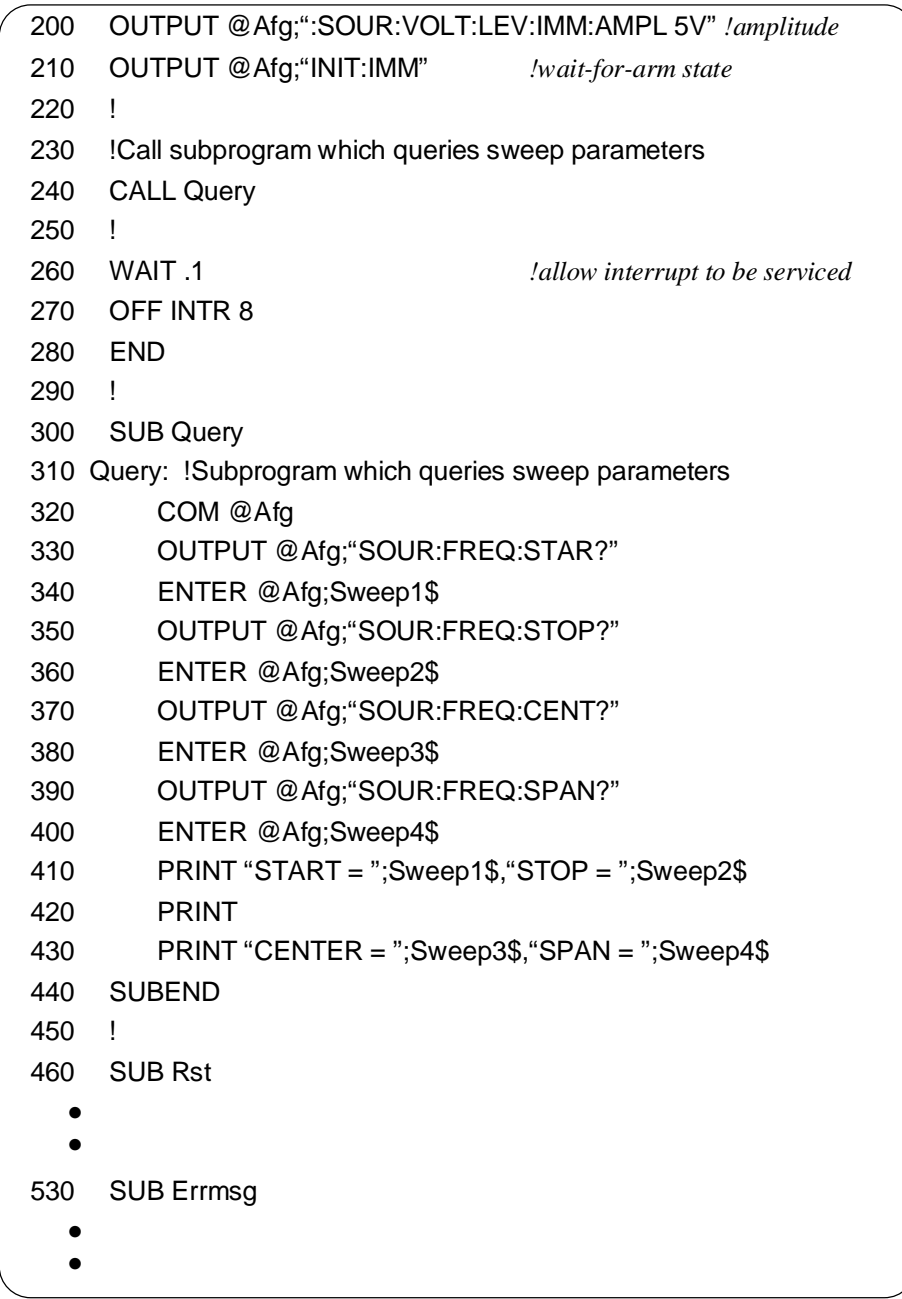

The start, stop, center, and span values returned are:

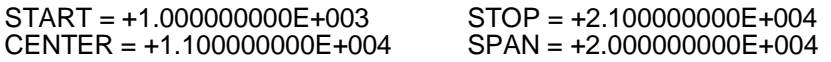

### **C and QuickBASIC Programs**

The C program SMPLSWP2.C is in directory "CPROG" , and the QuickBASIC program SMPLSWP2.BAS is in directory "QBPROG" on the example program disk HP P/N E1340-10036.

<span id="page-89-0"></span>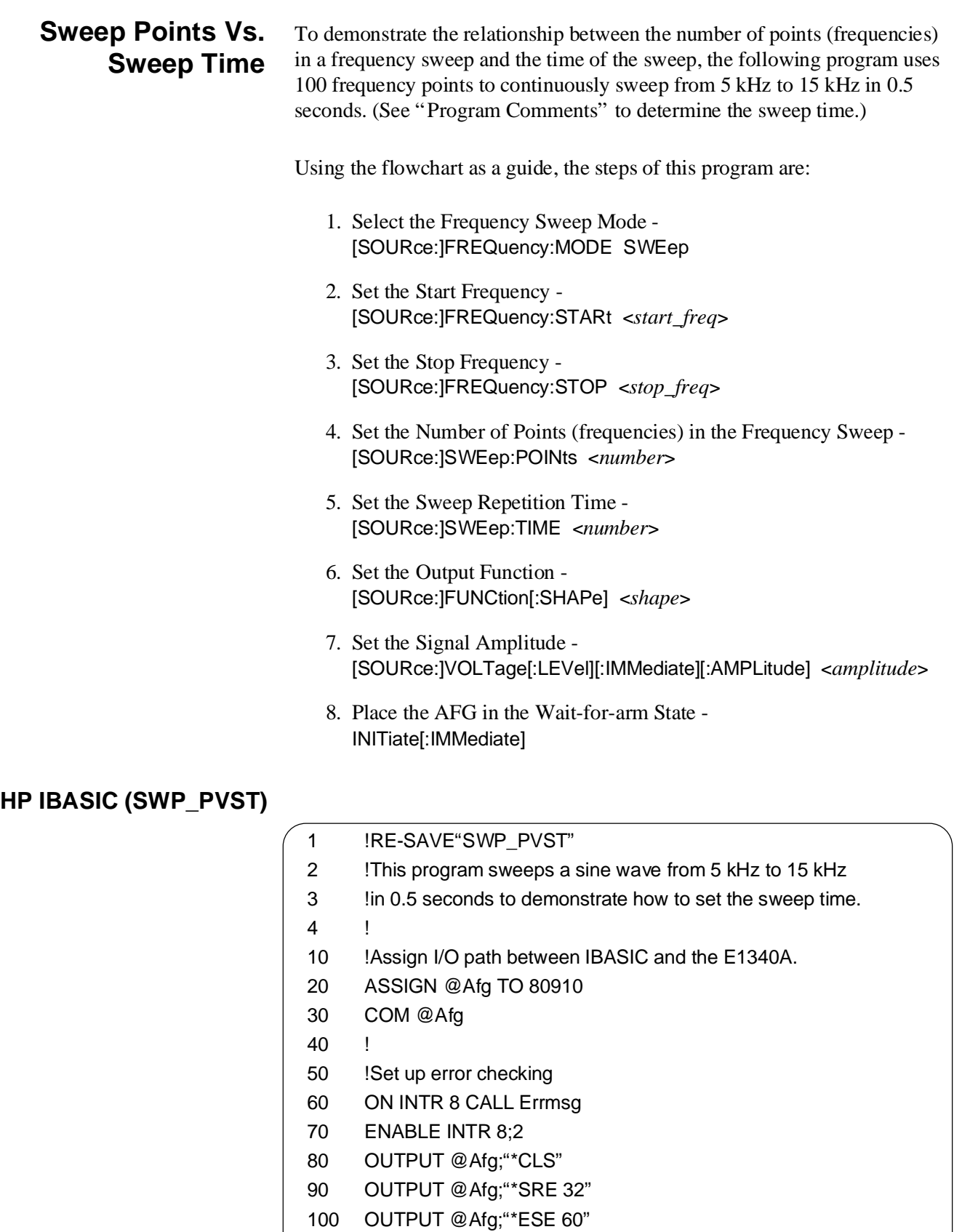

- 110 ! 120 !Call the subprogram which resets the AFG.
- 130 CALL Rst

### **Continued on next page**

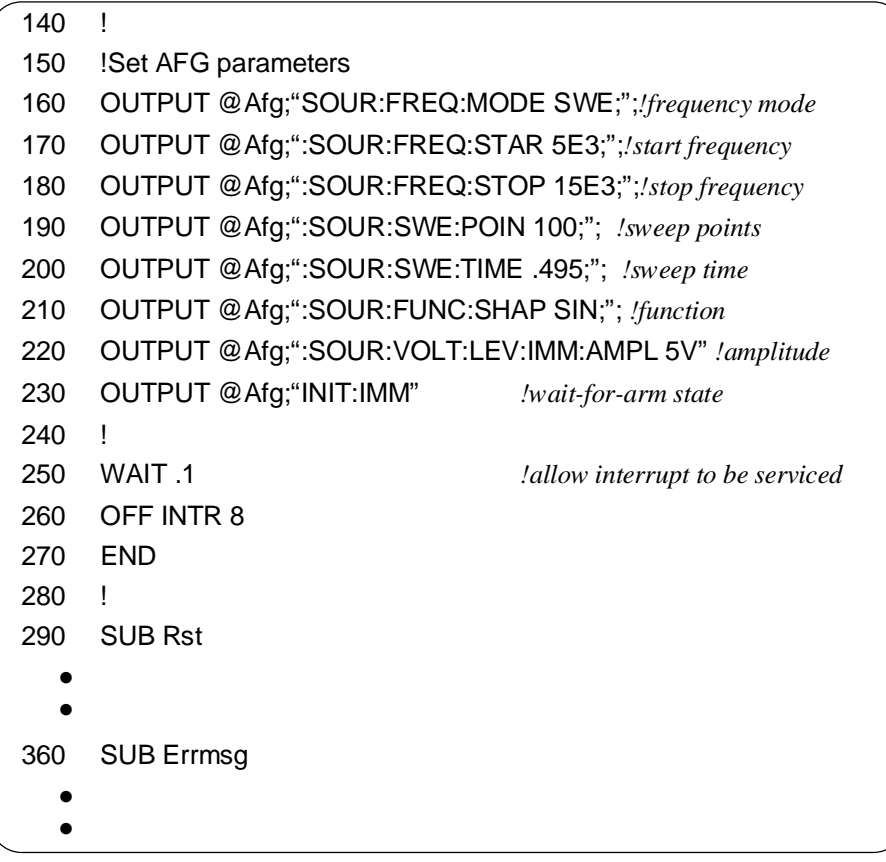

### **C and QuickBASIC Programs**

The C program SWP\_PVST.C is in directory "CPROG" , and the QuickBASIC program SWP\_PVST.BAS is in directory "QBPROG" on the example program disk HP P/N E1340-10036.

# <span id="page-91-0"></span>**Frequency-Shift Keying**

Frequency-shift keying (FSK) changes the frequency of the output waveform or sample rate based on the signal level of the frequency-shift keying control source. FSK frequencies can range from 0.0 Hz to 20 MHz. The frequency-shift keying control source is applied to the front panel "Aux In" BNC Connector.

The command subsystems associated with frequency-shift keying include:

- [SOURce:]ROSCillator
- [SOURce:]FREQuency
	- FSK mode and related commands

**Program Example** The following program shows the basic steps involved in setting up and using the frequency-shift keying function of the AFG. A 5V, 1 kHz square wave control signal is applied to the AFG's front panel "FSK" port. Output frequencies of 20 kHz and 10 kHz occur as the level of the 1 kHz signal changes.

Using the flowchart as a guide, the steps of this program are:

- 1. Select the Reference Oscillator [SOURce:]ROSCillator:SOURce <*source*>
- 2. Select the Frequency-shift Keying Mode [SOURce:]FREQuency:MODE FSK
- 3. Select the FSK Frequencies [SOURce:]FREQuency:FSKey <*frequency1*>,<*frequency2*>
- 4. Set the Output Function [SOURce:]FUNCtion[:SHAPe] <*shape*>
- 5. Set the Signal Amplitude [SOURce:]VOLTage[:LEVel][:IMMediate][:AMPLitude] <*amplitude*>
- 6. Place the AFG in the Wait-for-arm State INITiate[:IMMediate]

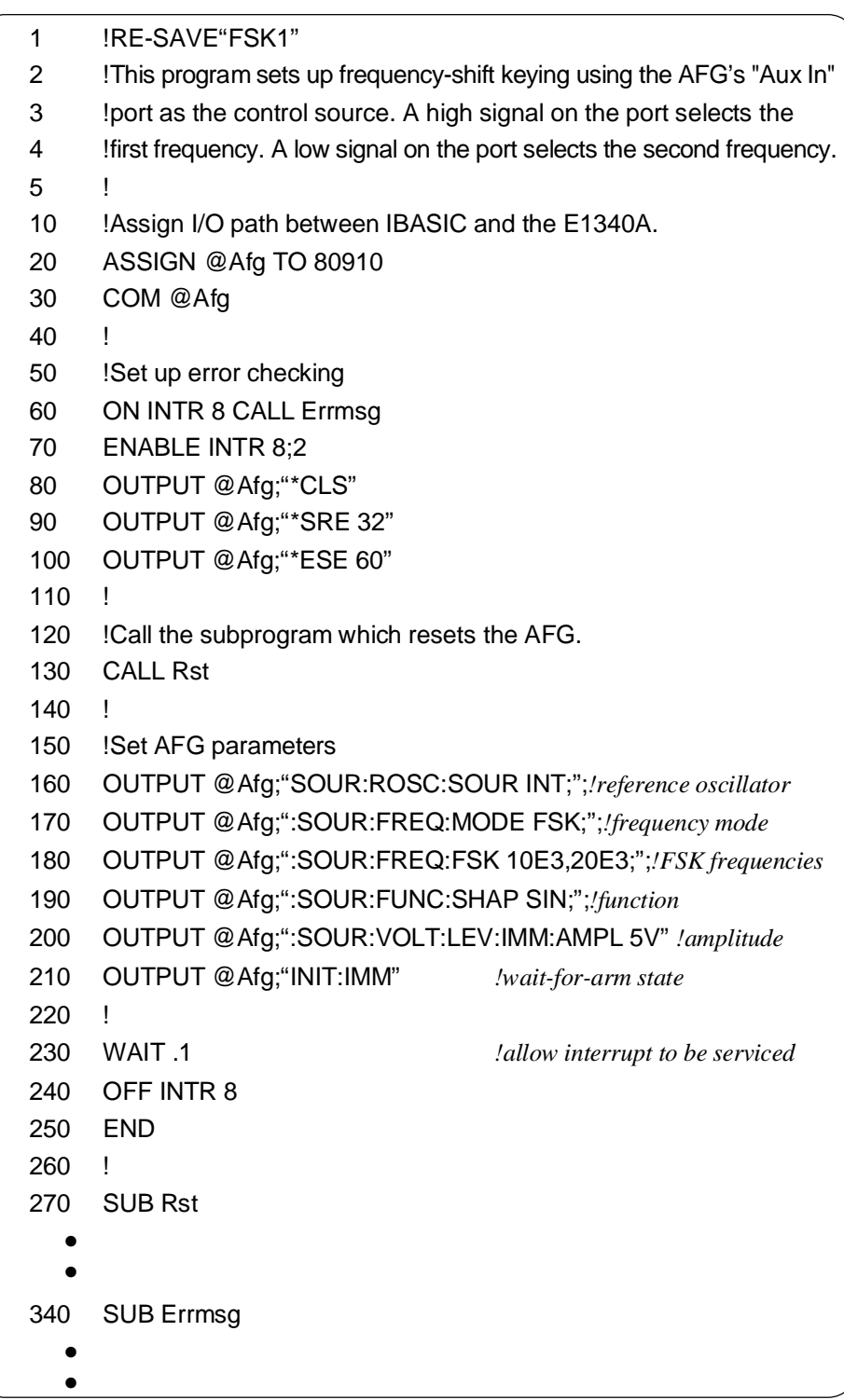

FSK frequencies are: +1.000000000E+004,+2.000000000E+004

**C and QuickBASIC Programs** The C program FSK1.C is in directory "CPROG" , and the QuickBASIC program FSK1.BAS is in directory "QBPROG" on the example program disk HP P/N E1340-10036.

# <span id="page-93-0"></span>**Program Comments**

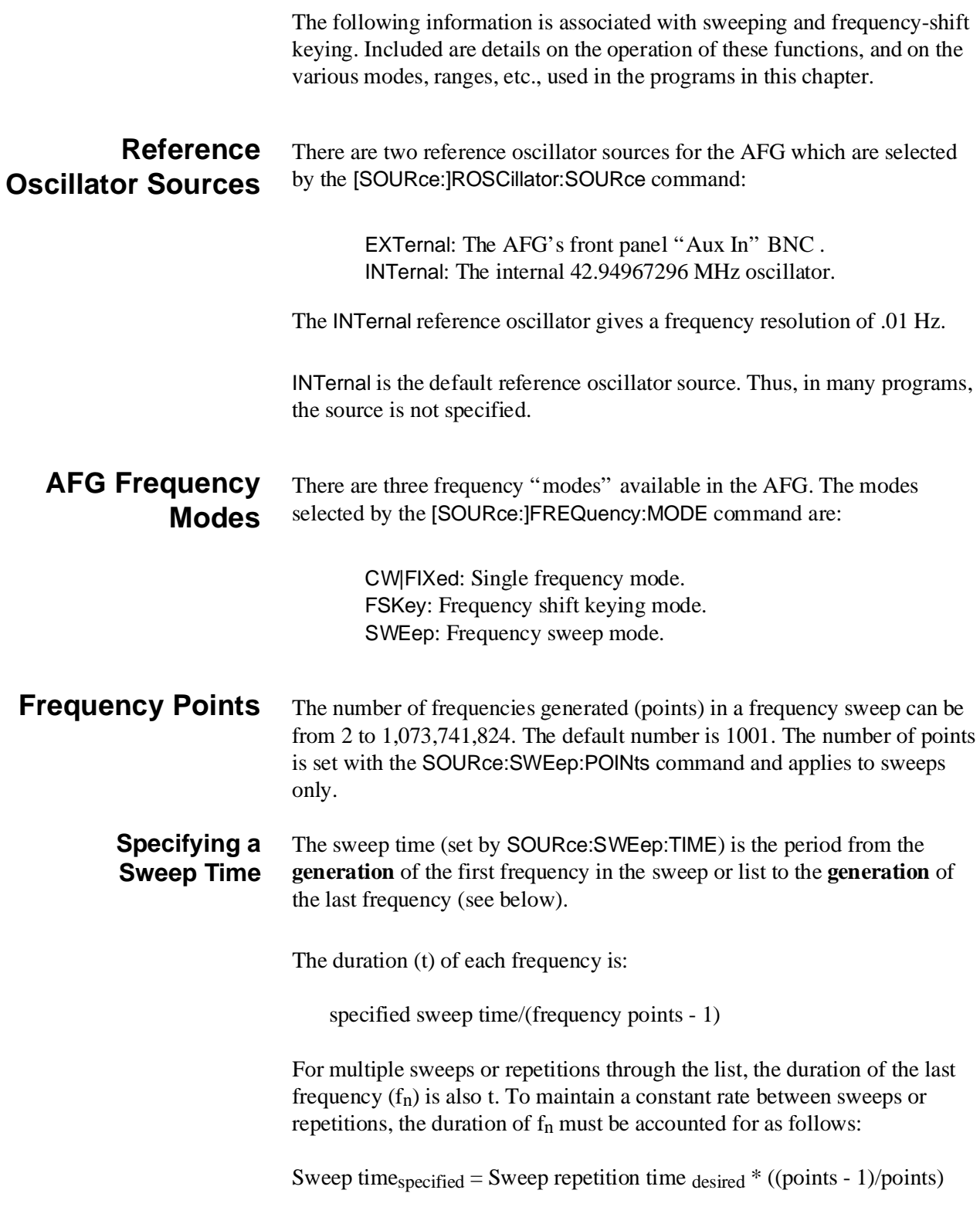

# <span id="page-94-0"></span>**Chapter Contents**

This chapter shows you how to arm and gate the HP E1340A AFG in order to start and advance standard and arbitrary waveforms. This chapter also shows how generate the different marker outputs at the "Aux Out" BNC connector. The sections of this chapter include:

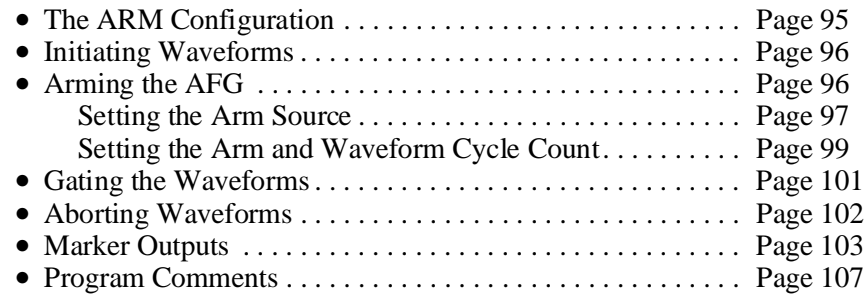

# **The ARM Configuration**

The HP E1340A AFG uses an ARM triggering configuration to output the standard and arbitrary waveforms. When initiated, an arm signal enables the AFG to output the waveforms each time an arm signal is received.

**The ARM States** The AFG operates within three states: Idle, Wait-for-arm, and Instrument Action.

> When power is applied, or following a reset or an abort, the AFG is in the Idle state. The AFG is set to the Wait-for-arm state with the INITiate[:IMMediate] command.

The AFG starts instrument action when it receives an arm from the specified arm source.

After the instrument action (waveform is output) occurs, the AFG returns to the Wait-for-arm state until the next arm occurs. When the specified arm count has been reached, the AFG returns to the Idle state.

## <span id="page-95-0"></span>**Initiating Waveforms**

After the AFG has been configured to output the desired waveform, the AFG is set to the Wait-for-arm state with the command:

INITiate[:IMMediate]

INITiate is an uncoupled command and is generally the last command executed before a waveform is output:

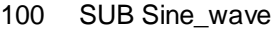

- 110 Sine\_wave: !Subprogram which outputs a sine wave
- 120 COM @Afg
- 130 OUTPUT @Afg;"SOUR:FREQ:FIX 1E3;";*!frequency*
- 140 OUTPUT @Afg;":SOUR:FUNC:SHAP SIN;"; *!function*
- 150 OUTPUT @Afg;":SOUR:VOLT:LEV:IMM:AMPL 5 V"*!amplitude*
- 160 OUTPUT @Afg;"INIT:IMM" *!wait-for-arm state*
- 170 SUBEND

If INITiate[:IMMediate] is executed when the AFG is not in the Idle state, error 213, "Init ignored" is generated.

### **Arming the AFG**

In order for the AFG to output a waveform, it must be armed. The information in this section covers the commands and programming sequence used to arm the AFG for fixed frequency waveform generation.

**Arming Commands** The commands which arm the AFG allow you to specify the following:

- the arm source
- the slope of an external arm signal
- the number of arms per INITiate[:IMMediate] command
- the number of waveform cycles per arm

The arming commands include:

#### ARM

[:STARt|SEQuence[1]] [:LAYer[1]] :COUNt <*number*> :LAYer2 :COUNt <*number*> :SLOPe <*edge*> :SOURce <*source*>

The arming commands for continuous waveforms are coupled commands.

<span id="page-96-0"></span>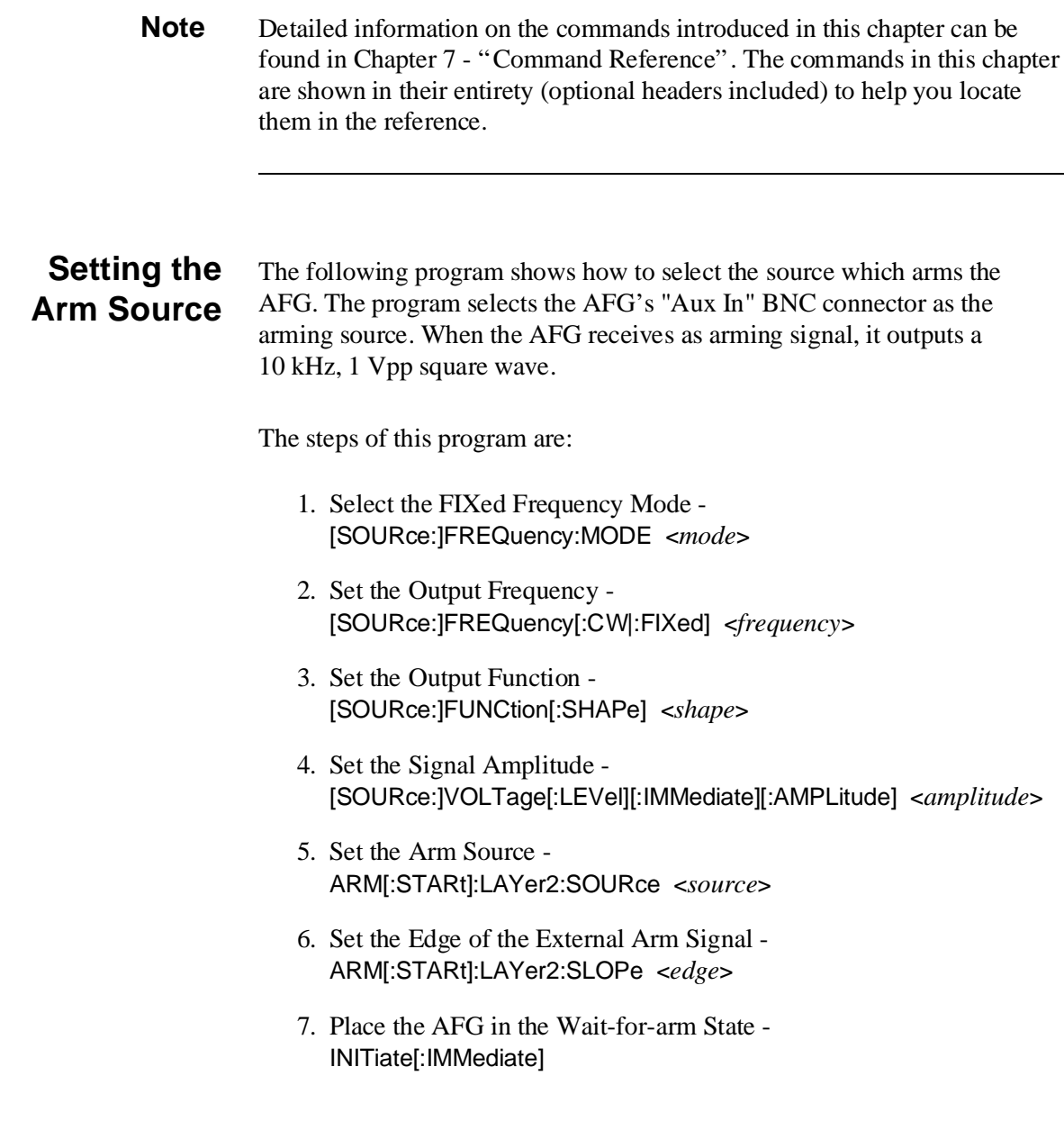

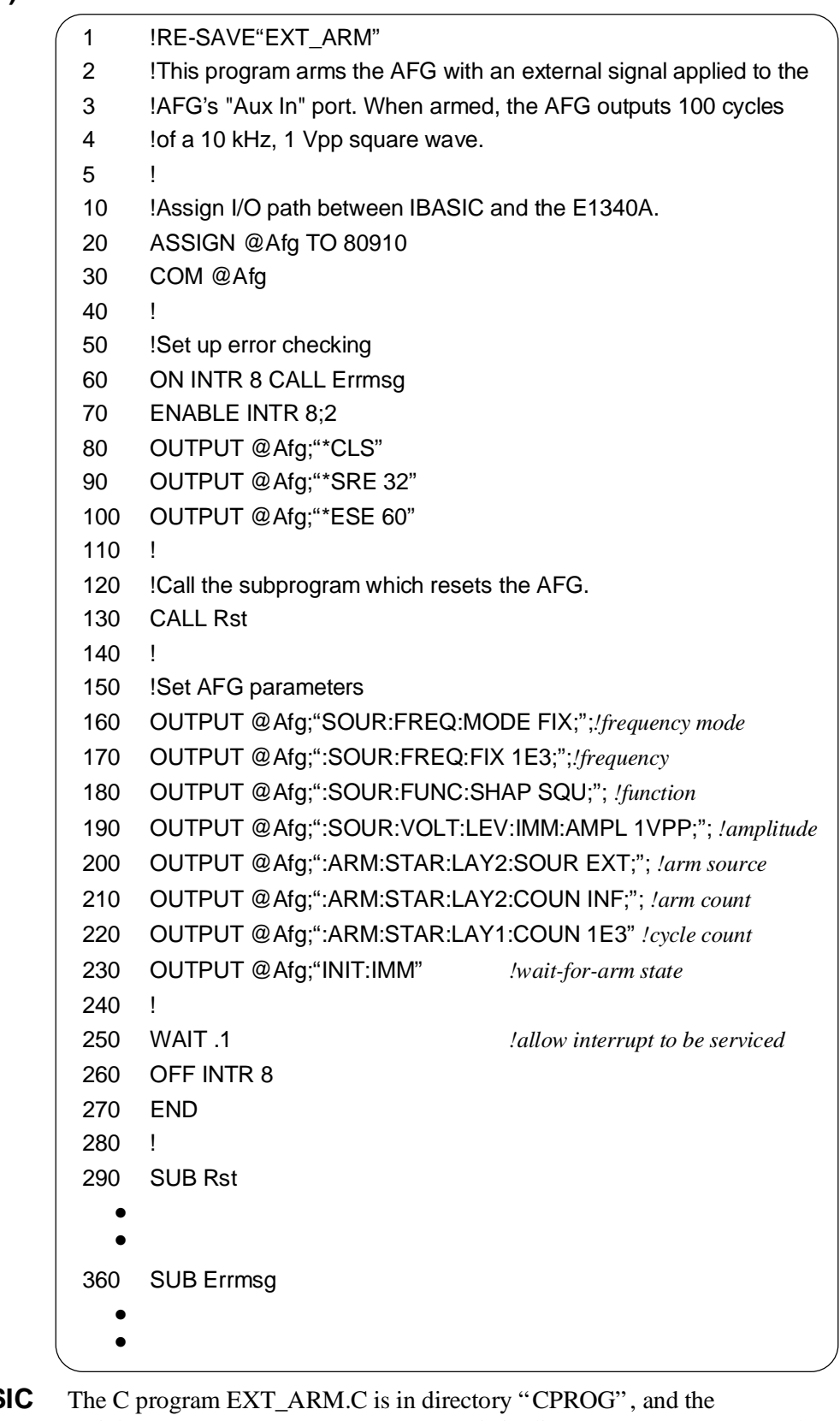

**C** and QuickBAS **Programs**

QuickBASIC program EXT\_ARM.BAS is in directory "QBPROG" on the example program disk HP P/N E1340-10036.

### <span id="page-98-0"></span>**Setting the Arm and Waveform Cycle Count**

The following program shows you how to set the number of arms the AFG is to receive before returning to the Idle state, and how to set the number of waveform cycles (repetitions) per arm.

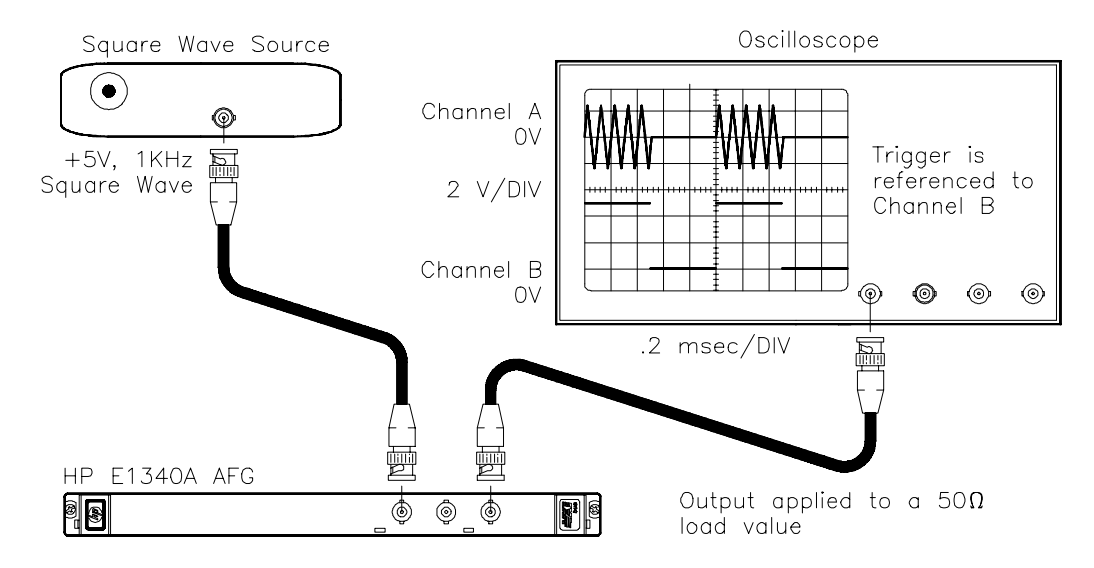

The program sets a five cycle burst that occurs each time the AFG receives an external arm. There will be about a 50 msec delay between a transistion on the "Aux In" connector and the output switching.

The steps of this program are:

- 1. Set the Output (Burst) Frequency [SOURce:]FREQuency[:CW|:FIXed] <*frequency*>
- 2. Set the Output Function [SOURce:]FUNCtion[:SHAPe] <*shape*>
- 3. Set the Signal Amplitude [SOURce:]VOLTage[:LEVel][:IMMediate][:AMPLitude] <*amplitude*>
- 4. Set the Arm Source ARM[:STARt]:LAYer2:SOURce <*source*>
- 5. Set the Edge of the External Arm Signal ARM[:STARt]:LAYer2:SLOPe <*edge*>
- 6. Set the Arm Count ARM[:STARt]:LAYer2:COUNt <*number*>
- 7. Set the Number of Waveform Cycles (Burst Count) ARM[:STARt][:LAYer[1]]:COUNt <*number*>
- 8. Place the AFG in the Wait-for-arm State INITiate[:IMMediate]

### **HP IBASIC (BURST)**

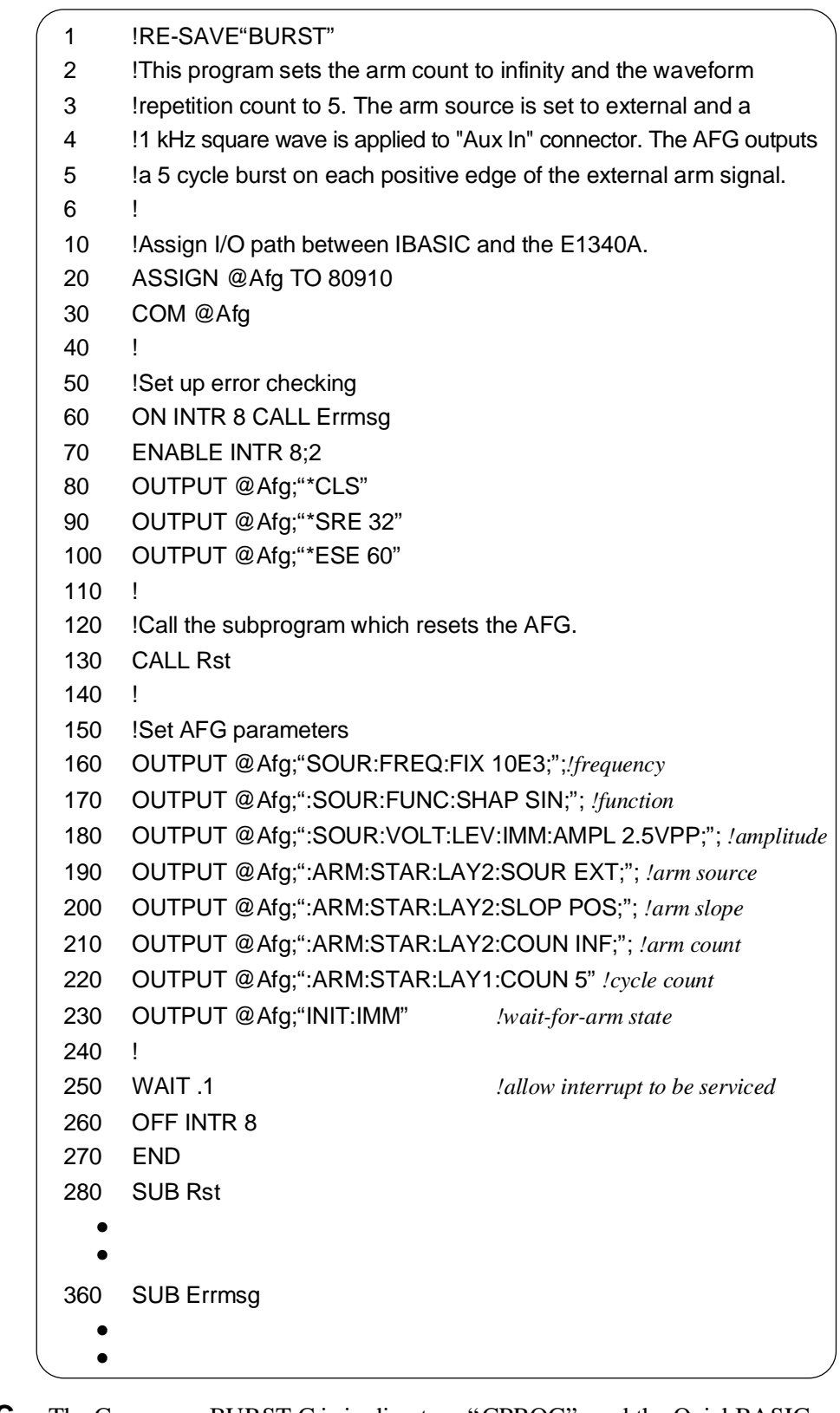

### **C and QuickBASIC Programs**

The C program BURST.C is in directory "CPROG" , and the QuickBASIC program BURST.BAS is in directory "QBPROG" on the example program disk HP P/N E1340-10036.

# <span id="page-100-0"></span>**Gating the Waveforms**

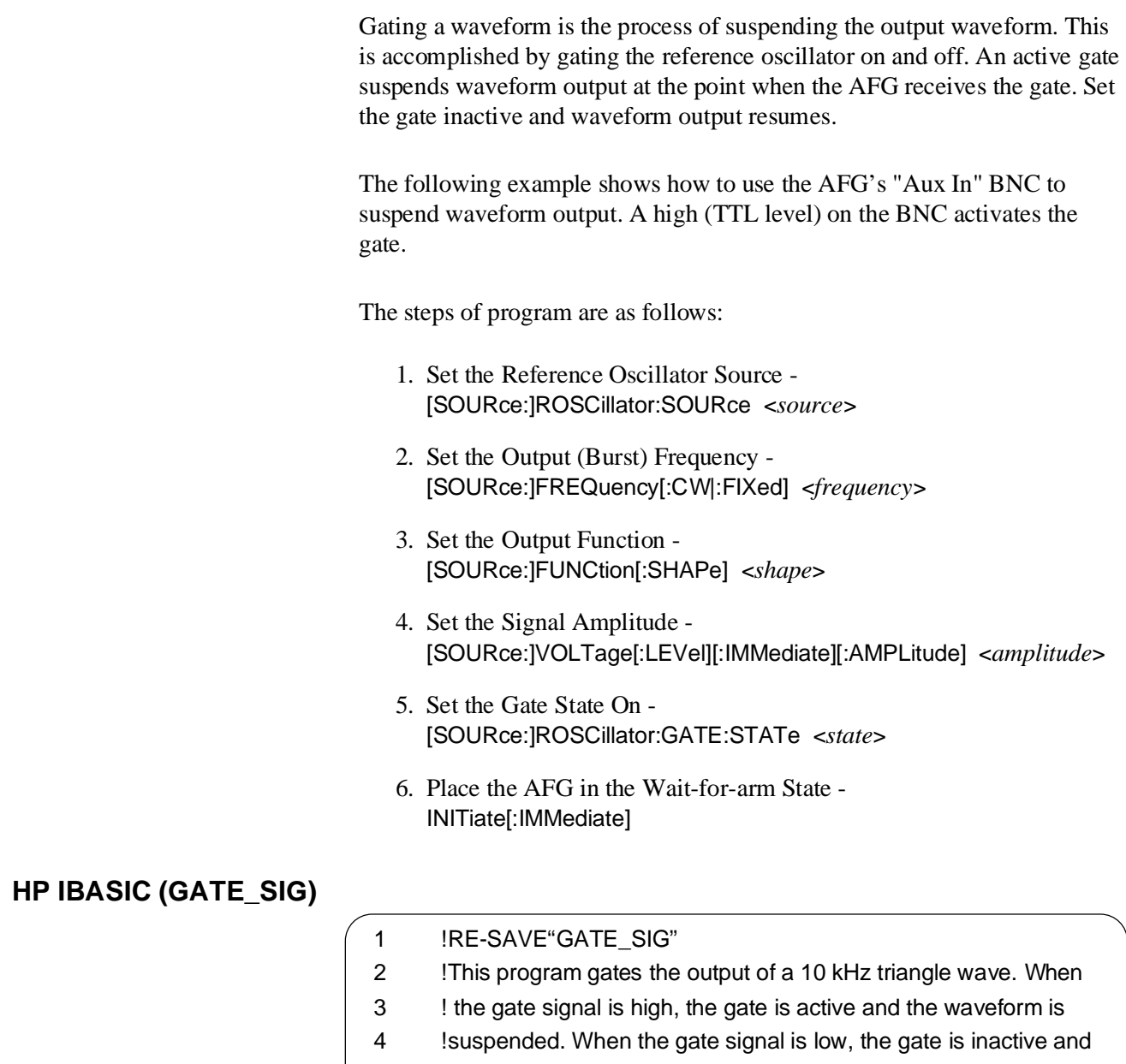

- 5 !the waveform resumes.
- 6 !
- 10 !Assign I/O path between IBASIC and the E1340A.
- 20 ASSIGN @Afg TO 80910
- 30 COM @Afg
- 40 !
- 50 !Set up error checking
- 60 ON INTR 8 CALL Errmsg
- 70 ENABLE INTR 8;2
- 80 OUTPUT @Afg;"\*CLS"
- 90 OUTPUT @Afg;"\*SRE 32"

#### **Continued on next page**

<span id="page-101-0"></span>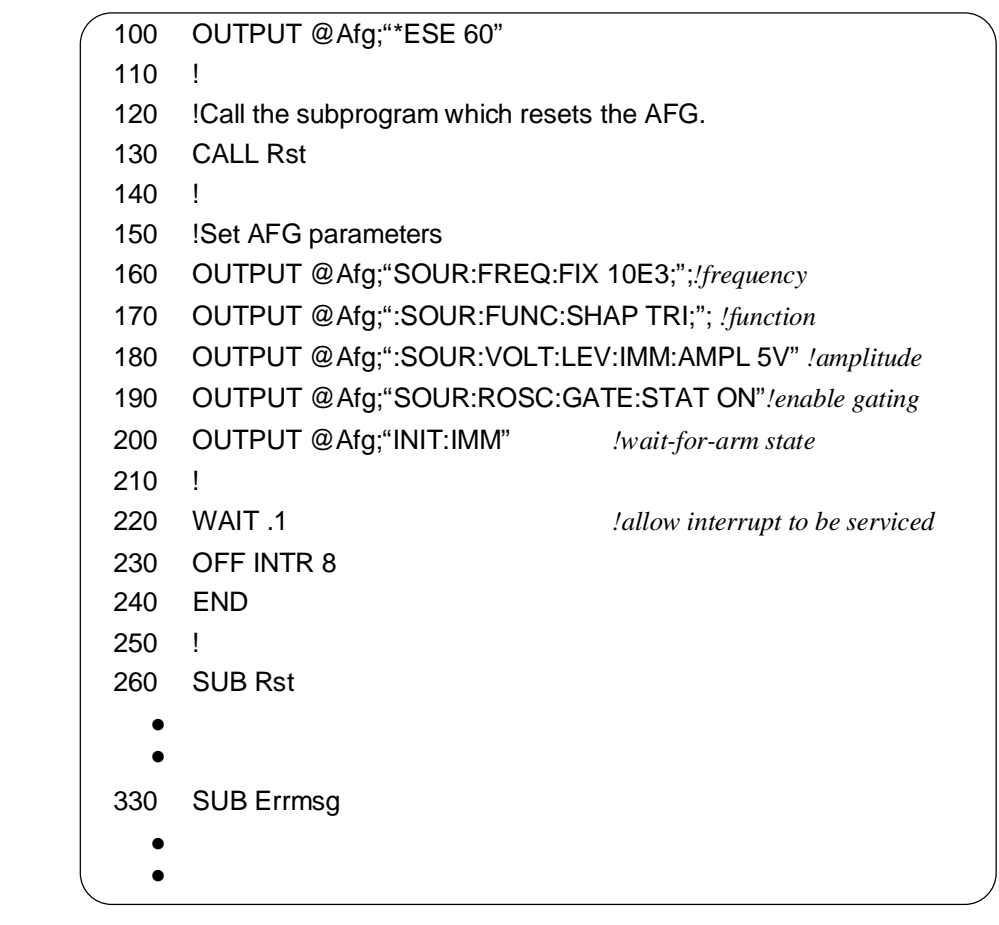

### **C and QuickBASIC Programs**

The C program GATE\_SIG.C is in directory "CPROG" , and the QuickBASIC program GATE\_SIG.BAS is in directory "QBPROG" on the example program disk HP P/N E1340-10036.

# **Aborting Waveforms**

Aborting a waveform places the AFG in the Idle state. The waveform is halted and the output remains at the last amplitude point when the abort was executed. The command which aborts a waveform is:

ABORt

### <span id="page-102-0"></span>**Marker Outputs**

The following describes the different marker outputs generated at the AFG's front panel "Aux Out" BNC connector.

**Marker Commands** The marker commands are:

[SOURce:] **MARKer** :FEED <*source*> :POLarity <*polarity*>

The marker commands are coupled commands.

### **Available Marker Sources**

There are three marker sources available for output at the AFG's front panel "Aux Out" BNC. The different marker sources are as follows:

### **OUTPut:ZERO**

This source outputs a marker pulse whenever the waveform crosses through zero. Set the output polarity to INVerted using the [SOURce:]MARKer:POLarity command. This outputs a positive marker pulse whenever the waveform crosses zero. Marker output is high when the main output is  $\langle$  = 0V and low when the main output is  $\langle$  = 0V. Note that since an analog comparator detects zero-crossing, it may not detect exact crossing. Also, at high frequencies, the comparator's sensitivity declines and it may not detect signal excursions much less than the DAC's full scale range for both negative and positive polarities.

### **SEGMent**

This source outputs a marker pulse at the completion of a segment. For multiple segment waveforms (AB or ABCD), the AFG outputs a marker pulse at the end of each segment 2 or 4 pulses per repetition of the waveforms. Set the output polarity to NORMal using the [SOURce:]MARKer:POLarity command. This outputs a positive marker pulse.

### **[SOURce:]ROSCillator**

The source outputs the internal reference oscillator signal. Set the output polarity to NORMal using the [SOURce:]MARKer:POLarity command. This outputs a TTL compatible oscillator signal.

#### **SWEep**

This source outputs a marker pulse on the last point of a frequency sweep. Set the output polarity either to NORMal or INVerted using the [SOURce:]MARKer:POLarity command.

### **Generating Zero Crossing Marker Pulses**

This program outputs a marker pulse whenever the waveform crosses through zero. The program generates an arbitrary waveform using two different waveform segments. One waveform segment generates a 1 kHz, 5 V sine wave. The other one generates a 1 kHz, 5 Vpeak triangle.

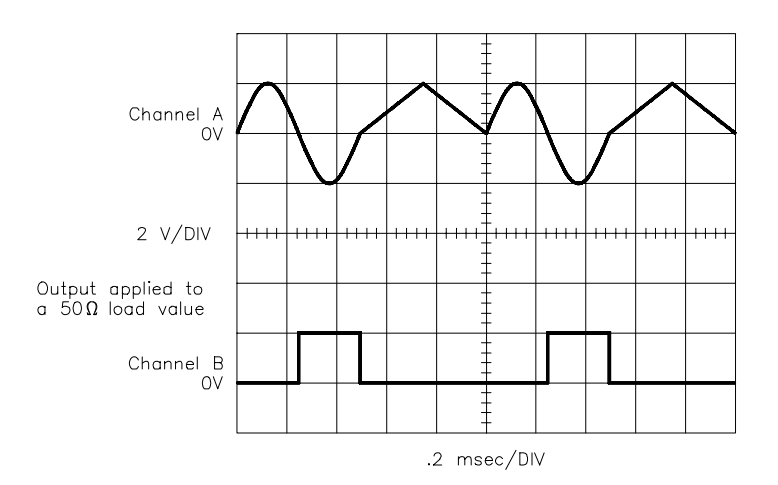

The commands are:

- 1. Reset the AFG \*RST
- 2. Setup the AFG for an Arbitrary Waveform Output [SOURce:]FREQuency[:CW|FIXed] <*frequency*> [SOURce:]FUNCtion[:SHAPe] USER [SOURce:]VOLTage[:LEVel][:IMMediate][:AMPLitude] <*amplitude*>
- 3. Select the Marker Source [SOURce:]MARKer:FEED <*source*>
- 4. Select the Marker Pulse Polarity [SOURce:]MARKer:POLarity <*polarity*>
- 5. Generate and Store the First Waveform Segment [SOURce:]LIST[:SEGMent]:SELect A [SOURce:]LIST[:SEGMent]:VOLTage <*voltage\_list*>
- 6. Generate and Store the Second Waveform Segment [SOURce:]LIST[:SEGMent]:SELect B [SOURce:]LIST[:SEGMent]:VOLTage <*voltage\_list*>
- 7. Generate the Output [SOURce:]FUNCtion:USER AB INITiate[:IMMediate]

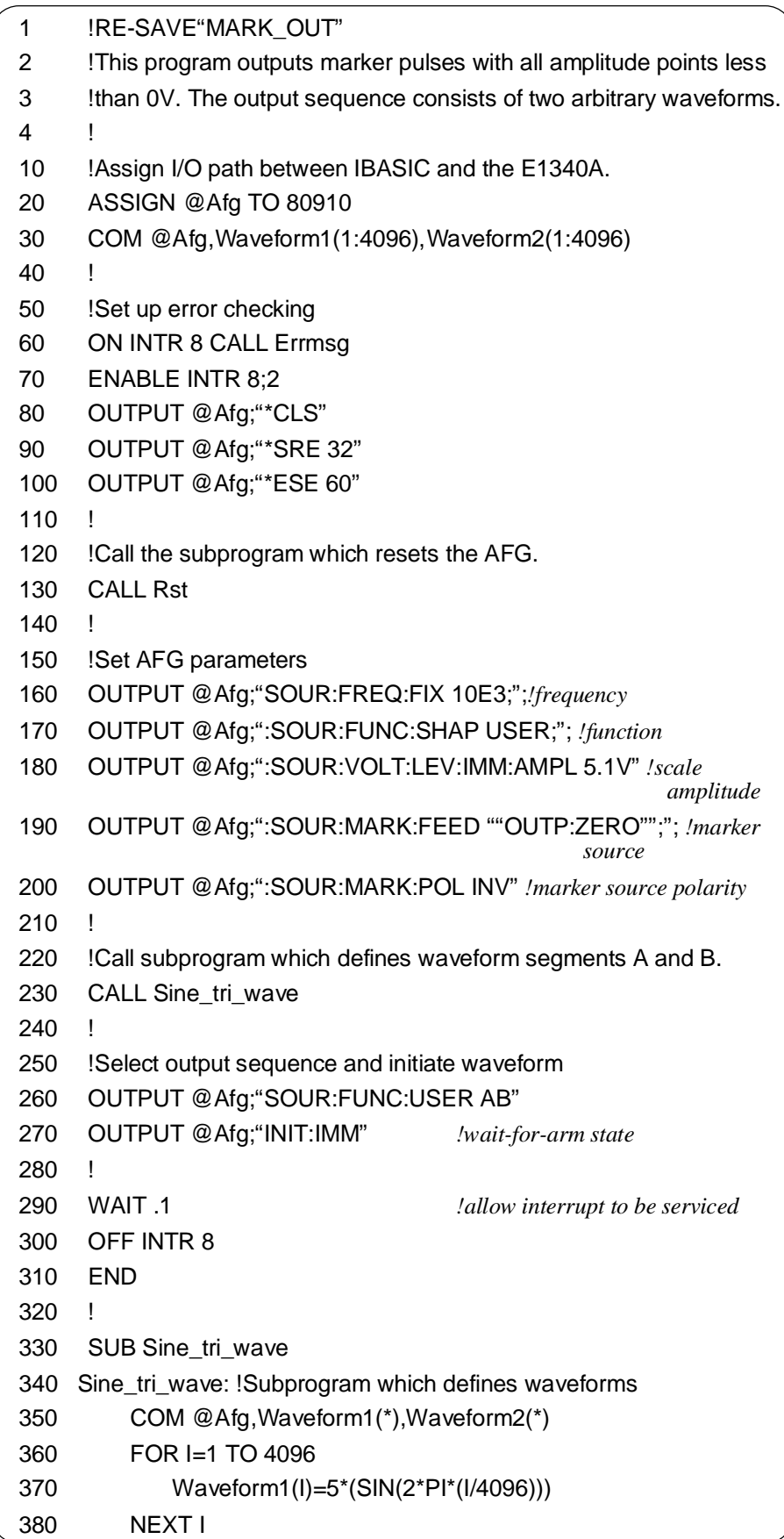

**Continued on next page**

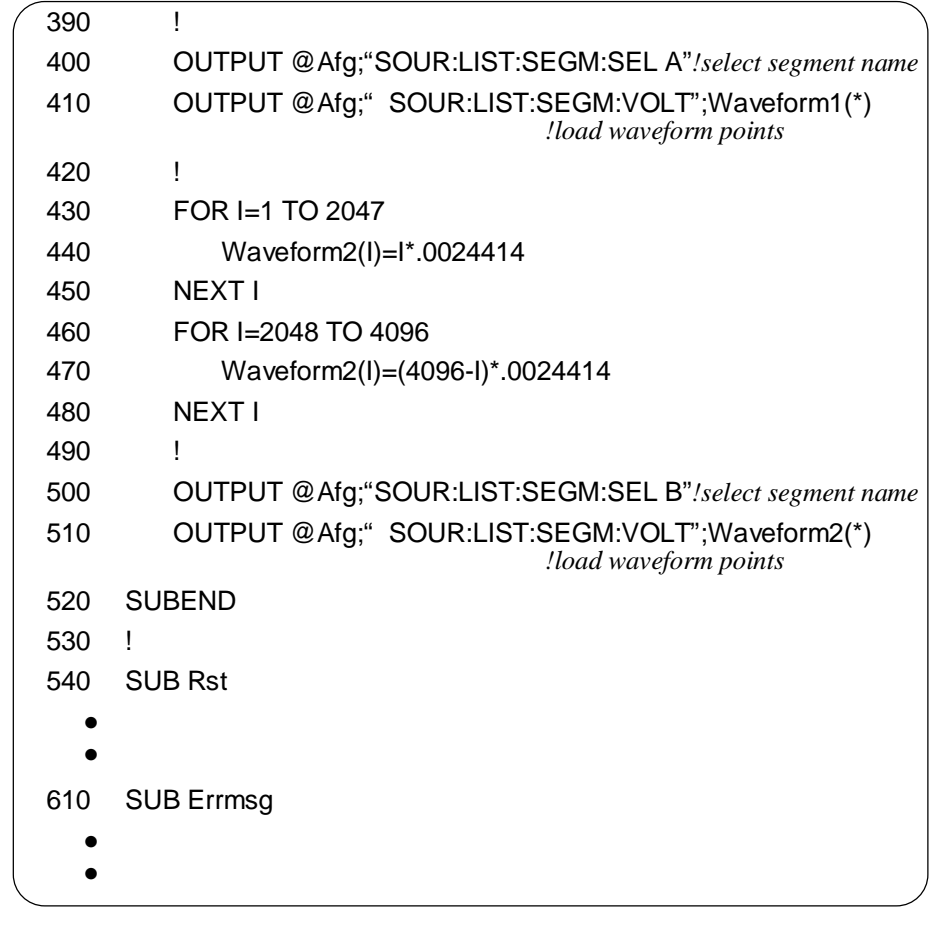

### **C and QuickBASIC Programs**

The C program MARK\_OUT.C is in directory "CPROG" , and the QuickBASIC program MARK\_OUT.BAS is in directory "QBPROG" on the example program disk HP P/N E1340-10036.

# <span id="page-106-0"></span>**Program Comments**

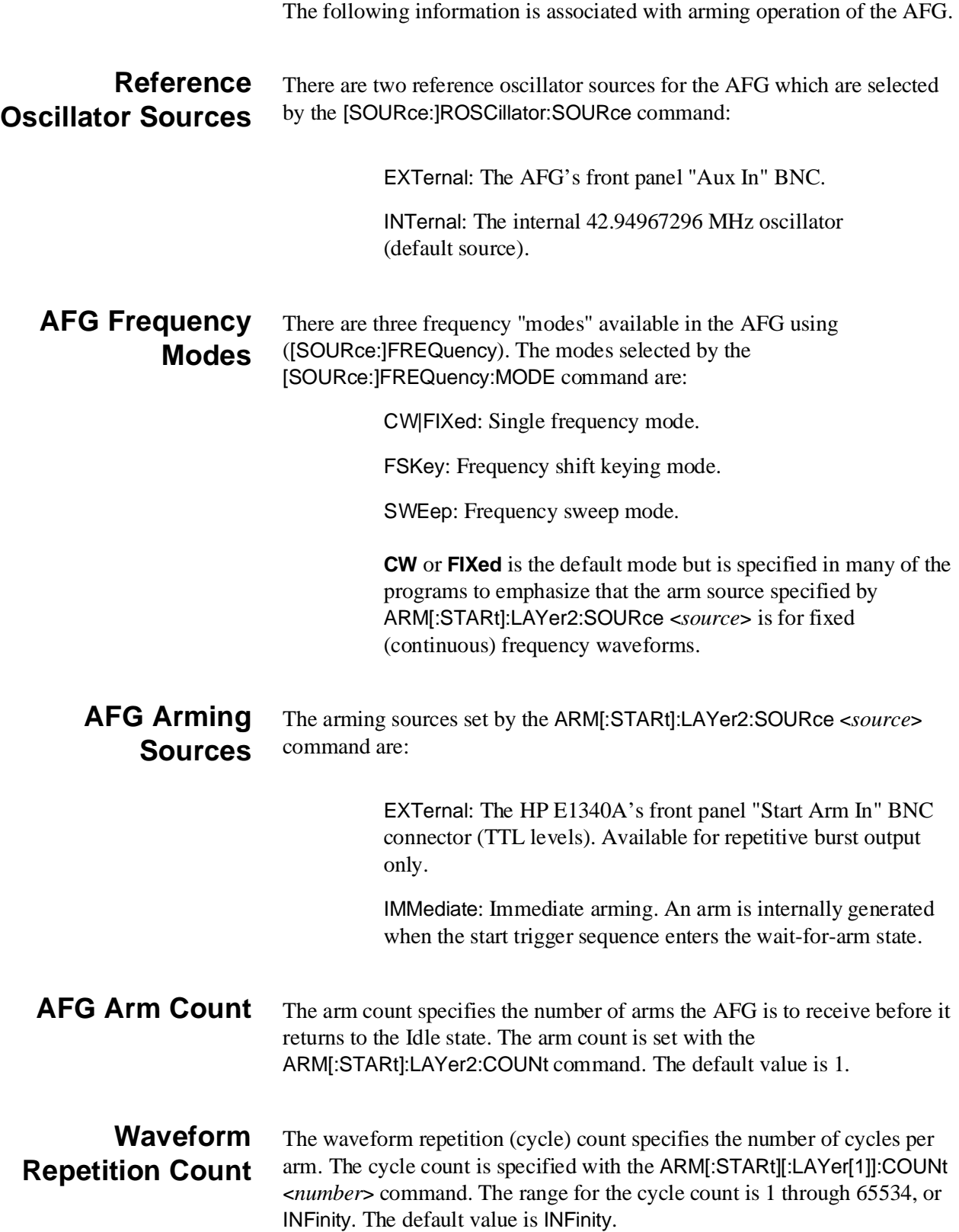

**Enabling the Gate** Before the AFG reference oscillator can be gated, the gate must be enabled. This is done with the [SOURce:]ROSCillator:GATE:STATe command. When the mode is ON, gating is enabled. When OFF, gating is disabled.
# <span id="page-108-0"></span>**Chapter Contents**

This chapter explains how to use the HP E1340A Arbitrary Function Generator at faster speeds and other operations.

Chapter 3 shows how to transfer waveform segments to the AFG as voltage values. This is the slowest method to transfer the lists to the AFG. This chapter shows faster ways to transfer the data to the AFG. The sections are as follows:

- Using DAC Data to Generate Waveforms ............... [Page 109](#page-108-0)
- Using Definite Length Blocks to Transfer Data . . . . . . . . . . [Page 113](#page-112-0)
- Using the VXIbus Backplane. . . . . . . . . . . . . . . . . . . . . . . . . [Page 120](#page-119-0)
- Program Comments . . . . . . . . . . . . . . . . . . . . . . . . . . . . . . . . [Page 129](#page-128-0)

# **Using DAC Data to Generate Waveforms**

Transferring waveform segments as Digital-to-Analog Converter (DAC) Codes to the AFG is faster than transferring a voltage list. The following shows how to transfer the lists as DAC codes using 16-bit integers. The DAC codes are transferred to the AFG as a comma ( , ) separated list. Be sure to set the upper 4 bits of the integers to 0.

**Determining DAC Codes** For outputs into matched loads and with the amplitude set to maximum (+5.11750V), the following DAC codes generate the following outputs:

> Code **0** outputs -5.12 V or negative full scale voltage Code **+2048** outputs 0 V Code **+4095** outputs +5.11750 V or positive full scale voltage

To calculate DAC codes from voltage values, use the formula:

DAC Code = (voltage value  $/ .0025$ ) + 2048

For example, to output -2V:

DAC Code =  $(-2 / .0025) + 2048 = -800 + 2048 = 1248$ 

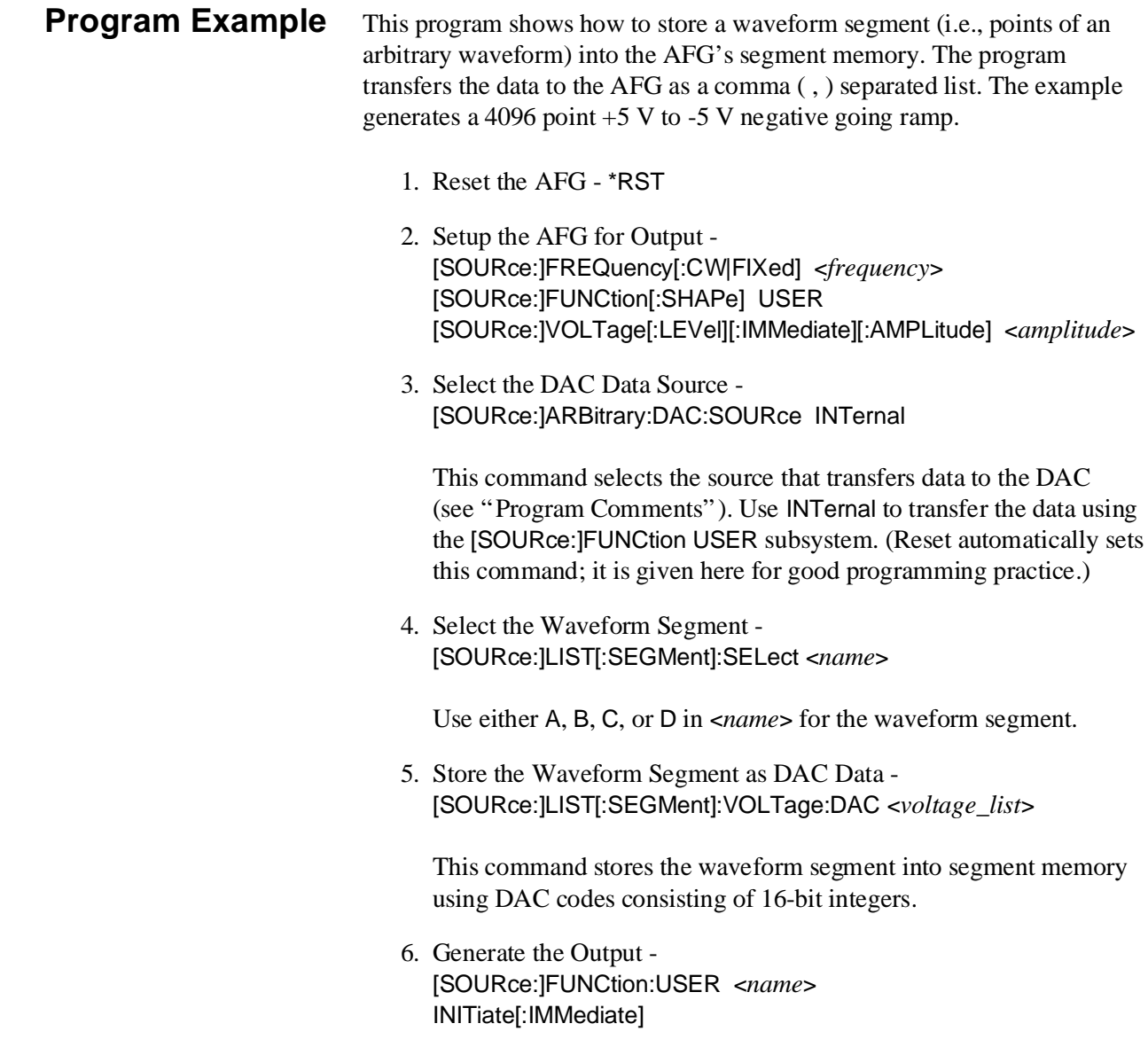

# **HP IBASIC Program Example (UNS\_DAT)**

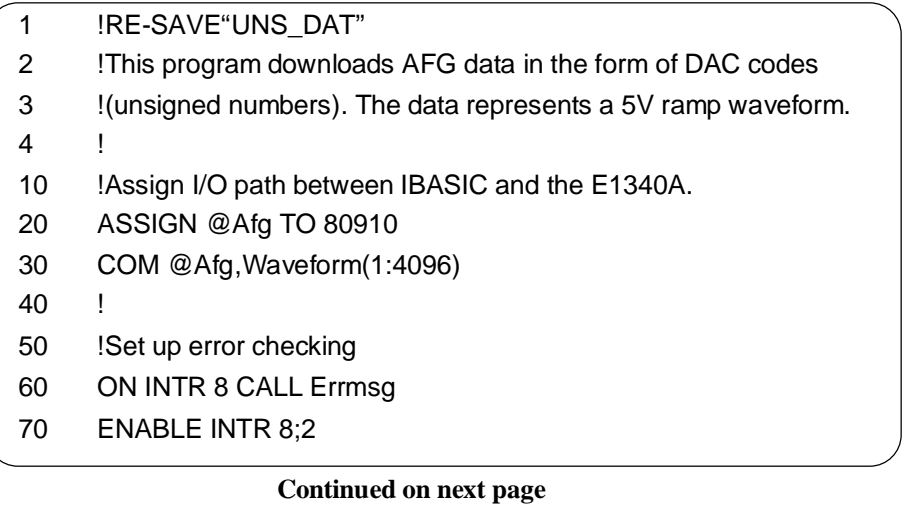

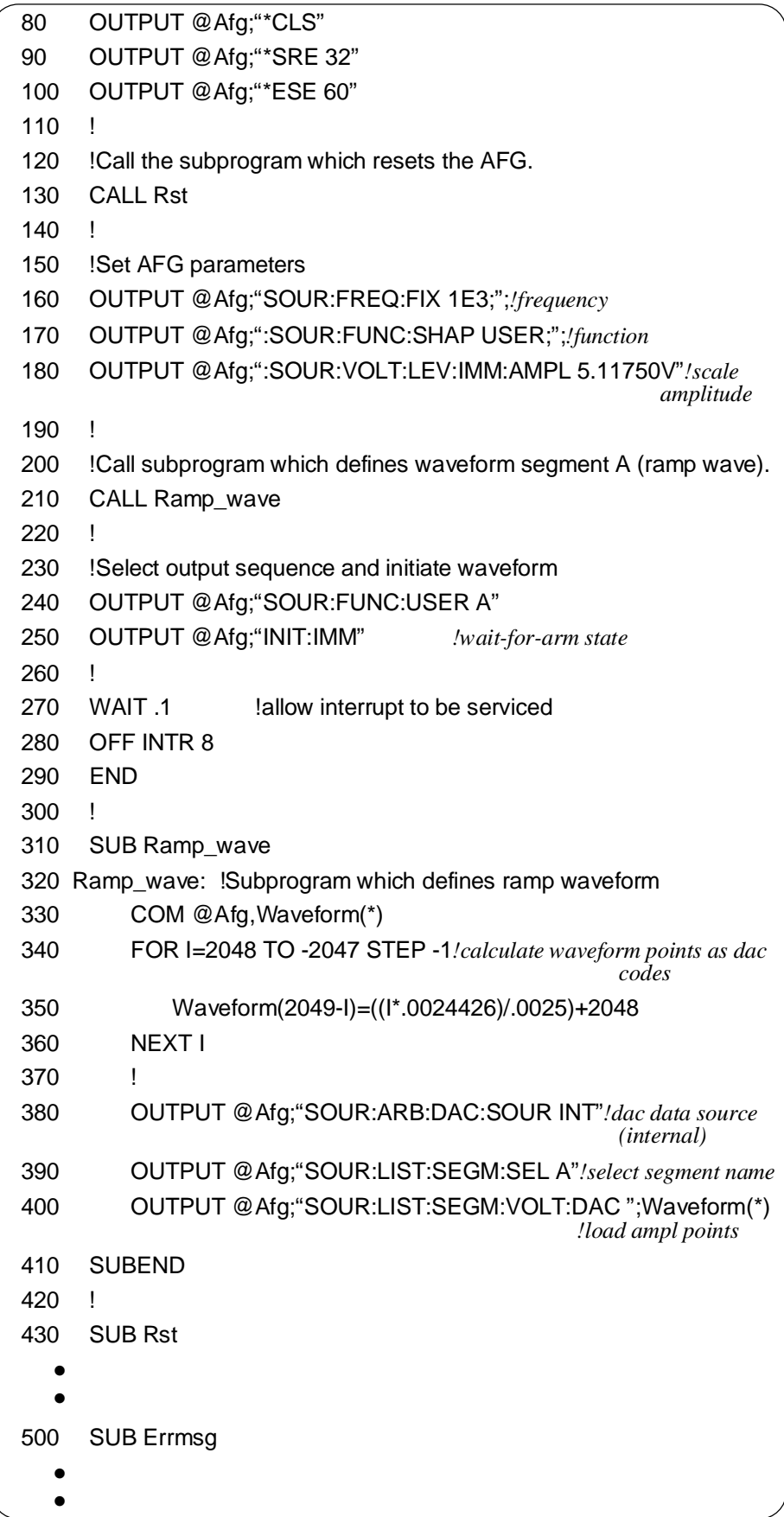

### **C and QuickBASIC Program Versions**

The C example program, UNS\_DAT.C, is in directory "CPROG" and the QuickBASIC example program, UNS\_DAT.BAS, is in directory "QBPROG" on the C and QuickBASIC example disk (part number E1340-10036).

This program is very similar to the example programs used in Chapter 3. The only difference is that this program transfers the segment data as DAC codes instead of voltage values.

# <span id="page-112-0"></span>**Using Definite Length Blocks to Transfer Data**

The AFG can receive DAC codes as Definite Length Arbitrary Block Data consisting of 16-bit integers. This is a much faster method to transfer data than using a comma ( , ) separated list that was used in "Using DAC Data to Generate Waveforms" on p[age 109. B](#page-108-0)e sure to set the upper 4 bits of the integers to 0.

**Definite Length Block Data Format** A typical data block using the definite length format consists of:

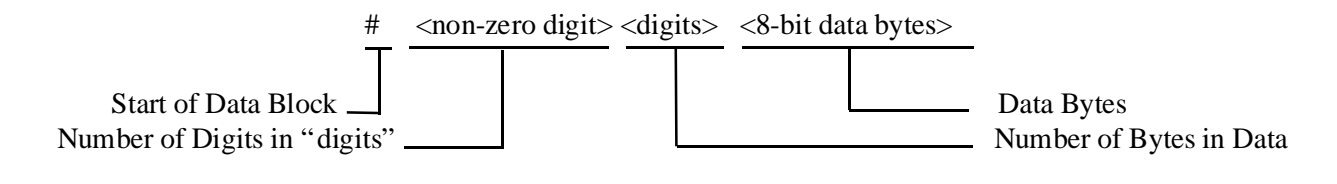

where:

- "#" shows that the data to be sent is in an arbitrary block format
- " $\leq$  non-zero digit $>$ " is a single digit number that shows the number of digits contained in <digits>; for example, if the <digits> value equals 100 or 4096, the <non\_zero digit> value equals 3 or 4, respectively
- "<digits>" shows the number of data bytes to be sent; for example, if 4096 data bytes are to be sent, <digits> equals 4096 (see "Data Byte Size" below)
- "<8-bit data bytes>" is the data (i.e., DAC codes) sent to the AFG
- A typical example of a data block sending 8192 8-bit data bytes is:

#48192<data bytes>

**Data Byte Size** The DAC codes are transferred to the AFG as 16-bit integer values that meet the coding set by the IEEE 488.2 standard. Since IEEE 488.2 requires an 8-bit code, the 16-bit integer must be sent as 2 8-bit values for each 16-bit integer. Note that the AFG requires that the most significant bit of each 16-bit integer be sent first.

> For example, to send a waveform segment consisting of 4096 DAC codes (4096 points), the actual number of "digits" and "8-bit data bytes" equals:  $4096 * 2 = 8192.$

**Program Example** This program shows how to store a waveform segment (i.e., points of an arbitrary waveform) into the AFG's segment memory. The waveform segment are sent as DAC codes using the Definite Length Block Data transfer method. The example generates a 4096 point 0 to  $+5$  V positive going ramp.

- 1. Reset the AFG \*RST
- 2. Setup the AFG for Output [SOURce:]FREQuency[:CW|FIXed] <*frequency*> [SOURce:]FUNCtion[:SHAPe] USER [SOURce:]VOLTage[:LEVel][:IMMediate][:AMPLitude] <*amplitude*>
- 3. Select the DAC Data Source [SOURce:]ARBitrary:DAC:SOURce INTernal

This command selects the source that transfers data to the DAC (see "Program Comments"). Use INTernal to transfer the data using the [SOURce:]LIST[1] subsystem.

4. Select the Waveform Segment - [SOURce:]LIST[:SEGMent]:SELect <*name*>

Use either A, B, C, or D in <*name*> for the waveform segment.

5. Store the Waveform Segment as DAC Data - [SOURce:]LIST[:SEGMent]:VOLTage:DAC <*voltage\_list*>

This command stores the waveform segment into segment memory using DAC codes sent as Definite Length Block Data.

6. Generate the Output - [SOURce:]FUNCtion:USER <*name*> INITiate[:IMMediate]

## <span id="page-114-0"></span>**HP IBASIC Program Example (DACBLOK)**

To transfer Definite Length Block Data to the AFG requires that the data sent with the [SOURce:]LIST[:SEGMent]:VOLTage:DAC command must be contiguous. To do this, send no carriage return (CR) and line feed (LF) before all the data is transferred.

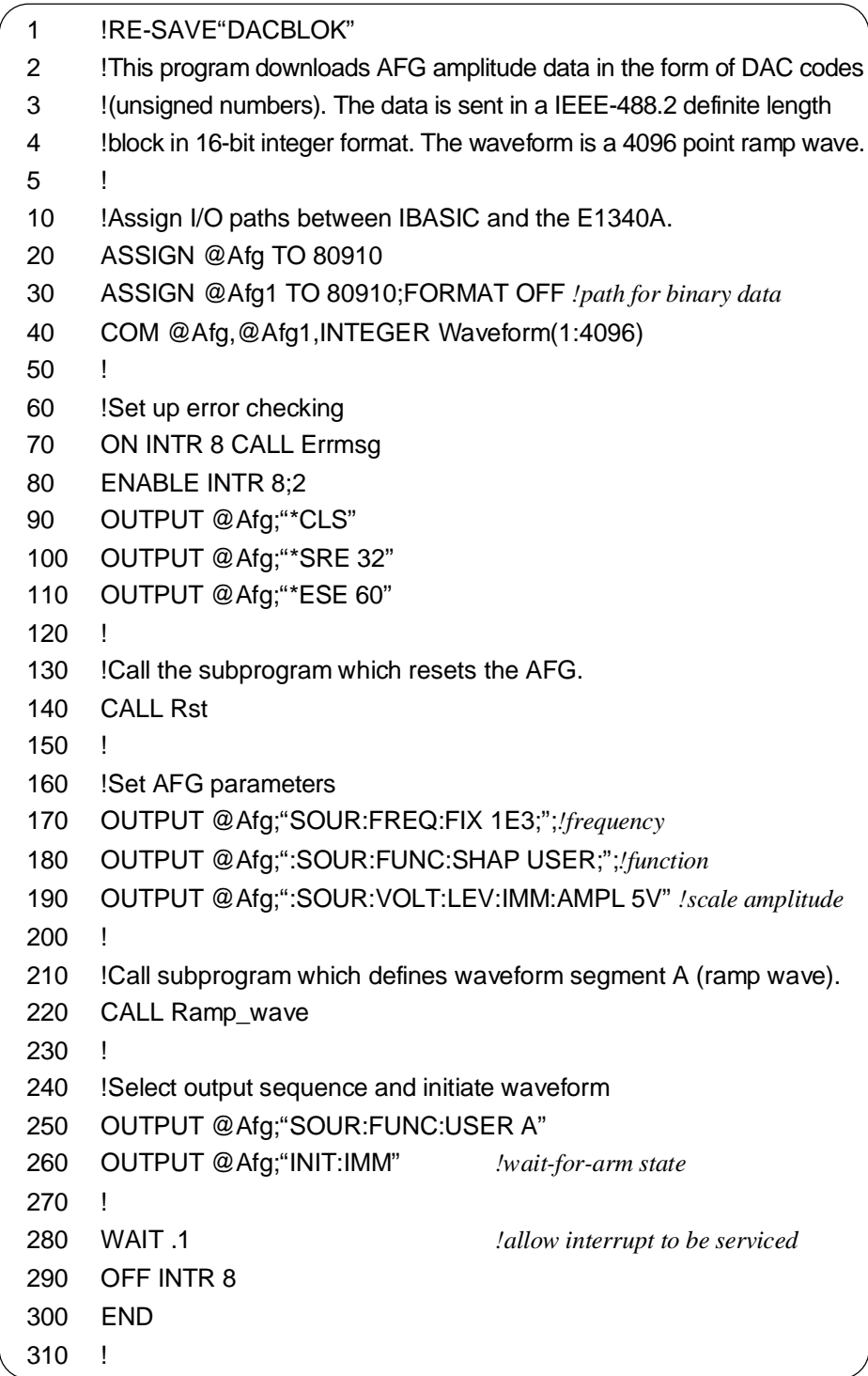

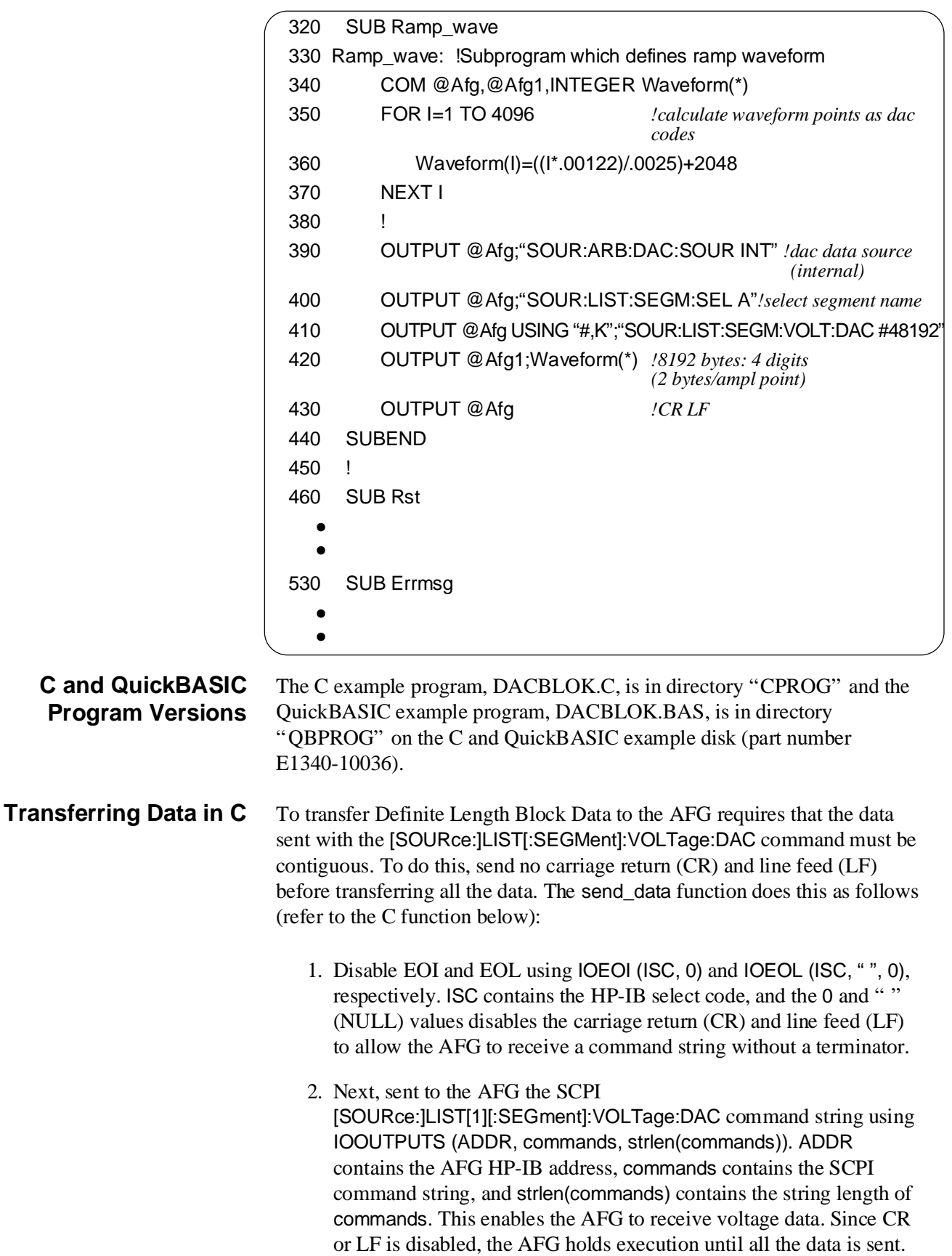

- 3. Enable EOI and EOL using IOEOI (ISC, 1) and IOEOL (ISC, state, 2), respectively. The variable state contains the decimal codes for CR and LF. Although EOL and EOI are enabled, no CR and LF is sent until all voltage data transfer is completed (next step).
- 4. The DAC data values are sent next using the array Wave\_seg in IOOUTPUTAB (ADDR, Wave\_seg, num\_bytes). Wave\_seg contains the <8-bit data bytes>, num\_bytes contains the value for the number of bytes to be transferred, and swap contains the swap value (see "Swapping the Data Bytes" later in this chapter). IOOUTPUTAB's main purpose is to transfer data as Definite Length Arbitrary Block Data. It automatically determines the "<non-zero digit>" and "<digits>" and sends the complete "#<non-zero digit><digits><8-bit data bytes>" block to the AFG.

Since the DAC codes are in a 16-bit integer format, the programs send 2 "<8-bit data bytes>" for each DAC code; all values are sent in one data block. The number of data bytes transferred depends on the number in num\_bytes.

5. After all the data is sent, the function sends blank data using IOOUTPUTS(ADDR,"",0) to terminate the data transfer with a CR LF. This lets the AFG know that it can receive a new command.

```
void send_data(char *commands, int *Wave_seg, int num_bytes, int
swap)
{
      /* First disable EOI and EOL to send continuous data to the AFG;
then sent the data */
  IOEOI (ISC, 0);IOEOL (ISC, " " , 0);
  IOOUTPUTS (ADDR, commands, strlen(commands));
      /* Send the last command and data */
  IOOUTPUTAB(ADDR, Wave_seg, num_bytes, swap);
      /* Re-enable EOL and EOI for normal HP-IB operation; then send CR/LF */
  IOEOI (ISC, 1);IOEOL (ISC, state, 2);
  IOOUTPUTS(ADDR,"",0);
}
```
#### **Transferring Data in QuickBASIC**

To transfer Definite Length Block Data to the AFG requires that the data sent with the [SOURce:]LIST[:SEGMent]:VOLTage:DAC command must be contiguous. To do this, send no carriage return (CR) and line feed (LF) before transferring all the data. The SendData routine does this as follows (refer to the QuickBASIC routine below):

- 1. Disable EOI and EOL using IOEOI (ISC&, 0) and IOEOL (ISC&, " ", 0), respectively. ISC& contains the HP-IB select code, and the 0 and " " (NULL) values disables the carriage return (CR) and line feed (LF) to allow the AFG to receive a command string without a terminator.
- 2. Next, sent to the AFG the SCPI [SOURce:]LIST[1][:SEGment]:VOLTage:DAC command string using IOOUTPUTS(ADDR&, Commands\$, LEN(Commands\$). ADDR& contains the AFG HP-IB address, Commands\$ contains the SCPI command string, and LEN(Commands\$) contains the string length of Commands\$. This enables the AFG to receive voltage data. Since CR or LF is disabled, the AFG holds execution until all the data is sent.
- 3. Enable EOI and EOL using IOEOI(ISC&, 1) and IOEOL(ISC&, Endline\$, LEN(Endline\$)), respectively. The variable Endline\$ contains the decimal codes for CR and LF. Although EOL and EOI are enabled, no CR and LF is sent until all voltage data transfer is completed (next step).
- 4. The DAC data values are sent next using the array WaveSeg%(1) in IOOUTPUTAB(ADDR&, SEG WaveSeg%(1), NumSize%, SwapSize%). WaveSeg% contains the <8-bit data bytes>, NumSize% contains the value for the number of bytes to be transferred, and SwapSize% contains the swap value (see "Swapping the Data Bytes" on the following page).

IOOUTPUTAB's main purpose is to transfer data as Definite Length Arbitrary Block Data. It automatically determines the "<non-zero digit>" and "<digits>" and sends the complete "#<non-zero digit><digits><8-bit data bytes>" block to the AFG.

Since the DAC codes are in a 16-bit integer format, the programs send 2 "<8-bit data bytes>" for each DAC code; all values are sent in one data block. The number of data bytes transferred depends on the number in NumSize%.

5. After all the data is sent, the function sends blank data using IOOUTPUTS(ADDR&,"",0) to terminate the data transfer with a CR LF. This lets the AFG know that it can receive a new command.

```
SUB SendData (Commands$, WaveSeg%(), NumSize%, SwapSize%)
                    Endline$ = CHR$(13) + CHR$(10)
                    ' First disable EOI and EOL to send continuous data to the AFG; then send
                    the last command
                    CALL IOEOI(ISC&, 0)
                   CALL IOEOL(ISC&, " ", 0)
                    CALL IOOUTPUTS(ADDR&, Commands$, LEN(Commands$))
                      ' Send the data
                    CALL IOOUTPUTAB(ADDR&, SEG WaveSeg%(1), NumSize%,
                    SwapSize%)
                      ' Re-enable EOL and EOI for normal HP-IB operation; then send CR/LF
                    CALL IOEOI(ISC&, 1)
                    CALL IOEOL(ISC&, Endline$, LEN(Endline$))
                    CALL IOOUTPUTS(ADDR&, "", 0)
                    END SUB
Swapping the
   Data Bytes
                  The C and QuickBASIC programs used with a PC type computer sends the
                  least significant bit (LSB) of the data byte first and the most significant bit
                  (MSB) last. Thus, IOOUTPUTAB must swap the data bytes in order to send
                  the LSB last. To do this, set swap in IOOUTPUTAB(ADDR, Wave_seg,
                  num bytes, swap) (C program) or SwapSize% in
                  IOOUTPUTAB(ADDR&, SEG WaveSeg%(1), SwapSize%) (QuickBASIC
                  program) to the size of the Wave_seg or WaveSeg% array type (not the size
```
of the array). Since the DAC code is a 16-bit integer, the array type is an integer. The swap or SwapSize% value is thus the size of an integer (i.e., 2).

This lets IOOUTPUTAB know when to swap the byte.

# <span id="page-119-0"></span>**Using the VXIbus Backplane**

You can use the VXIbus Backplane to download or transfer segment data to the AFG.

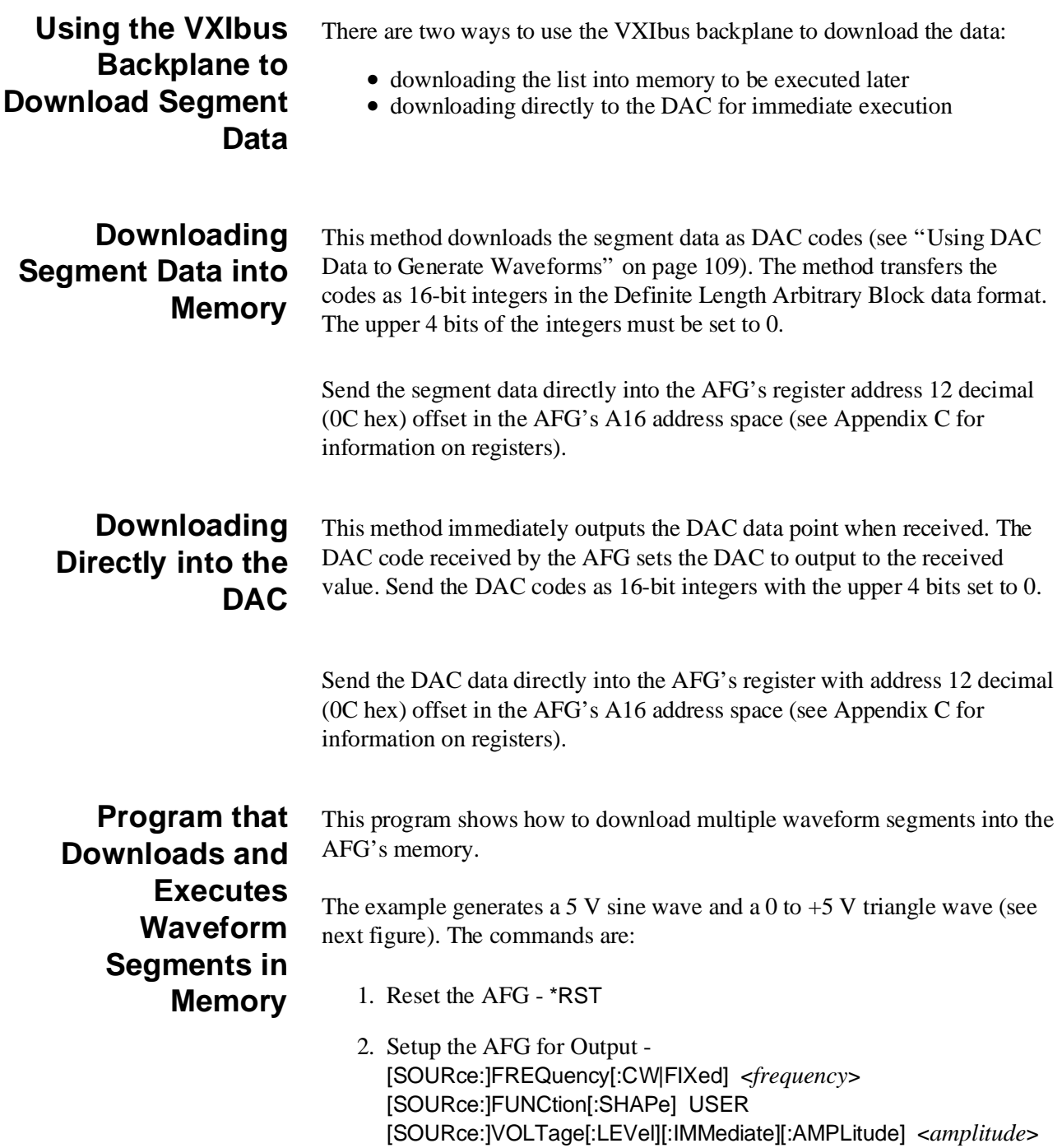

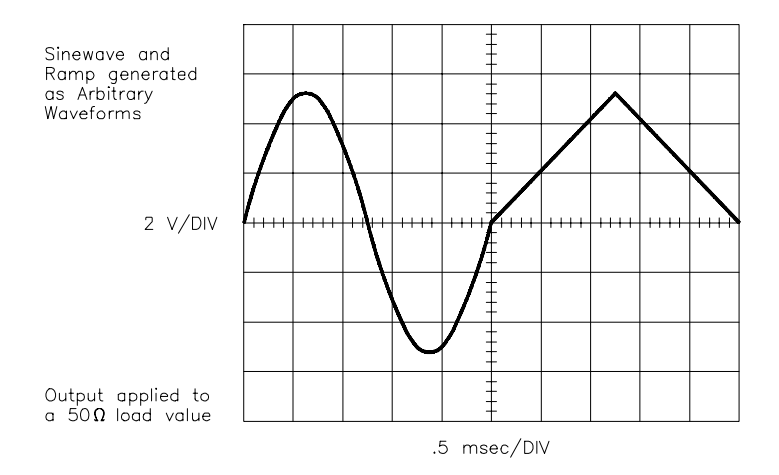

3. Select the DAC Data Source - [SOURce:]ARBitrary:DAC:SOURce INTernal

This command selects the source that transfers data to the DAC (see "Program Comments"). Use INTernal to transfer the data using the [SOURce:]FUNCtion USER subsystem.

4. Setup the AFG to Store the First Waveform Segment - [SOURce:]ARBitrary:DOWNload <*source*>, <*dest*>, <*length*>

The <*source*> is "VXI" for the VXIbus, the <*dest*> is the name of the waveform segment to receive the data (i.e., A, B, C, or D), and <*length*> is the segment size (i.e., 4096).

5. Wait Until All Commands are Executed - \*OPC?

This command allows the AFG to wait until it has executed all commands before the computer begins sending the data. If the computer sends the data too soon, it will be lost.

6. Setup the AFG to Store the Second Waveform Segment - [SOURce:]ARBitrary:DOWNload <*source*>, <*dest*>, <*length*>

The <*source*> is "VXI" for the VXIbus, the <*dest*> is the name of the waveform segment to receive the data (i.e., A, B, C, or D), and <*length*> is the segment size (i.e., 4096).

7. Wait Until All Commands are Executed - \*OPC?

This command allows the AFG to wait until it has executed all commands before the computer begins sending the data. If the computer sends the data too soon, it will be lost.

8. Generate, Download, and Store the First Waveform Segment as DAC Codes -

This step stores the DAC codes of the Waveform Segment into memory. The command or downloading method used depends on the device that downloads the data. For example, the device may be an embedded controller like the HP E1480A V360/Controller. (You can also use the HP E1405A/E1406A Command Module or HP E1300A/E1301A Mainframe, but at a slower data transfer rate.)

9. Notify the AFG that Downloading is Completed - [SOURce:]ARBitrary:DOWNload:COMPlete

Send this command to the AFG after all data is downloaded.

10. Generate, Download, and Store the Second Waveform Segment as DAC Codes -

This step stores the DAC codes of the Waveform Segment into memory. The command or downloading method used depends on the device that downloads the data. For example, the device may be an embedded controller like the HP E1480A V360/Controller. (You can also use the HP E1405A/E1406A Command Module or HP E1300A/E1301A Mainframe, but at a slower data transfer rate.)

11. Notify the AFG that Downloading is Completed - [SOURce:]ARBitrary:DOWNload:COMPlete

Send this command to the AFG after all data is downloaded.

12. Generate the Output - [SOURce:]FUNCtion:USER <*name*> INITiate[:IMMediate]

## **HP IBASIC Program Example (VXIDOWN)**

This program is similar to the DACBLOK program on [page 115, e](#page-114-0)xcept on how the data is transferred to the AFG. The program uses IBASIC to download the data using the VXIbus.

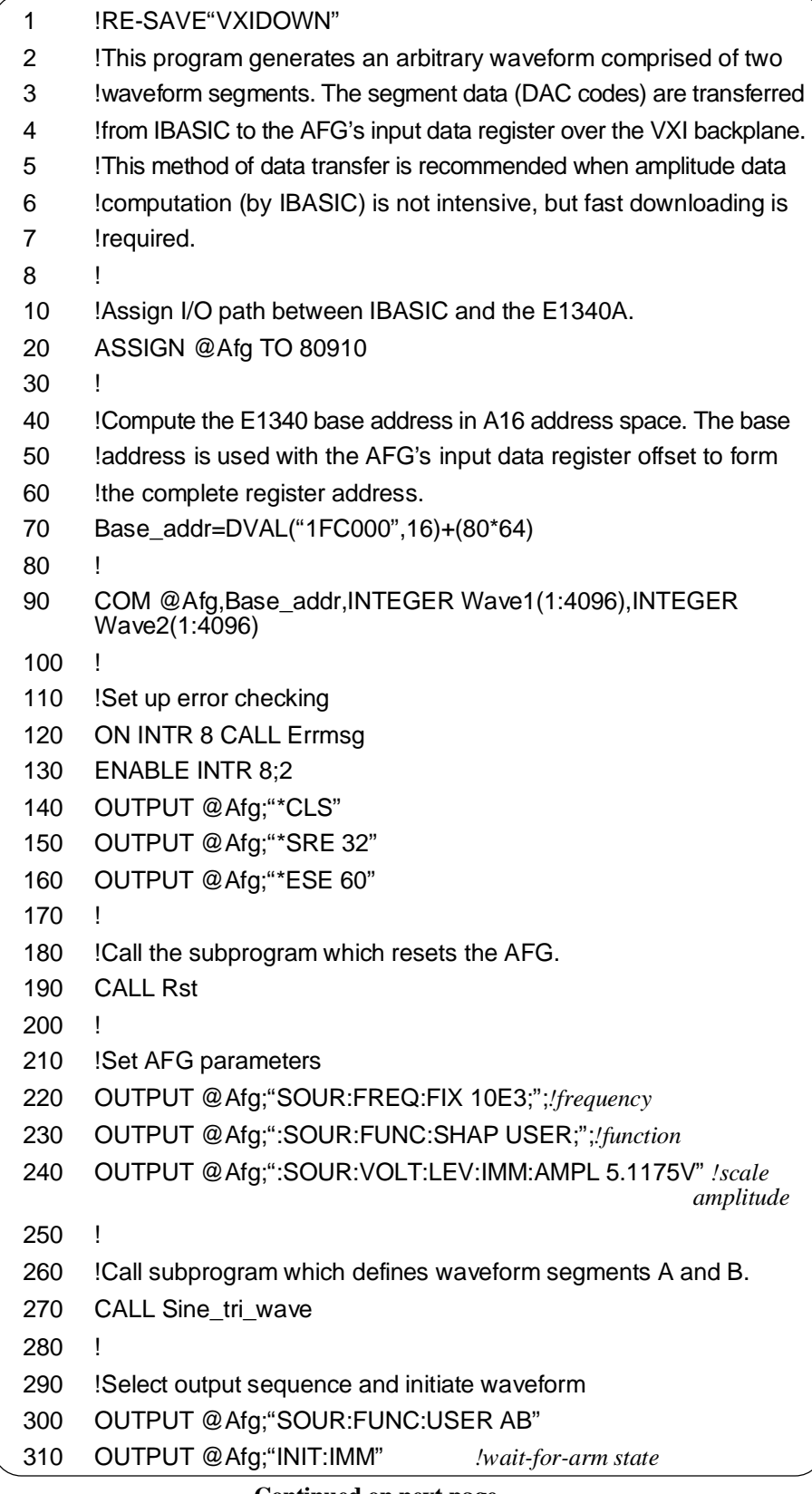

**Continued on next page**

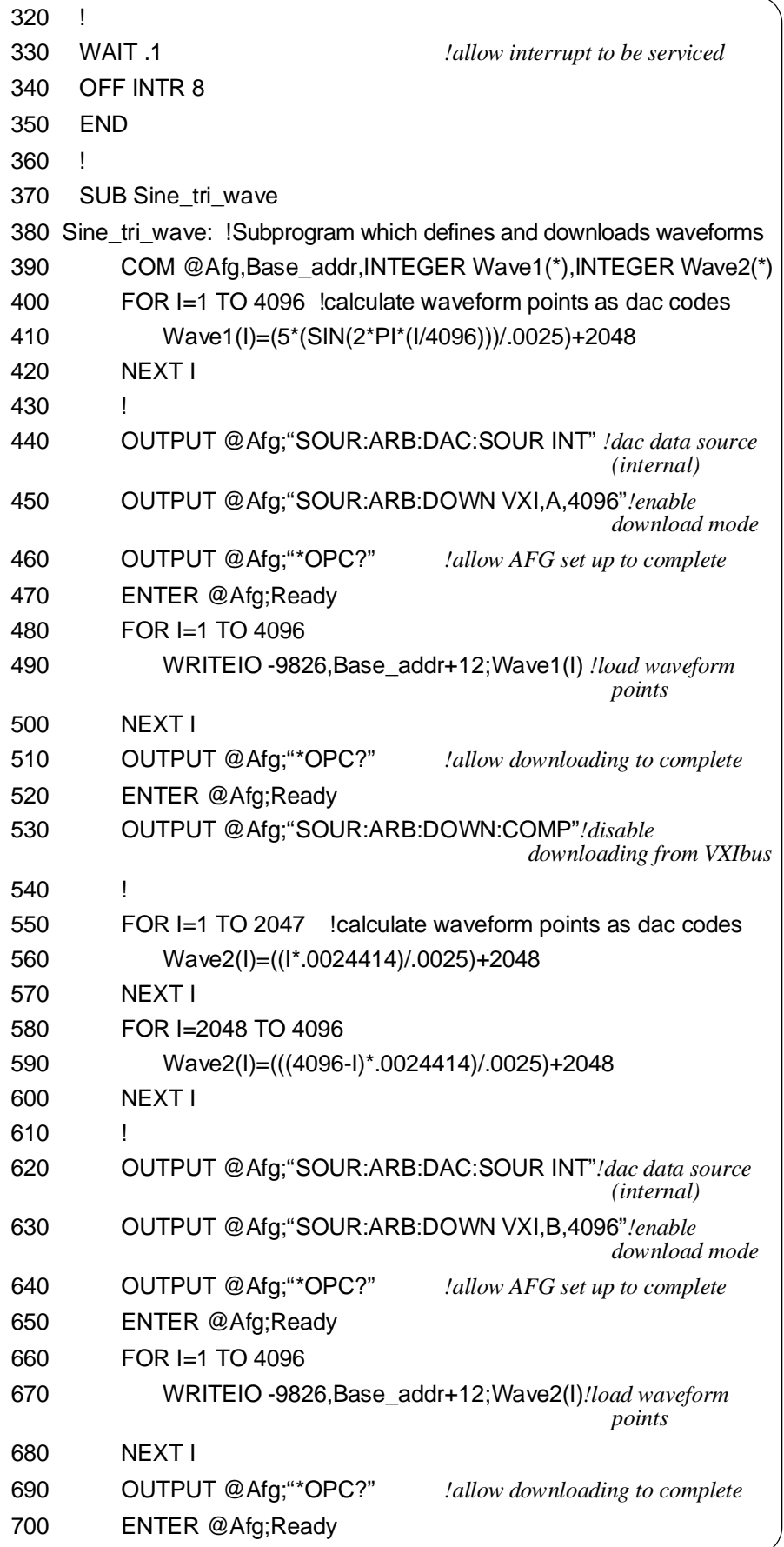

**Continued on next page**

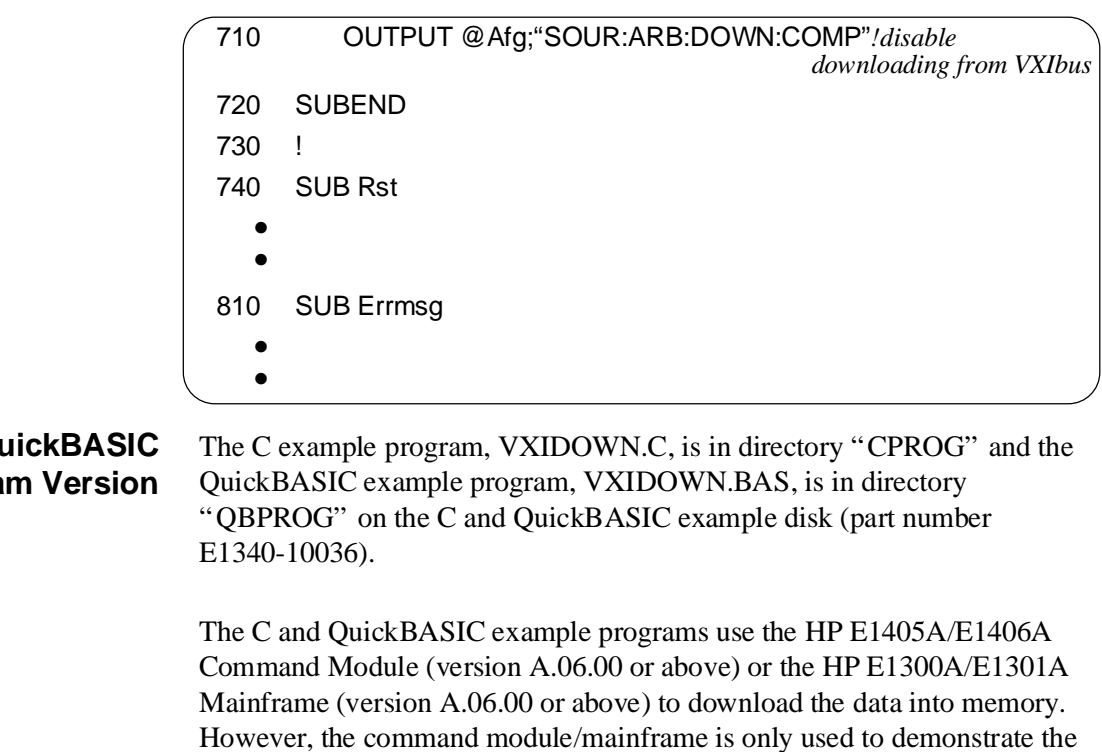

downloading method for C and QuickBASIC. A better method is to use an embedded controller. If you wish to use the HP E1405A/E1406A Command Module or HP E1300A/E1301A Mainframe to download data, use the method described in "Using Definite Length Blocks to Transfer Data" on

### **C** and Qu **Program**

p[age 113.](#page-112-0)

# **Program to Download Directly to the DAC**

This program shows how to download segment data directly to the DAC as DAC codes.

The program downloads waveform segments using the VXIbus. The example program generates 500, 4096 point triangle waves.

- 1. Reset the AFG \*RST
- 2. Setup the AFG for Output [SOURce:]VOLTage[:LEVel][:IMMediate][:AMPLitude] <*amplitude*>
- 3. Turn Amplitude Correction Off CALibration:STATe:AC OFF

The AFG cannot correct the amplitude when transferring data directly to the DAC and thus must be turned off.

4. Select the DAC Data Source - [SOURce:]ARBitrary:DAC:SOURce VXI

This command selects the source that transfers data to the DAC (see "Program Comments" ). Use VXI to transfer the data directly to the DAC.

5. Wait Until All Commands are Executed - \*OPC?

This command allows the AFG to wait until it has executed all commands before the computer begins sending the data. If the computer sends the data too soon, it will be lost.

6. Generate and Download the DAC Codes -

This step transfers the DAC codes to the DAC. The command or downloading method used depends on the device that downloads the data. For example, the device may be an embedded controller like the HP E1480A V360/Controller, or IBASIC installed in the HP E1300/E1301 Mainframe or HP E1405/E1406 Command Module. (You can also use an external HP-IB computer connected to the HP E1405A/E1406A Command Module or HP E1300A/E1301A Mainframe, but at a slower data transfer rate.)

## **HP IBASIC Program Example (VXISRCE)**

This program uses the input data register to download the data directly to the DAC over the VXIbus (see Appendix C for register programming information).

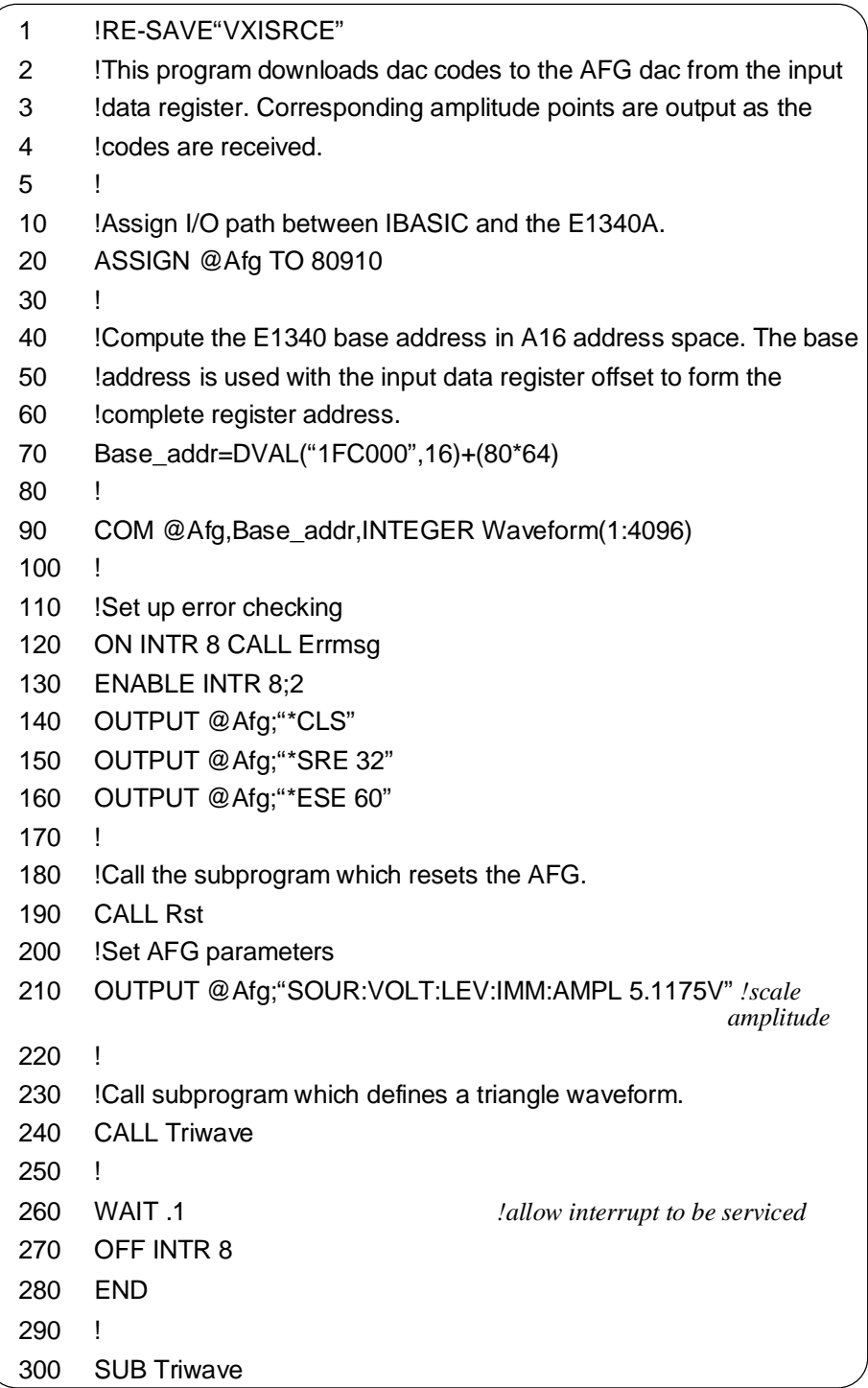

**Continued on next page**

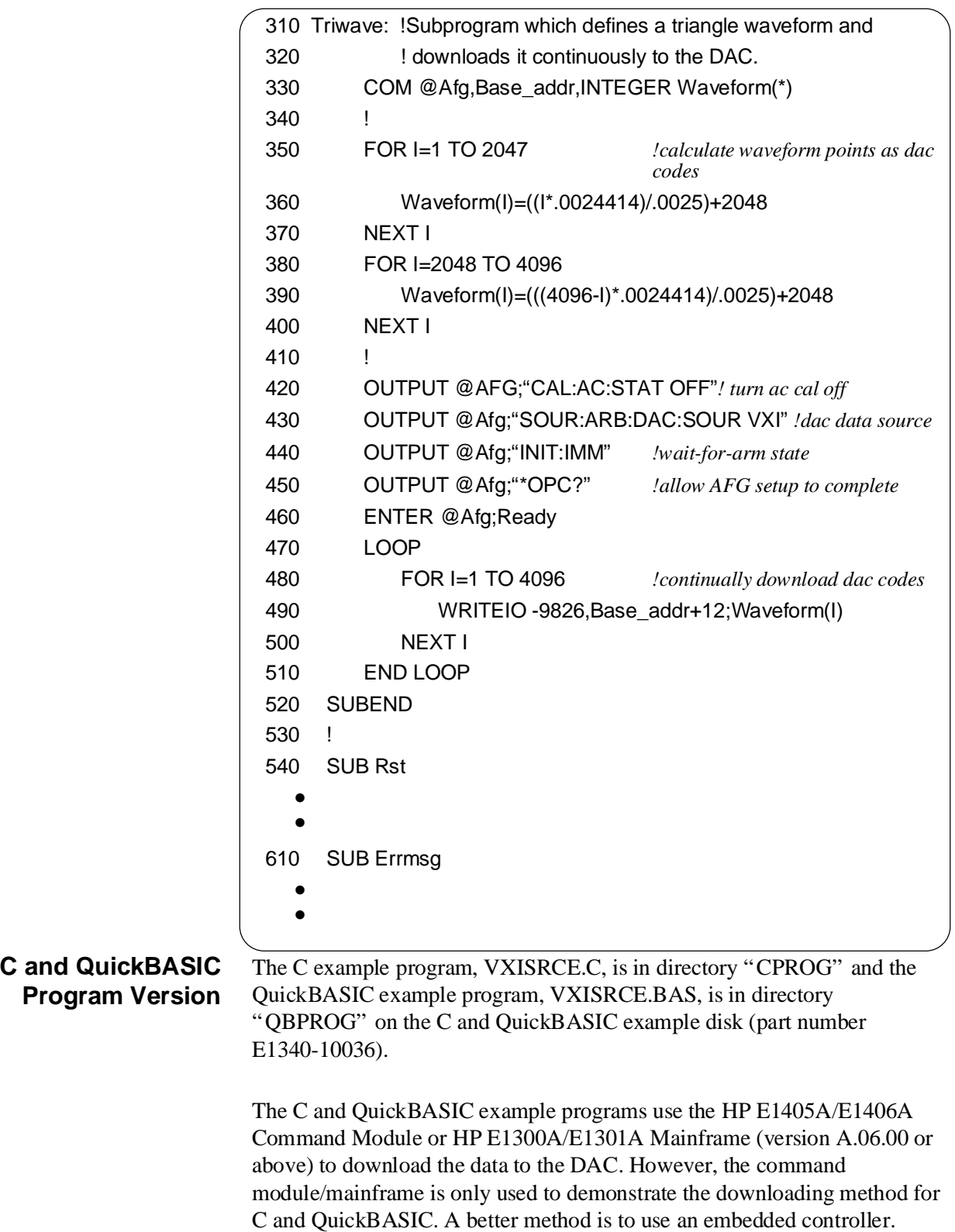

# <span id="page-128-0"></span>**Program Comments**

The following comments give additional details on the program examples in this chapter.

## **Amplitude Effects on DAC Codes**

The AFG stores the DAC codes directly into memory. Thus, the amplitude setting has no affect on the codes. Unlike sending a voltage list, the output amplitude can be set to any of the values listed in Appendix B. The amplitude does not have to be  $\geq$  to the maximum DAC code value.

# **Incorrect AFG Operation from Incorrect DAC Codes**

The AFG requires that the data it receives must be correct, or it will not execute it correctly. Unlike using other data transfer methods, the AFG does not perform any error checking on the data when it is directly downloaded.

# **Chapter Contents**

This chapter describes the **Standard Commands for Programmable Instruments** (SCPI) command set and the **IEEE 488.2 Common Commands** for the HP E1340A Arbitrary Function Generator (AFG). Included in this chapter are the following sections:

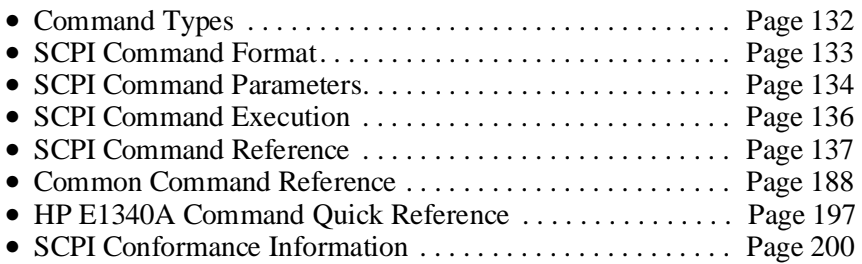

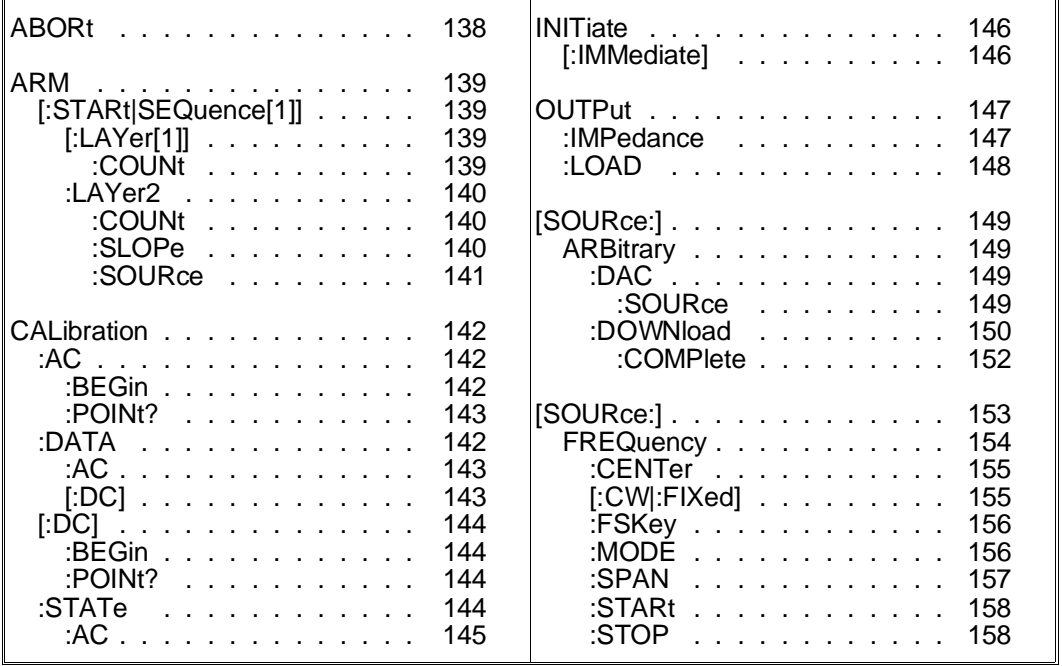

<span id="page-131-0"></span>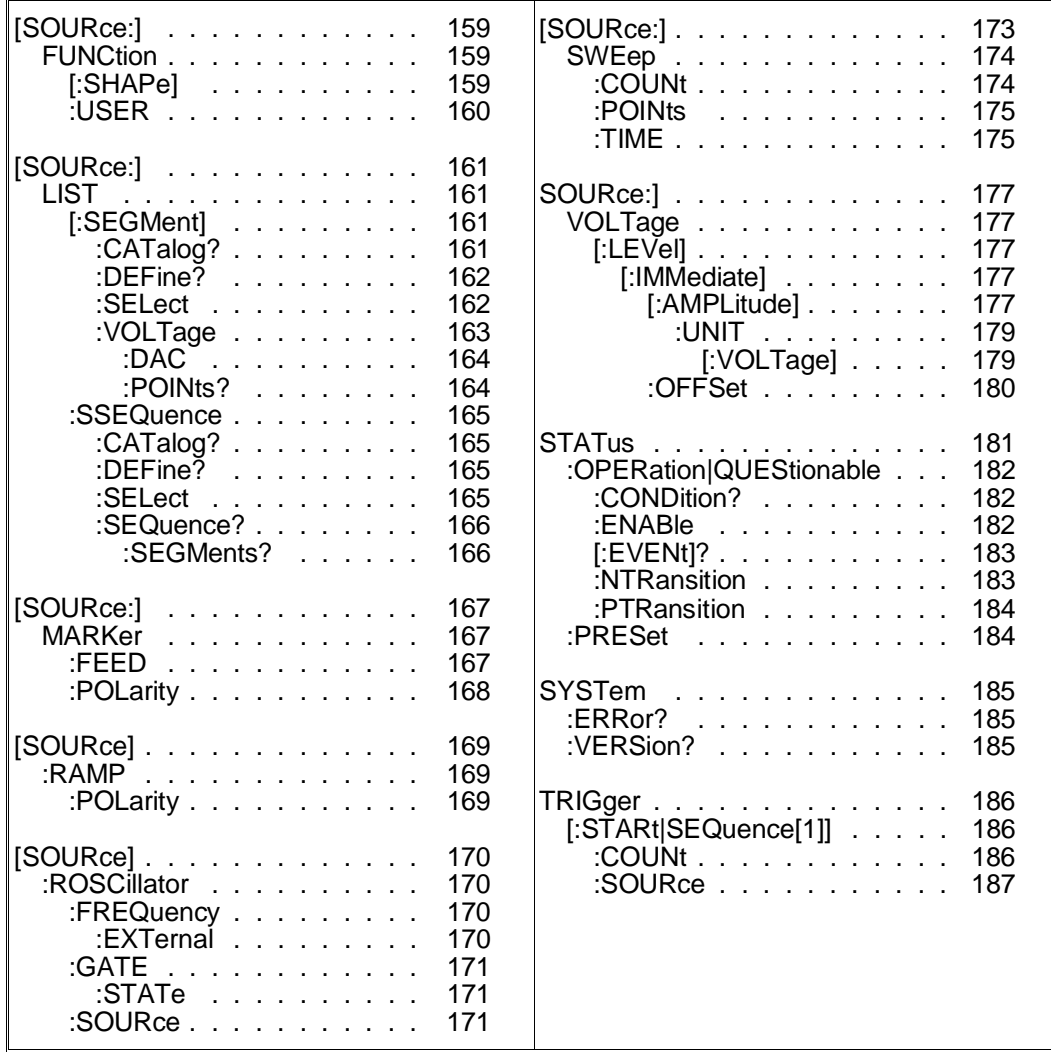

# **Command Types**

Commands are separated into two types: IEEE 488.2 Common Commands and SCPI Commands.

## **Common Command Format**

The IEEE 488.2 standard defines the Common Commands that perform functions like reset, self-test, status byte query, etc. Common Commands are four or five characters in length, always begin with the asterisk character (\*), and may include one or more parameters. The command keyword is separated from the first parameter by a space character. Some examples of Common Commands are shown below:

\*RST, \*CLS, \*ESE <*unmask*>, \*OPC?, \*STB?

# <span id="page-132-0"></span>**SCPI Command Format**

The functions of the AFG are programmed using SCPI commands. SCPI commands are based on a hierarchical structure, also known as a tree system. In this system, associated commands are grouped together under a common node or root, thus, forming subtrees or subsystems. An example is the AFG's 'ARM' subsystem shown below.

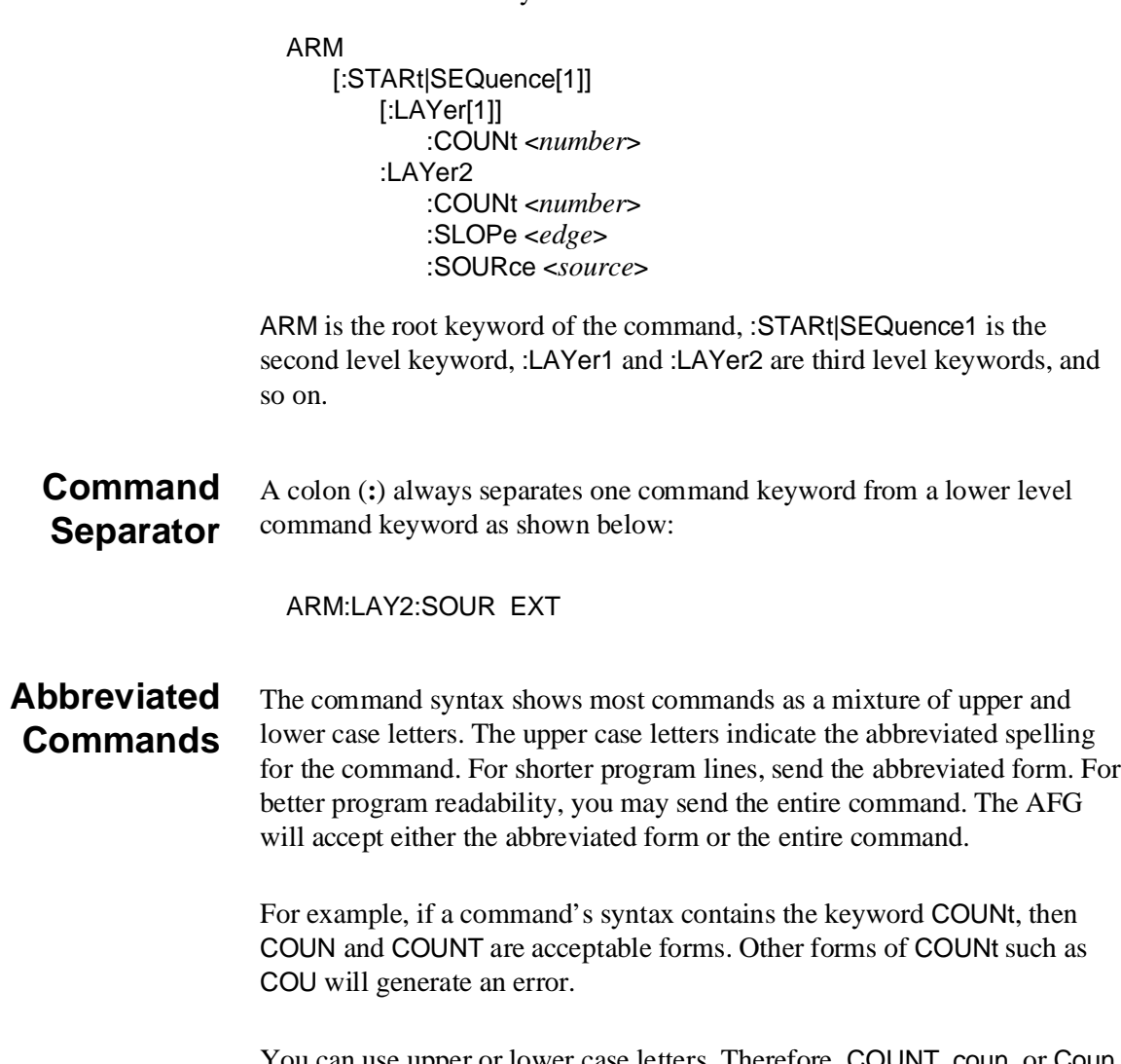

You can use upper or lower case letters. Therefore, COUNT, coun, or Coun are all acceptable.

## <span id="page-133-0"></span>**Implied (Optional) Keywords**

Implied or optional keywords are those which appear in square brackets (**[ ]**) in the command syntax. The brackets are not part of the command, and are not sent to the AFG. Suppose you send the following command:

ARM:COUN 100

In this case, the AFG responds as if you had executed the command as:

ARM:STARt:LAYer1:COUN 100

# **SCPI Command Parameters**

The following information contains explanations and examples of the parameter types found in this chapter.

## **Parameter Types, Explanations, and Examples**

• Numeric

Accepts all commonly used decimal representations of numbers including optional signs, decimal points, and scientific notation:

123, 123E2, -123, -1.23E2, .123, 1.23E-2, 1.23000E-01.

Special cases include MINimum, MAXimum, and INFinity. The Comments section within the Command Reference will state whether a numeric parameter can also be specified in hex, octal, and/or binary:

#H7B, #Q173, #B1111011

• Boolean

Represents a single binary condition that is either true or false. Any non-zero value is considered true:

ON, OFF, 1, 0

• Discrete

Selects from a finite number of values. These parameters use mnemonics to represent each valid setting. An example is the ARM[:STARt]:LAYer2:SOURce <*source*> command where *source* can be EXTernal or IMMediate.

• Arbitrary Block Program Data

This parameter type is used to transfer a block of data in the form of bytes. The block of data bytes is preceded by a header which indicates either:

- 1) the number of data bytes which follow (definite length block), or
- 2) that the following data block will be terminated upon receipt of a New Line message with the EOI signal true (indefinite length block).

The syntax for data in the blocks is as follows:

#### **Definite length block:**

#<non-zero digit><digit(s)><data byte(s)>

Where the value of  $\leq$  non-zero digit aquals the number of  $\langle$ digit(s)>. The value of  $\langle$ digit(s)> taken as a decimal integer indicates the number of  $\langle \text{data byte(s)} \rangle$  in the block.

#### **Indefinite length block:**

#0<data byte(s)><NL^END>

Examples of sending 4 data bytes:

#14<br/>byte><br/>>byte><br/>>byte> #3004<br/>byte><br/>>byte><br/>>byte> #0<br/>byte><br/><br/>syte><br/><br/>syte><NL^END>

## **Optional Parameters**

Command parameters shown within square brackets (**[ ]**) are optional. The brackets are not part of the parameter, and are not sent to the AFG. If you do not specify a value for an optional parameter, the instrument chooses a default value.

For example, consider the ARM[:STARt][:LAYer[1]]:COUNt? [<MIN|MAX>] command. If you send the command without specifying a parameter, the present ARM[:STARt][:LAYer[1]]:COUNt value is returned. If you send the MIN parameter, the command returns the minimum count available. If you send the MAX parameter, the command returns the maximum count available. There must be a space between the command and the parameter.

## <span id="page-135-0"></span>**Querying Parameter Settings**

Unless otherwise noted in the reference section, parameter settings can be queried by adding a question mark (?) to the command which set the parameter. For example:

#### SOUR:FREQ:FIX 20E3

sets the frequency to 20 kHz. The value can be queried by executing:

SOUR:FREQ:FIX?

The MINimum or MAXimum value of a parameter is determined as follows:

SOUR:FREQ:FIX? MIN SOUR:FREQ:FIX? MAX

The minimum and maximum values returned are based on the settings of other AFG commands at that time.

# **SCPI Command Execution**

The following information should be remembered when executing SCPI commands.

**Command Coupling** Many of the AFG SCPI commands are value coupled. This means that sending a command can change parameter values set by previous commands. Often, this results in "Settings Conflict" errors when the program executes. To prevent these errors the AFG commands must be executed in a "coupling group". The coupling group and associated commands are listed in Appendix B, Table B-2.

> Commands not in the coupling group must precede or follow commands in the coupling group. Executing uncoupled commands in a coupling group breaks the coupling and can cause a "Settings Conflict" error. Command queries (commands with a question mark) are uncoupled commands and should be executed before or after coupled commands.

Chapter 1 also contains information on executing coupled commands.

## **MIN and MAX Parameters in Coupling Groups**

When MINimum or MAXimum is the parameter of a command in the coupling group, that command should be the last command executed in the group. Unlike other parameters that are set when an end-of-line indication is received, MIN and MAX are evaluated when the command is parsed. Thus, the value of MIN or MAX is based on the values of the other (coupling group) commands at that time. "Settings conflict" errors will occur if the current values are incompatible with an intended MIN or MAX value. As a result, MIN and MAX are **not recommended** for specifying the value of a parameter.

<span id="page-136-0"></span>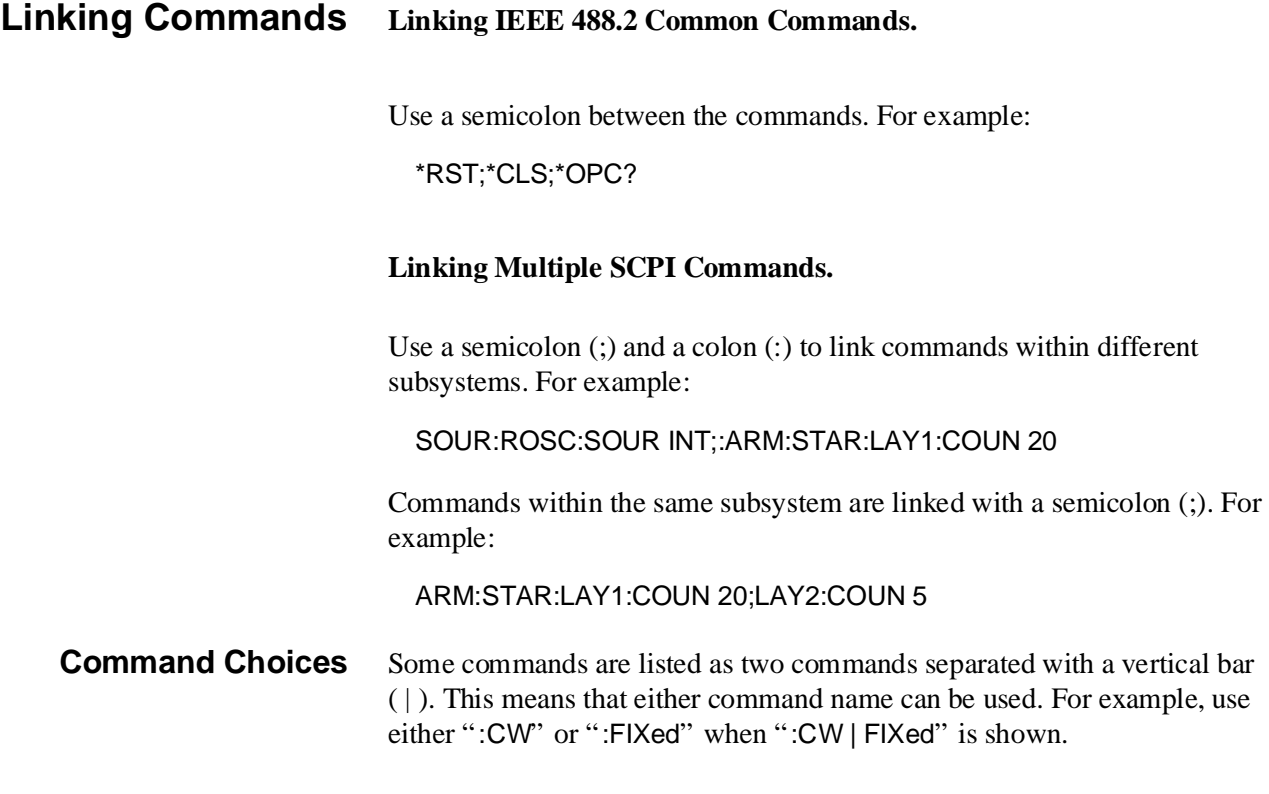

# **SCPI Command Reference**

This section contains the SCPI commands for the HP E1340A Arbitrary Function Generator. Commands are listed alphabetically by subsystem and also within each subsystem. A command guide is printed in the top margin of each page. The guide indicates the first command listed on that page.

# **ABORt ABORt**

The ABORt command places the trigger subsystem in the idle state, regardless of any other settings. The command halts waveform generation, but keeps the output voltage at the value generated when ABORt was executed. Only another INITiate:IMMediate command will restart waveform output.

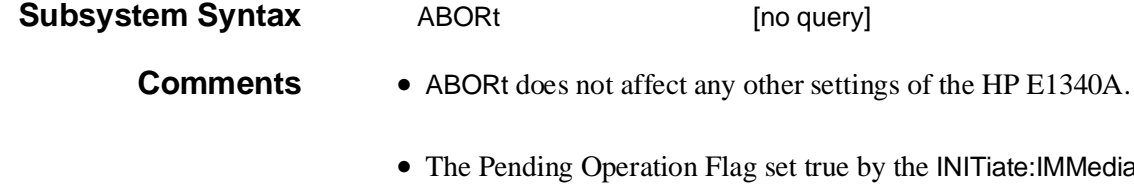

- e INITiate:IMMediate command will be set false as a consequence of entering the trigger idle state. Subsequent \*OPC, \*OPC?, and \*WAI commands will therefore complete immediately.
- **Executable when initiated:** Yes
- **Coupled command:** No
- **Related Commands:** \*OPC, \*OPC?, \*WAI, INITiate:IMMediate
- **\*RST Condition:** \*RST places the HP E1340A in the trigger idle state, as if executing an ABORt command.

### **Example Aborting a waveform**

**ABOR** *Place HP E1340A in idle state*

The ARM subsystem operates with the TRIGger subsystem to control the starting of waveform output as follows:

- The source and slope for arming (starting) waveform generation.
- The number of waveform start arms the HP E1340A will accept before the trigger system returns to the idle state.
- The number of repetitions of a waveform that will be output for each start arm accepted.

**Subsystem Syntax** ARM

[:STARt|SEQuence[1]] [:LAYer[1]] :COUNt <*number*> :LAYer2 :COUNt <*number*> :SLOPe <*edge*> :SOURce <*source*>

## **[:STARt][:LAYer[1]] :COUNt**

**ARM[:STARt][:LAYer[1]]:COUNt <***number***>** selects the number of waveform repetitions to be output for each start arm accepted.

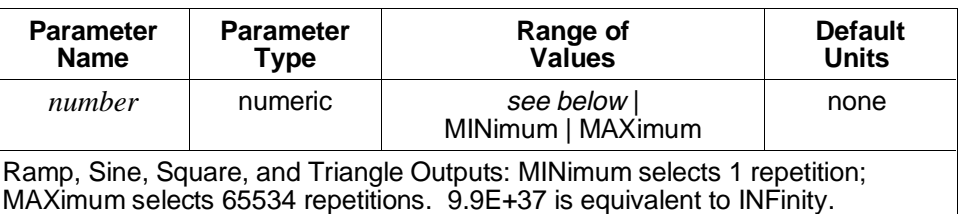

**Arbitrary Waveform Output:** MINimum selects 1 repetition. If SOURce:FUNCtion:USER A | B | C | D | HOP\_AB is selected, MAXimum selects 65534 repetitions. If SOURce:FUNCtion:USER AB is selected, MAXimum selects 32767 repetitions. If SOURce:FUNCtion:USER ABCD is selected, MAXimum selects 16383 repetitions.

**Comments** • Use the ABORt command to terminate the output when ARM:STARt:LAYer1:COUNt is set to INFinity.

- **Executable when initiated:** Query form only
- **Coupled command:** Yes
- **Related Commands:** ABORt
- **\*RST Condition:** ARM:STARt:LAYer1:COUNt INFinity

# **Example Setting waveform repetitions per arm**

ARM:COUN 10 *Set 10 repetitions/arm*

## **[:STARt]:LAYer2 :COUNt**

**ARM[:STARt]:LAYer2:COUNt <***number***>** specifies the number of waveform start arms the HP E1340A will accept after an INITiate:IMMediate command before returning the trigger system to the idle state.

#### **Parameters**

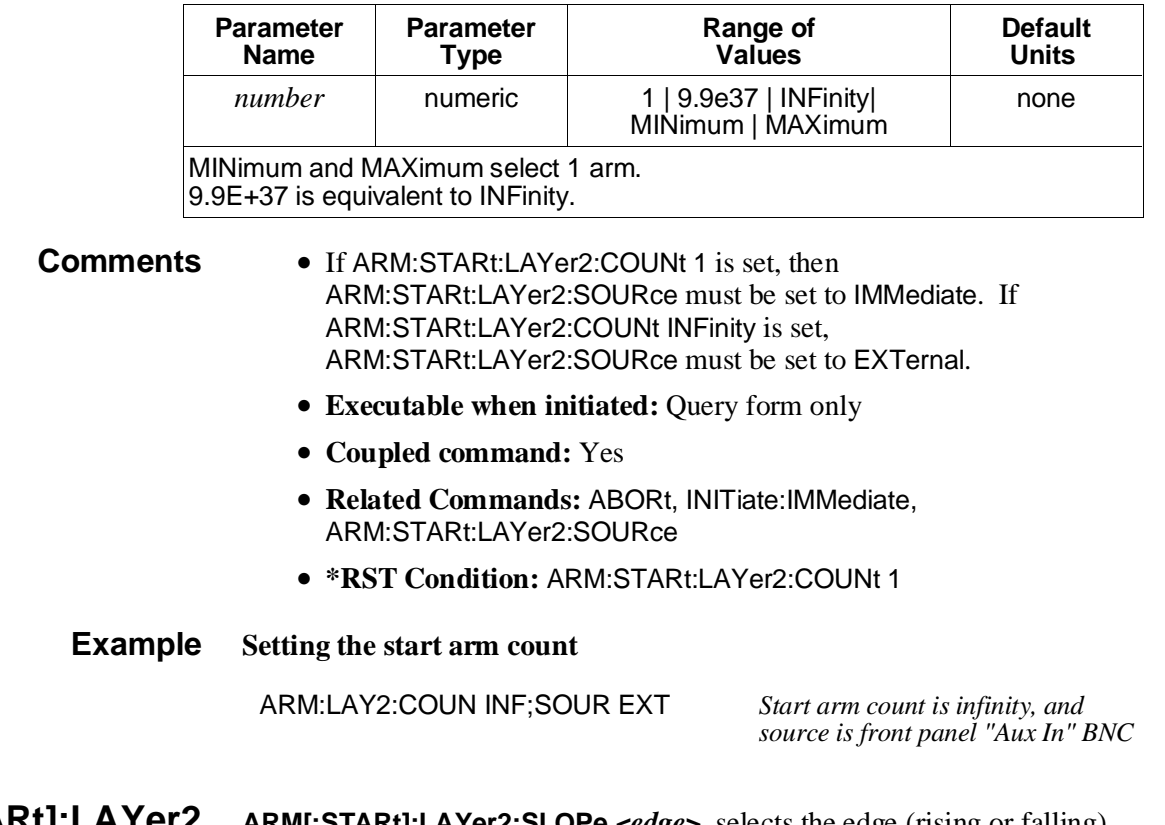

**[:STARt]:LAYer2 :SLOPe ARM[:STARt]:LAYer2:SLOPe <***edge***>** selects the edge (rising or falling) on the HP E1340A's front panel "Aux In" BNC which starts waveform generation. This edge is significant only with ARM:STARt:LAYer2:SOURce set to EXTernal. The programmed value is retained but not used when other sources are selected.

#### **Parameters**

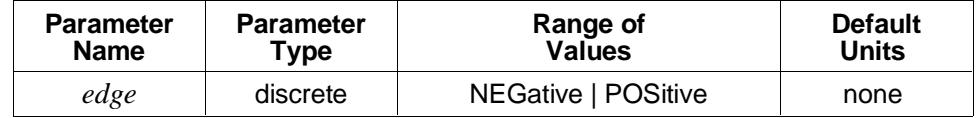

- **Comments Executable when initiated:** Query form only
	- **Coupled command:** Yes
	- **Related Commands:** ARM:STARt:LAYer2:SOURce
	- **\*RST Condition:** ARM:STARt:LAYer2:SLOPe POSitive

#### **Example Setting the start arm slope**

ARM:LAY2:SLOP NEG *Set negative start arm slope* 

### **[:STARt]:LAYer2 :SOURce**

**ARM[:STARt]:LAYer2:SOURce <***source***>** selects the source that will start waveform output. The available sources are:

**EXTernal:** The HP E1340A's front panel "Aux In" BNC connector.

**IMMediate:** Immediate arming. An arm is internally generated two to three reference oscillator cycles after the start trigger sequence enters the wait-for-arm state.

#### **Parameters**

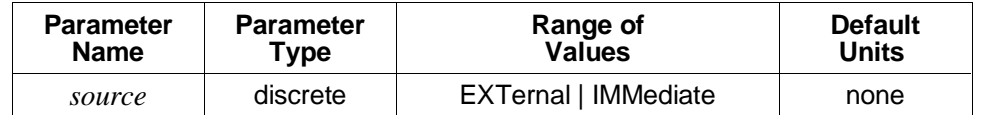

**Comments** • The "Aux In" BNC is a multiple-use input: for FSK control, for waveform hopping control, as a reference oscillator source, for reference oscillator gating, or as a start arm source. Only one of these uses may be active at any time.

- If ARM:STARt:LAYer2:SOURce IMMediate is set, then ARM:STARt:LAYer2:COUNt must be set to 1. If ARM:STARt:LAYer2:SOURce EXTernal is set, ARM:STARt:LAYer2:COUNt must be set to INFinity.
- The ARM:STARt:LAYer2:SLOPe command selects the active edge for the front panel "Aux In" BNC when used as the start arm source.
- **Executable when initiated:** Query form only
- **Coupled command:** Yes
- **Related Commands:** ARM:STARt:LAYer2:COUNt, ARM:STARt:LAYer2:SLOPe
- **\*RST Condition:** ARM:STARt:LAYer2:SOURce IMMediate

#### **Example Setting the start arm source**

ARM:LAY2:SOUR EXT;COUN INF *Start arm source is front panel*

*"Aux In" BNC, and count is infinity*

#### **CALibration:AC:BEGin**

# **CALibration**

The CALibration subsystem has commands that calibrates the HP E1340A. The subsystem also includes commands to prevent and detect accidental or unauthorized calibration of the HP E1340A.

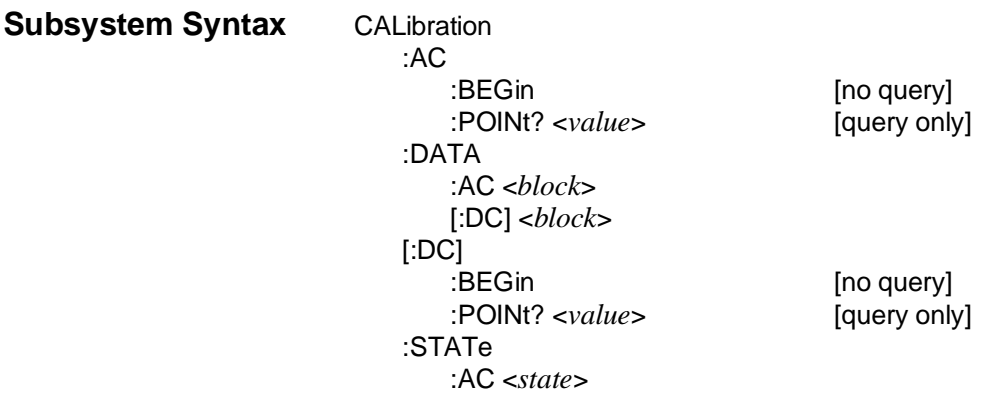

- **:AC:BEGin CALibration:AC:BEGin** starts the AC calibration procedure for the HP E1340A. It sets the HP E1340A up for the first of the measurements in the procedure. See the "Calibration" section of the *HP E1340A Service Manual* for detailed information on the use of this command.
	- **Comments** Most of the HP E1340A's commands cannot be executed while calibration is in progress. The \*RST command may be used to prematurely terminate the calibration procedure without affecting the stored calibration constants.
		- **Executable when initiated:** No
		- **Coupled command:** No
		- **Related commands:** CALibration:AC:POINt
		- **\*RST Condition:** none

**:AC:POINt CALibration:AC:POINt <***value***>** takes the measured value for the current AC calibration point, computes needed calibration constants, and sets up the HP E1340A for the next measurement. Each calibration constant is checked for validity when it is computed. When all measurements and computations are completed, the constants are stored in the HP E1340A's non-volatile calibration memory.

> The \*RST command should be sent after completing the calibration procedure to restore normal operation.

See the "Calibration" section of the *HP E1340A Service Manual* for detailed information on the use of this command.

- **Comments** Most of the HP E1340A's commands cannot be executed while calibration is in progress. The \*RST command may be used to prematurely terminate the calibration procedure without affecting the stored calibration constants.
	- **Executable when initiated:** No
	- **Coupled command:** No
	- **Related commands:** CALibration:AC:BEGin
	- **\*RST Condition:** none
- **:DATA:AC CALibration:DATA:AC <***block***>** transfers the AC portion of the HP E1340A's calibration constants in IEEE-488.2 arbitrary block program data format. The query form returns this portion of the calibration constants in IEEE-488.2 definite block data format. See the "Calibration" section of the *HP E1340A Service Manual* for detailed information on the use of this command.

#### **Comments** • **Executable when initiated:** No

- **Coupled command:** No
- **Related commands:** none
- **\*RST Condition:** unaffected
- **:DATA[:DC] CALibration:DATA[:DC] <***block***>** transfers the DC portion of the HP E1340A's calibration constants in IEEE-488.2 arbitrary block program data format. The query form returns the current DC portion of the calibration constants in IEEE-488.2 definite block data format. See the "Calibration" section of the *HP E1340A Service Manual* for detailed information on the use of this command.

#### **Comments** • **Executable when initiated:** No

- **Coupled command:** No
- **Related commands:** none
- **\*RST Condition:** unaffected

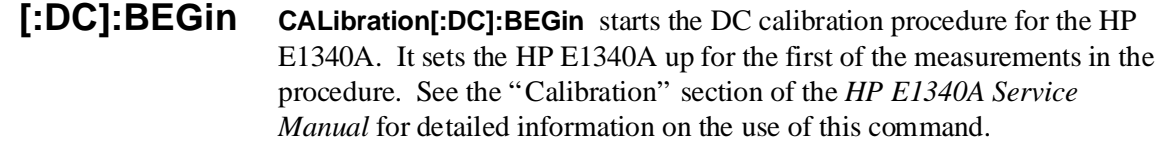

- **Comments** Most of the HP E1340A's commands cannot be executed while calibration is in progress. The \*RST command may be used to prematurely terminate the calibration procedure without affecting the stored calibration constants.
	- **Executable when initiated:** No
	- **Coupled command:** No
	- **Related commands:** CALibration:DC:POINt
	- **\*RST Condition:** none
- **[:DC]:POINt CALibration[:DC]:POINt <***value***>** takes the measured value for the current DC calibration point, computes needed calibration constants, and sets up the HP E1340A for the next measurement. Each calibration constant is checked for validity when it is computed. When all measurements and computations are completed, the constants are stored in the HP E1340A's non-volatile calibration memory.

The \*RST command should be sent after completing the calibration procedure to restore normal operation.

See the "Calibration" section of the *HP E1340A Service Manual* for detailed information on the use of this command.

- **Comments** Most of the HP E1340A's commands cannot be executed while calibration is in progress. The \*RST command may be used to prematurely terminate the calibration procedure without affecting the stored calibration constants.
	- **Executable when initiated:** No
	- **Coupled command:** No
	- **Related commands:** CALibration:DC:BEGin
	- **\*RST Condition:** none
**:STATe:AC CALibration:STATe:AC <***state***>** specifies whether AC amplitude correction using the calibration constants is enabled or disabled. If STATe is OFF, AC correction is disabled. If STATe is ON, AC correction is enabled.

> AC amplitude correction is only possible when SOURce:ARBitrary:DAC:SOURce is set to INTernal and the current reference oscillator frequency is 42.94967296 MHz, either internal or external. CALibration:STATe:AC must be set to OFF when SOURce:ARBitrary:DAC:SOURce VXI is set or when a different external reference oscillator frequency is selected.

**CAUTION The HP E1340A uses an active amplitude correction technique, boosting the output signal to compensate for filter and other roll-offs. When waveform generation at high frequencies is halted either because ARM:LAYer1:COUNt cycles have been generated, or because an ABORt command was executed, filter loss disappears, and the output level may exceed the level specified by SOURce:VOLTage:LEVel:IMMediate:AMPLitude. It is recommended that AC amplitude correction be used only for continuous output.**

### **Parameters**

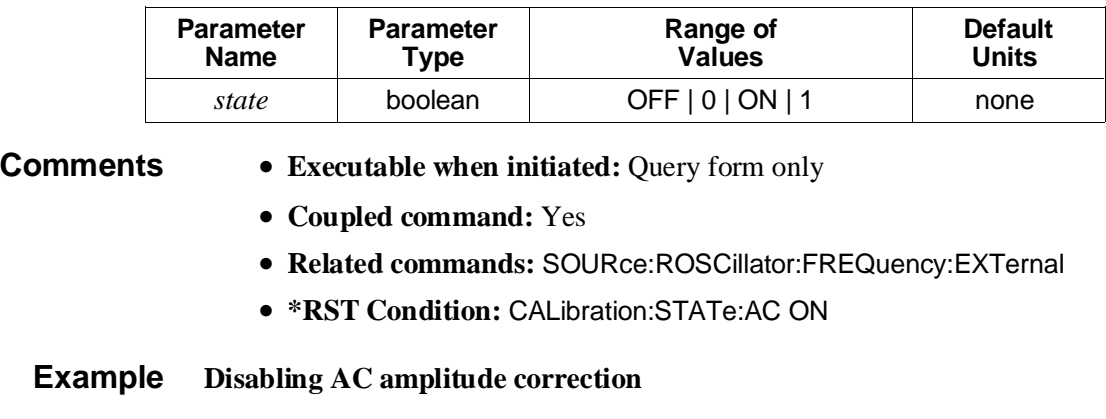

CAL:STAT:AC OFF *Disable amplitude correction* 

## **INITiate[:IMMediate]**

# **INITiate**

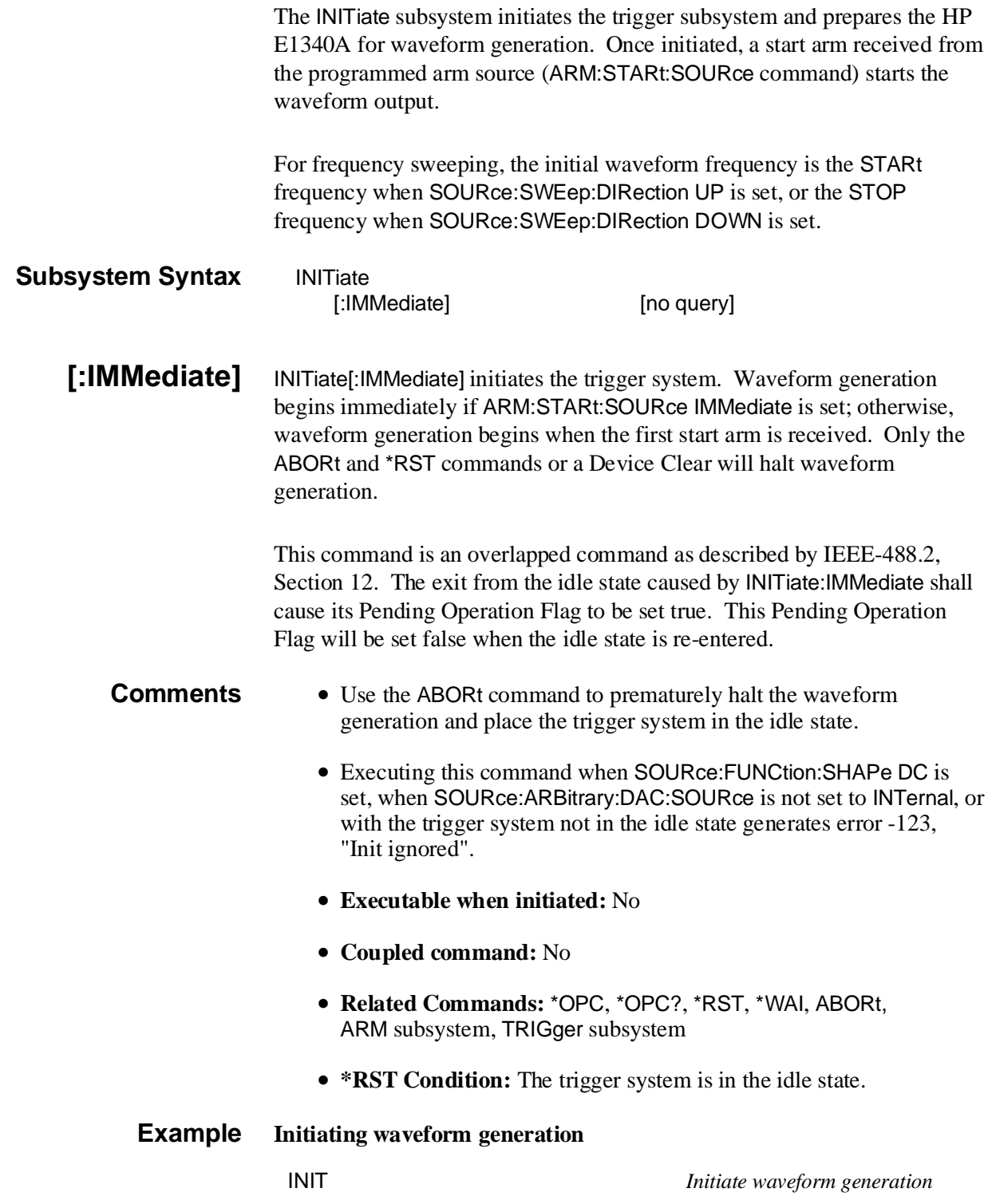

# **OUTPut**

The OUTPut subsystem controls the characteristics of the output waveform. The subsystem sets the output source impedance, and enables or disables the output.

## **Subsystem Syntax** OUTPut :IMPedance <*impedance*> :LOAD <*load*>

**:IMPedance OUTPut:IMPedance <***impedance***>** sets the HP E1340A's output impedance.

> Since the HP E1340A only provides  $50\Omega$  output impedance, there is no need to send this command. It is provided for SCPI compatibility only.

#### **Parameters**

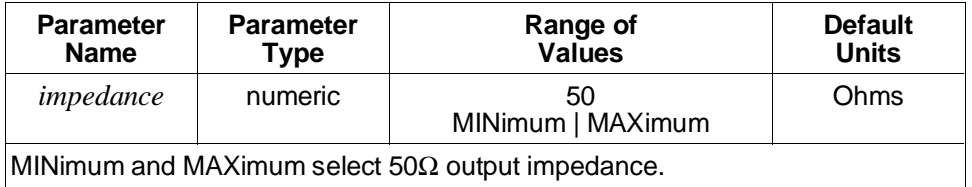

- **Comments** Impedance values between 25 and 62.5 will be accepted and rounded to 50 Ω. Values outside that range will cause error -222,"Argument out of range" to occur.
	- **Executable when initiated:** Yes
	- **Coupled command:** Yes
	- **Related commands:** OUTPut:LOAD
	- **\*RST Condition:** OUTPut:IMPedance 50

#### **Example Querying output impedance**

OUTP:IMP? *50 will be returned with this query*

**:LOAD OUTPut:LOAD <***load***>** indicates whether the actual load applied to the HP E1340A's "Aux Out" BNC is either matched to the output impedance specified by OUTPut:IMPedance or is an open circuit. The output voltage into an open circuit is twice that into a matched load. Setting OUTPut:LOAD INFinity compensates for this effect so that the SOURce:LIST:SEGMent:VOLTage and SOURce:VOLTage:LEVel:IMMediate:AMPLitude and OFFSet commands will output the specified voltages into an open circuit.

#### **Parameters**

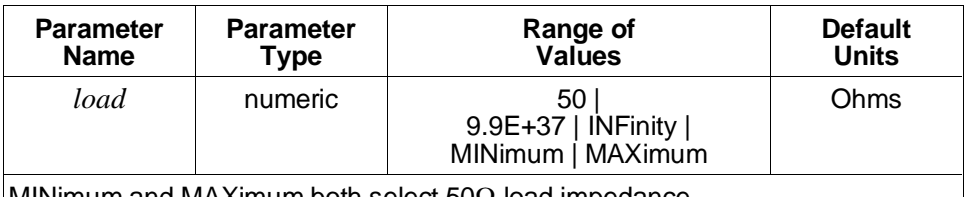

MINimum and MAXimum both select 50Ω load impedance. Use 9.9E+37 or INFinity to indicate an open circuit output.

- **Comments Executable when initiated:** Query form only
	- **Coupled command:** Yes
	- **Related commands:** OUTPut:IMPedance, SOURce:LIST subsystem, SOURce:VOLTage subsystem
	- **\*RST Condition:** OUTPut:LOAD 50

#### **Example Indicating open circuit output load**

OUTP:LOAD INF *Indicate open circuit* 

# **[SOURce:]ARBitrary**

The [SOURce:]ARBitrary subsystem controls:

- The DAC data source.
- Direct downloading of DAC data to the waveform segment memory.

**Subsystem Syntax** [SOURce:] **ARBitrary** :DAC :SOURce <*source*> :DOWNload <*source*>,<*dest*>,<*length*> [no query] :COMPlete [no query]

**:DAC:SOURce [SOURce:]ARBitrary:DAC:SOURce <***source***>** selects the DAC's data source. The available sources are:

> **INTernal:** The waveforms specified by the SOURce:FUNC or SOURce:FUNC:USER commands.

**VXI:** The VXIbus data transfer bus.

#### **Parameters**

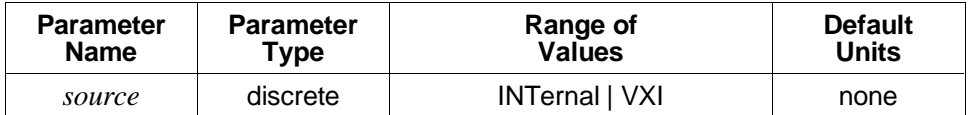

**Comments** • When driving the DAC from the VXIbus data transfer bus, the address for writing the data is offset 12 decimal (0C hex) in the HP E1340A's A16 address space.

- Setting the DAC data source to a setting other than INTernal disables the ARM subsystem, the SOURce subsystem except for the SOURce:ARBitrary and SOURce:VOLTage subsystems, and the TRIGger subsystem. The HP E1340A immediately outputs each DAC data point when received. The DAC data must be provided as integer numbers between 0 and 4095; 0 generates negative full scale output, 4095 generates positive full scale. The SOURce:VOLTage:LEVel:IMMediate:AMPLitude specifies the positive full-scale output voltage, and must be specified in terms of volts or volts peak (V or VPK).
- **Executable when initiated:** Query form only
- **Coupled command:** Yes
- **Related commands:** SOURce:VOLTage:LEVel:IMMediate:AMPLitude
- **\*RST Condition:** SOURce:ARBitrary:DAC:SOURce INTernal

**Example Setting the DAC data source**

ARB:DAC:SOUR VXI *Select VXI A16 address space as data source*

#### **[SOURce:]ARBitrary:DOWNload**

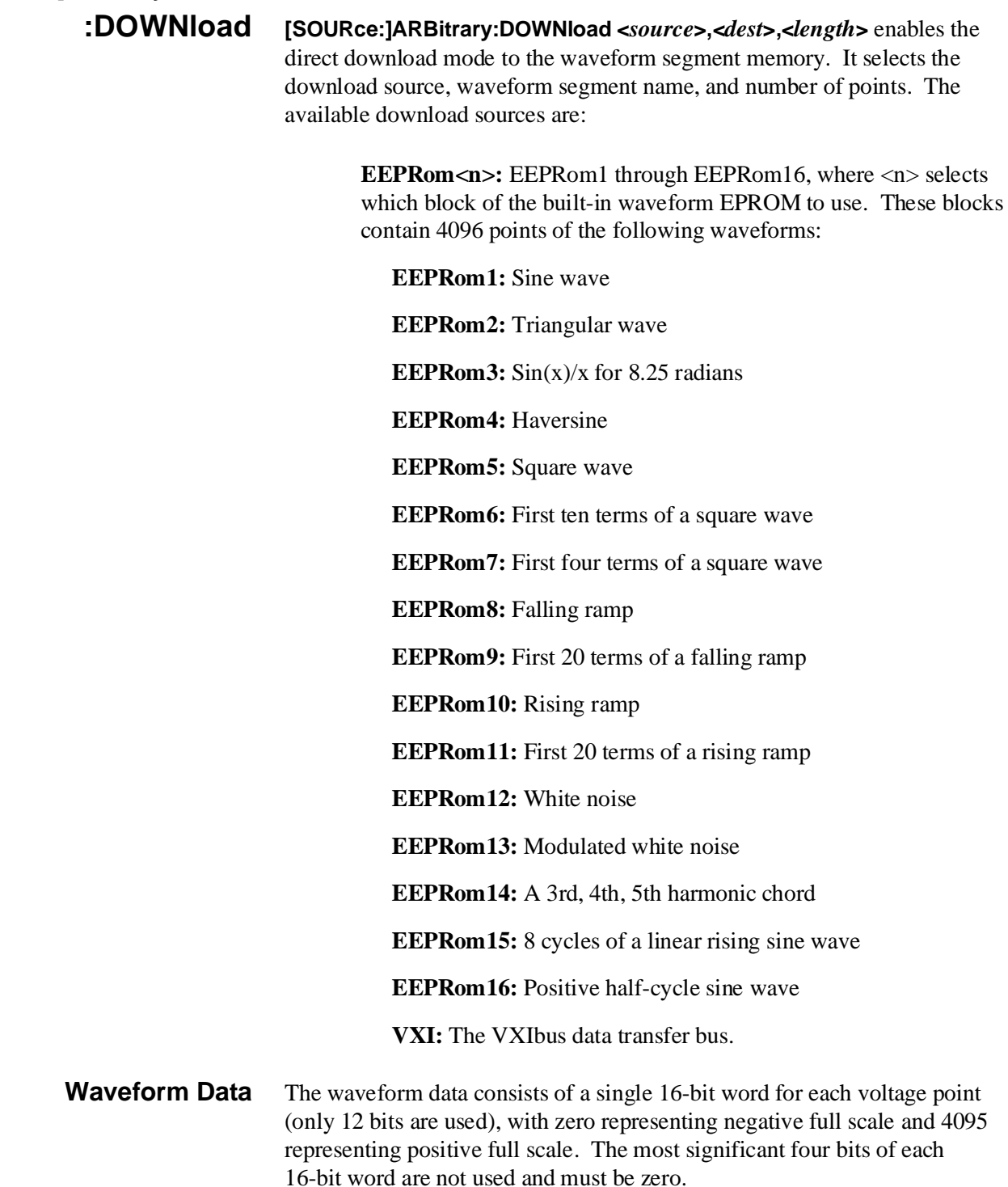

With SOURce:VOLTage:LEVel:IMMediate AMPLitude 5.1175 V set and a matched output load, the least significant bit (LSB) represents 2.5 mV.

When downloading waveform segment data from the VXIbus data transfer bus, the address for writing the data is offset 12 decimal (0C hex) in the HP E1340A's A16 address space.

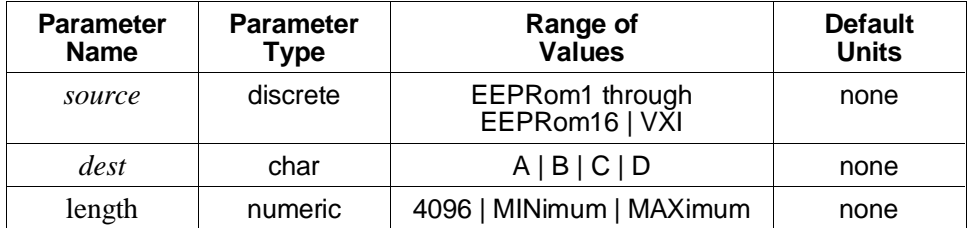

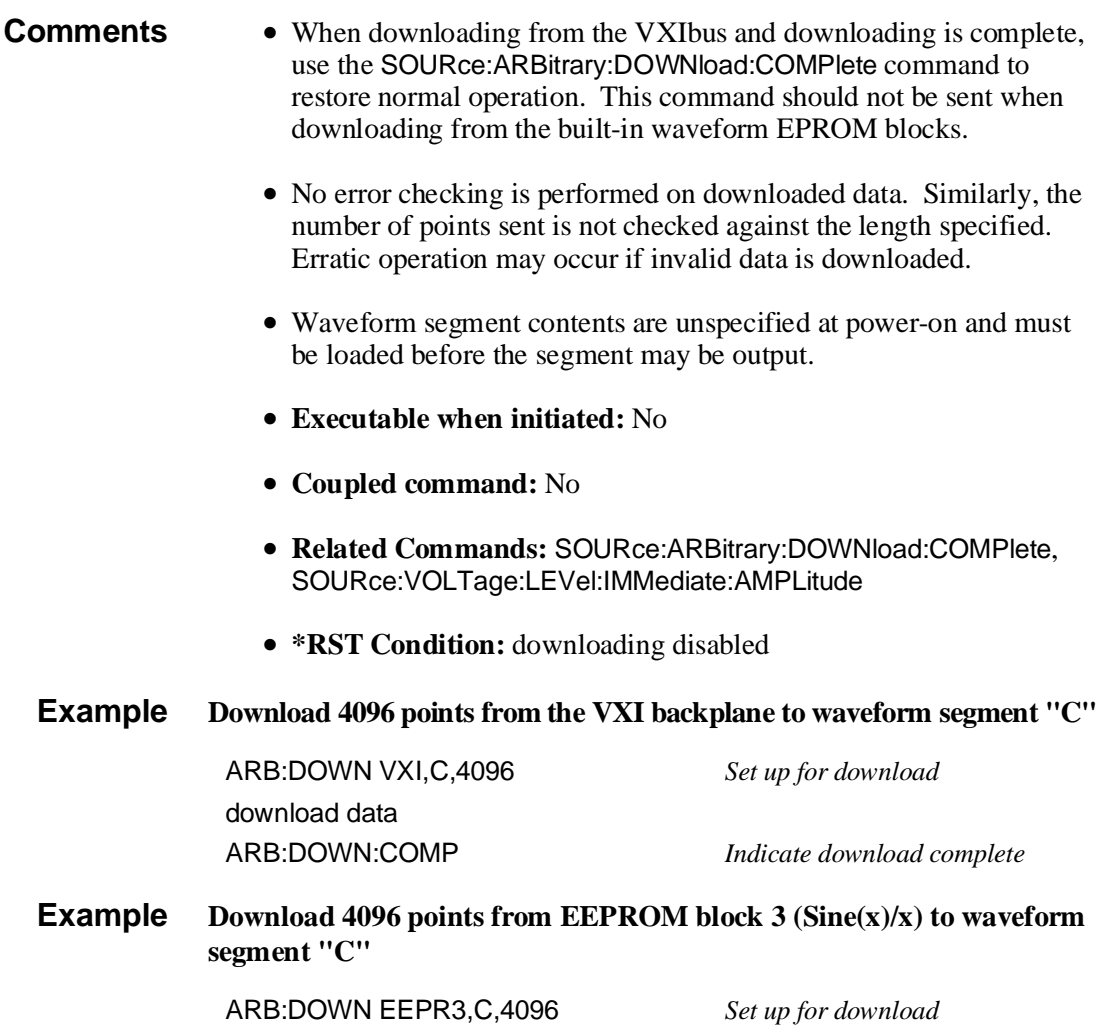

# **[SOURce:]ARBitrary:DOWNload :COMPlete**

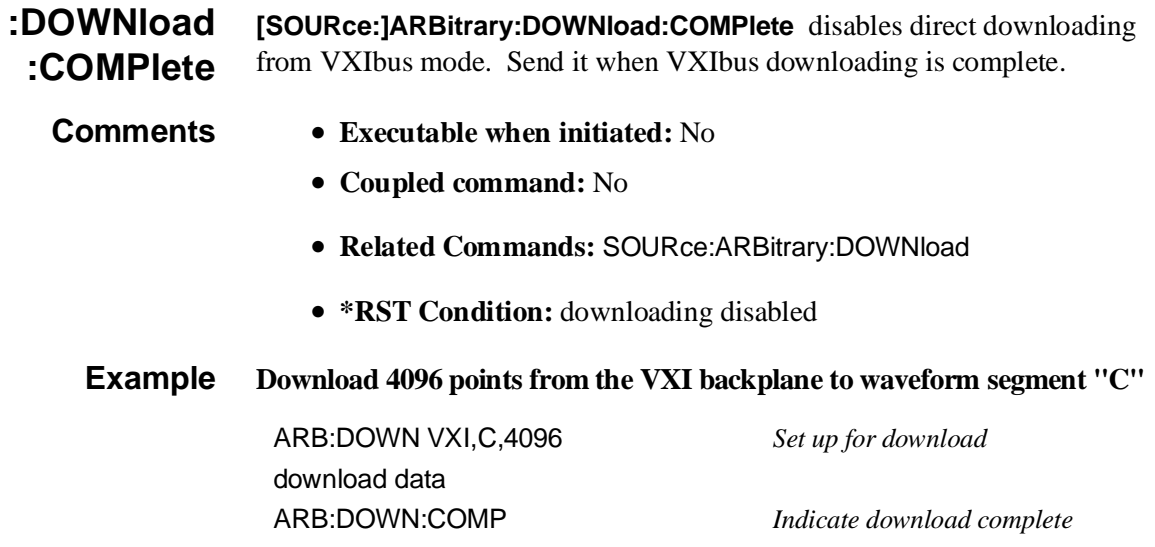

# **[SOURce:]FREQuency**

The [SOURce:]FREQuency subsystem controls the HP E1340A's frequency generator.

The generator uses a direct digital synthesis (NCO) technique to generate the specified frequencies. It has an upper frequency limit of the reference oscillator frequency multiplied by .468749999767 and has a resolution of .01 Hz when used with the built-in 42.94 MHz reference oscillator.

**Coupling Rules** The swept commands STARt, STOP, CENTer, and SPAN are coupled commands. When sending these commands, the following rules apply:

> • If either STARt or STOP is sent singly, the value of the other is preserved, but the CENTer and SPAN values will change according to the following equations:

CENTer= (STARt + STOP)/2 SPAN = STOP - STARt

• If either CENTer or SPAN is sent singly, the value of the other is preserved, but the STARt and STOP values will change according to the following equations:

STARt = CENTer - (SPAN/2)  $STOP = CENTer + (SPAN/2)$ 

• If any two commands are sent as part of a frequency-coupled group within a single program message, then these two will be set as specified, and the other two will change. If more than two are sent in the group, the sweep will be determined by the *last* two received.

When MINimum and MAXimum are used with these commands, the values that will be set are the minimum and maximum values that will not cause any of the STARt, STOP, CENTer, and SPAN values to go beyond the minimum and maximum possible frequencies, given the coupling equations above. For example, if SPAN is currently set to 1 MHz, FREQuency:CENTer MINimum would set 500 kHz. An exception to this rule exists, however: since the minimum SPAN is .01 Hz per sweep point (assuming the internal reference oscillator), a command string such as FREQuency:CENTer 0;SPAN MINimum has no valid value for SPAN, and will attempt to set the STARt frequency to a negative value. Similarly, FREQuency:STARt 15e6;STOP MINimum will attempt to set STOP to value greater than 15 MHz.

The minimum possible frequency is 0 Hz. The maximum possible frequency depends on the frequency of the currently selected reference oscillator source (SOURce:ROSCillator:SOURce) and the waveform shape (SOURce:FUNCtion:SHAPe), according to the following rules:

- **Sine Wave Output:** the maximum possible frequency is the current reference oscillator frequency multiplied by .34924596548 (15 MHz when the 42.94967296 MHz internal reference oscillator is used).
- **Square Wave, Ramp, and Triangle Outputs:** the maximum possible frequency is the current reference oscillator frequency multiplied by 0.0232830643654 (1 MHz when the 42.94967296 MHz internal reference oscillator is used).
- **SOURce:FUNC:SHAPe:USER:** the maximum possible frequency depends upon how many segments are being output. For SOURce:FUNCtion:USER A | B | C | D | HOP\_AB, only one segment is output, and the maximum possible frequency is the reference oscillator frequency multiplied by .34924596548 (15 MHz when the 42.94967296 MHz internal reference oscillator is used). For SOURce:FUNCtion:USER AB, two segments are output, and the maximum possible frequency is half the above value. For SOURce:FUNCtion:USER ABCD, four segments are output, and the maximum possible frequency is one-fourth the above value.
- Waveforms in the HP E1340A are generated by indexing through 4,096 points of memory data (8,192 for SOURce:FUNCtion:USER AB or 16,384 for SOURce:FUNCtion:USER ABCD) within the specified waveform period. At the frequency of (reference oscillator frequency / memory points) each point is output for exactly one reference oscillator period. At lower frequencies, some or all points are output for multiple clock periods, with all points being output for the same number of clock periods at frequencies that are a power of two (2, 4, 8, etc.) less than the above. At higher frequencies, some points are skipped on each repetition.

### **Subsystem Syntax** [SOURce:]

**FREQuency** :CENTer <*center\_freq*> [:CW|:FIXed] <*frequency*> :FSKey <*frequency1*>,<*frequency2*> :MODE <*mode*> :SPAN <*freq\_span*> :STARt <*start\_freq*> :STOP <*stop\_freq*>

**:CENTer [SOURce:]FREQuency:CENTer <***center\_freq***>** sets the center frequency for a frequency-swept waveform.

#### **Parameters**

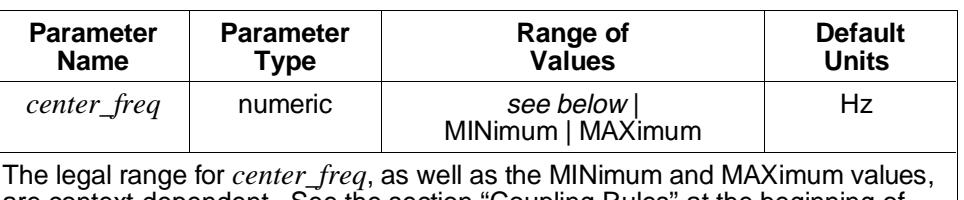

are context-dependent. See the section "Coupling Rules" at the beginning of the SOURce:FREQuency subsystem for a description of the coupling between STARt, STOP, CENTer, and SPAN.

#### **Comments** • **Executable when initiated:** Query form only

- **Coupled command:** Yes
- **Related Commands:** SOURce:FREQuency:MODE, SPAN, STARt, and STOP, SOURce:FUNCtion:SHAPe, SOURce:ROSCillator
- **\*RST Condition:** SOURce:FREQuency:CENTer 7.5 MHz

## **Example Setting the center frequency**

FREQ:CENT 1E3 *Set center frequency to 1000 Hz* 

**[:CW|:FIXed] [SOURce:]FREQuency[:CW|:FIXed] <***frequency***>** selects the non-swept waveform frequency.

#### **Parameters**

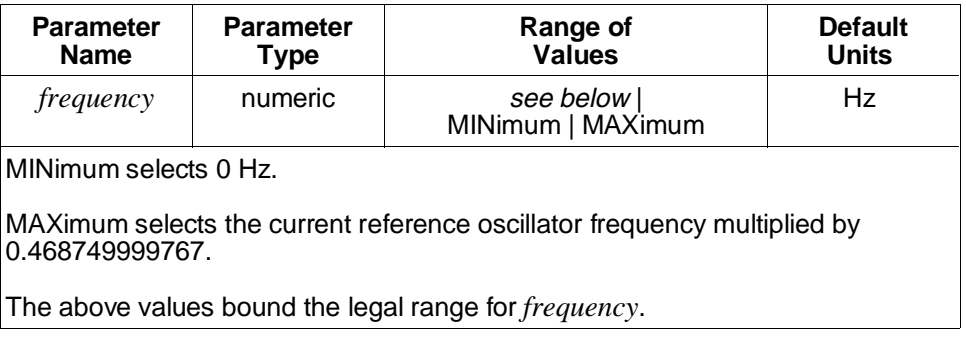

#### **Comments** • **Executable when initiated:** Query form only

- **Coupled command:** Yes
- **Related Commands:** SOURce:FREQuency:MODE, SOURce:FUNCtion:SHAPe, SOURce:ROSCillator
- **\*RST Condition:** SOURce:FREQuency:FIXed 10 kHz

#### **Example Setting the waveform frequency**

FREQ 1E3 *Set frequency to 1000 Hz* 

**:FSKey [SOURce:]FREQuency:FSKey <***frequency1***>,<***frequency2***>** sets the two waveform frequencies for frequency-shift keying. A TTL-compatible high level on the "Aux In" BNC generates *frequency1*; a TTL-compatible low level generates *frequency2*.

### **Parameters**

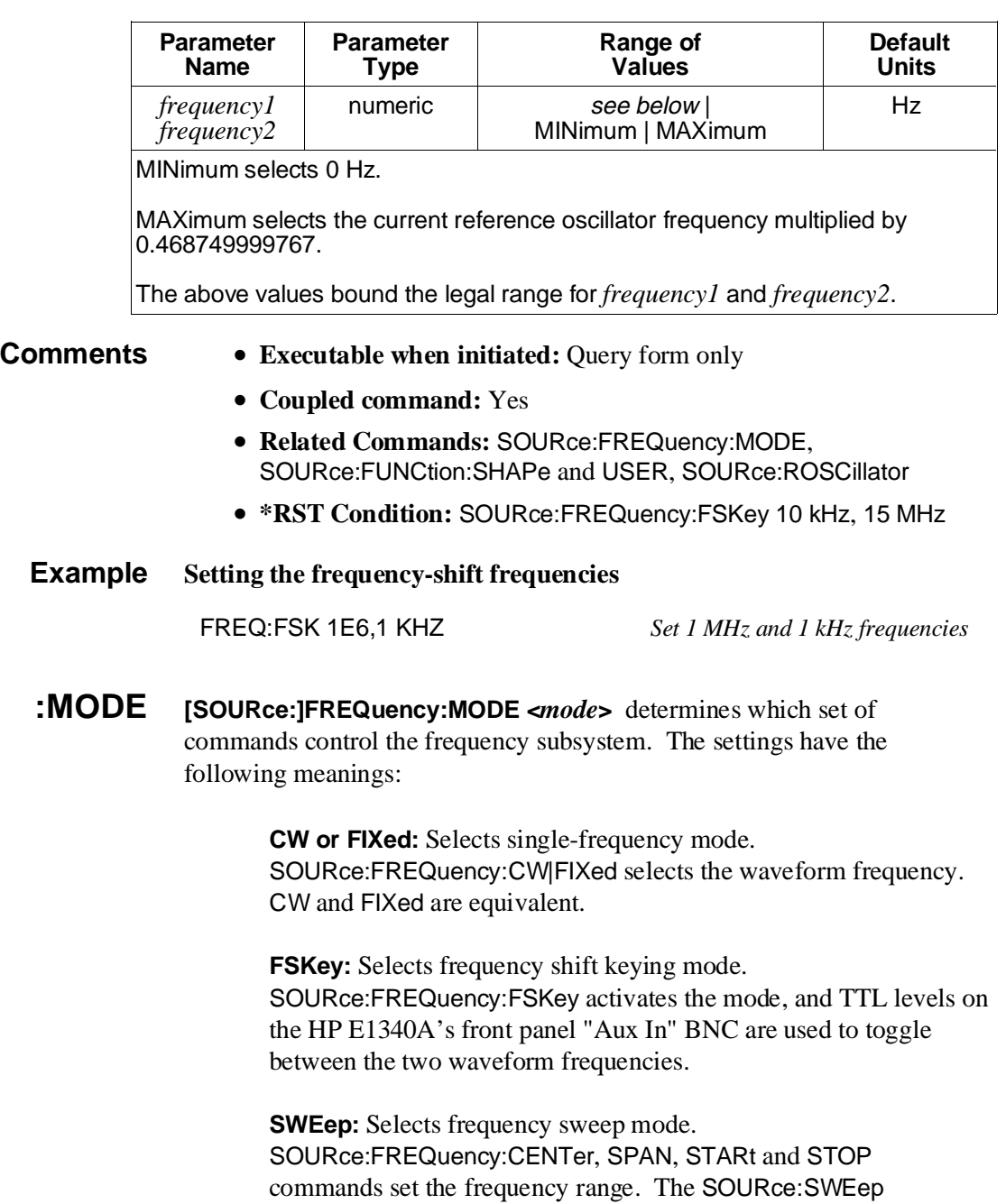

subsystem controls the sweep.

#### **Parameters**

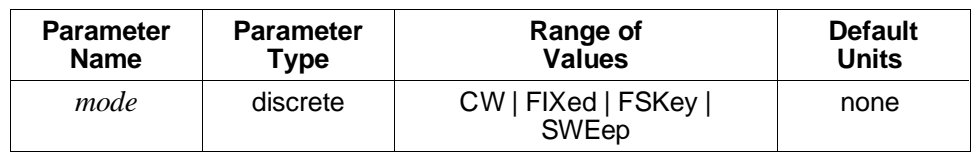

**Comments** • The "Aux In" BNC is a multiple-use input: for FSK control, for waveform hopping control, as a reference oscillator source, for reference oscillator gating, or as a start arm source. Only one of these uses may be active at any time.

- **Executable when initiated:** Query form only
- **Coupled command:** Yes

frequency-swept waveform.

- **Related Commands:** SOURce:FREQuency subsystem, SOURce:SWEep subsystem
- **\*RST Condition:** SOURce:FREQuency:MODE FIXed

**Example Setting frequency sweep mode** FREQ:MODE SWEep *Set frequency sweep mode* 

**:SPAN [SOURce:]FREQuency:SPAN <***freq\_span***>** sets the frequency span for a

#### **Parameters**

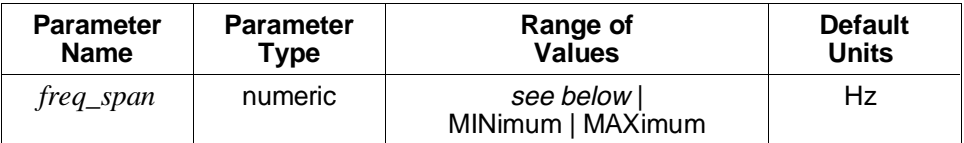

The legal range for *freq\_span*, as well as the MINimum and MAXimum values, are context-dependent. See the section "Coupling Rules" at the beginning of the SOURce:FREQuency subsystem for a description of the coupling between STARt, STOP, CENTer, and SPAN.

#### **Comments** • **Executable when initiated:** Query form only

- - **Coupled command:** Yes
	- **Related Commands:** SOURce:FREQuency:CENTer, MODE, STARt, and STOP, SOURce:FUNCtion:SHAPe, SOURce:ROSCillator
	- **\*RST Condition:** SOURce:FREQuency:SPAN 15.0 MHz

#### **Example Setting the frequency span**

FREQ:SPAN 1E3 *Set frequency span to 1000 Hz* 

**:STARt [SOURce:]FREQuency:STARt <***start\_freq***>** sets the starting frequency for a frequency-swept waveform.

#### **Parameters**

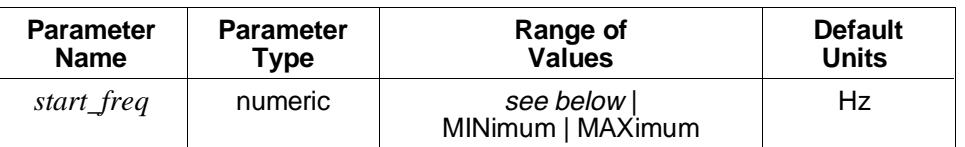

The legal range for *start\_freq*, as well as the MINimum and MAXimum values, are context-dependent. See the section "Coupling Rules" at the beginning of the SOURce:FREQuency subsystem for a description of the coupling between STARt, STOP, CENTer, and SPAN.

- **Comments Executable when initiated:** Query form only
	- **Coupled command:** Yes
	- **Related Commands:** SOURce:FREQuency:CENTer, MODE, SPAN, and STOP, SOURce:FUNCtion:SHAPe, SOURce:ROSCillator
	- **\*RST Condition:** SOURce:FREQuency:STARt 0.0 Hz

### **Example Setting the starting frequency**

FREQ:STAR 1 KHZ *Set starting frequency to 1000 Hz* 

**:STOP [SOURce:]FREQuency:STOP <***stop\_freq***>** sets the stopping frequency for a frequency-swept waveform.

#### **Parameters**

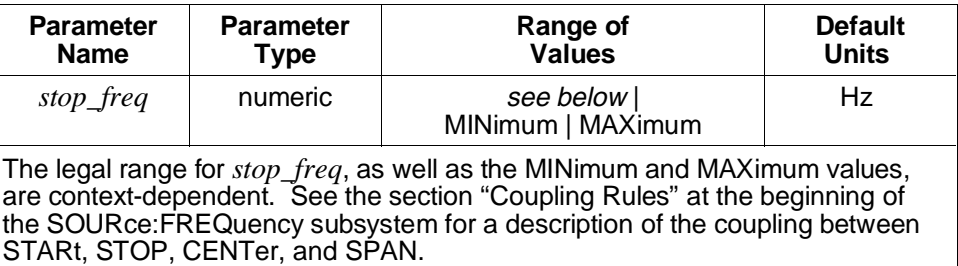

#### **Comments** • **Executable when initiated:** Query form only

- **Coupled command:** Yes
- **Related Commands:** SOURce:FREQuency:CENTer, MODE, SPAN, and STARt, SOURce:FUNCtion:SHAPe, SOURce:ROSCillator
- **\*RST Condition:** SOURce:FREQuency:STOP 15.0 MHz

#### **Example Setting the stopping frequency**

FREQ:STOP 1E3 *Set stopping frequency to 1000 Hz* 

# **[SOURce:]FUNCtion**

The [SOURce:]FUNCtion subsystem controls which waveform shape (arbitrary, sinusoid, etc.) the HP E1340A generates. For arbitrary waveform generation, the subsystem controls which of the seven possible segment sequences are selected.

**Subsystem Syntax** [SOURce:] **FUNCtion** [:SHAPe] <*shape*> :USER <*name*> **[:SHAPe] [SOURce:]FUNCtion[:SHAPe] <***shape***>** selects what waveform shape the HP E1340A generates, shown as follows:

**DC:** Generates a DC output voltage.

**RAMP:** Generates a stepped ramp. The SOURce:RAMP subsystem controls the polarity.

**SINusoid:** Generates a sinusoidal voltage.

**SQUare:** Generates a square wave.

**TRIangle:** Generates a stepped triangle wave.

**USER:** Generates an arbitrary waveform. The SOURce:FUNCtion:USER command selects the segment sequence to be generated.

**Note** Selecting a shape other than DC or USER causes the voltage data contained in waveform segment "D" to be overwritten by the voltage data for the selected waveform shape. Segment "D" must be reloaded before it can be output as part of a segment sequence.

### **Parameters**

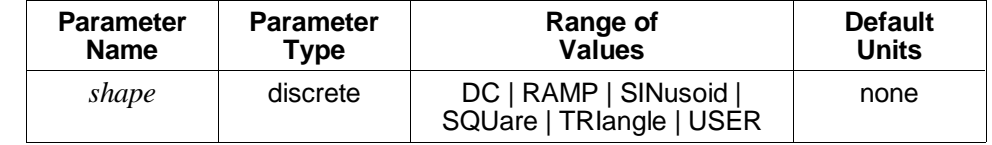

**Comments** • **For the DC function:** The voltage level is specified by SOURce:VOLTage:LEVel:IMMediate:AMPLitude.

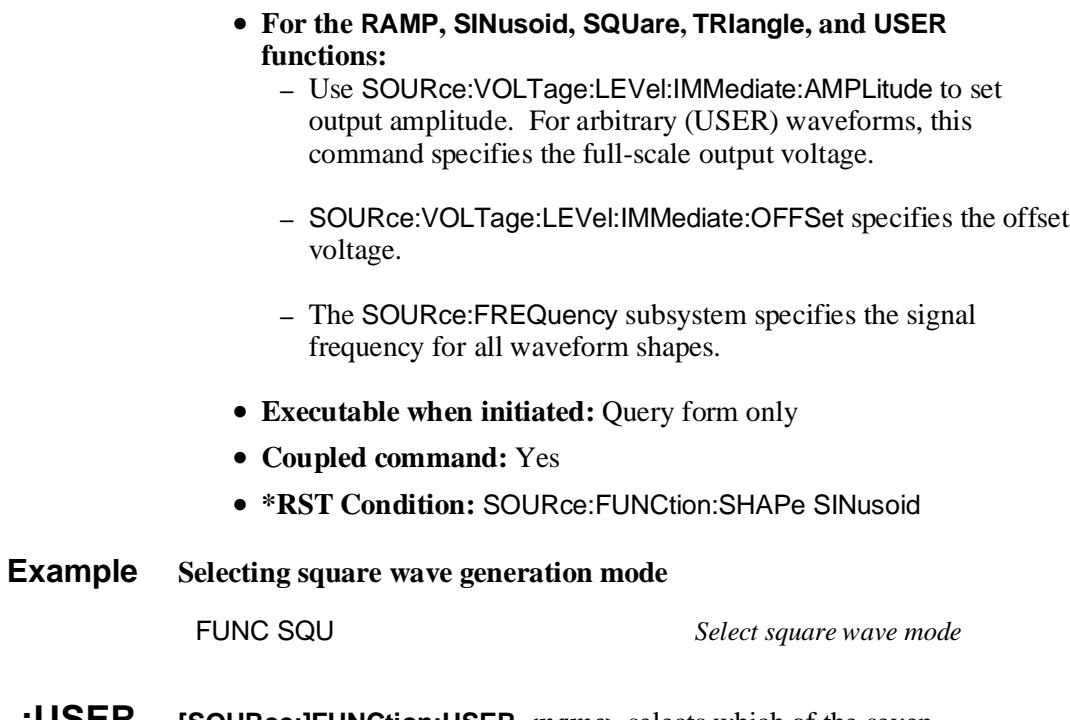

**:USER [SOURce:]FUNCtion:USER <***name***>** selects which of the seven pre-defined segment sequences the HP E1340A will output when arbitrary waveform generation is selected by SOURce:FUNCtion:SHAPe USER.

#### **Parameters**

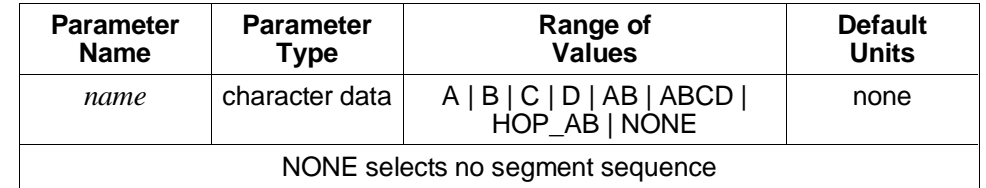

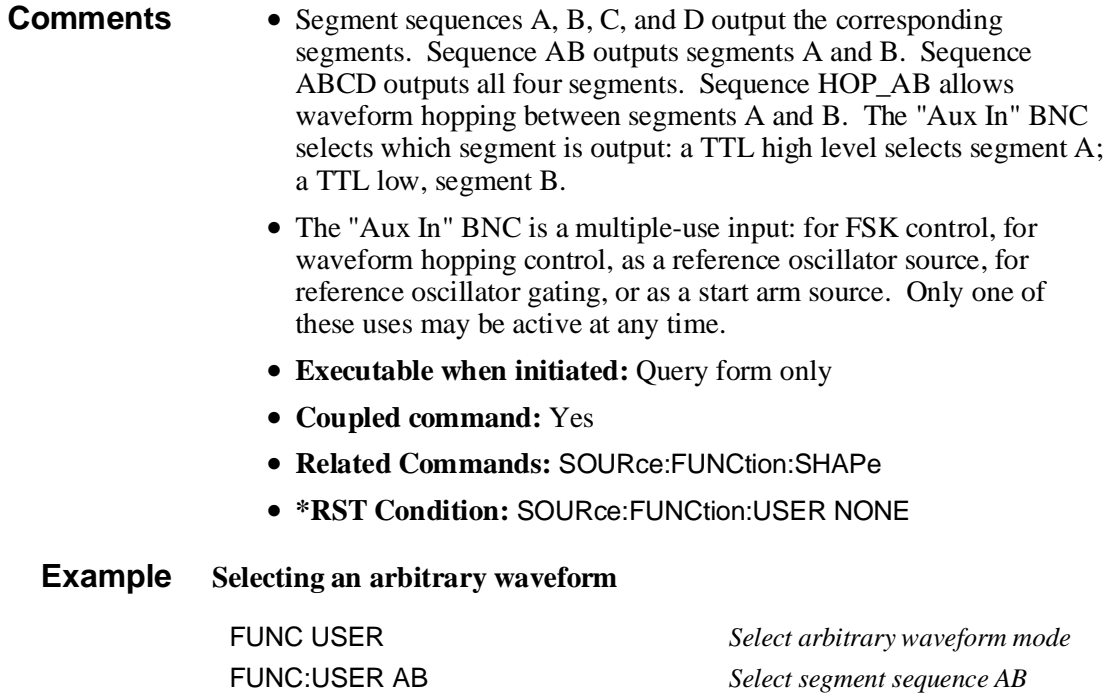

# **[SOURce:]LIST**

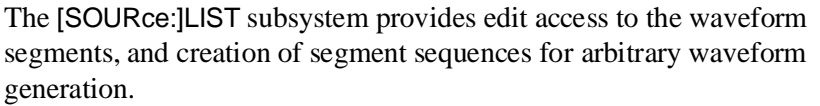

There are four predefined segment names: A, B, C, and D. Each of these is 4096 points in length. There are six predefined segment sequences: A, B, C, D, AB, and ABCD. The sequences are predefined to output segment A, B, C, D, A and B, and all four segments, respectively.

Values may be loaded into segment memory by using the LIST:VOLT:DAC or LIST:VOLT commands in conjunction with LIST:SELect. The remaining commands are queries and are provided primarily for compatibility and completeness reasons.

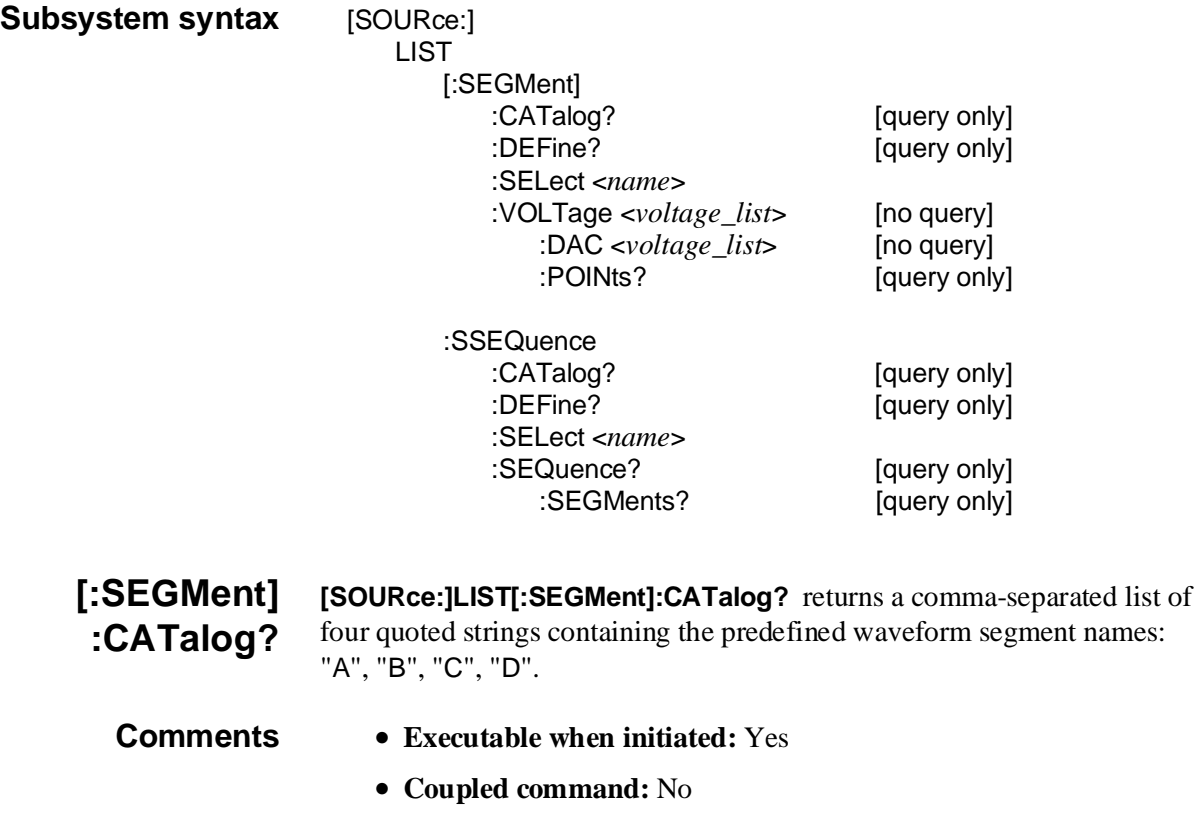

- **\*RST Condition:** none
- **Power-On Condition:** Segment names A, B, C, and D are defined

### **Example Cataloging waveform segment names**

LIST:CAT? *Catalog waveform segments*

#### **[SOURce:]LIST[:SEGMent]:DEFine?**

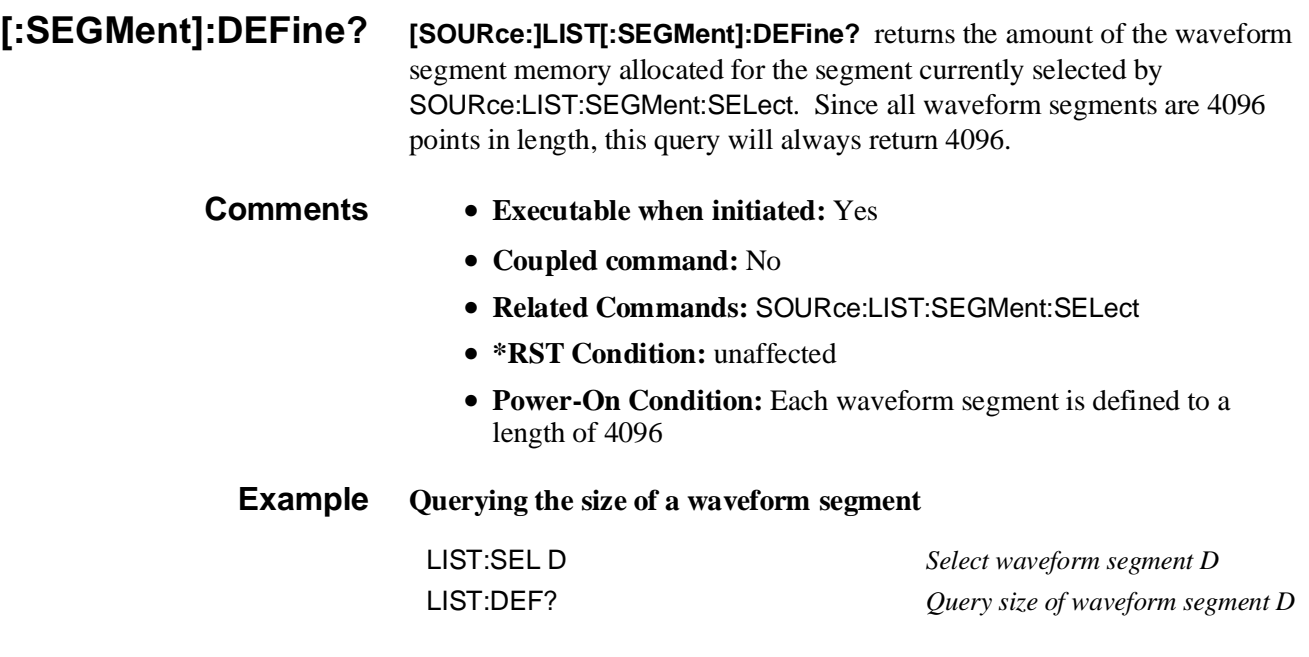

**[:SEGMent]:SELect [SOURce:]LIST[:SEGMent]:SELect <***name***>** selects a waveform segment for subsequent SOURce:LIST:SEGMent subsystem commands.

#### **Parameters**

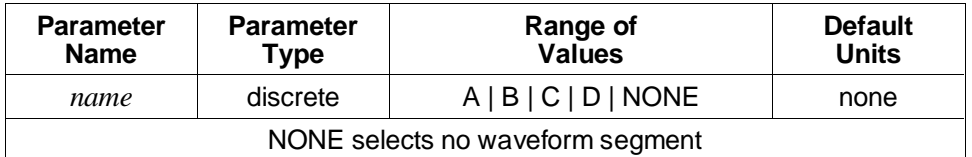

- **Comments** There are only 4 legal segment names: A, B, C, D. Alphabetic character case (upper vs. lower) is ignored.
	- **Executable when initiated:** Yes
	- **Coupled command:** No
	- **\*RST Condition:** unaffected
	- **Power-On Condition:** SOURce:SEGMent:SELect NONE

#### **Example Selecting a waveform segment**

LIST:SEL A *Select waveform segment A*

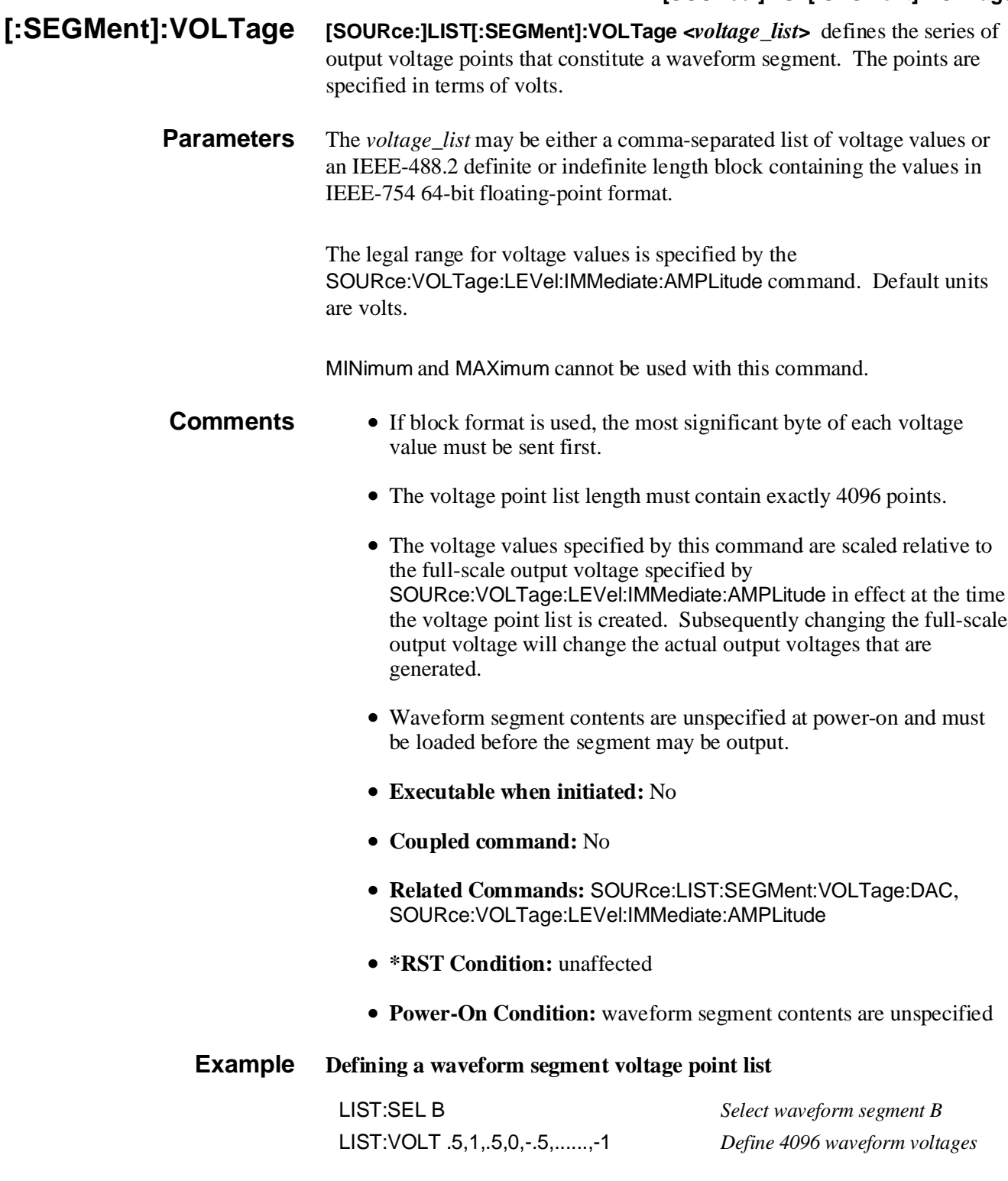

## **[SOURce:]LIST[:SEGMent]:VOLTage:DAC**

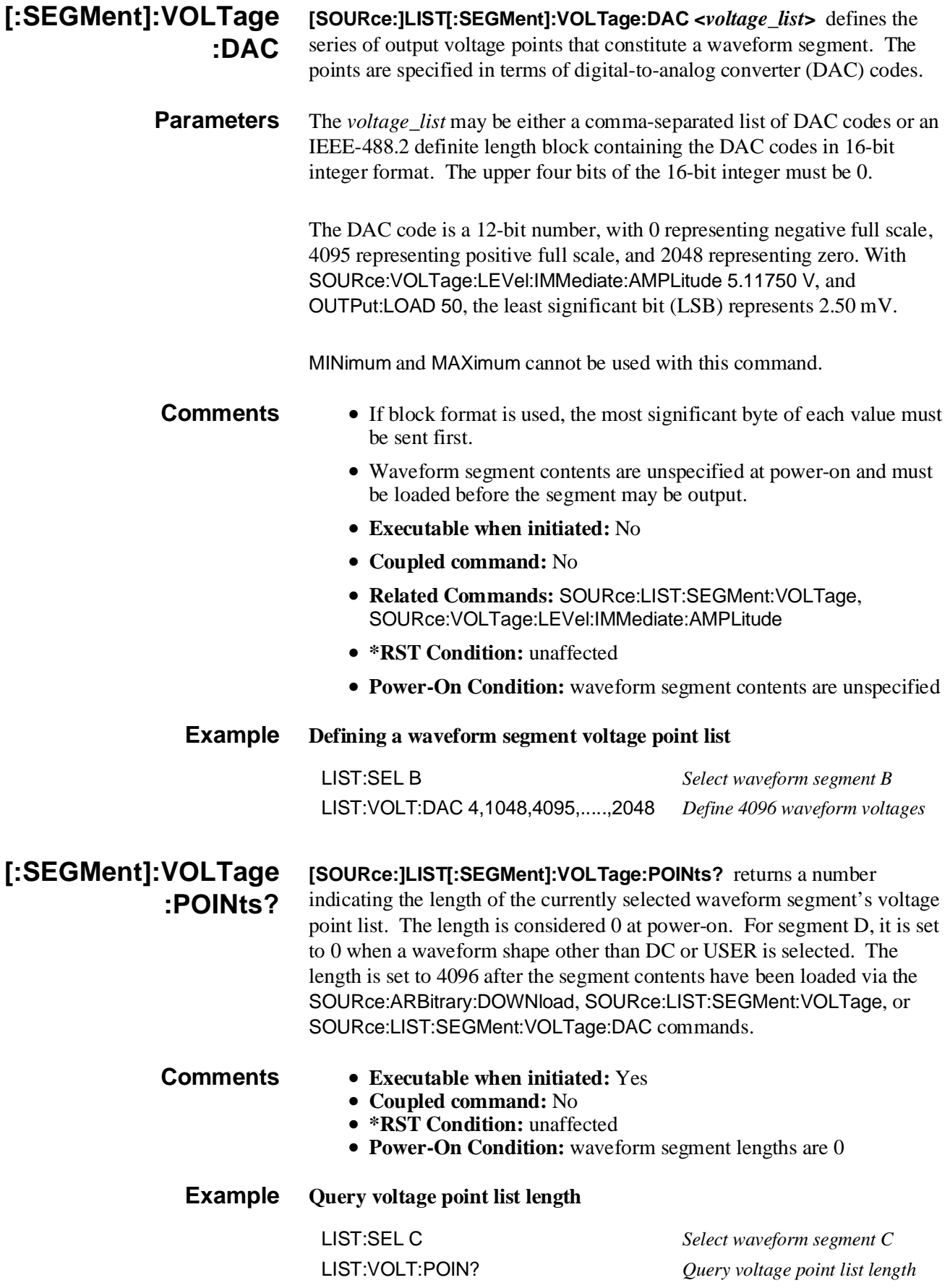

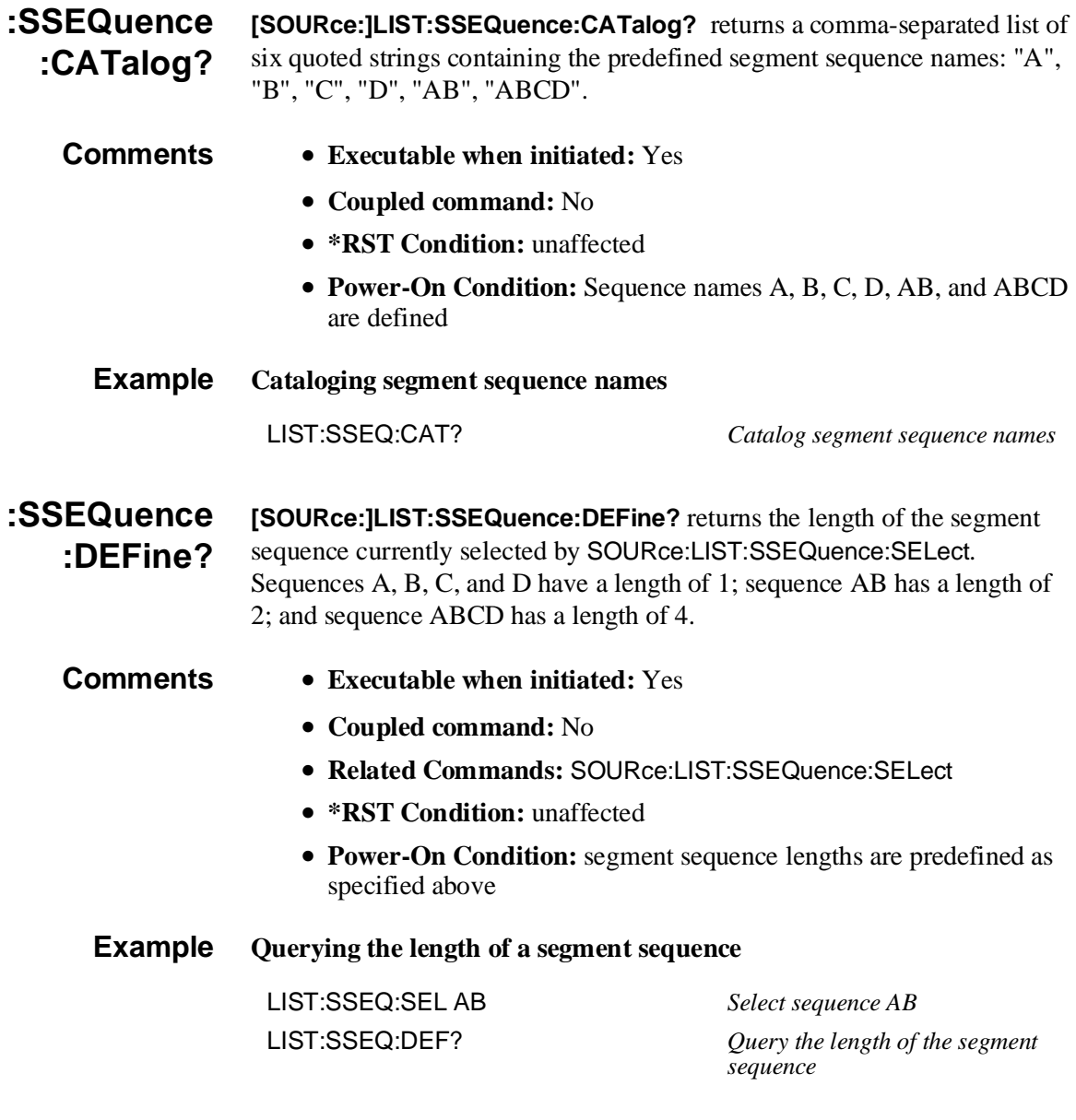

**:SSEQuence:SELect [SOURce:]LIST:SSEQuence:SELect <***name***>** selects a segment sequence for subsequent SOURce:LIST:SSEQuence subsystem commands.

#### **Parameters**

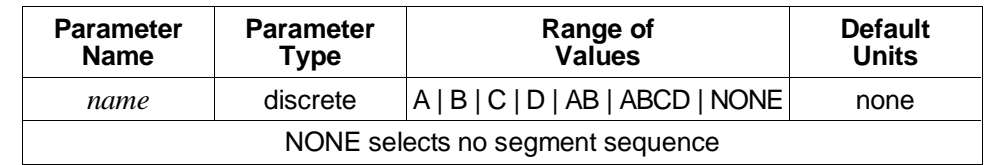

- **Comments Executable when initiated:** Yes
	- **Coupled command:** No
	- **\*RST Condition:** unaffected
	- **Power-On Condition:** SOURce:LIST:SSEQuence:SELect NONE

## **[SOURce:]LIST:SSEQuence :SEQuence?**

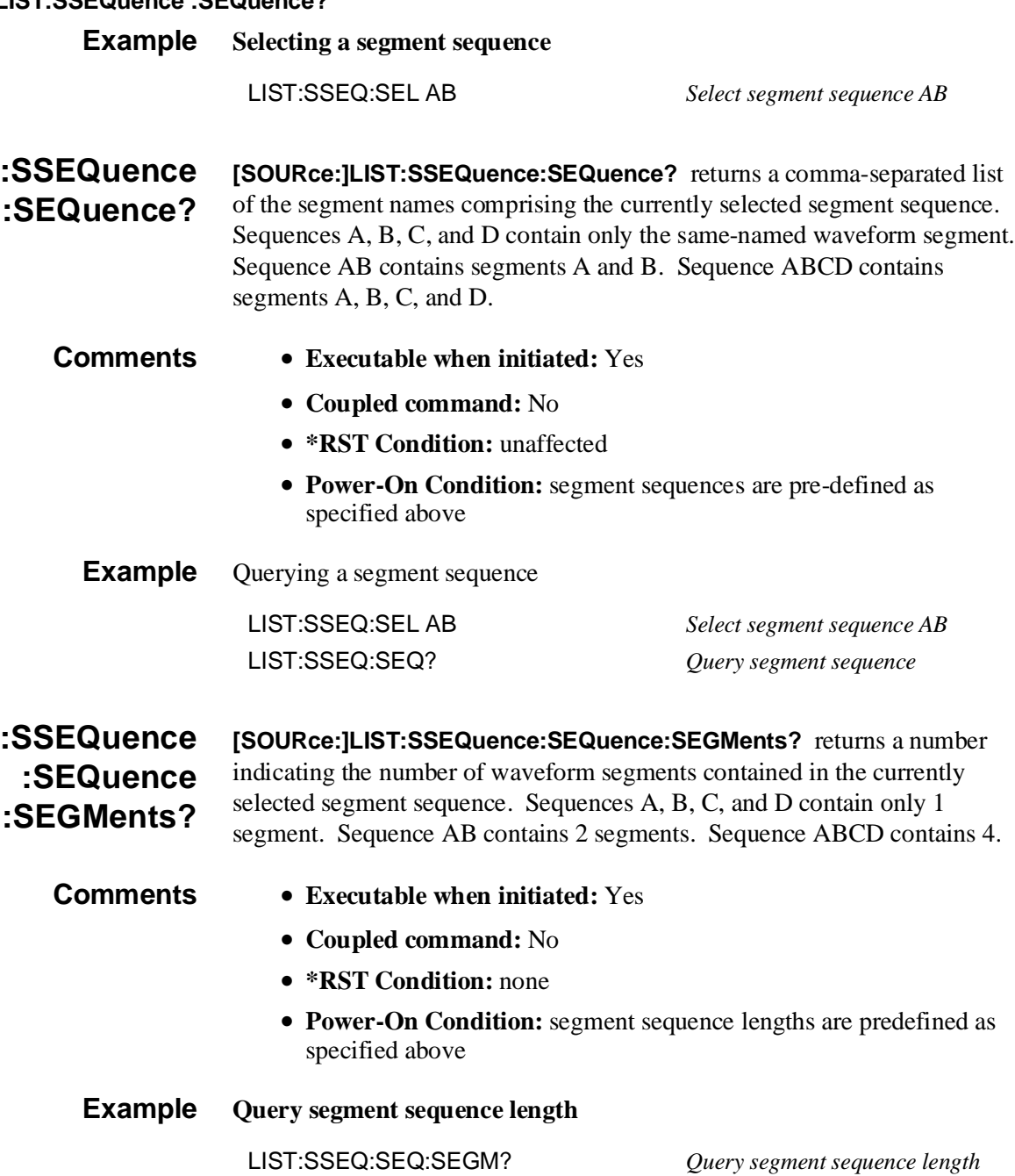

# **[SOURce:]MARKer**

The [SOURce:]MARKer subsystem controls:

- Which signal is routed to the "Aux Out" BNC.
- The polarity of the "Aux Out" BNC signal.

# **Subsystem Syntax** [SOURce:] MARKer :FEED <*source*> :POLarity <*polarity*>

**:FEED [SOURce:]MARKer:FEED <***source***>** selects the source for the front panel "Aux Out" BNC. The available sources are:

> **"OUTPut:ZERO":** Outputs marker pulses whenever the waveform crosses through zero. SOURce:MARKer:POLarity must be set to INVerted when using this source.

**"SEGMent":** Outputs a pulse at the completion of a segment. Note that multiple segment waveforms like AB or ABCD will have 2 and 4 marker pulses per cycle respectively. SOURce:MARKer:POLarity must be set to NORMal when using this source.

**"[SOURce:]ROSCillator":** The internal 42.94967296 MHz reference oscillator. SOURce:MARKer:POLarity must be set to NORMal when using this source.

**"[SOURce:]SWEEP":** Outputs a marker pulse on the last point of a frequency sweep. SOURce:MARKer:POLarity may be either NORMal or INVerted with this source.

#### **Parameters**

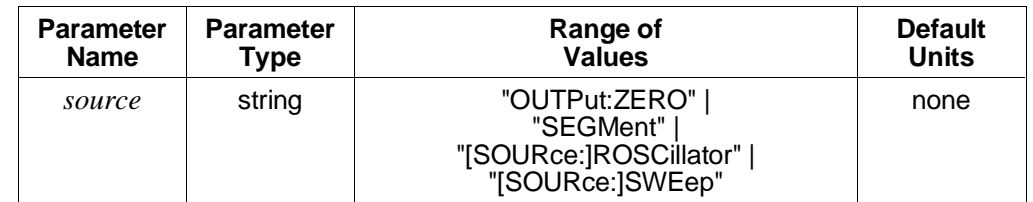

- **Comments Executable when initiated:** Query form only
	- **Coupled command:** Yes
	- **Related Commands:** SOURce:MARKer:POLarity
	- **\*RST Condition:** SOURce:MARKer:FEED "SEGMent"

#### **Example Setting the "Aux Out" BNC source**

MARK:FEED "SOUR:ROSC" *Set marker reference oscillator as source*

**:POLarity [SOURce:]MARKer:POLarity <***polarity***>** selects the polarity of the marker signal at the front panel "Aux Out" BNC. NORMal polarity selects an active high marker output; INVerted an active low output.

#### **Parameters**

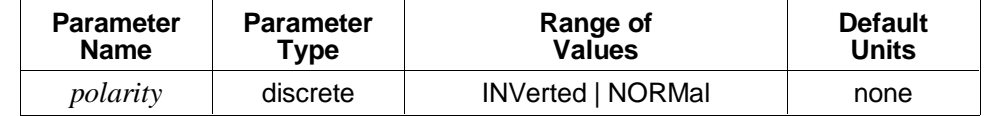

**Comments** • NORMal must be selected when MARKer:FEED "SEGMent" or "SOURce:ROSCillator" is selected. INVerted must be selected when MARKer:FEED "OUTPut:ZERO" is selected. Either NORMal and INVerted may be selected when MARKer:FEED "[SOURce:]SWEep" is selected.

- **Executable when initiated:** Query form only
- **Coupled command:** Yes
- **Related Commands:** SOURce:MARKer:FEED
- **\*RST Condition:** SOURce:MARKer:POLarity NORMal

#### **Example Setting the "Aux Out" BNC polarity**

MARK:FEED "SWE" *Generate marker pulse at start of*

MARK:POL INV *Set active low output* 

*sweep*

# **[SOURce:]RAMP**

The [SOURce:]RAMP subsystem selects the polarity of ramp waveforms.

**Subsystem Syntax** [SOURce:] RAMP :POLarity <*polarity*>

> **:POLarity [SOURce:]RAMP:POLarity <***polarity***>** selects the polarity of the ramp waveform. NORMal generates a positive-going ramp; INVerted generates a negative-going ramp.

#### **Parameters**

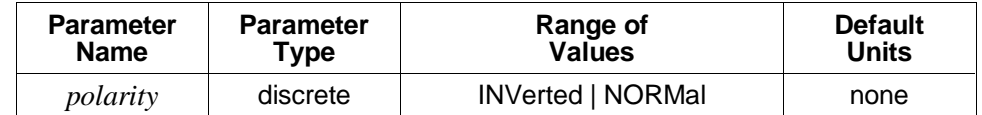

- **Comments Executable when initiated:** Query form only
	- **Coupled command:** Yes
	- **Related Commands:** SOURce:FUNCtion:SHAPe
	- **\*RST Condition:** SOURce:RAMP:POLarity NORMal

**Example Selecting ramp polarity**

FUNC:SHAP RAMP *Select ramp output*

RAMP:POL INV *Select negative-going ramp* 

# **[SOURce:]ROSCillator**

The [SOURce:]ROSCillator subsystem controls the reference oscillator's source and indicates the frequency of an external oscillator. The HP E1340A uses the source and frequency information to generate the waveform frequency for all waveform shapes.

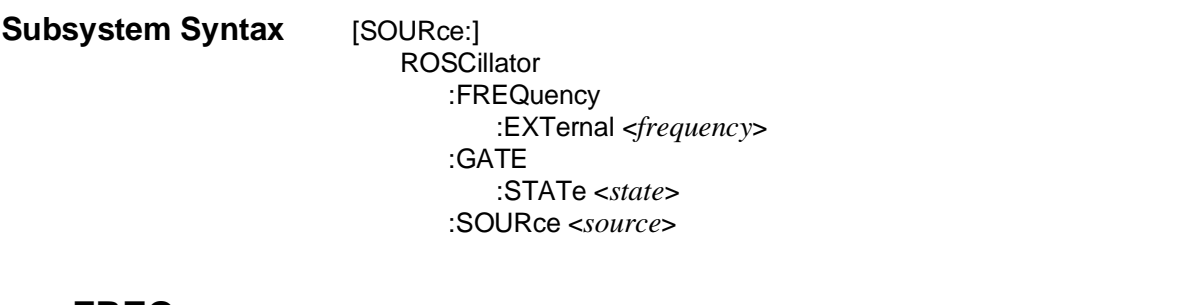

**:FREQuency :EXTernal [SOURce:]ROSCillator:FREQuency:EXTernal <***frequency***>** indicates to the HP E1340A the frequency of an external reference oscillator source. The SOURce:FREQuency subsystem uses this value to generate the waveform frequency when SOURce:ROSCillator:SOURce is set to EXTernal.

#### **Parameters**

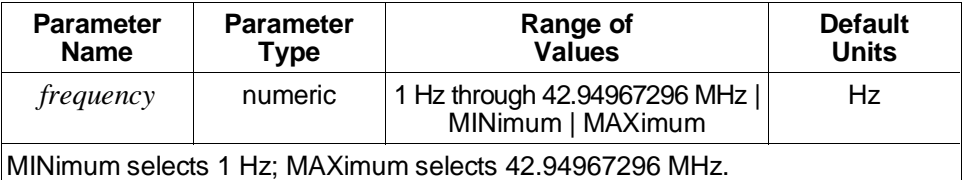

**Comments** • AC amplitude correction can only be made if the current reference oscillator frequency is 42.94967296 MHz, either internal or external. CALibration:STATe:AC must be set to OFF when a different external reference oscillator frequency is selected.

- Indicating an incorrect frequency for an external reference oscillator will cause incorrect sample rate and waveform frequencies to be generated by the SOURce:FREQuency subsystem.
- **Executable when initiated:** Query form only
- **Coupled command:** Yes
- **Related commands:** CALibration:STATe:AC, SOURce:ROSCillator:SOURce
- **\*RST Condition:** SOURce:ROSCillator:FREQuency:EXTernal 42.94967296 MHz

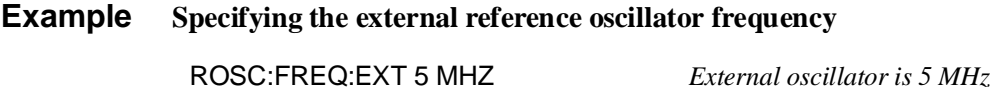

#### **[SOURce:]ROSCillator:GATE:STATe**

**:GATE:STATe [SOURce:]ROSCillator:GATE:STATe <***state***>** indicates whether gating of the reference oscillator is enabled or disabled. When gating is enabled, a TTL high signal on the "Aux In" BNC will stop the waveform output at the present point; a TTL low on the "Aux In" BNC will resume/continue normal operation.

#### **Parameters**

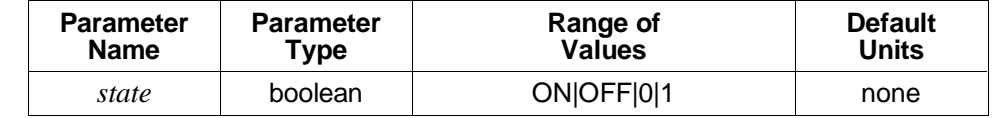

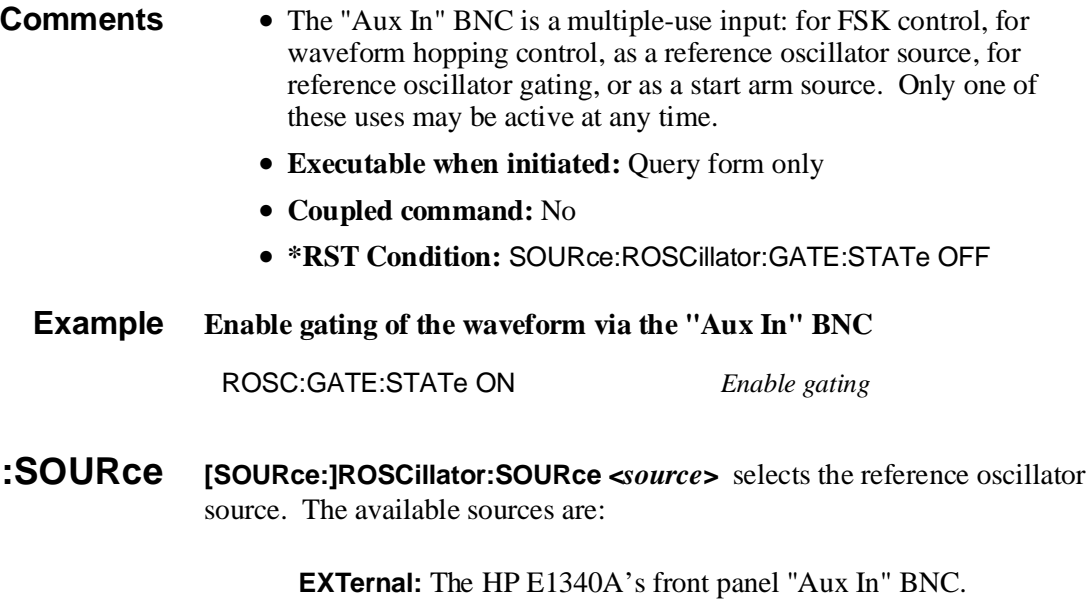

**INTernal:** The internal 42.94967296 MHz oscillator. Using this oscillator with the SOURce:FREQuency subsystem gives a frequency resolution of .01 Hz.

#### **Parameters**

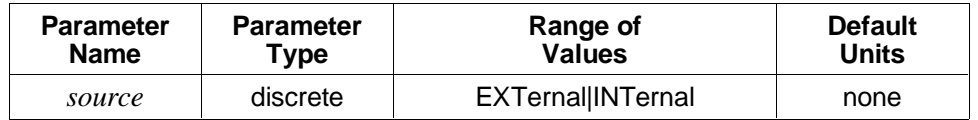

**Comments** • The reference oscillator is used to generate the waveform frequencies specified in the SOURce:FREQuency subsystem.

- Use SOURce:ROSCillator:FREQuency:EXTernal to indicate the frequency of an external reference oscillator.
- The "Aux In" BNC is a multiple-use input: for FSK control, for waveform hopping control, as a reference oscillator source, for reference oscillator gating, or as a start arm source. Only one of these uses may be active at any time.
- **Related Commands:** SOURce:ROSCillator:FREQuency:EXTernal, SOURce:FREQuency
- **Executable when initiated:** Query form only
- **Coupled command:** Yes
- **\*RST Condition:** SOURce:ROSCillator:SOURce INTernal

**Example Setting the reference oscillator source**

ROSC:SOUR EXTernal *Select an external oscillator source*

# **[SOURce:]SWEep**

The [SOURce:]SWEep subsystem selects:

- The number of points in a frequency sweep.
- The sweep rate for frequency sweeps.

Frequency sweeping generation requires that SOURce:FREQuency:MODE SWEep be set.

**Sweep Considerations** Frequency sweeping is controlled entirely by the on-board microprocessor on the HP E1340A module. Only continuous repetitive sweeping is supported. A sweep is started by the INITiate:IMMediate command and advances at a fixed rate determined by the number of points in the sweep and the sweep time.

> The minimum and maximum number of frequency points in a sweep are constrained by the frequency span and the sweep time.

Looking at the span considerations, and assuming that the internal 42.94967296 MHz reference oscillator is used, the minimum and maximum frequency increments per frequency point of a 4,096 point waveform are .01 Hz and 15 MHz. Thus, when sweeping a 4,096 point waveform from 1 kHz to 10 kHz, the minimum number of points is 2, and the maximum is  $(10 \text{ kHz} - 1 \text{ kHz}) / .01 \text{ Hz} + 1$ , or 900,001 points.

Considering sweep time, the fastest the HP E1340A can sweep is  $187 \mu S$ per frequency point with AC amplitude correction disabled, or 250 µS per point with AC amplitude correction enabled. Up to 25.5 mS additional delay per frequency point is possible in  $100 \mu S$  increments. Thus, the fastest amplitude corrected sweep will proceed at a rate of 15 MHz/point / 250 µS/point or 60 GHz per second. The slowest non-amplitude corrected sweep will proceed at a rate of .01 Hz/point / 25.687 mS/point or about 0.3893 Hz per second.

Also, sweeps are limited to a minimum of 2 points (the start and stop frequencies) and a maximum of 1,073,741,825 points (not a real concern, since each sweep would take a minumum of 3.1 days to complete).

The SOURce:SWEep:POINts command considers all these constraints when MINinum or MAXimum is specified. The SOURce:SWEep:TIME command considers the currently specified number of points and whether AC amplitude correction is enabled when MINinum or MAXimum is specified.

#### **Subsystem Syntax** [SOURce:]

SWEep :COUNt <*number*> :POINts <*number*> :TIME <*time*>

### **:COUNt [SOURce:]SWEep:COUNt <***number***>** specifies the number of sweeps the HP E1340A will perform.

Since the only valid value for this count is INFinity, there is no need to send this command. It is included for SCPI compatibility purposes only.

### **Parameters**

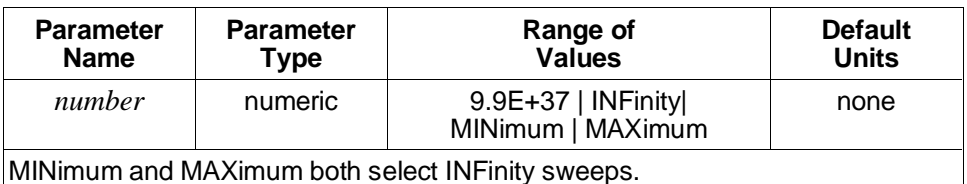

9.9E+37 is equivalent to INFinity.

### **Comments** • **Executable when initiated:** Yes

- **Coupled command:** Yes
- **Related Commands:** INITiate:IMMediate, ABORt
- **\*RST Condition:** SOURce:SWEep:COUNt INFinity

#### **Example Setting the sweep count**

SWE:COUN INF *Set infinite sweeps*

#### **:POINts [SOURce:]SWEep:POINts <***number***>** selects the number of points in a frequency sweep.

The frequencies generated by the sweep are evenly spaced linearly between the frequencies specified by SOURce:FREQuency:STARt and STOP, or CENTer and SPAN, inclusive.

#### **Parameters**

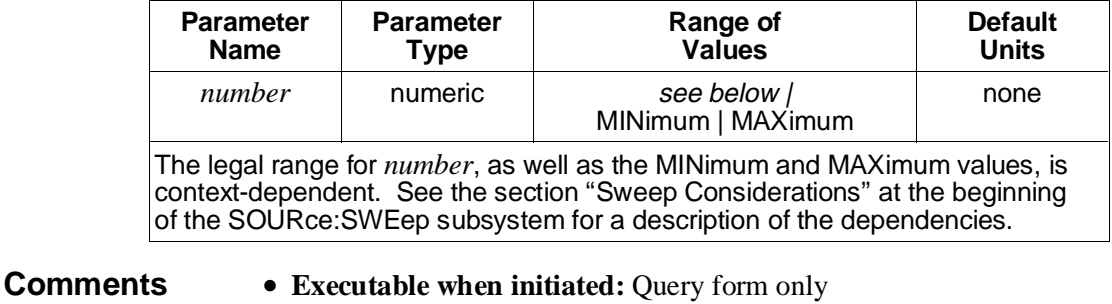

- **Coupled command:** Yes
- **Related Commands:** SOURce:FREQuency:CENTer, MODE, SPAN, START, and STOP
- **\*RST Condition:** SOURce:SWEep:POINts 1001
- **Example Setting the number of points in the sweep**

SWE:POIN 100 *Set 100 points in sweep*

**:TIME [SOURce:]SWEep:TIME <***time***>** selects the duration of the sweep. The duration is the time from the start of the sweep until when the last frequency begins to be output.

#### **Parameters**

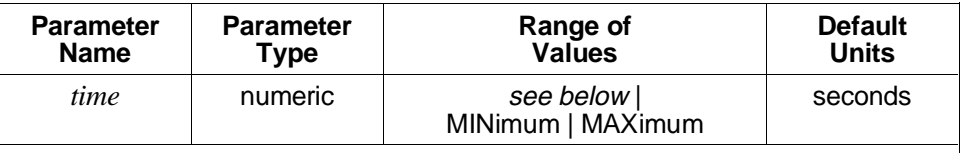

**With CALibration:STATe:AC OFF set:** MINimum selects 0.187 mS \* (*points* - 1); MAXimum selects 25.687 mS \* (*points* - 1).

**With CALibration:STATe:AC ON set:** MINimum selects 0.250 mS \* (*points* - 1); MAXimum selects 25.75 mS \* (*points* - 1).

*points* is specified by the SOURce:SWEep:POINts command. The above values bound the valid range for *time*.

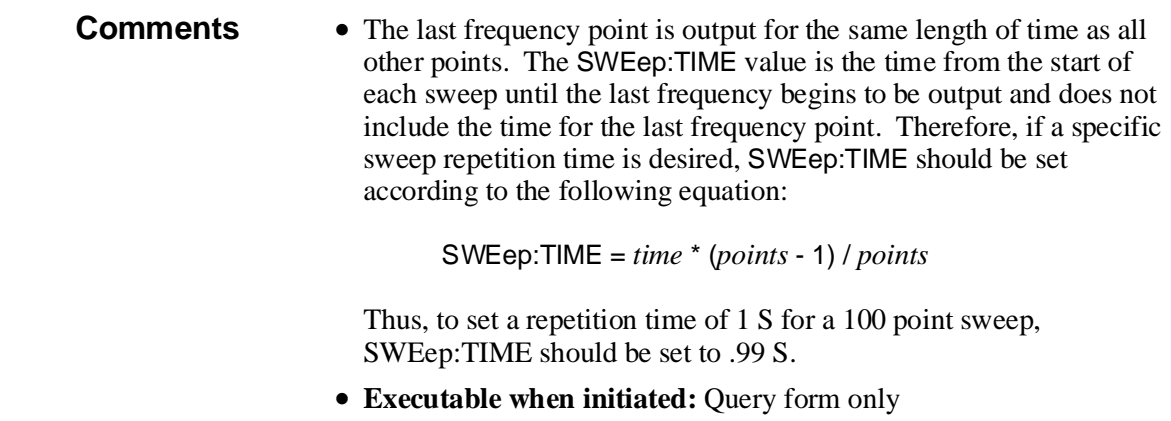

- **Coupled command:** Yes
- **Related Commands:** SOURce:SWEep:POINts, CAL:STATe:AC
- **\*RST Condition:** SOURce:SWEep:TIME 1.05

## **Example Setting the duration of the sweep**

SWE:TIME 20 *Set sweep to take 20 seconds*

# **[SOURce:]VOLTage**

The [SOURce:]VOLTage subsystem controls the amplitude and offset values for all output waveform shapes.

**Amplitude and Offset Considerations** Amplitude control is accomplished by the combination of an analog multiplier and a 20 dB attenuator. The analog multiplier scales the output of the main output DAC. It has a resolution of 11 bits where 2047 represents maximum output and 0 no output. Any specified offset voltage is summed with the multiplier output before the 20 dB attenuator. If **both** the output amplitude and offset are less than or equal to 10% of full scale  $(.51175 \text{ V}$  into a 50  $\Omega$  load), the 20 dB attenuator will be used, and the analog multiplier and offset DAC values will be scaled up by a factor of 10. This results in finer low-level amplitude and offset control, as well as reduced noise on the output. If **either** the output amplitude or offset values are greater than 10% of full scale, the 20 dB attenuator will not be used. Thus, a very small amplitude signal riding on a large offset will have relatively poor amplitude resolution and will tend to be noisy.

#### **Subsystem Syntax** [SOURce:]

VOLTage [:LEVel] [:IMMediate] [:AMPLitude] <*amplitude*> :UNIT [:VOLTage] <*units*> :OFFSet <*offset*>

# **[:LEVel][:IMMediate] [:AMPLitude]**

**[SOURce:]VOLTage[:LEVel][:IMMediate][:AMPLitude] <***amplitude***>** sets the output amplitude when SOURce:FUNCtion:SHAPe is set to DC, RAMP, SINusoid, SQUare, TRIangle. It sets the positive full-scale output amplitude for arbitrary waveforms (SOURce:FUNCtion:SHAPe USER set); the least significant DAC code bit represents 1/2047 of this value.

Output amplitude for ramp, sine, square and triangle wave output may be programmed in volts, peak volts, peak-to-peak volts, RMS volts, or dBM. Output amplitude for DC must be programmed in volts; for arbitrary waveform output, volts or peak volts.

The query form returns the amplitude in terms of the default units, specified by the SOURce:VOLTage:LEVel:IMMediate:AMPLitude:UNIT:VOLTage command.

## **[SOURce:]VOLTage[:LEVel][:IMMediate] [:AMPLitude]**

## **Parameters**

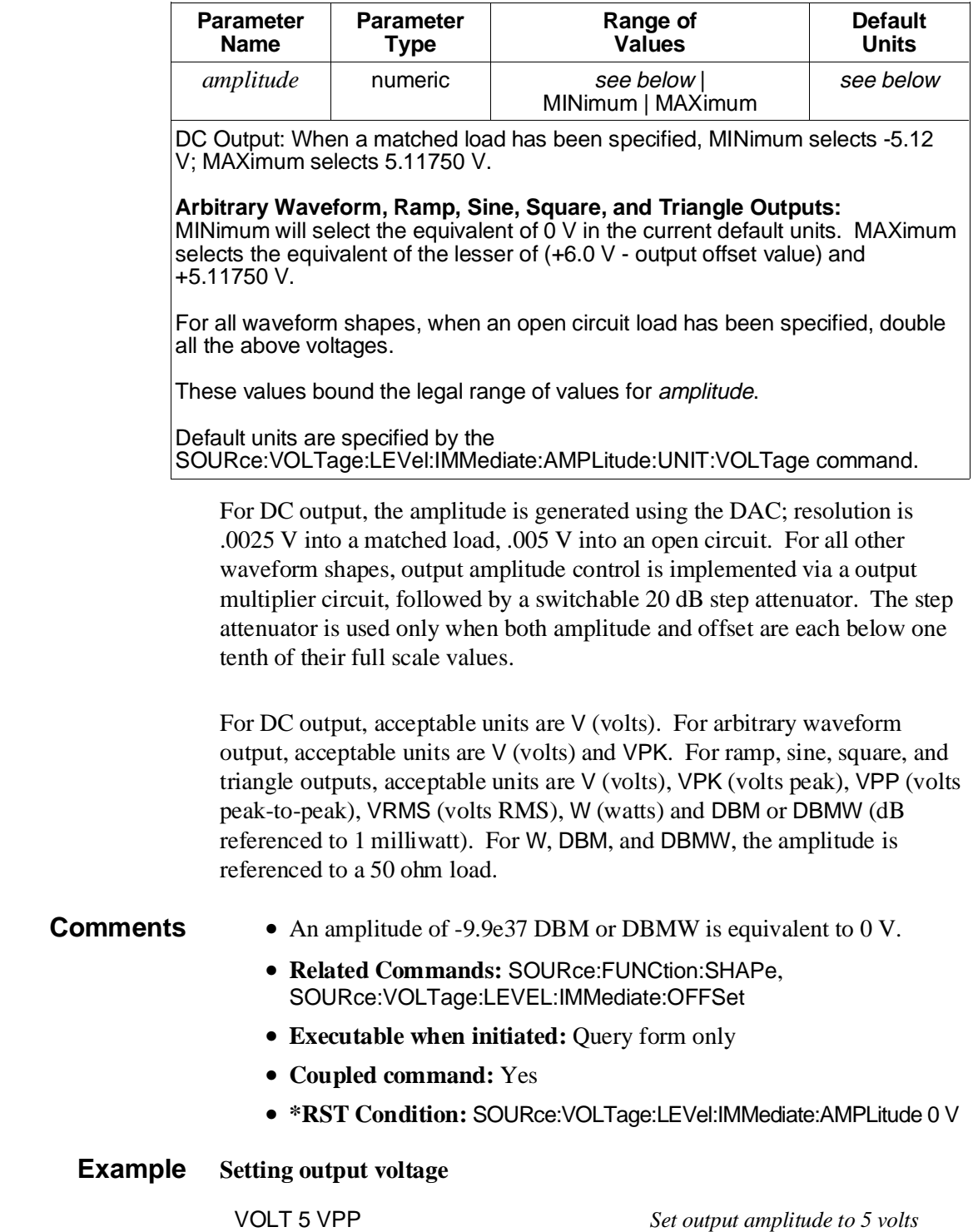

*peak-to-peak*

## **[:LEVel][:IMMediate] [:AMPLitude]:UNIT [:VOLTage]**

#### **[SOURce:]VOLTage[:LEVel][:IMMediate][:AMPLitude]:UNIT[:VOLTage]**

**<***units***>** sets the default units for subsequent SOURce:VOLTage:LEVel:IMMediate:AMPLitude commands. The available default units are:

**DBM|DBMW:** dB referenced to 1 milliwatt.

**V:** Volts. This is equivalent to VPK for time-varying waveforms.

**VPK:** Volts peak

**VPP:** Volts peak-to-peak

**VRMS:** Volts RMS

**W:** Watts

For W, DBM, and DBMW, the amplitude is referenced to the OUTPut:LOAD value; they are meaningless and therefore unavailable if OUTPut:LOAD INFinity is set. These units are also meaningless and unavailable for user-defined waveforms (SOURce:FUNCtion:USER set) and when directly driving the DAC from the VXIbus (SOURce:ARBitrary:DAC:SOURce VXI set).

#### **Parameters**

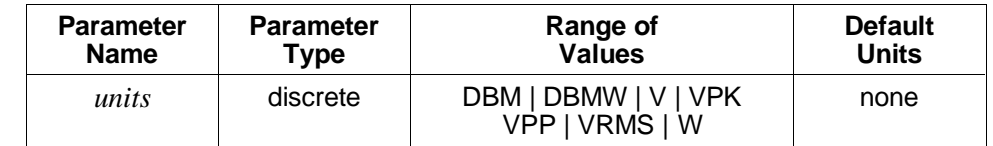

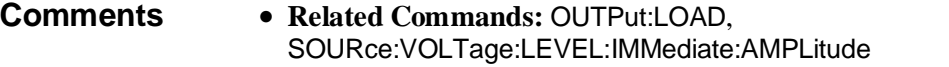

- **Executable when initiated:** Yes
- **Coupled command:** No
- **\*RST Condition:** SOURce:VOLTage:LEVel:IMMediate:AMPLitude:UNIT:VOLTage V

#### **Example Setting the default voltage units**

VOLT:UNIT:VOLT VPP *Set default units to volts*

*peak-to-peak*

## **[:LEVel][:IMMediate]: OFFSet**

**[SOURce:]VOLTage[:LEVel][:IMMediate]:OFFSet <***offset***>** sets the output offset voltage for all waveform shapes except DC. Output offset amplitude is programmed in volts.

### **Parameters**

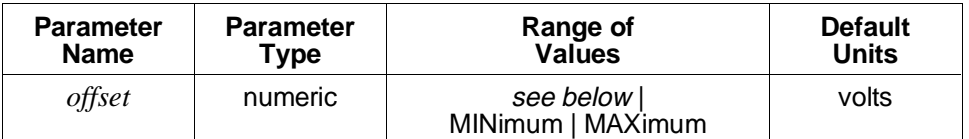

**DC Output:** When a matched load has been specified, MINimum selects -5.12 V; MAXimum selects +5.11750 V.

**Arbitrary Waveform, Ramp, Sine, Square, and Triangle Outputs:** When a matched load has been specified, MINimum selects the greater of (-6.0 V + output amplitude value) and -5.12 V, rounded down if needed to a multiple of 2.5 mV; MAXimum selects the lesser of (+6.0 V - output amplitude value) and +5.1175 V, again rounded down.

For all waveform shapes, when an open circuit load has been specified, double all the voltage values above.

The above values bound the legal range for *offset*.

- 
- **Comments Related Commands:** SOURce:VOLTage:LEVEL:IMMediate:AMPLitude
	- **Executable when initiated:** Query form only
	- **Coupled command:** Yes
	- **\*RST Condition:** SOURce:VOLTage:LEVel:IMMediate:OFFSet 0 V

#### **Example Setting offset voltage**

VOLT:OFFS 3 *Set offset voltage to 3 volts*
## **STATus**

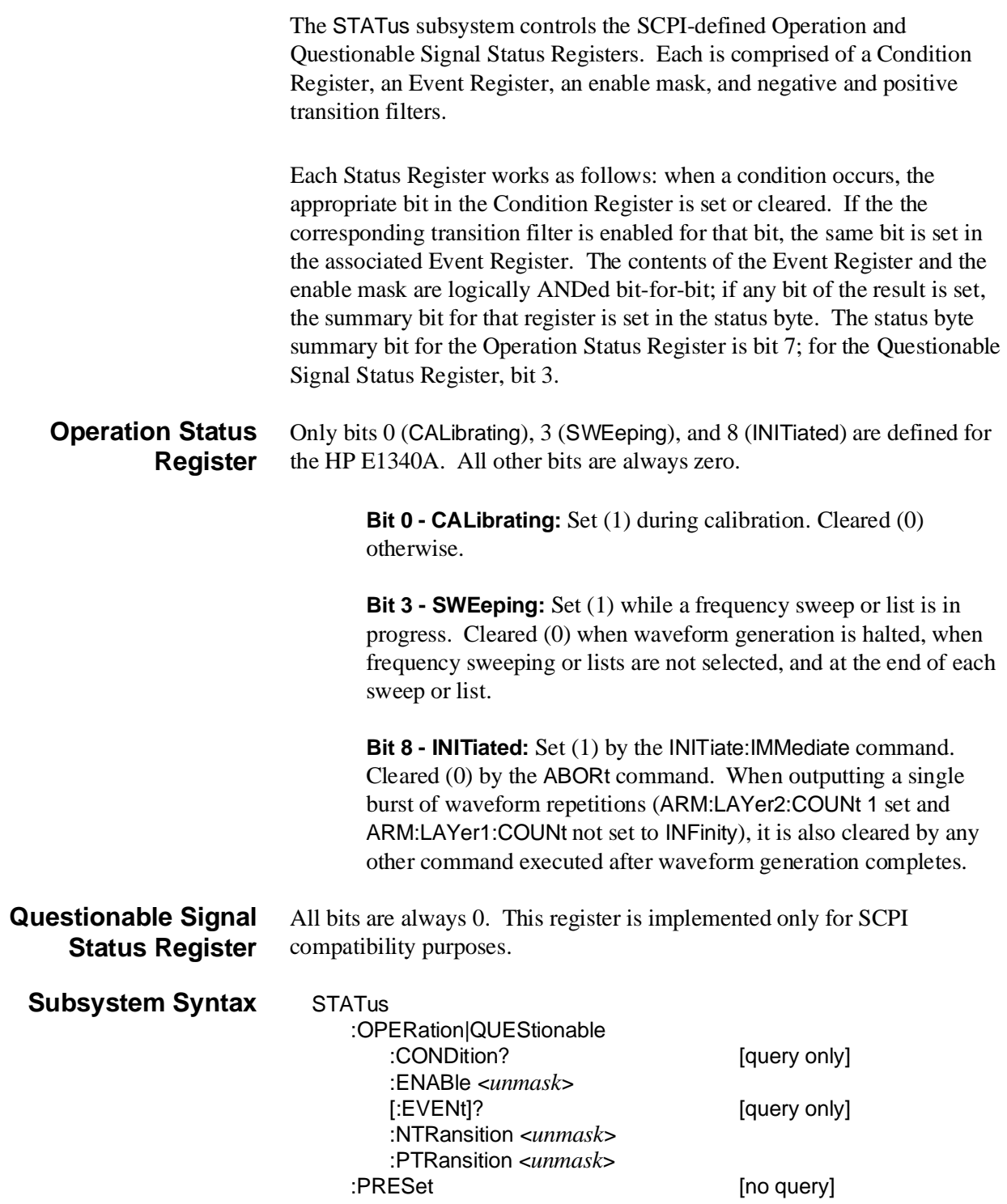

#### **STATus:OPERation |QUEStionable :CONDition?**

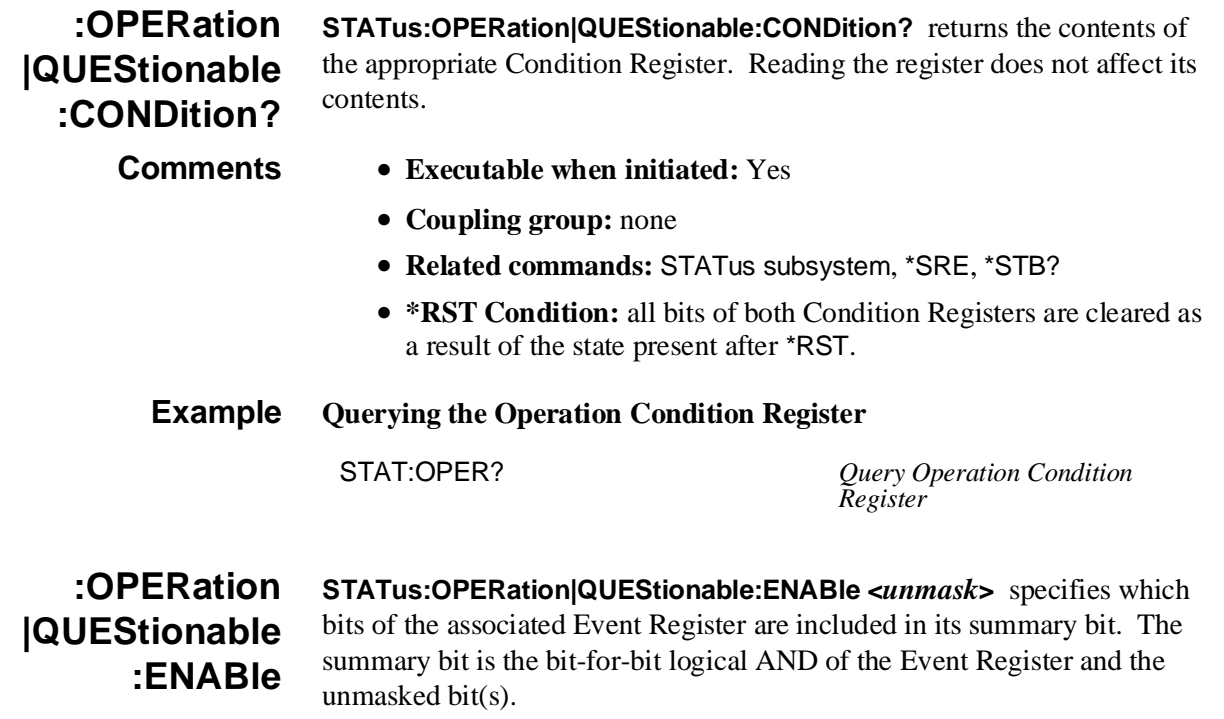

#### **Parameters**

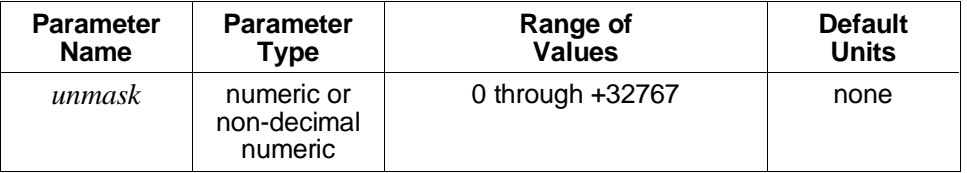

The non-decimal numeric forms are the #H, #Q, or #B formats specified by IEEE-488.2.

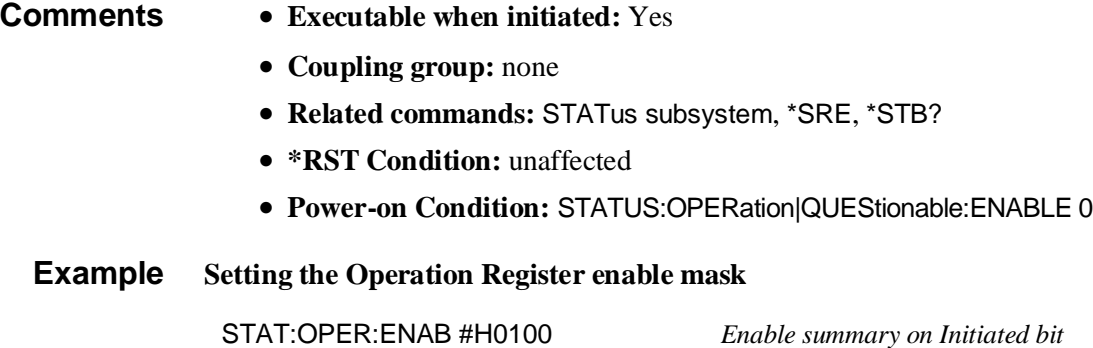

#### **STATus:OPERation |QUEStionable [:EVENt]?**

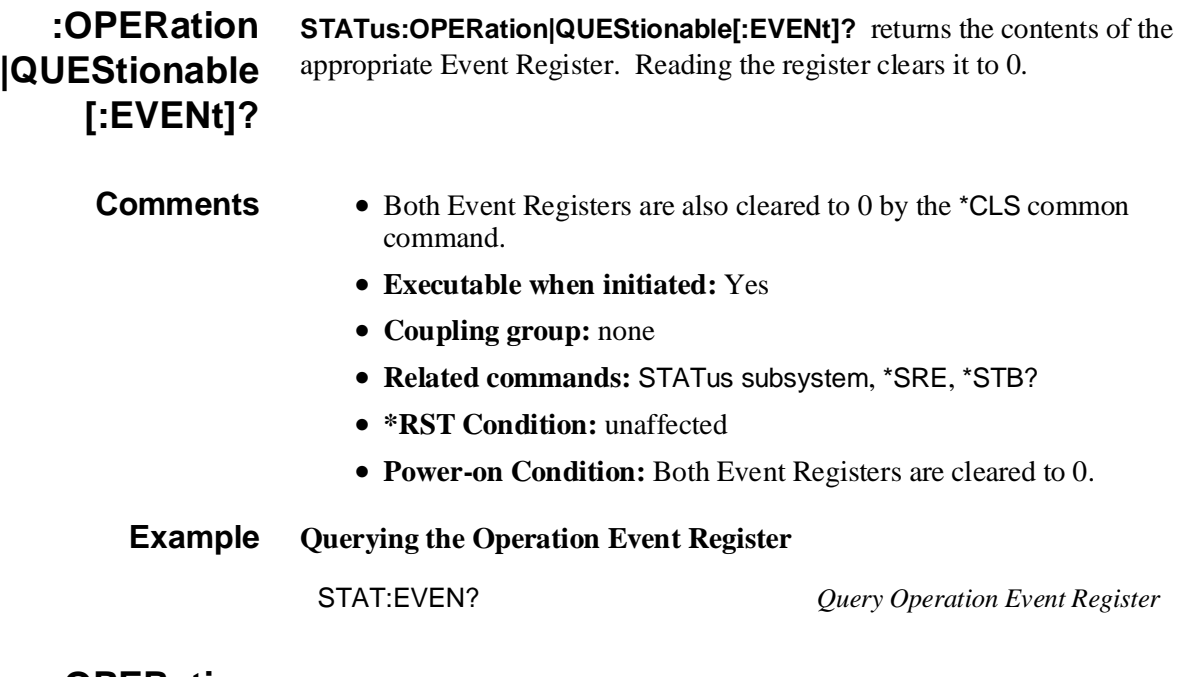

#### **:OPERation |QUEStionable :NTRansition**

**STATus:OPERation|QUEStionable:NTRansition <***unmask***>** sets the negative transition mask. For each bit unmasked, a 1-to-0 transition of that bit in the associated Condition Register will set the same bit in the associated Event Register.

#### **Parameters**

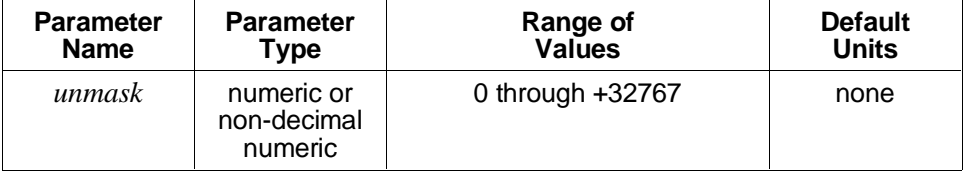

The non-decimal numeric forms are the #H, #Q, or #B formats specified by IEEE-488.2.

- **Comments Executable when initiated:** Yes
	- **Coupling group:** none
	- **Related commands:** STATus subsystem, \*SRE, \*STB?
	- **\*RST Condition:** unaffected
	- **Power-on Condition:** STATUS:OPERation|QUEStionable:NTRansition 0

#### **Example Setting the Operation Register negative transition mask**

STAT:OPER:NTR #H0008 *Set event bit when sweeping*

*condition is cleared*

#### **:OPERation |QUEStionable :PTRansition**

**STATus:OPERation|QUEStionable:PTRansition <***unmask***>** sets the positive transition mask. For each bit unmasked, a 0-to-1 transition of that bit in the associated Condition Register will set the same bit in the associated Event Register.

#### **Parameters**

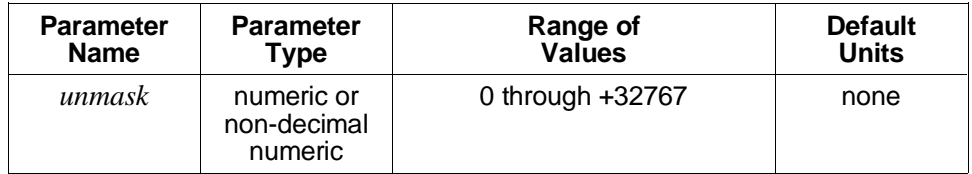

The non-decimal numeric forms are the #H, #Q, or #B formats specified by IEEE-488.2.

#### **Comments** • **Executable when initiated:** Yes

- **Coupling group:** none
- **Related commands:** STATus subsystem, \*SRE, \*STB?
- **\*RST Condition:** unaffected
- **Power-on Condition:** STATUS:OPERation|QUEStionable:PTRansition 32767

#### **Example Setting the Operation Register positive transition mask**

STAT:OPER:PTR #H0100 *Set event bit when initiated*

*condition is set*

- **:PRESet STATus:PRESet** initializes the Enable Registers and transition masks for the Operation and Questionable Signal Status Registers and sets STATus:OPC:INITiate ON. For both Status Registers, the Enable Registers are set to 0, the negative transition masks are set to 0, and the positive transition masks are set to 32767.
- **Comments Executable when initiated:** Yes
	- **Coupling group:** none
	- **Related commands:** STATus subsystem, \*SRE, \*STB?
	- **\*RST Condition:** none

### **Example Presetting the STATus subsystem** STAT:PRES *Preset STATus subsystem*

## **SYSTem**

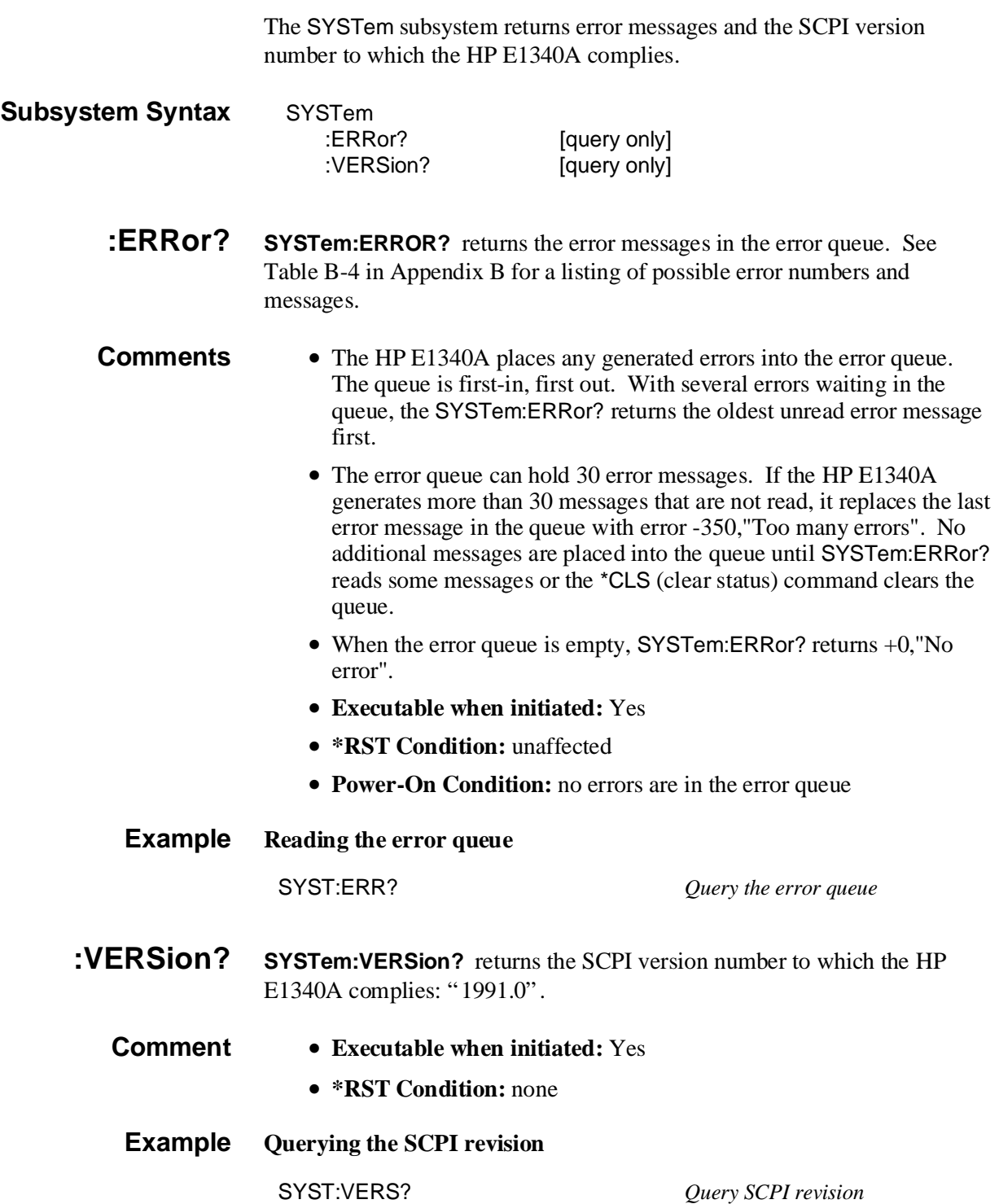

#### **TRIGger[:STARt]:COUNt**

### **TRIGger** The TRIGger subsystem operates with the ARM subsystem to control the behavior of the trigger system, as follows: • The source for generating the individual samples of a waveform. • The total number of samples (triggers). **Subsystem Syntax** TRIGger [:STARt|SEQuence[1]] :COUNt <*number*> :SOURce <*source*> **[:STARt]:COUNt TRIGger[:STARt]:COUNt <***number***>** would normally specify the number of triggers the HP E1340A would accept after an INITiate:IMMediate command before returning the start trigger sequence to the wait-for-arm state. However, since this is equal to the length of the current waveform, and is not configurable here, the only legal value for this command is 9.91e37 or NaN (not a number). There is no need to send this command. It is included for SCPI compatibility purposes only.

#### **Parameters**

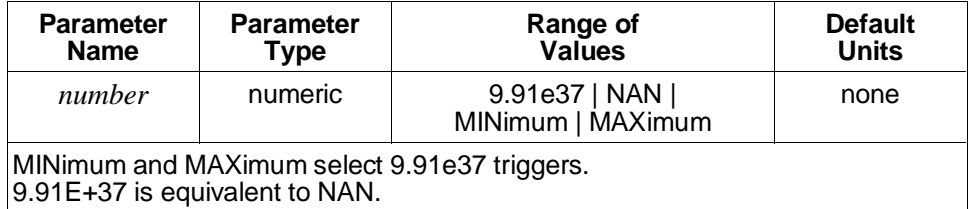

**Comments** • **Executable when initiated:** Yes

- **Coupled command:** No
- **Related Commands:** ABORt, INITiate:IMMediate
- **\*RST Condition:** TRIGger:STARt:COUNt 9.91e37

**Example Setting the start trigger count**

TRIG:COUN NAN

#### **[:STARt]:SOURce TRIGger[:STARt]:SOURce <***source***>** selects the source that advances the waveform to the next sample point. The only available source is INTernal.

There is no need to send this command. It is included for SCPI compatibility purposes only.

#### **Parameters**

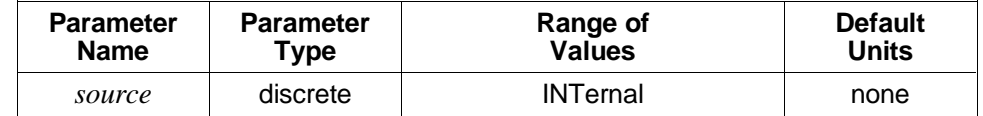

#### **Comments** • **Executable when initiated:** Yes

- **Coupled command:** No
- **Related Commands:** ABORt
- **\*RST Condition:** TRIGger:STARt:SOURce INTernal

**Example Setting the start trigger source**

TRIG:SOUR INT *Trigger source is internal*

### **IEEE-488.2 Common Commands**

This section describes the IEEE-488.2 Common Commands implemented in the HP E1340A. The table below shows the commands listed by functional group; however, commands are listed alphabetically in the reference. Examples are shown in the reference when the command has parameters or returns a non-trivial response; otherwise, the command string is as shown in the table. For additional information, refer to IEEE Standard 488.2-1987.

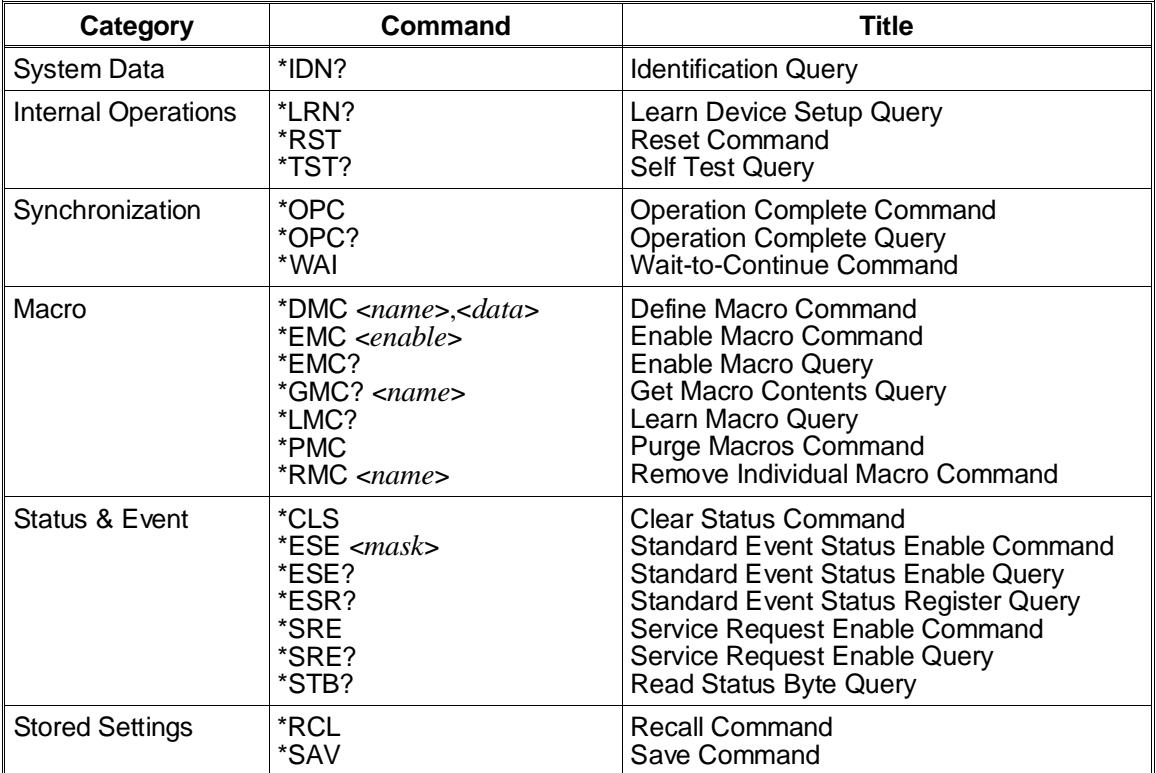

- **\*CLS \*CLS** clears the Standard Event Status Register, the Operation Status Register, the Questionable Signal Register, and the error queue. This clears the corresponding summary bits (3, 5, and 7) in the Status Byte Register. c the enable masks of any of the Status Registers.
	- **Comments Executable when initiated:** Yes
		- **Coupled command:** No
		- **Related Commands:** STATus:PRESet
		- **\*RST Condition:** none
		- **\*DMC \*DMC <***name***>,<***data***>** creates a macro with the specified name and assigns zero, one, or a sequence of commands to the name. The sequence may be composed of SCPI and/or Common Commands. The sequence may be sent in IEEE-488.2 definite or indefinite block format or as a quoted string.

#### **Parameters**

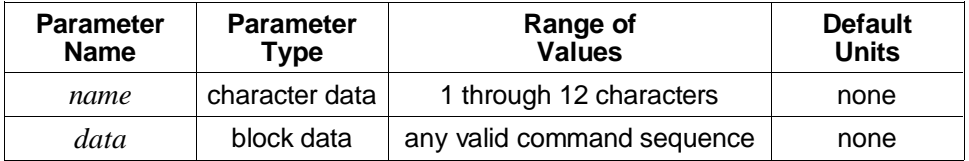

**Comments** • Legal macro names must start with an alphabetic character and contain only alphabetic, numeric, and underscore ("\_") characters. Alphabetic character case (upper vs. lower) is ignored.

> The name is allowed to be the same as a SCPI command, but may be not be the same as a Common Command. When the name is the same as a SCPI command, the macro rather than the command will be executed when the name is received if macro usage is enabled. The SCPI command will be executed if macro usage is disabled.

- **Executable when initiated:** Yes
- **Coupled command:** No
- **Related Commands:** \*EMC, \*GMC, \*LMC, \*RMC
- **\*RST Condition:** none; macro defintions are unaffected
- **Power-On Condition:** no macros are defined

#### **Example Define macro to restart waveform**

\*DMC RESTART,#19ABOR;INIT *Define macro*

**\*EMC and \*EMC? \*EMC <***enable***>** enables and disables macro usage. When *enable* is zero, macros usage is disabled. Any non-zero value in the range of -32768 through +32767 enables macro usage.

The query form returns 1 if macro usage is enabled, 0 if disabled.

#### **Comments** • Macro definitions are not affected by this command.

- **Executable when initiated:** Yes
- **Coupled command:** No
- **\*RST Condition:** macro usage is disabled
- **Power-On Condition:** macro usage is enabled
- **\*ESE and \*ESE? \*ESE <***mask***>** enables one or more event bits of the Standard Event Status Register to be reported in bit 5 (the Standard Event Status Summary Bit) of the Status Byte Register. *Mask* is the sum of the decimal weights of the bits to be enabled.

The query form returns the current enable mask.

#### **Parameters**

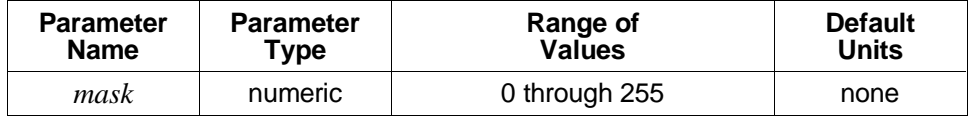

A 1 in a bit position enables the corresponding event; a 0 disables it.

#### **Comments** • **Executable when initiated:** Yes

- **Coupled command:** No
- **Related Commands:** \*ESR?, \*SRE, \*STB?
- **\*RST Condition:** unaffected
- **Power-On Condition:** no events are enabled

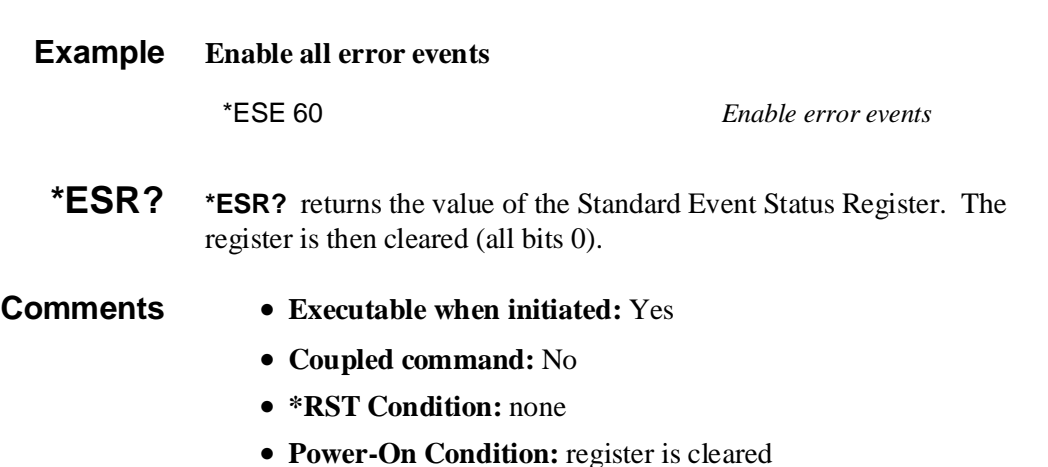

**\*GMC? \*GMC? <***name***>** returns the definition of the specified macro in IEEE-488.2 definite block format.

#### **Parameters**

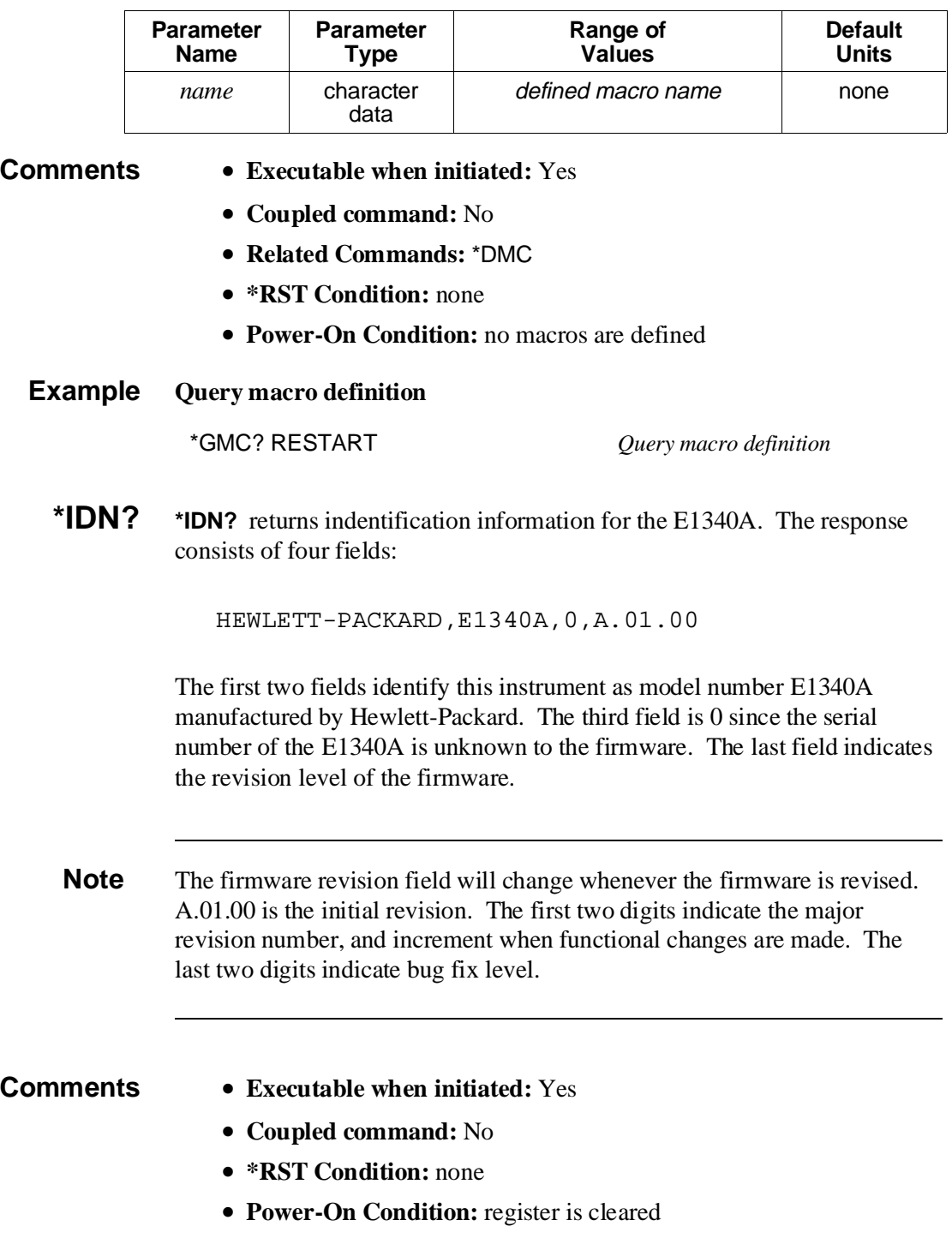

**\*LMC? \*LMC?** returns a comma-separated list of quoted strings, each containing the name of a macro. If no macros are defined, a single null string ("") is returned.

- **Comments Executable when initiated:** Yes
	- **Coupled command:** No
	- **Related Commands:** \*DMC
	- **\*RST Condition:** none
	- **Power-On Condition:** no macros are defined
	- **\*LRN? \*LRN?** returns a sequence of commands that may be resent to the HP E1340A to return it to its current programming state.

Only those commands that are affected by \*RST are included in the sequence. Notable exceptions include the DAC code format (signed vs. unsigned), the SOURce:LIST1|2 commands, including waveform segment, segment sequence, and frequency list definitions, the STATus subsystem commands, and the CALibration:STATe and SECurity command states.

**Note** \*LRN? should be sent singly in a program message, since the number of commands in the returned sequence is large, and may vary depending on firmware revision.

#### **Comments** • **Executable when initiated:** Yes

- **Coupled command:** No
- **Related commands:** \*RCL, \*RST, \*SAV
- **\*RST Condition:** none
- **\*OPC \*OPC** causes the E1340A to wait for all pending operations to complete. The Operation Complete bit (bit 0) in the Standard Event Status Register is then set.

If STATus:OPC:INITiate OFF is set, the Operation Complete bit will be set when all commands received prior to the \*OPC have been executed. If ON is set, \*OPC waits for waveform generation to complete before setting the Operation Complete bit. No other commands will be executed until the Operation Complete bit is set.

#### **Comments** • **Executable when initiated:** Yes

- **Coupled command:** No
- **Related commands:** \*OPC?, \*WAI
- **\*RST Condition:** none

**\*OPC? \*OPC?** causes the E1340A to wait for all pending operations to complete. A single ASCII "1" is then placed in the output queue.

> If STATus:OPC:INITiate OFF is set, the ASCII "1" will be placed in the output queue when all commands received prior to the \*OPC? have been executed. If ON is set, \*OPC? waits for waveform generation to complete before placing the "1" in the output queue. No other commands will be executed until the "1" is placed in the output queue.

#### **Comments** • **Executable when initiated:** Yes

- **Coupled command:** No
- **Related commands:** \*OPC, \*WAI
- **\*RST Condition:** none
- **\*PMC \*PMC** purges all macro definitions.

- **Comments** Use the \*RMC command to purge an single macro definition.
	- **Executable when initiated:** Yes
	- **Coupled command:** No
	- **Related commands:** \*DMC, \*RMC
	- **\*RST Condition:** none
	- **\*RCL \*RCL <***number***>** restores a previously stored programming state from one of the 10 possible stored state areas. *Number* indicates which of the stored state areas should be used.

This command affects the same command settings as does \*RST. Notable exceptions include the SOURce:LIST commands, including waveform segment definitions, the STATus subsystem commands, and the CALibration:STATe:AC state.

#### **Parameters**

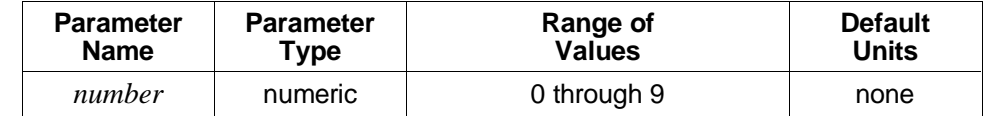

#### **Comments** • **Executable when initiated:** No

- **Coupled command:** No
- **Related Commands:** \*LRN?, \*RST, \*SAV
- **\*RST Condition:** all saved states set to the same state as the \*RST state

**\*RMC \*RMC <***name***>** purges only the specified macro definition.

NOTE: At printing time, \*RMC is a command proposed and accepted for a revision and re-designation of IEEE-488.2.

#### **Comments** • Use the \*PMC command to purge all macro definitions in one command.

- **Executable when initiated:** Yes
- **Coupled command:** No
- **Related commands:** \*DMC, \*PMC
- **\*RST Condition:** none
- **\*RST \*RST** resets the HP E1340A as follows:
	- Sets all commands to their \*RST state.
	- Aborts all pending operations including waveform generation.
	- Sets all stored (\*SAV) states to the same state as the \*RST state.

\*RST does not affect:

- The state of VXIbus word serial protocol
- The output queue
- The Service Request Enable Register
- The Standard Event Status Enable Register
- The enable masks for the Operation Status and Questionable Signal Registers
- Calibration data
- Waveform segment definitions

#### **Comments** • **Executable when initiated:** Yes

- **Coupled command:** No
- **\*RST Condition:** none

**\*SAV \*SAV <***number***>** stores the current programming state into one of the 10 possible stored state areas. *Number* indicates which of the stored state areas should be used.

> This command stores the states of all commands affected by \*RST. Notable exceptions the SOURce:LIST commands, including waveform segment definitions, the STATus subsystem commands, and the CALibration:STATe:AC state.

#### **Parameters**

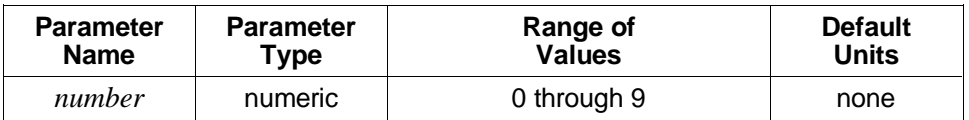

- **Comments Executable when initiated:** No
	- **Coupled command:** No
	- **Related Commands:** \*LRN?, \*RCL, \*RST
	- **\*RST Condition:** all saved states set to the same state as the \*RST state

**\*SRE and \*SRE? \*SRE <***mask***>** specifies which bits of the Status Byte Register are enabled to generate a IEEE-488.1 service request. Event and summary bits are always set and cleared in the Status Byte Register regardless of the enable mask. *Mask* is the sum of the decimal weights of the bits to be enabled.

The query form returns the current enable mask.

#### **Parameters**

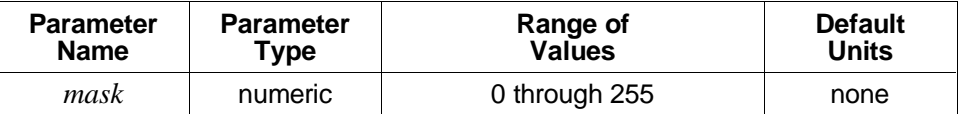

A 1 in a bit position enables service request generation when the corresponding Status Byte Register bit is set; a 0 disables it.

#### **Comments** • **Executable when initiated:** Yes

- **Coupled command:** No
- **\*RST Condition:** unaffected
- **Power-On Condition:** no bits are enabled
- **Example Enable service request on Message Available bit** \*SRE 16 *Enable request on MAV* **\*STB? \*STB?** returns the value of the Status Byte Register. Bit 6 (decimal weight 64) is set if a service request is pending. **Comments** • **Executable when initiated:** Yes • **Coupled command:** No • **Related commands:** \*SRE

**\*TST? \*TST?** causes the E1340A to execute its internal self-test and returns a value indicating the results of the test. The test includes only a test of the command module-to-card microprocessor communications.

> A zero response indicates that the self-test passed. Any non-zero reponse indicates that the test failed. See the HP E1340A service manual for information on interpreting non-zero self-test responses.

The settings for all SCPI commands are unchanged by this command.

#### **Comments** • **Executable when initiated:** No

- **Coupled command:** No
- **\*RST Condition:** none
- **\*WAI \*WAI** causes the E1340A to wait for all pending operations to complete before executing any further commands.

If STATus:OPC:INITiate OFF is set, command execution resumes when all commands received prior to the \*WAI have been executed. If ON is set, \*WAI waits for waveform generation to complete before resuming command execution.

#### **Comments** • **Executable when initiated:** Yes

- **Coupled command:** No
- **Related commands:** \*OPC, \*OPC?
- **\*RST Condition:** none

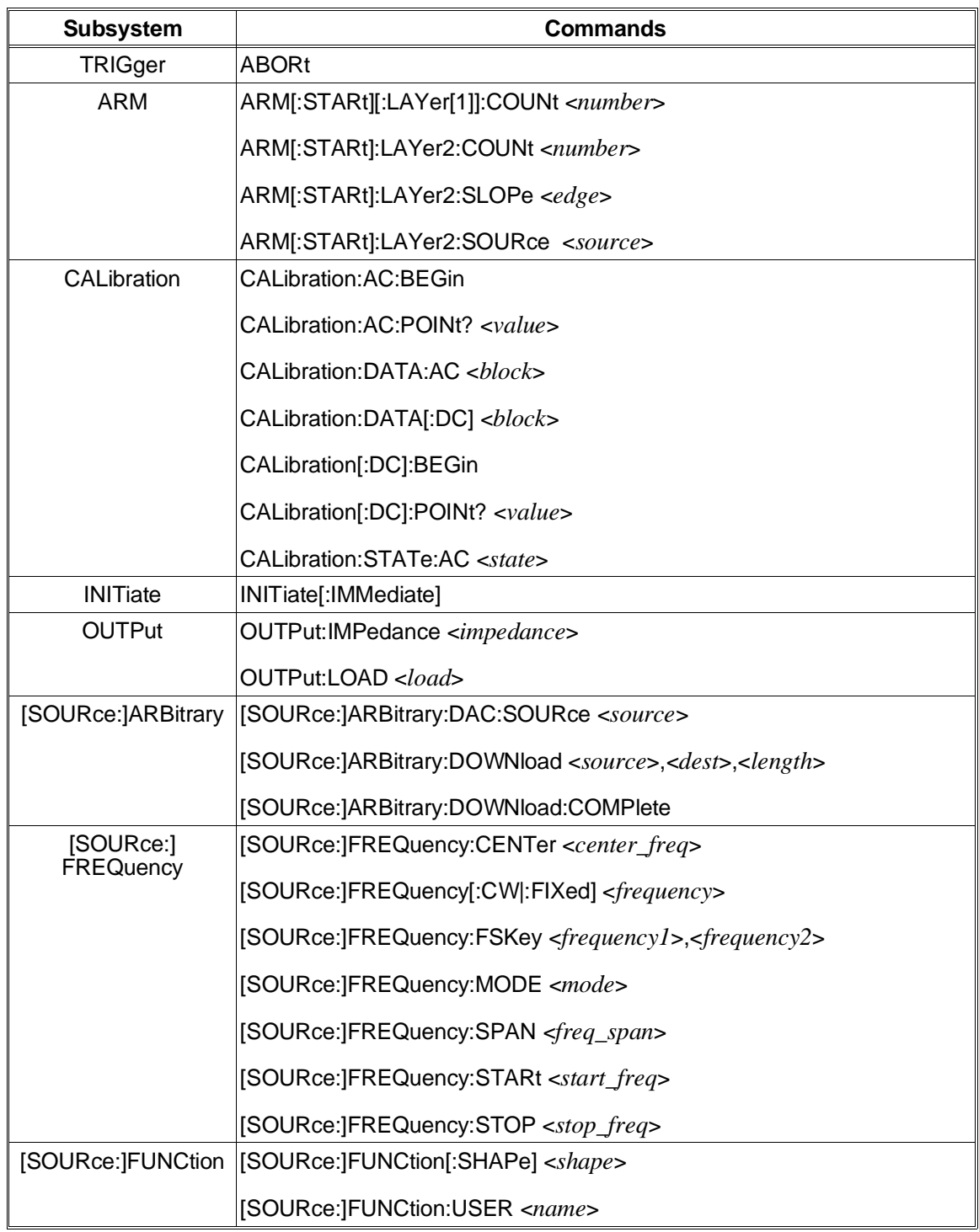

#### **Table 7-1. HP E1340A Command Quick Reference**

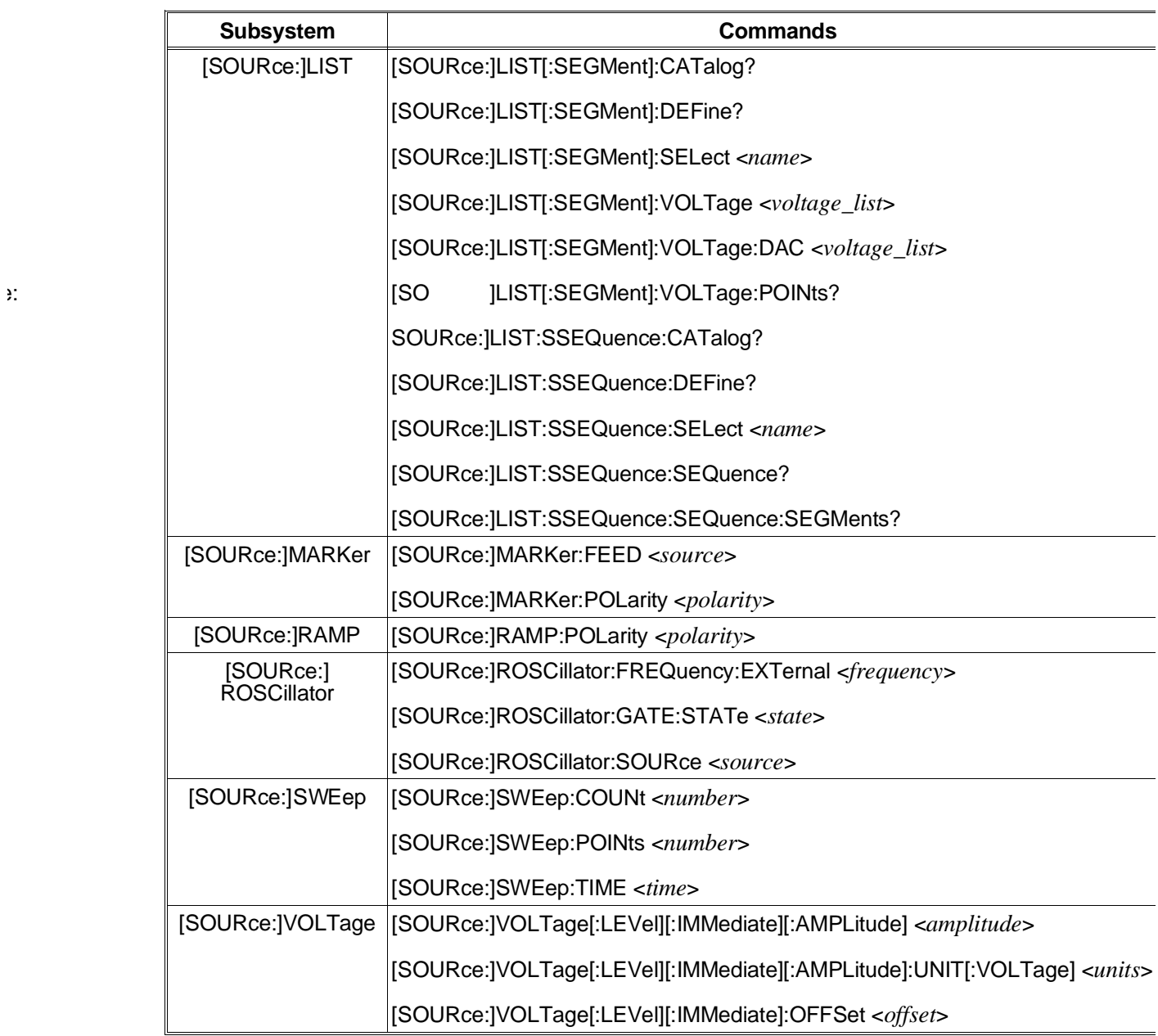

#### **Table 7-1. HP E1340A Command Quick Reference (continued)**

#### **Table 7-1. HP E1340A Command Quick Reference (continued)**

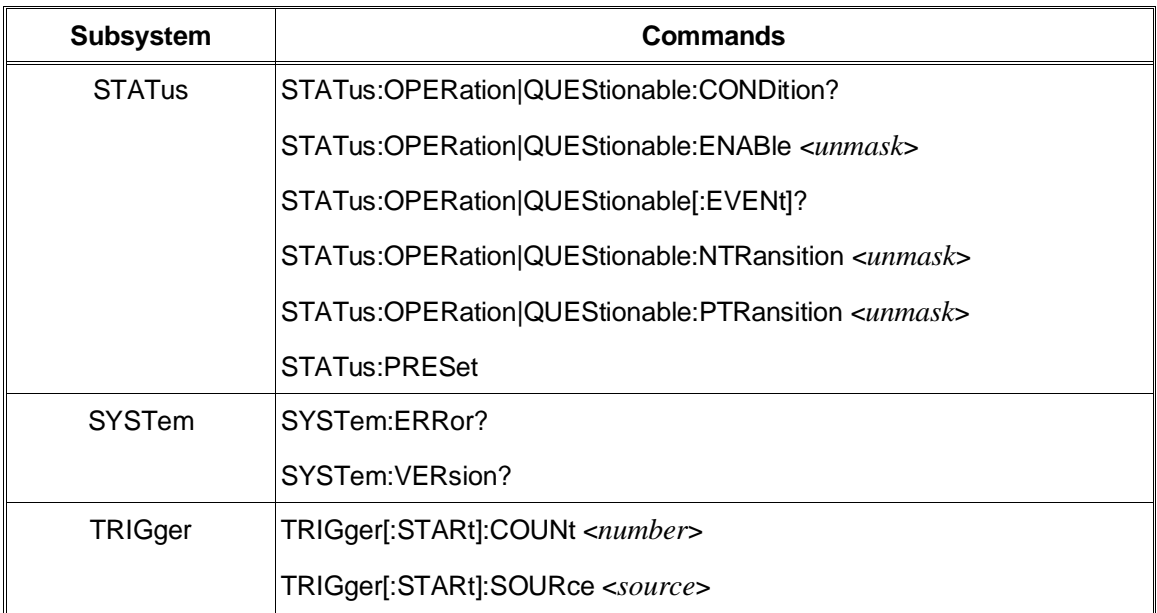

### **SCPI Conformance Information**

The HP E1340A Arbitrary Function Generator conforms to the SCPI-1991.0 standard.

The following tables list all the SCPI confirmed, approved, and non-SCPI commands that the HP E1340A can execute.

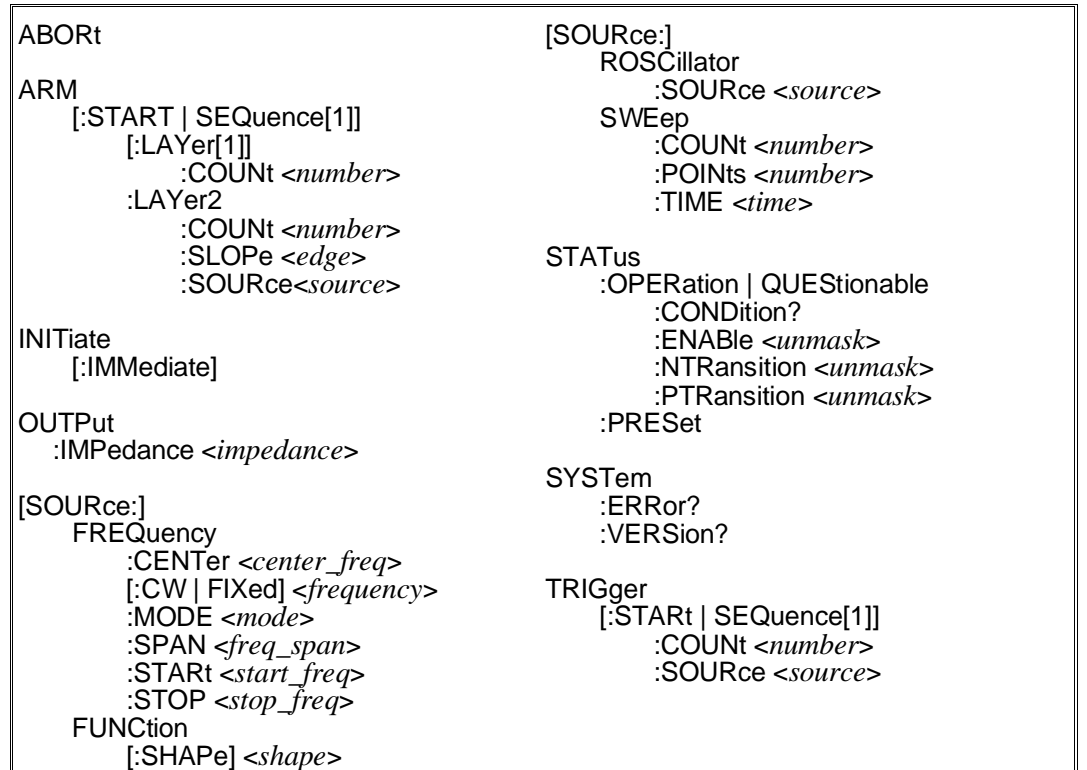

#### **Table 7-2. SCPI Confirmed Commands**

**Table 7-3. Non-SCPI Commands**

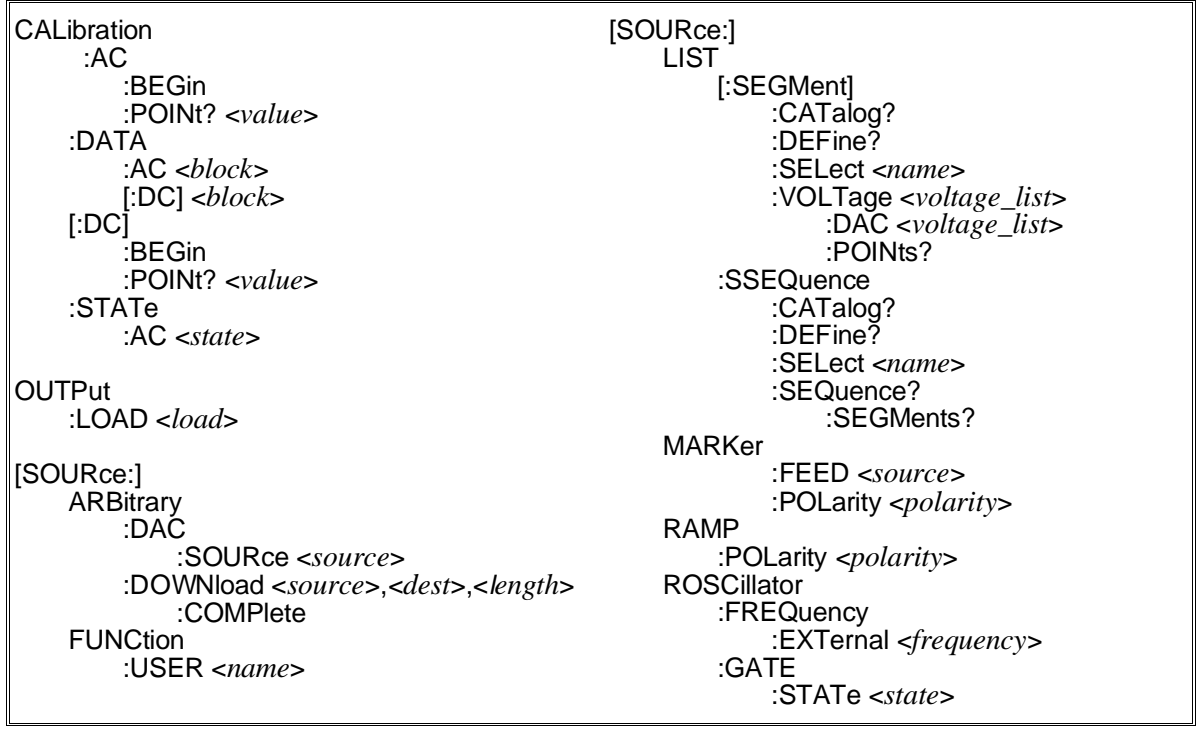

# <span id="page-202-0"></span>**Chapter 8 HP E1340A AFG Status**

### **Introduction**

This chapter describes the HP E1340A Arbitrary Function Generator status system. Included is information on the status groups used by the AFG, the conditions monitored by each group, and information on how to enable a condition to interrupt the computer.

This main sections of this chapter include:

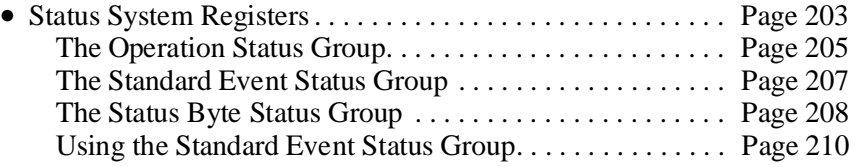

### **Status System Registers**

Operating conditions within the AFG are monitored by registers in various status groups. The status groups implemented by the AFG are:

- Operation Status Group
	- **–** Condition Register
	- **–** Transition Filter
	- **–** Event Register
	- **–** Enable Register
- Standard Event Status Group
	- **–** Standard Event Status Register
	- **–** Standard Event Status Enable Register
- Status Byte Status Group
	- **–** Status Byte Register
	- **–** Service Request Enable Register

The relationship between the registers and filters in these groups is shown in Fi[gure 8-1.](#page-202-0)

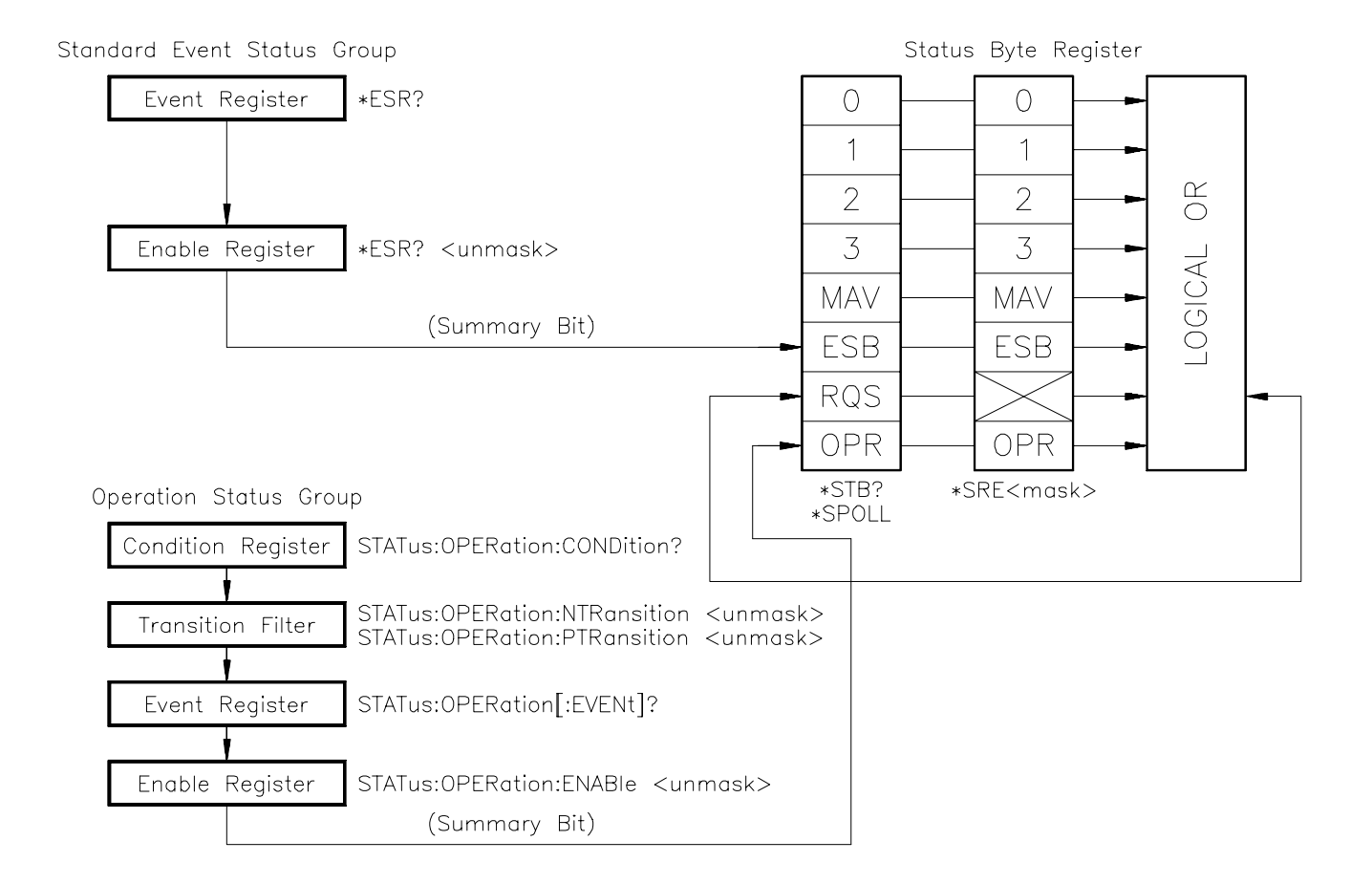

**Figure 8-1. HP E1340A Status Groups and Associated Registers**

### <span id="page-204-0"></span>**The Operation Status Group**

The Operation Status Group monitors current operating conditions within the AFG. The specific conditions include: CALibrating, SWEeping, and execution of the INITiate:IMMediate command.

**The Condition Register** Calibration, sweeping, and the INITiate:IMMediate command are monitored with the following bits in the Condition Register. All other bits are unused.

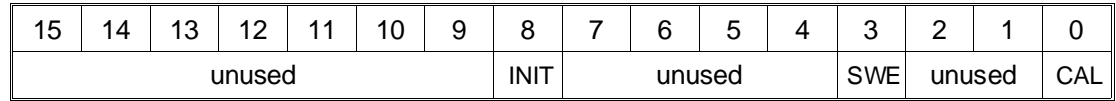

**CALibrating:** Bit 0 is set (1) during the execution of the CALibration:ALL? query. The bit is cleared (0) otherwise.

**SWEeping:** Bit 3 is set (1) while a frequency sweep is in progress. The bit is cleared (0) when waveform generation is halted and frequency sweeping is not selected.

**INITiated:** Bit 8 is set (1) when the INITiate:IMMediate command is executed. Waveform generation begins immediate if ARM:STARt:SOURce IMMediate is set; otherwise waveform generation begins when the AFG receives the first start arm. The bit is cleared (0) when waveform generation is complete after the waveform is aborted (by an ABORt, or \*RST command, or a Device Clear). The AFG then returns to the Idle state.

#### **Reading the Condition Register**

Bit settings in the Condition Register can be determined with the command:

#### STATus:OPERation:CONDition?

Bits 0, 3, and 8 have corresponding decimal values of 1, 8, and 256. Reading the Condition Register does not affect the bit settings. The bits are cleared following a reset (\*RST).

**The Transition Filter** The Transition Filter specifies which type of bit transition in the Condition Register will set corresponding bits in the Event Register. Transition Filter bits may be set for positive transitions (0 to 1), or negative transitions (1 to 0). The commands used to set the transitions are:

STATus:OPERation:NTRansition <*unmask*>

STATus:OPERation:PTRansition <*unmask*>

NTRansition sets the negative transition. For each bit unmasked, a 1 to 0 transition of that bit in the Condition Register sets the associated bit in the Event Register.

PTRansition sets the positive transition. For each bit unmasked, a 0 to 1 transition of that bit in the Condition Register sets the associated bit in the Event Register.

<*unmask*> is the decimal, hexadecimal (#H), octal (#Q), or binary (#B) value of the Condition Register bit to be unmasked. (Bits 0, 3, and 8 have corresponding decimal values of 1, 8, and 256.)

**The Event Register** The Event Register latches transition events from the Condition Register as specified by the Transition Filter. Bits in the Event Register are latched and remain set until the register is cleared by one of the following commands:

> STATus:OPERation[:EVENt]? \*CLS

**The Enable Register** The Enable Register specifies which bits in the Event Register can generate a summary bit which is subsequently used to generate a service request. The AFG logically ANDs the bits in the Event Register with bits in the Enable Register, and ORs the results to obtain a summary bit.

> The bits in the Enable Register that are to be ANDed with bits in the Event Register are specified (*unmasked*) with the command:

STATus:OPERation:ENABle <*unmask*>

<*unmask*> is the decimal, hexadecimal (#H), octal (#Q), or binary (#B) value of the Enable Register bit to be *unmasked*. (Bits 0, 3, and 8 have corresponding decimal values of 1, 8, and 256.)

The Enable Register is cleared at power-on, or by specifying an <*unmask*> value of 0.

#### <span id="page-206-0"></span>**The Standard Event Status Group**

The Standard Event Status Group monitors command execution, programming errors, and the power-on state. It is the status group used by the error checking routine in the HP IBASIC example programs found throughout the manual.

#### **The Standard Event Status Register** The conditions monitored by the Standard Event Status Register are identified below.

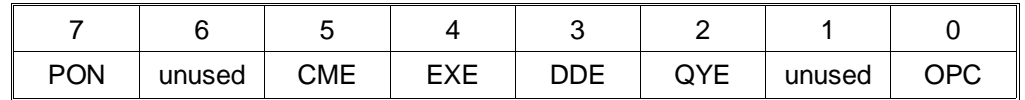

**Power-on (PON):** Bit 7 is set (1) when an off-to-on transition has occurred.

**Command Error (CME):** Bit 5 is set (1) when an incorrect command header is received, or if an un-implemented common command is received.

**Execution Error (EXE):** Bit 4 is set (1) when a command parameter is outside its legal range.

**Device Dependent Error (DDE):** Bit 3 is set (1) when an error other than a command error, execution error, or query error has occurred.

**Query Error (QYE):** Bit 2 is set (1) when the AFG output queue is read and no data is present, or when data in the output queue has been lost.

**Operation Complete (OPC):** Bit 0 is set (1) when the \*OPC command is received. \*OPC is used to indicate when all pending (or previous) AFG commands have completed.

Note that bits 7, 5, 4, 3, 2, and 0 have corresponding decimal values of 128, 32, 16, 8, 4, and 1.

#### **Reading the Standard Event Status Register**

The settings of the Standard Event Status Register can be read with the command:

\*ESR?

The bits are cleared at power-on, or by \*ESR? or \*CLS.

<span id="page-207-0"></span>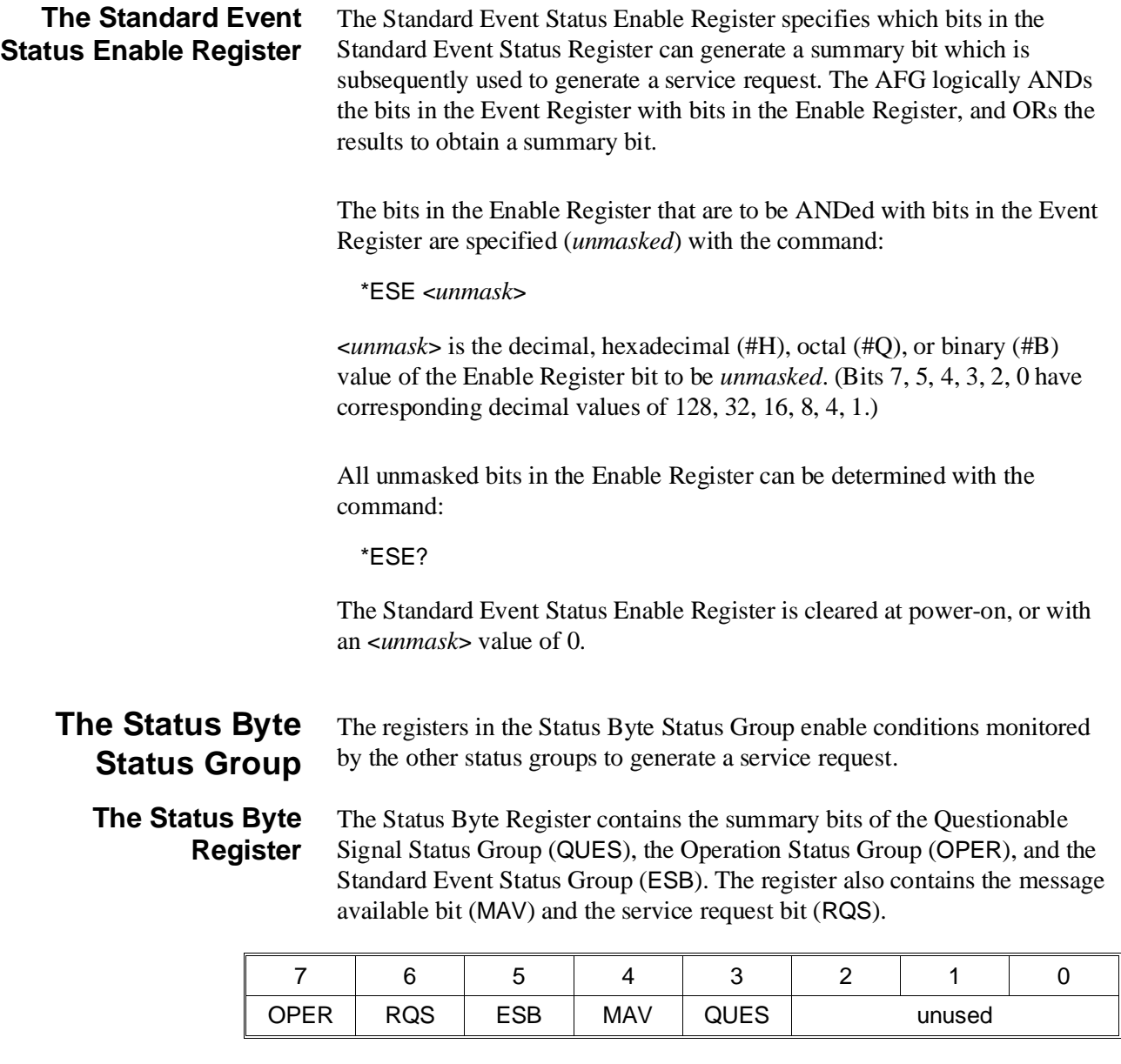

**Questionable Signal Summary Bit (QUES):** Bit 3 is set (1) when a condition monitored by the Questionable Signal Status Group is present, when the appropriate bit is latched into the group's Event Register, and when the bit is unmasked by the group's Enable Register.

**Message Available Bit (MAV):** Bit 4 is set (1) when data, such as a query response, is in the AFG's output queue.

**Standard Event Summary Bit (ESB):** Bit 5 is set (1) when a condition monitored by the Standard Event Status Group is present and the appropriate bit is set in the group's Event Register, and when the bit is unmasked by the group's Enable Register.

**Service Request Bit (RQS):** Bit 6 is set (1) when any other bit in the Status Byte Register is set.

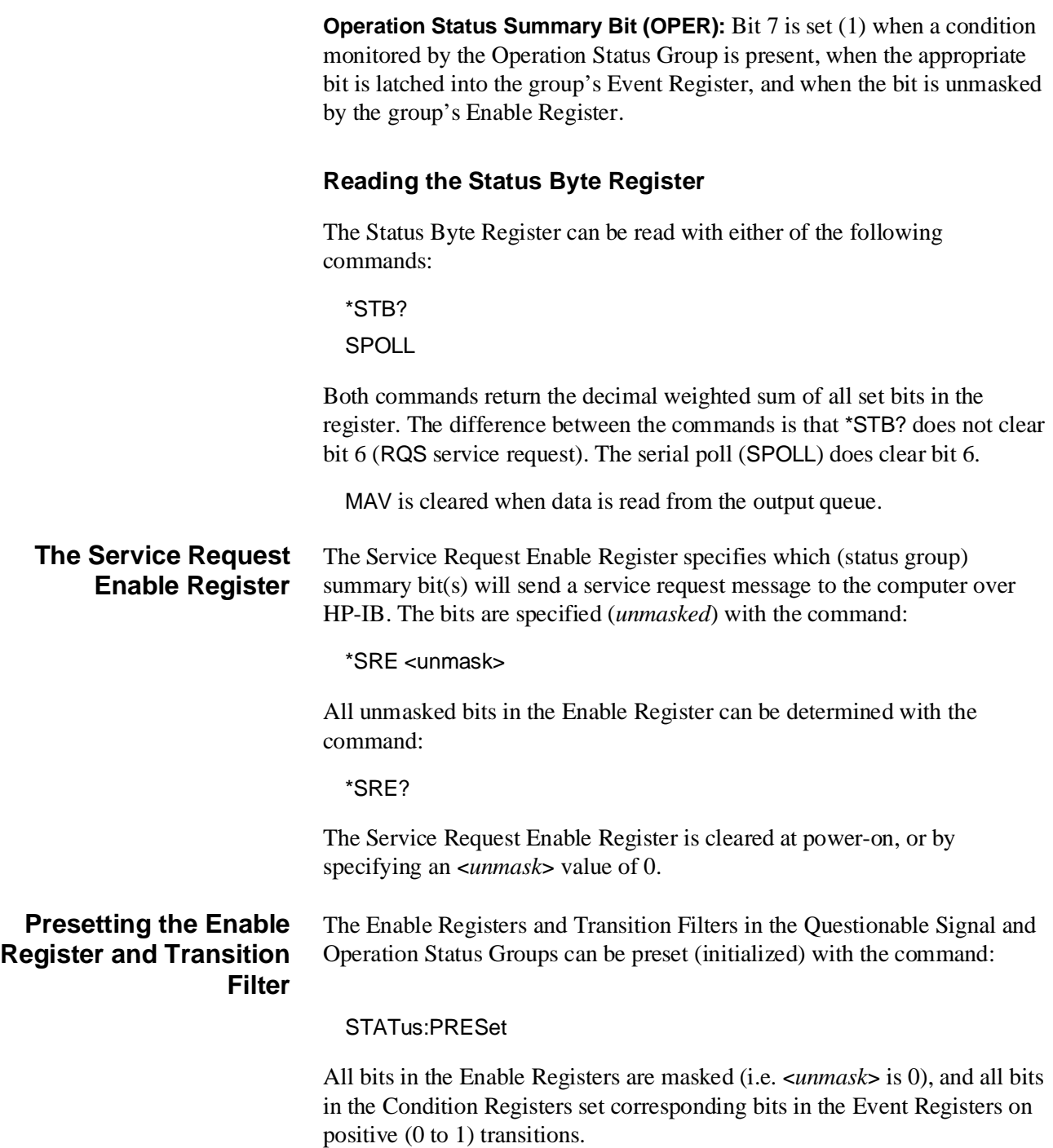

### <span id="page-209-0"></span>**Using the Standard Event Status Group**

The following program sets up the Standard Event Status Group Registers to monitor programming errors. When a command error, execution error, device dependent error, or query error occurs, a service request interrupt is sent to the computer which then reads the AFG error queue and displays the error code and message.

The steps of the program are:

1. Unmask bits 5 (CME), 4 (EXE), 3 (DDE), 2 (QYE) in the Standard Event Status Enable Register so that the error will generate a Standard Event Status Group summary bit.

\*ESE <*unmask*>

2. Unmask bit 5 (ESB) in the Service Request Enable Register so that a service request is generated when the Standard Event Status Group summary bit is received.

\*SRE <*unmask*>

### <span id="page-210-0"></span>**Chapter Contents**

This chapter shows how the HP E1340A 12-Bit Arbitrary Function Generator (AFG) operates. The sections are as follows:

- $\bullet$  AFG Description  $\ldots \ldots \ldots \ldots \ldots \ldots \ldots \ldots \ldots$ . [Page 211](#page-210-0)
- What is an Arbitrary Waveform?. . . . . . . . . . . . . . . . . . . . . . [Page 211](#page-210-0)
- Generating Waveforms . . . . . . . . . . . . . . . . . . . . . . . . . . . . . [Page 212](#page-211-0)

### **AFG Description**

The AFG is a register-based VXIbus B-size card that can output standard waveforms, like SINusoid, SQUare, TRIangle, and RAMP waveforms, various arbitrary, and user defined arbitrary (i.e., USER function) waveforms. The AFG can also perform frequency sweeping, frequency-shift-keying, and output DC volts.

All waveforms that the AFG generates, except DC volts, are arbitrary waveforms. The only difference is that the user supplies the data for the arbitrary waveforms while the standard waveforms are already stored in an EPROM.

### **What is an Arbitrary Waveform?**

Refer to Fi[gure 9-1.](#page-210-0) [An](#page-211-0) arbitrary waveform is equally divided into points that are the actual voltage points of the waveform. The AFG stores these n points as a waveform segment in memory. The waveform segme ts are stored as Digital-to-Analog Converter (DAC) codes. The codes set the output DAC to the voltage values of the waveform. Each waveform segment consists of 4096 points.

### <span id="page-211-0"></span>**Generating Waveforms**

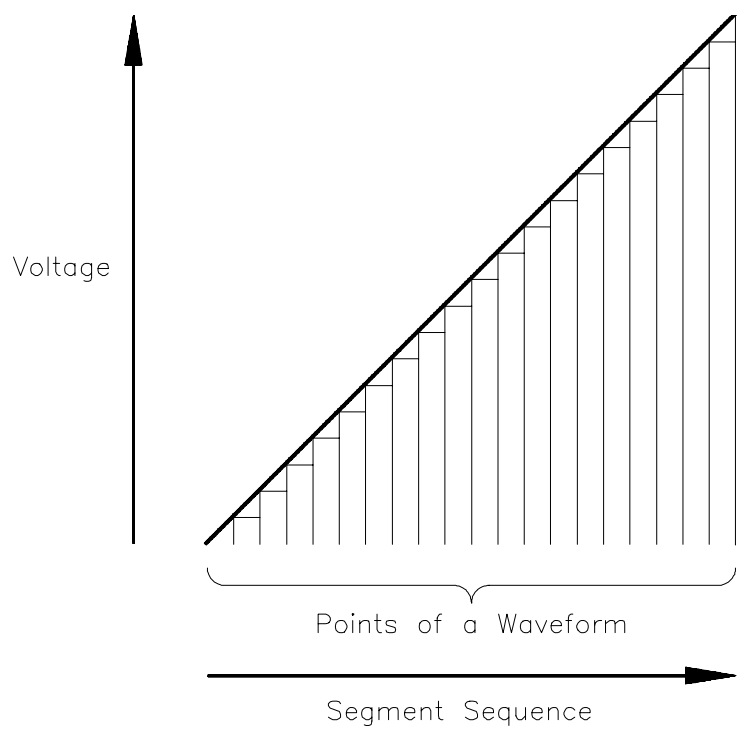

**Figure 9-1. Arbitrary Waveform**

Refer to Fi[gure 9-2.](#page-210-0) [The](#page-212-0) following describes the blocks that generate waveforms.

**Output DAC** The AFG uses a 12-bit DAC to generate the waveforms. Each time the AFG's frequency generator clocks the DAC latch, the DAC outputs a voltage value that corresponds to the point value in memory. The bits set in the DAC determine the voltage value. The DAC codes in memory set the appropriate bits of the DAC. The RAM receives its data either from EPROMs or over the VXIbus through a register.

> Besides receiving data from memory, the DAC can also receive segment data directly over the VXIbus. In this case, the data on the VXIbus immediately set the DAC to an output voltage that corresponds to the DAC code value sent. Each time the DAC receives a new code, the DAC's output is set to the value in the new code. Thus, the waveform frequency depends on the rate at which the DAC receives the codes.

The output DAC's voltage range is from -5.12 V to +5.1175 V.

<span id="page-212-0"></span>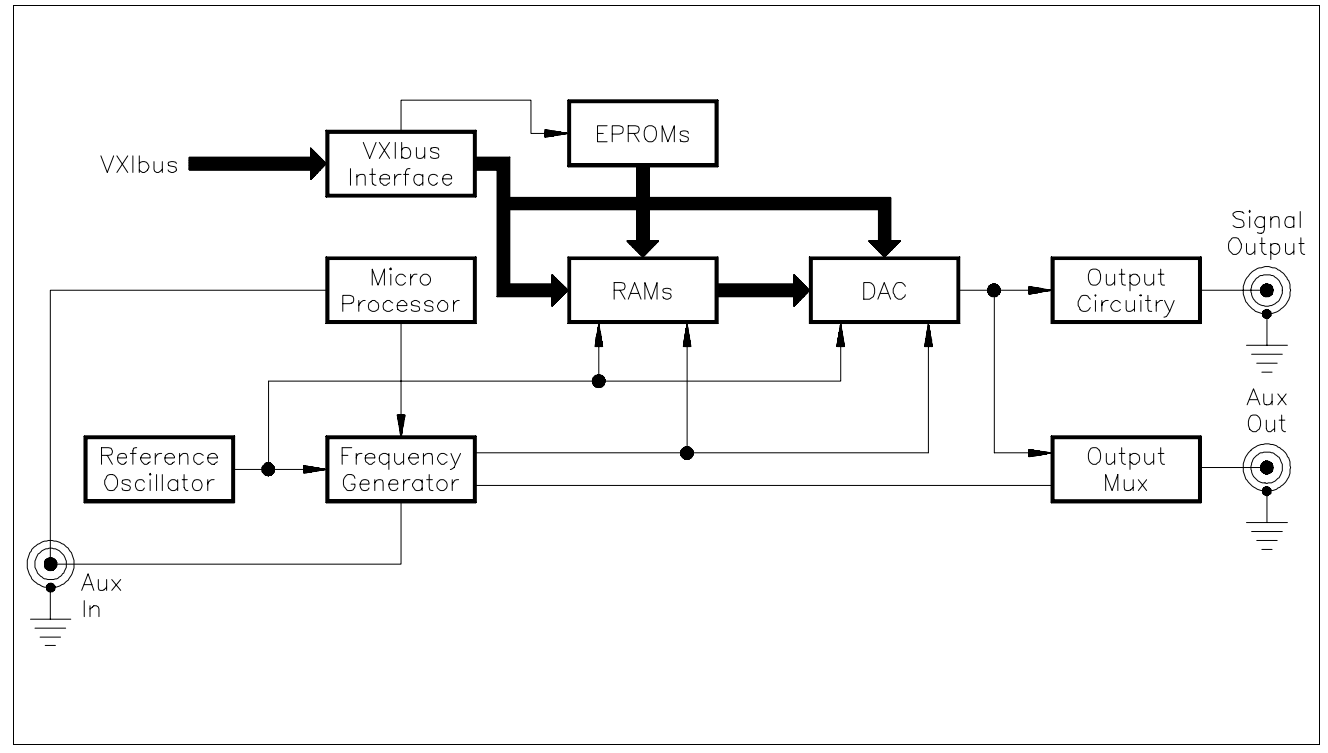

**Figure 9-2. AFG Simplified Block Diagram**

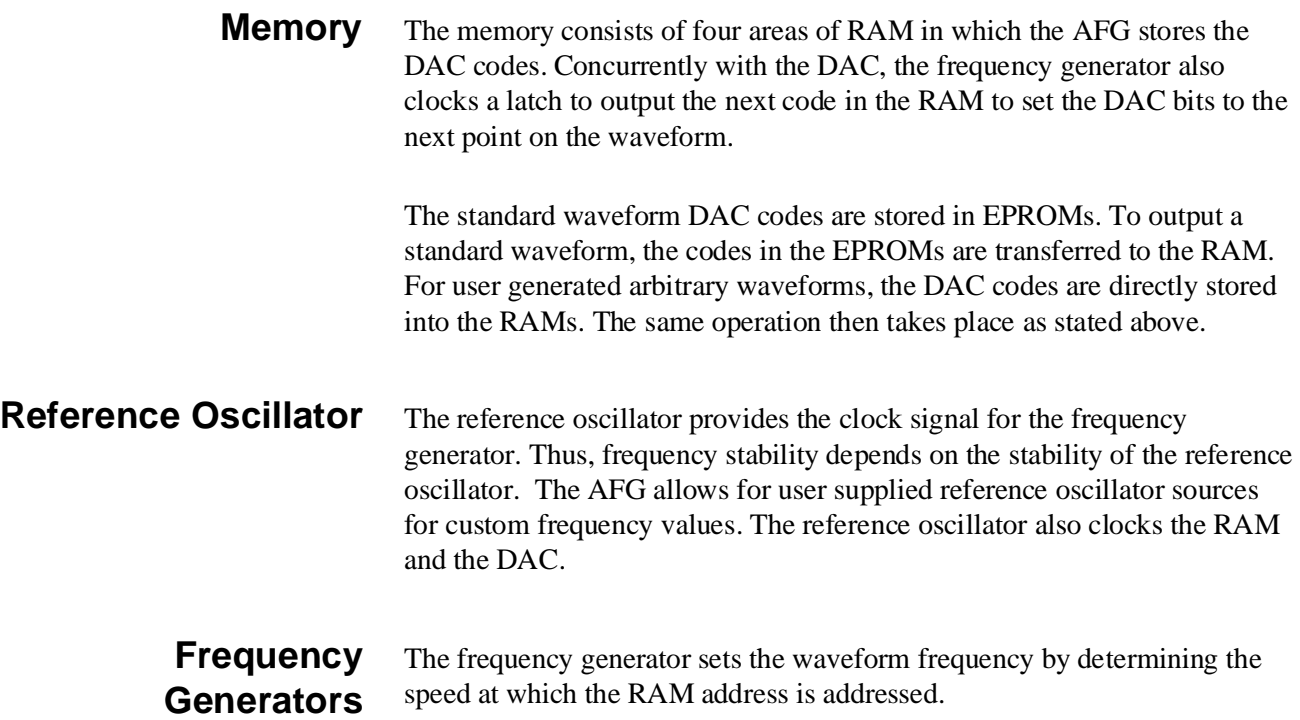

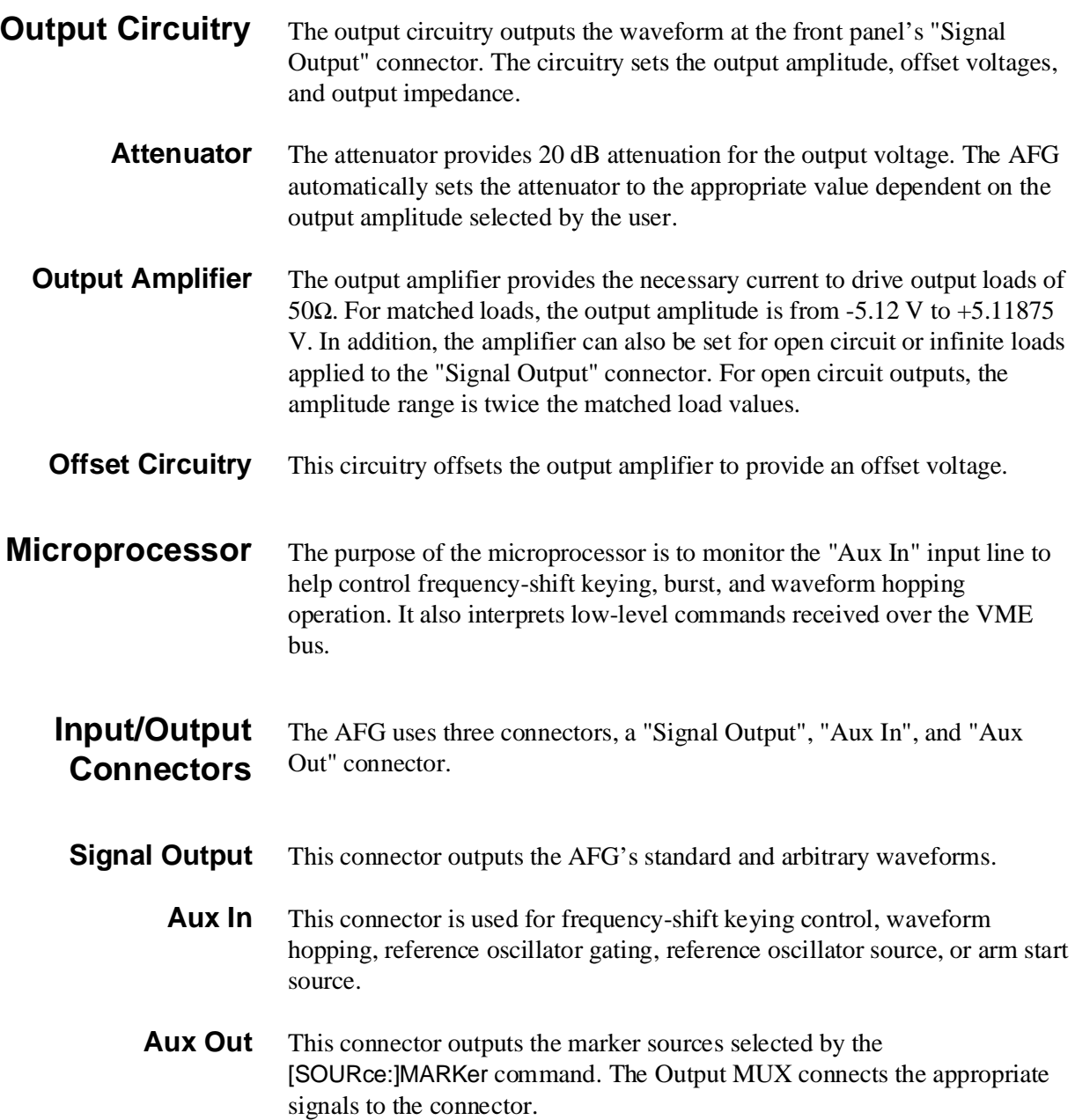

### **Appendix Contents**

This appendix contains the HP E1340A Arbitrary Function Generator operating specifications. Except as noted, the specifications apply under the following conditions:

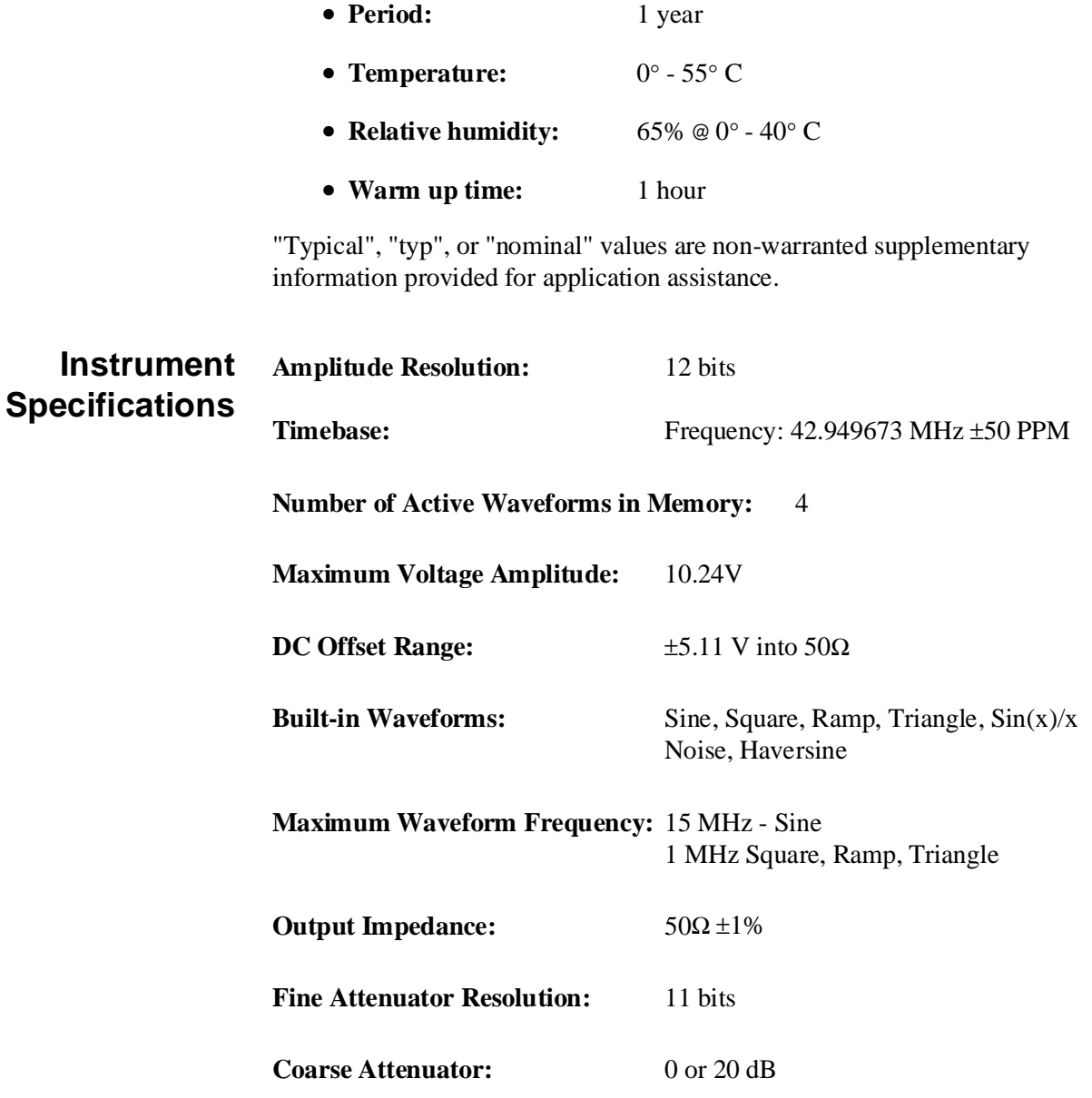

**DC Accuracy:**  $\qquad \qquad \pm 2.7\%$  Full Scale

**AC Accuracy:** ±0.43 dB

#### **Total Harmonic Distortion (Sine):**

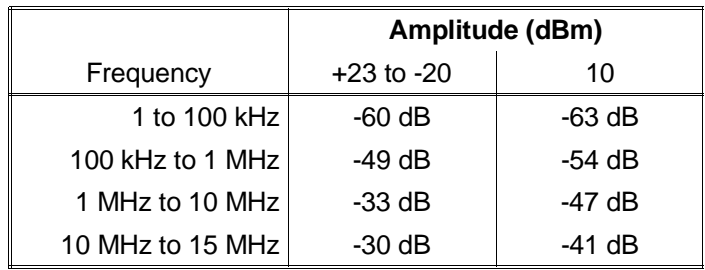

#### **ic** Sine Non-Harmon Distortion:

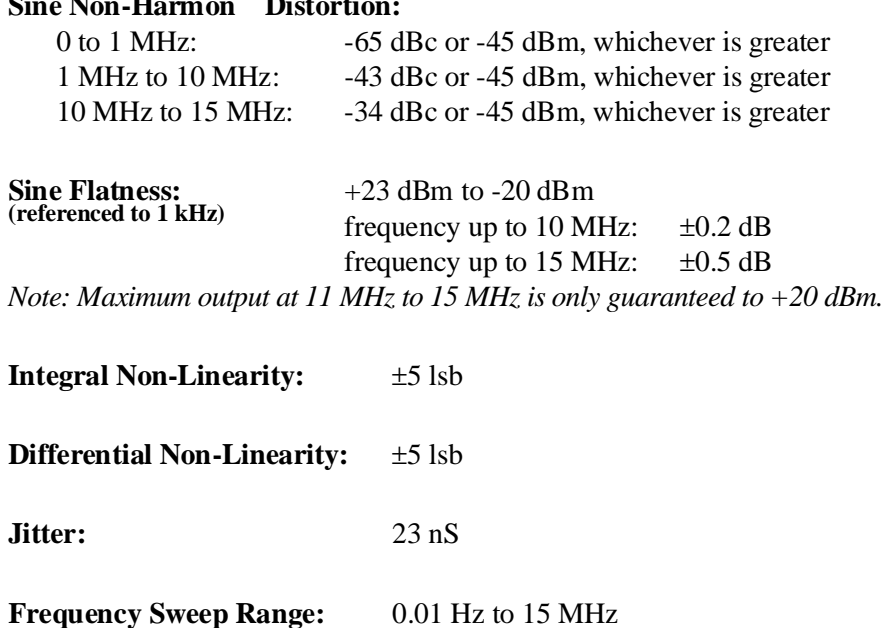

**Sweep Rate of Change:** 0.4 Hz/sec to 2.6 MHz/sec

**Frequency-Shift (FSK) Rate:** to 4 kHz

**Waveform Repetitions:** 1 to 64534 or continuous
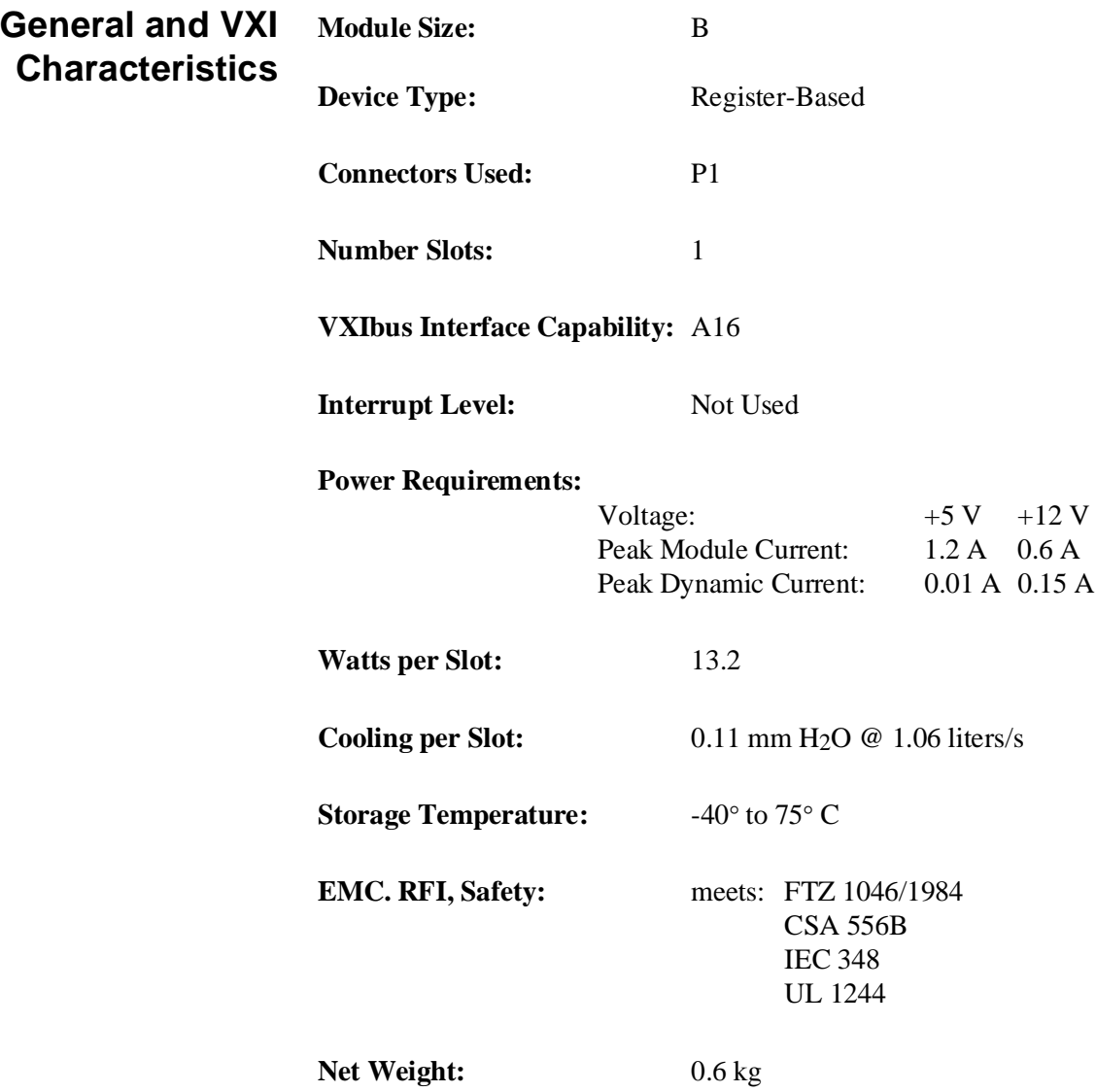

### **Appendix Contents**

The tables in this appendix contain information often referred to during E1340A programming. The tables in this appendix include:

- Table B-1. HP E1340A Example Program Listing........ Page 220
- Table B-2. HP E1340A Coupled Commands . . . . . . . . . . . . Page 222
- Table B-3. HP E1340A Power-on/Reset . . . . . . . . . . . . . . . . Page 223
- Table B-4. HP E1340A Error Messages . . . . . . . . . . . . . . . . Page 224

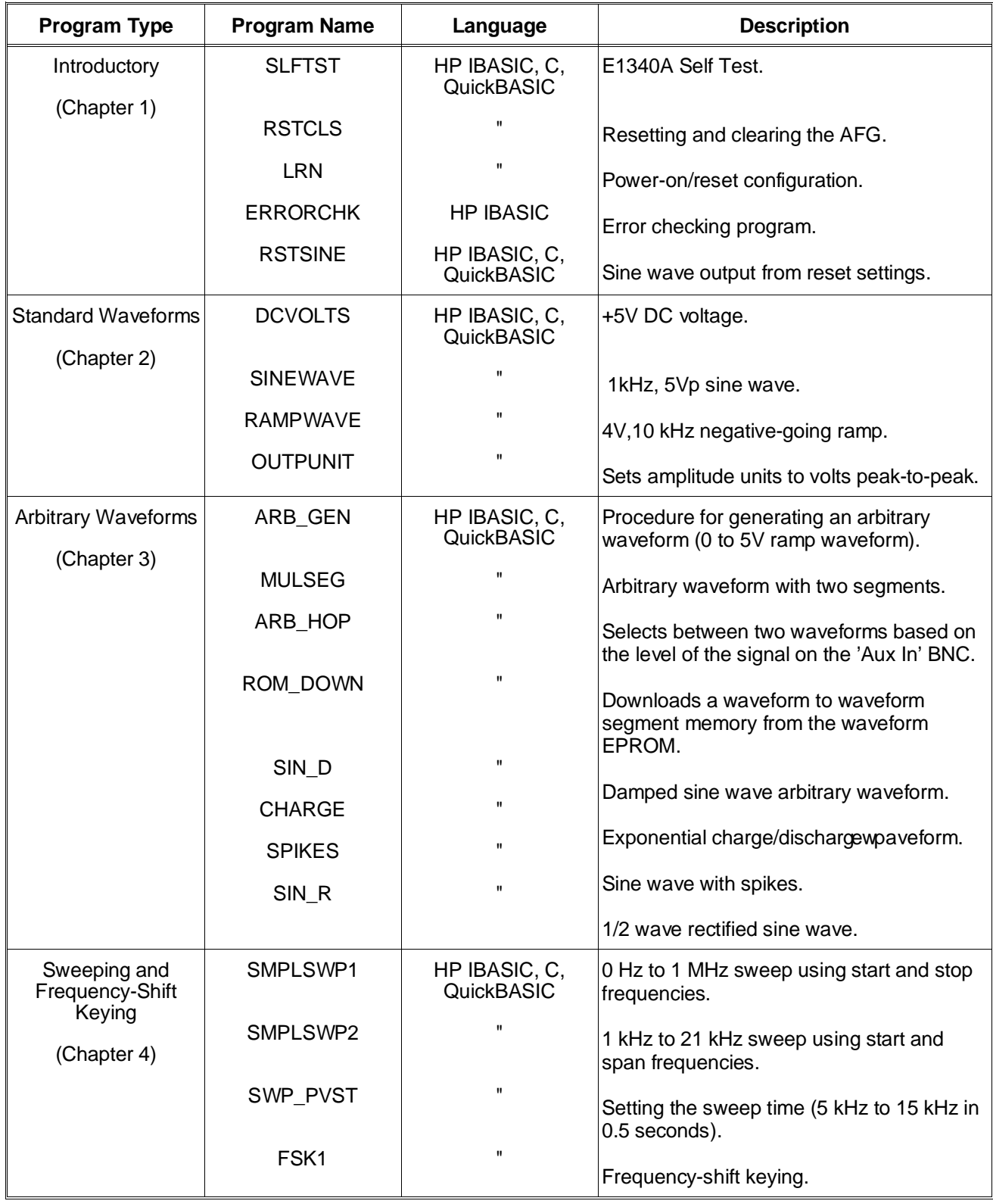

#### **Table B-1. HP E1340A Example Program Listing**

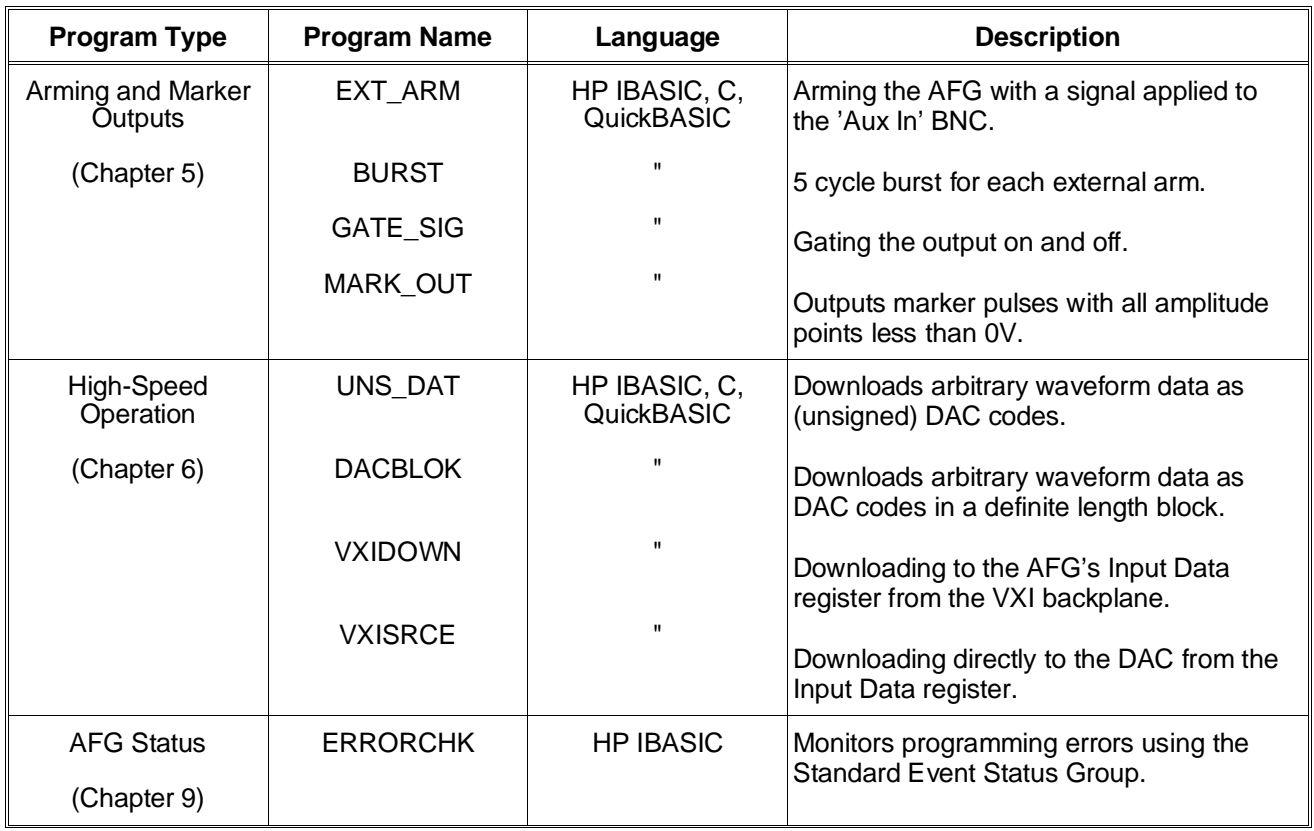

#### **Table B-1. HP E1340A Example Program Listing (Cont'd)**

#### **Table B-2. Coupled Commands**

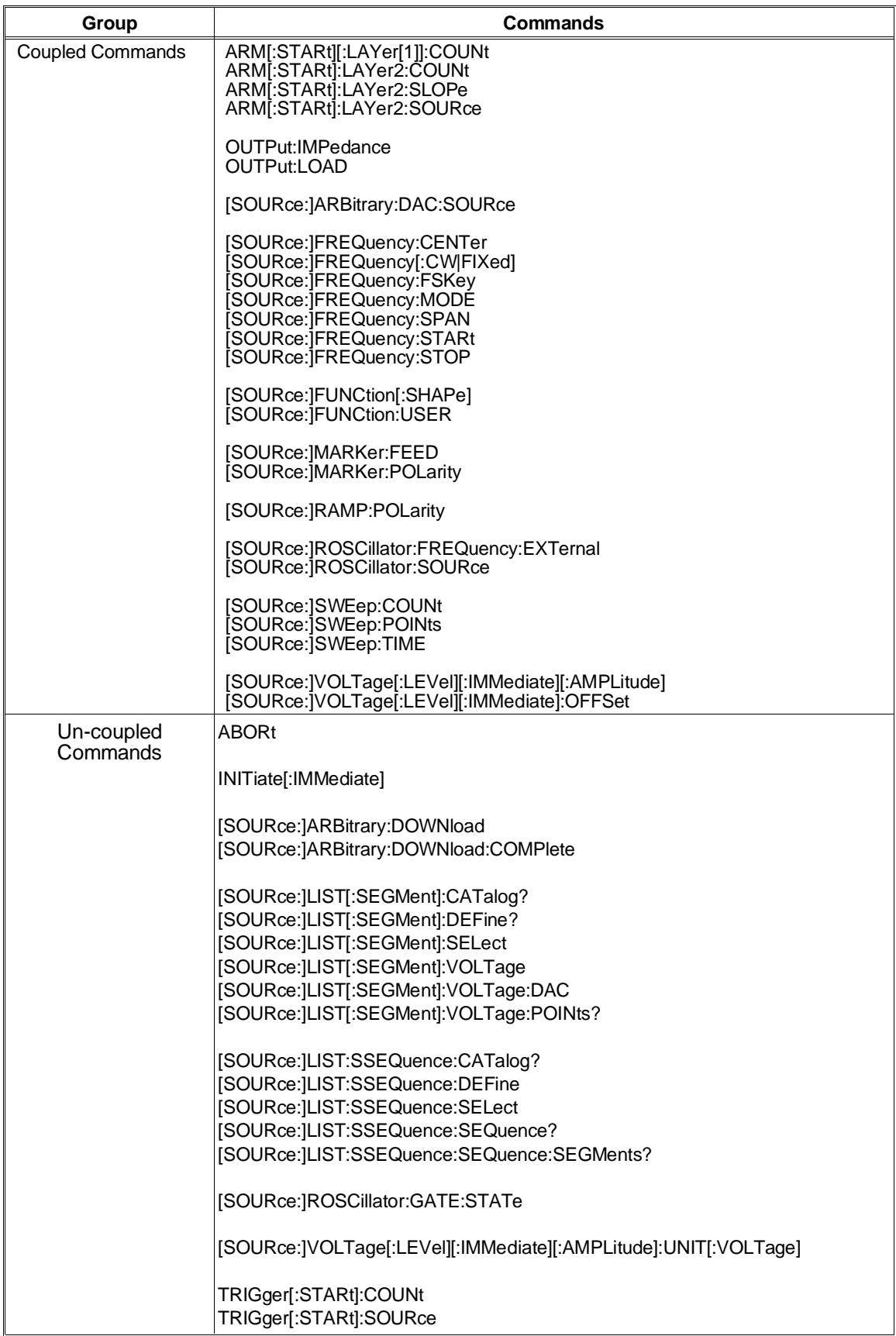

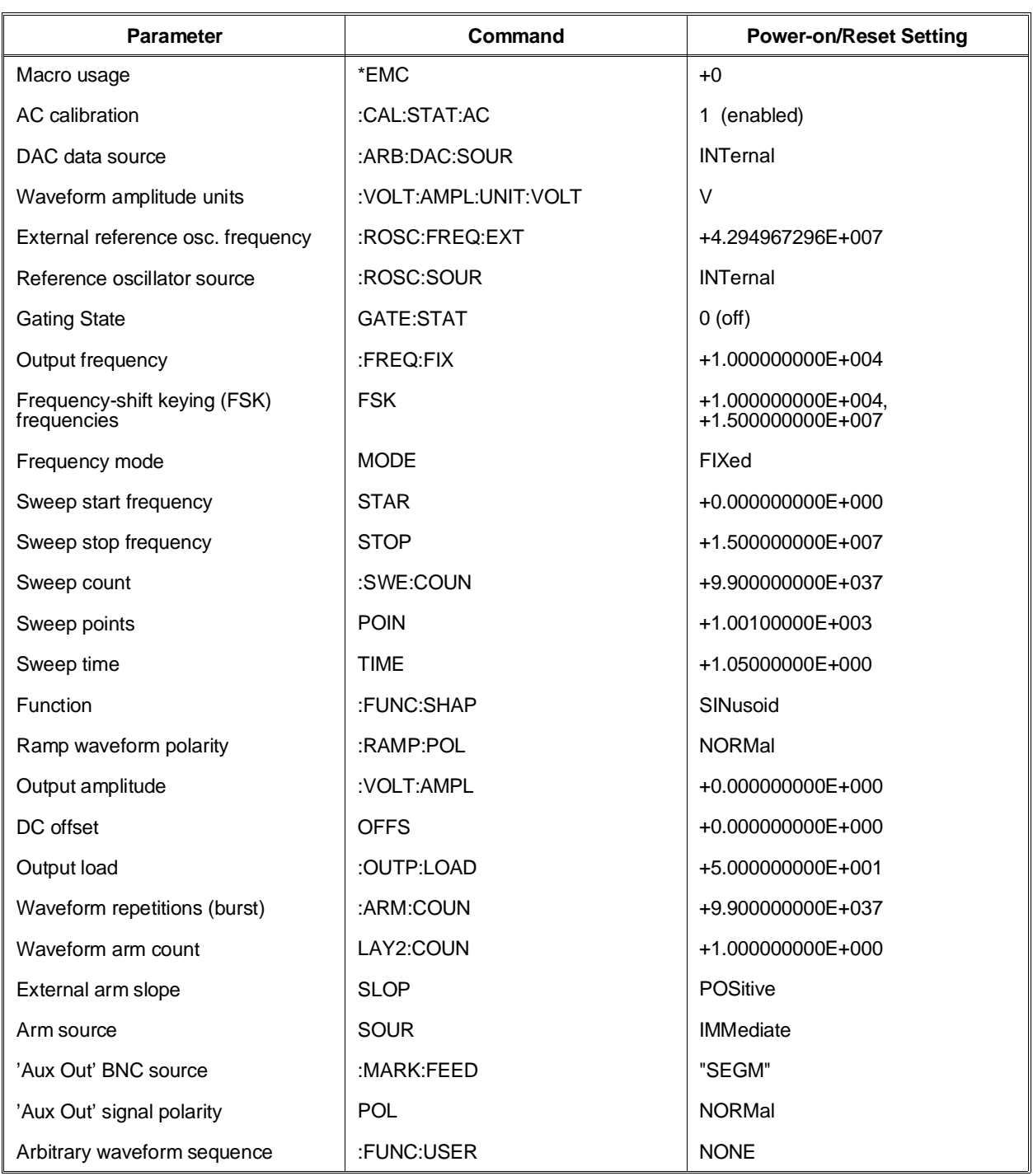

#### **Table B-3. HP E1340A Power-On/Reset Configuration (as returned by \*LRN?)**

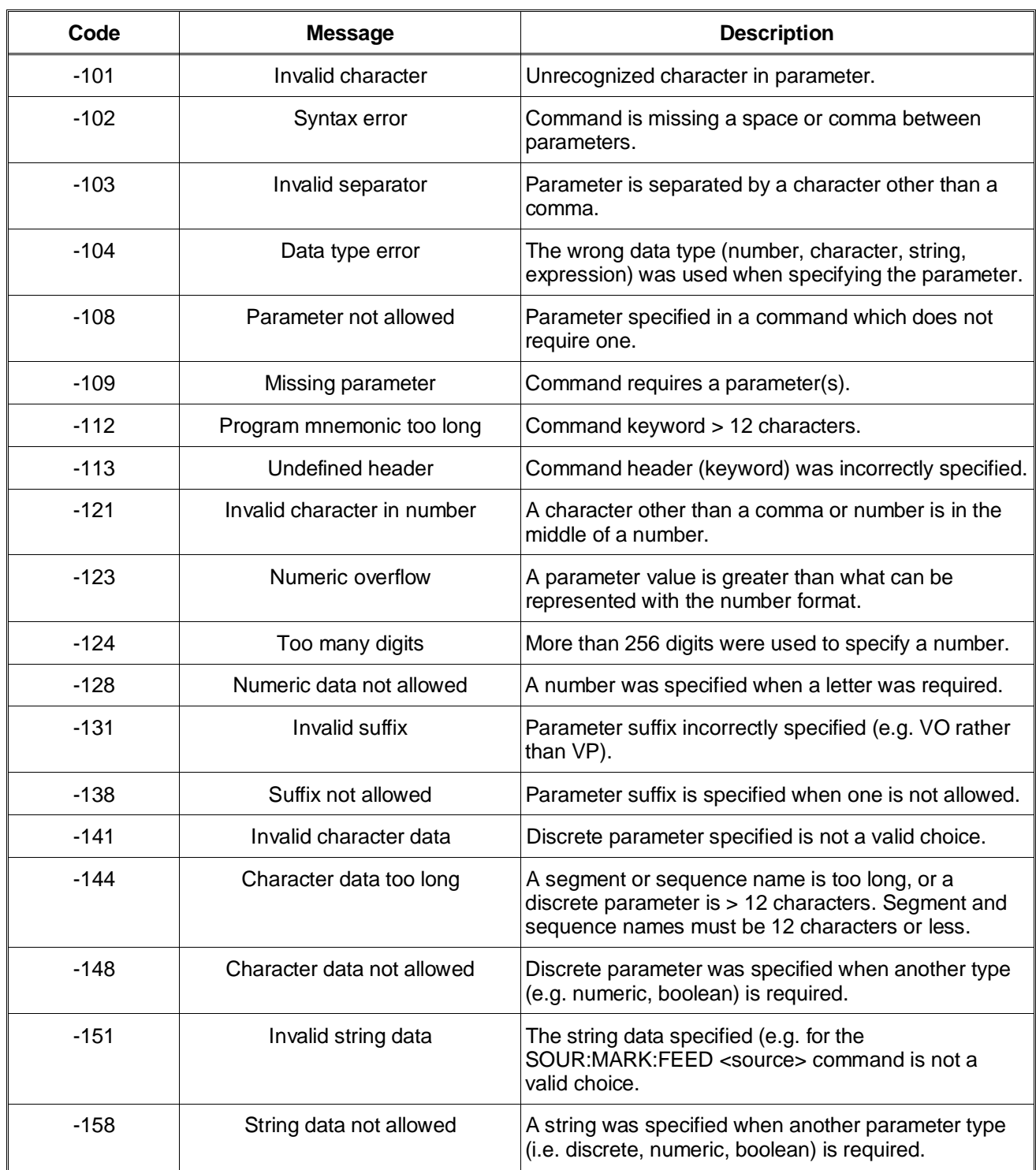

#### **Table B-4. HP E1340A Error Messages**

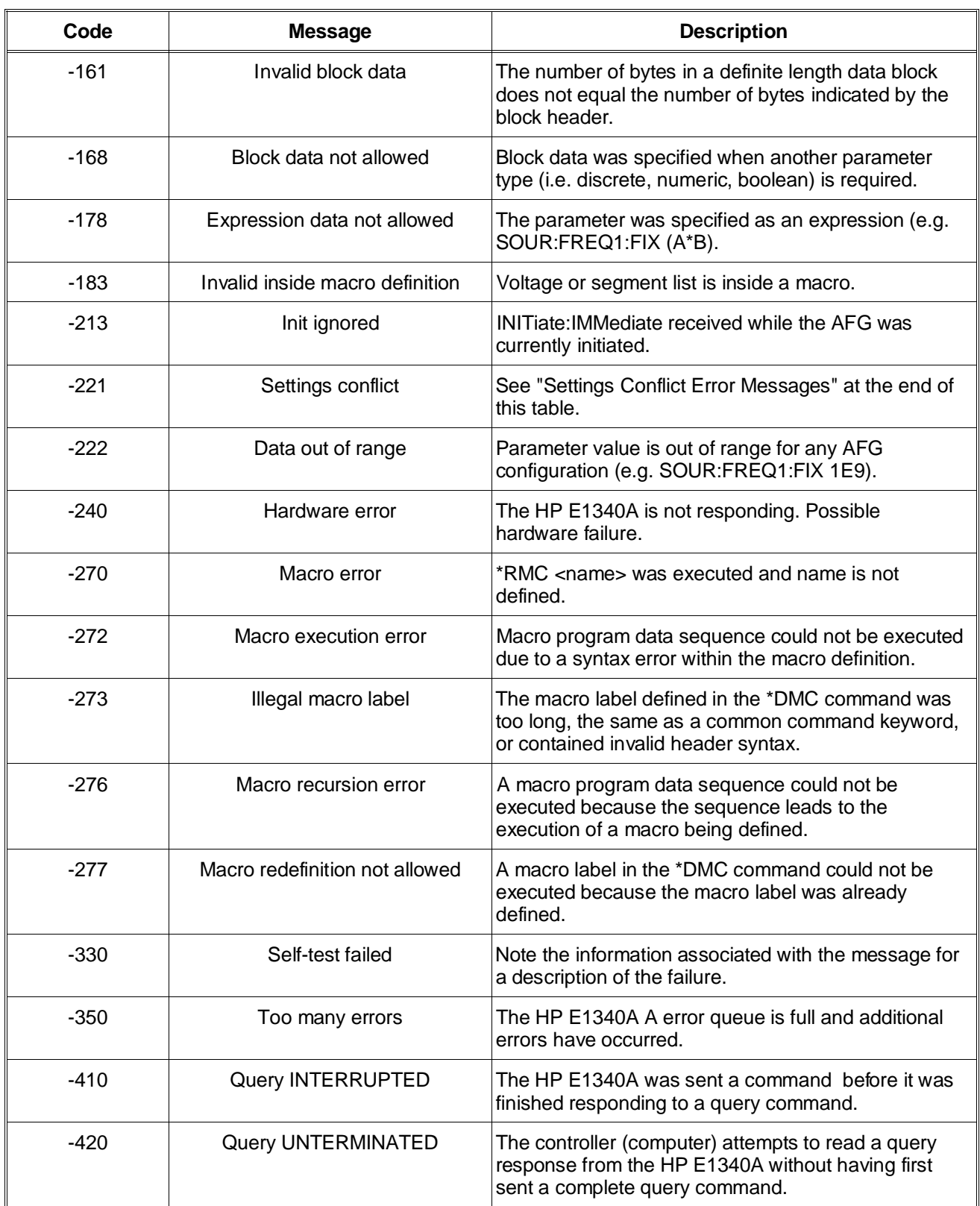

#### **Table B-4. HP E1340A Error Messages (Cont'd)**

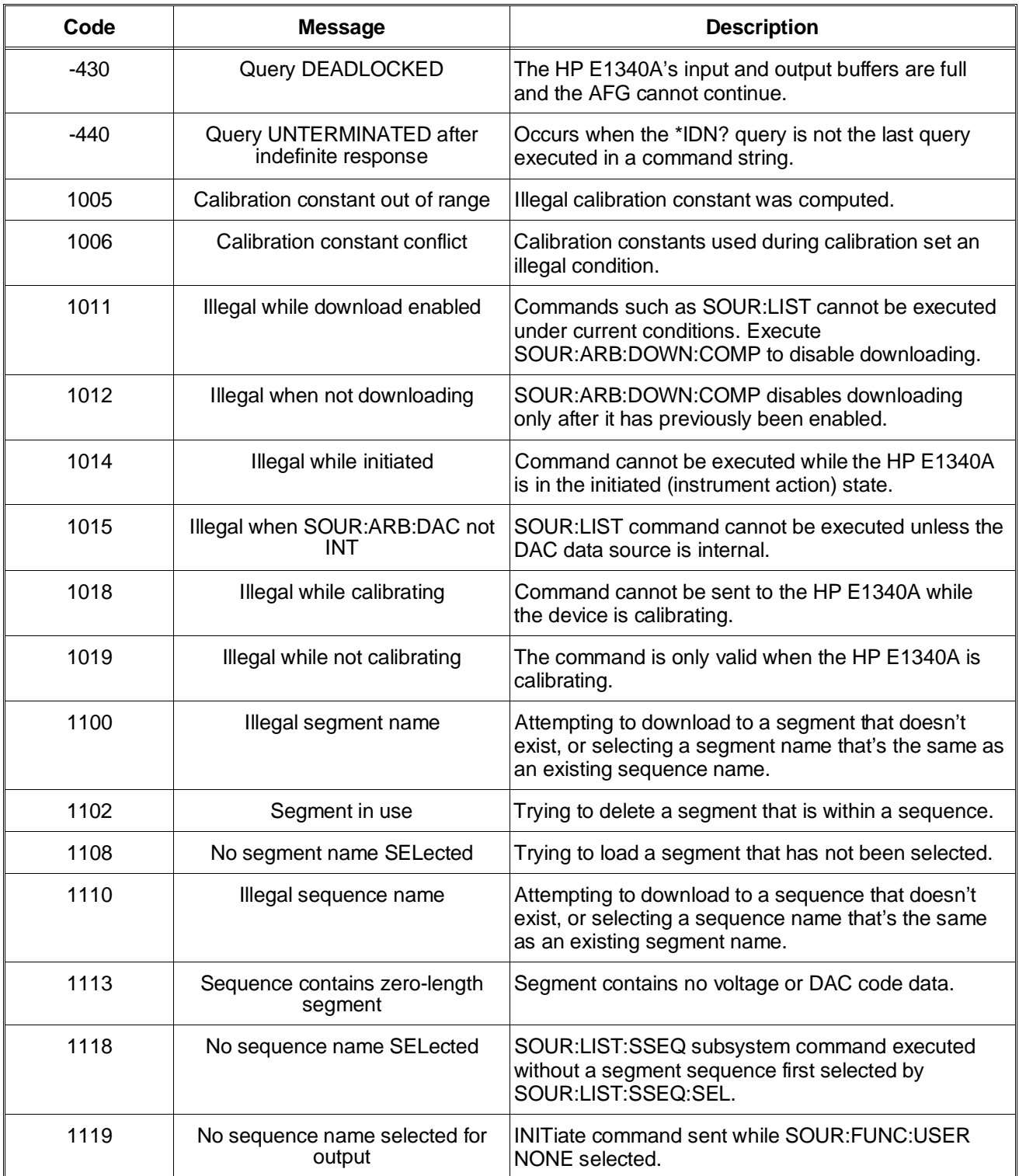

### **Table B-4. HP E1340A Error Messages (Cont'd)**

#### **Settings Conflict Error Messages**

The following shows the conflicting settings and the change(s) made internally by the AFG.

SOUR:FREQ:FIX frequency < minimum; SOUR:FREQ:FIX MIN set

SOUR:FREQ:FIX frequency > maximum; SOUR:FREQ:FIX MAX set

ARB:DAC:SOUR VXI and CAL:STAT:AC ON; CAL:STAT:AC OFF set

ROSC:SOUR EXT and ROSC:FREQ:EXT not 42.94967296 MHz and CAL:STAT:AC ON; CAL:STAT:AC OFF set

multiple Aux In BNC uses; SOUR:ROSC:GATE:STAT OFF set

multiple Aux In BNC uses; ARM:LAY2:SOUR IMM set

multiple Aux In BNC uses; SOUR:FREQ:MODE FIX set

multiple Aux In BNC uses; SOUR:FUNC:USER A set

SOUR:FREQ:MODE FSK and ARM:LAY1:COUN not INF; ARM:LAY1:COUN INF set

SOUR:FREQ:FSK frequency < minimum; SOUR:FREQ:FSK MIN set

SOUR:FREQ:FSK frequency > maximum; SOUR:FREQ:FSK MAX set

ARM:LAY1:COUN INF and ARM:LAY2:SOUR EXT; ARM:LAY2:SOUR IMM set

FUNC:USER:AB and ARM:LAY1:COUN >32767; ARM:LAY1:COUN 32767 set

FUNC:USER:ABCD and ARM:LAY1:COUN > 16383; ARM:LAY1:COUN 16383 set

OUTP:LOAD INF and SOUR:VOLT unit W, DBM, or DBMW; SOUR:VOLT:AMPL MIN (in V) set

ARM:LAY2:COUN 1 and ARM:LAY2:SOUR EXT; ARM:LAY2:SOUR IMM set

ARM:LAY2:COUN >1 and ARM:LAY2:SOUR IMM; ARM:LAY2:SOUR EXT set

SOUR:FREQ:MODE SWE and ARM:LAY1:COUN not INF; ARM:LAY1:COUN INF set

SOUR:FREQ:MODE SWE and ARM:LAY2:SOUR not IMM; ARM:LAY2:SOUR IMM set

SOUR:FREQ:SPAN frequency < minimum; SOUR:FREQ:MODE FIX set

#### **Table B-4. HP E1340A Error Messages (Cont'd)**

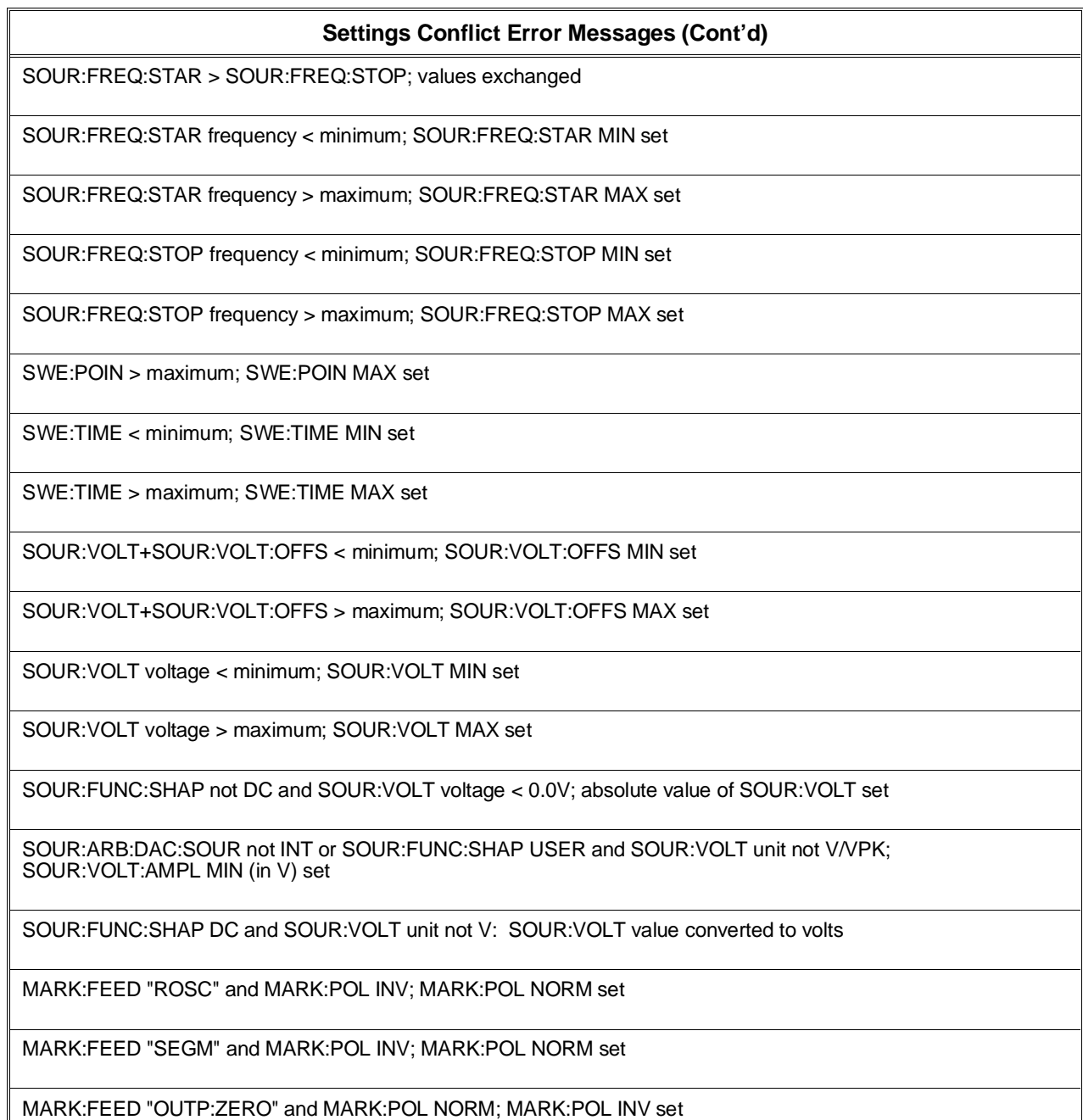

### <span id="page-228-0"></span>**Appendix Contents**

The HP E1340A Arbitrary Function Generator (AFG) is a register-based device which does not support the VXIbus word serial protocol. When a SCPI command is sent to the AFG, the AFG driver in the HP E1300/01 Mainframe (Series B) or in the HP E1405/E1406 Command Module (Series C) parses the command and writes the information to the AFG registers.

Register-based programming is a series of reads and writes **directly** to the AFG registers. This increases throughput speed since command parsing is eliminated and the registers can be accessed from the VXI backplane (with IBASIC or an embedded controller).

This appendix contains the information you need for register-based programming. The contents include:

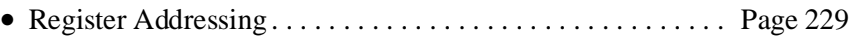

- Computer Configurations. . . . . . . . . . . . . . . . . . . . . . . . . . . . [Page 232](#page-231-0) • Register Descriptions . . . . . . . . . . . . . . . . . . . . . . . . . . . . . . . [Page 234](#page-233-0)
- Command Descriptions and Formats. . . . . . . . . . . . . . . . . . . [Page 239](#page-238-0)
- Program Timing and Execution. . . . . . . . . . . . . . . . . . . . . . . [Page 252](#page-251-0)
- Example Programs . . . . . . . . . . . . . . . . . . . . . . . . . . . . . . . . . [Page 256](#page-255-0)

## **Register Addressing**

Register addresses for register-based devices are located in the upper 25% of VXI A16 address space. Every VXI device (up to 256 devices) is allocated a 32 word (64 byte) block of addresses. The AFG uses six of the 64 addresses allocated.

Figure C-1A shows the register address location within A16. Figure C-1B shows the location of A16 address space in the HP E1300/01 Mainframe and HP E1405/E1406 Command Module.

#### **The Base Address** When you are reading or writing to an AFG register, a hexadecimal or decimal register address is specified. This address consists of a A16 base address plus a register offset or register number.

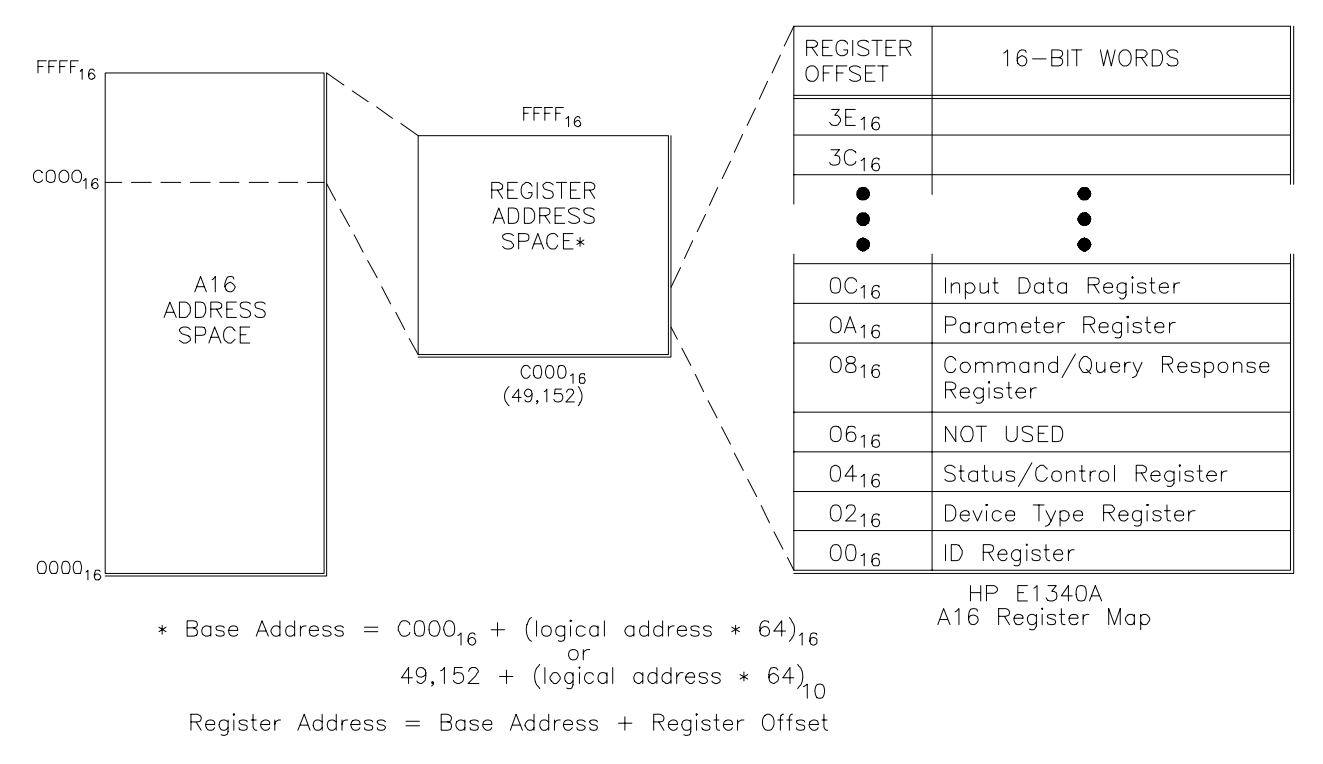

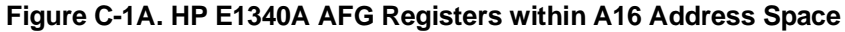

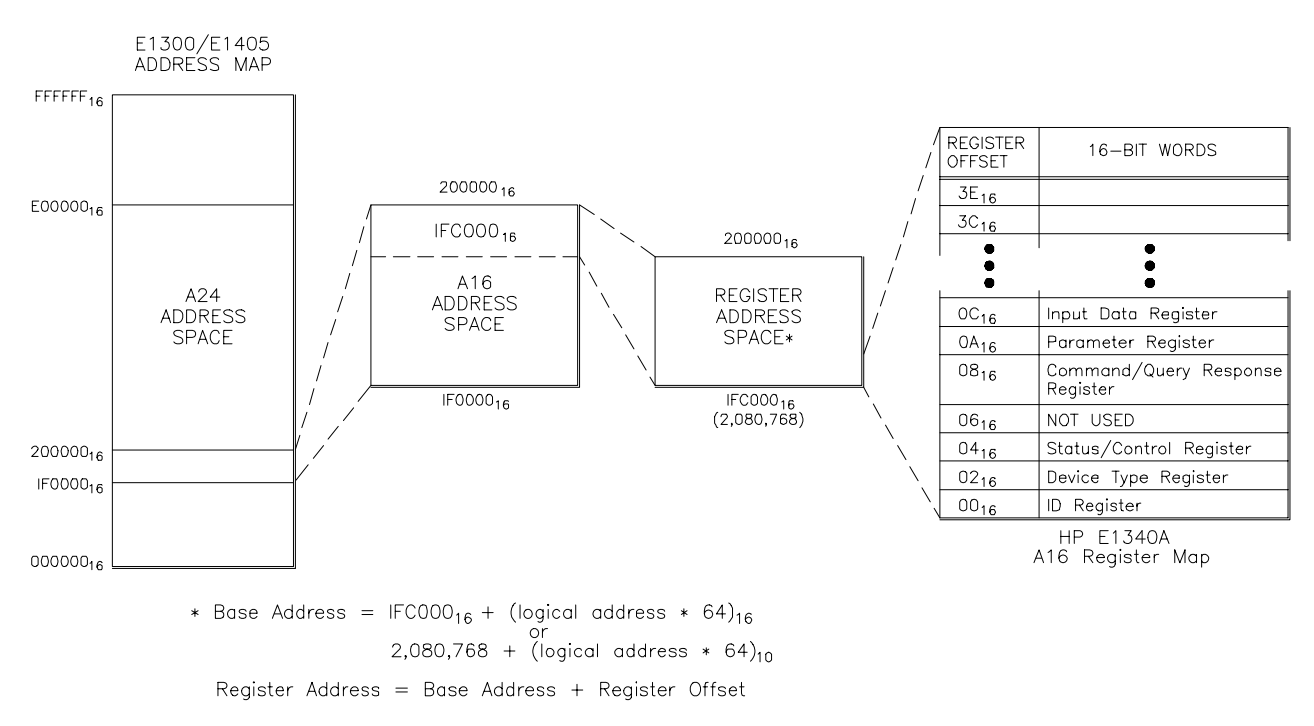

**Figure C-1B. AFG Registers within HP E1300/E1405 A16 Address Space**

The A16 base address used in register-based programming depends on whether the A16 address space is located inside the E1300(01) Mainframe/E1405/E1406 Command Module or elsewhere (e.g. embedded computer). Figures C-1A, C-1B, and Table C-1 enable you to determine the base address for the following computer configurations:

- E1300/E1301 Instrument BASIC (IBASIC)
- External Computer over HP-IB to E1300/E1301 Mainframe or E1405/E1406 Command Module
- V/360 Embedded Controller (C-Size system)

| <b>Computer</b>                                                                                                    | <b>Programming Method</b>                                                                                                    | <b>Base Address</b>                                                             |
|----------------------------------------------------------------------------------------------------|----------------------------------------------------------------------------------------------------|---------------------------------------------------------------------------------|
| E1300/E1301 IBASIC                                                                                                    |                                                                                                    |                                                                                 |
| (Absolute Addressing)                                                                                                    | READIO (-9826, Base_addr + offset)                                                                                                   | Base addr = $1FCO00_{16} + (LADDR * 64)_{16}$                                   |
|                                                                                                    | WRITEIO-9826, Base addr + offset; data<br>(positive select code = byte read or write<br>negative select $code = word read or write)$ | or<br>$= 2,080,768 + (LADDR * 64)$<br>offset = register offset (Figure $C-1A$ ) |
| (Select Code 8)                                                                                                    | READIO (8, Base_addr + reg number)                                                                                                   | Base $\text{addr} = \text{LADDR} \cdot 256$                                     |
|                                                                                                    | WRITEIO 8, Base_addr + reg number; data                                                                                              | reg number = offset (Figure $C-1A/2$                                            |
| <b>External Computer</b>                                                                                                    | VXI:READ? logical_address, offset                                                                                                    | AFG logical address setting (LADDR)                                             |
| (over HP-IB to E1300/E1301<br>Mainframe                                                                                                    | VXI: WRITE logical address, offset, data                                                                                             | offset = register offset (Figure $C-1A$ )                                       |
| or E1405/E1406 Command Module)                                                                                                    | DIAG:PEEK? Base addr + offset, width                                                                                                 | Base_addr = $1FC000_{16} + (LADDR * 64)_{16}$                                   |
|                                                                                                    | DIAG:POKE Base addr +<br>offset, width, data                                                                                         | or<br>$= 2,080,768 + (LADDR * 64)$                                              |
|                                                                                                    |                                                                                                    | offset = register offset (Figure $C-1A$ )                                       |
| V/360 Embedded Computer                                                                                                    | READIO (-16, Base_addr + offset)                                                                                                    | Base addr = $C000_{16}$ + (LADDR *64) <sub>16</sub>                             |
| (C-Size system)                                                                                                    | WRITEIO-16, Base addr + offset; data                                                                                                 | or<br>$= 49,152 + (LADDR * 64)$                                                 |
|                                                                                                    | (positive select code = byte read or write<br>negative select $code = word read or write)$                                           | $offset = register offset (Figure C-1B)$                                        |
| LADDR : AFG logical address.<br>(LADDR $*$ 64) <sub>16</sub> : multiply quantity, then convert to a hexadecimal number (e.g. 80 $*$ 64) <sub>16</sub> = 1400 <sub>16</sub> .<br>When using DIAG:PEEK? and DIAG:POKE, the width (number of bits) is 8 or 16. |                                                                                                    |                                                                                 |

**Table C-1. Computer Configurations used with the HP E1340A**

# <span id="page-231-0"></span>**Computer Configurations**

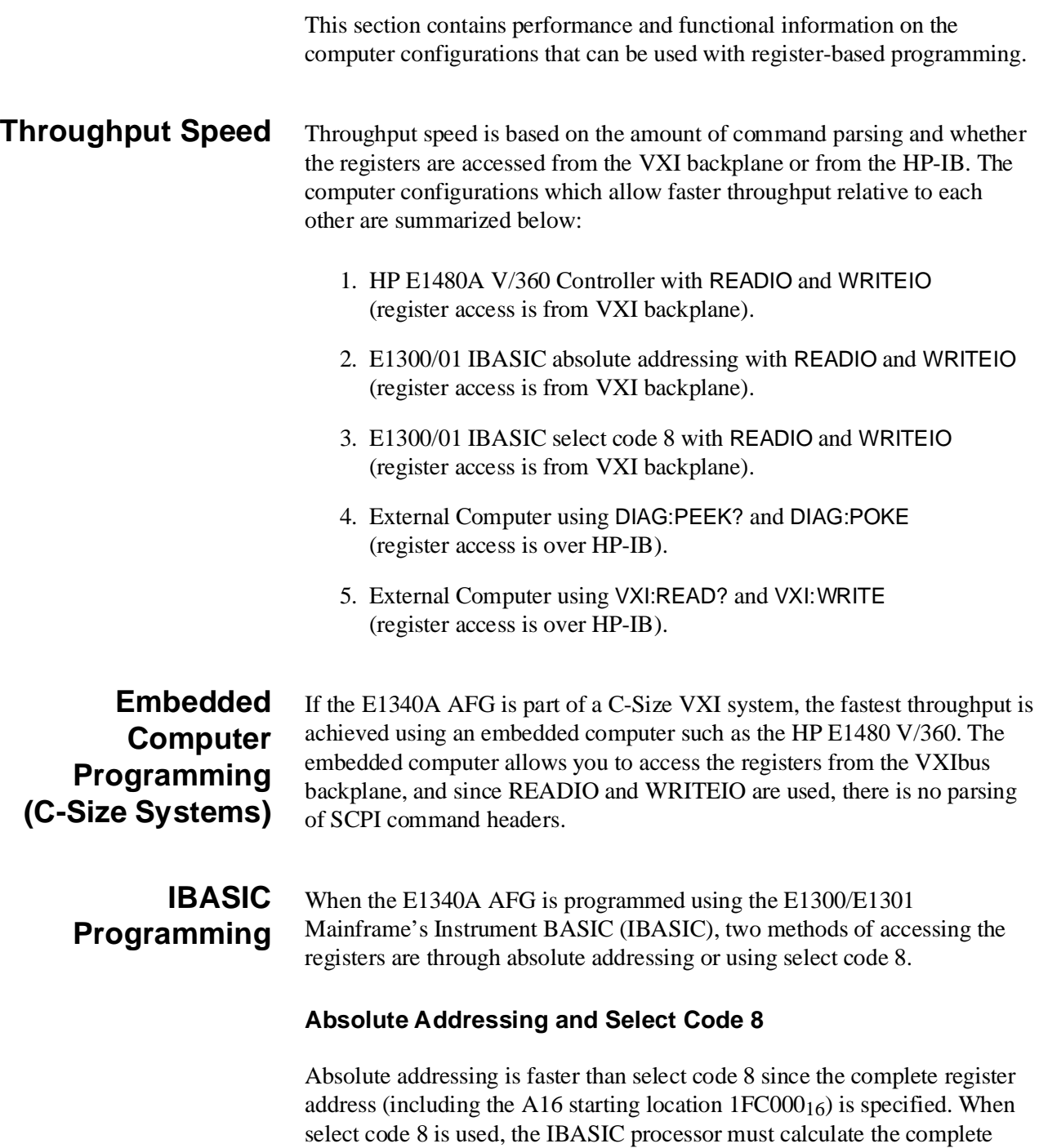

register address based on the logical address specified (Table C-1).

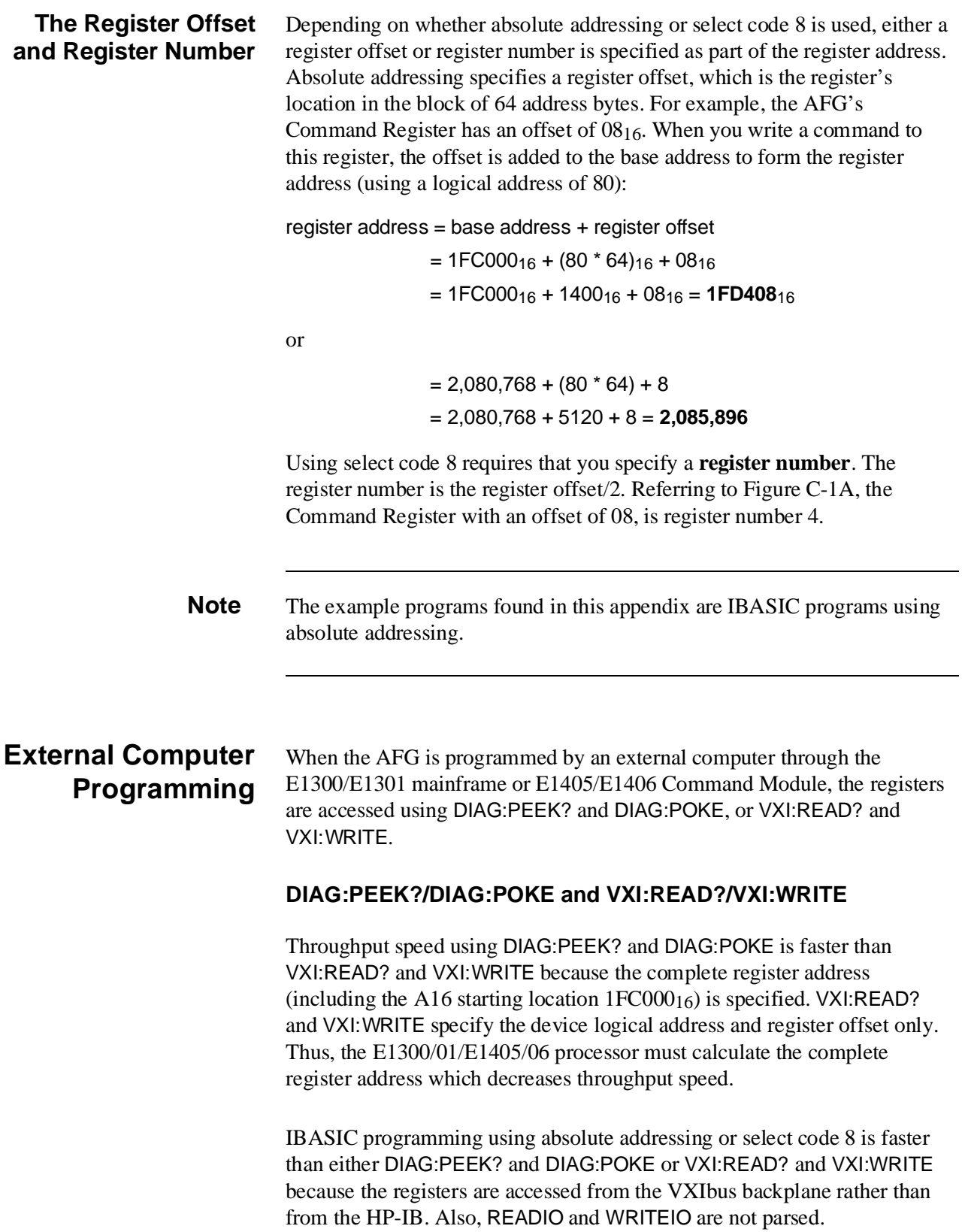

<span id="page-233-0"></span>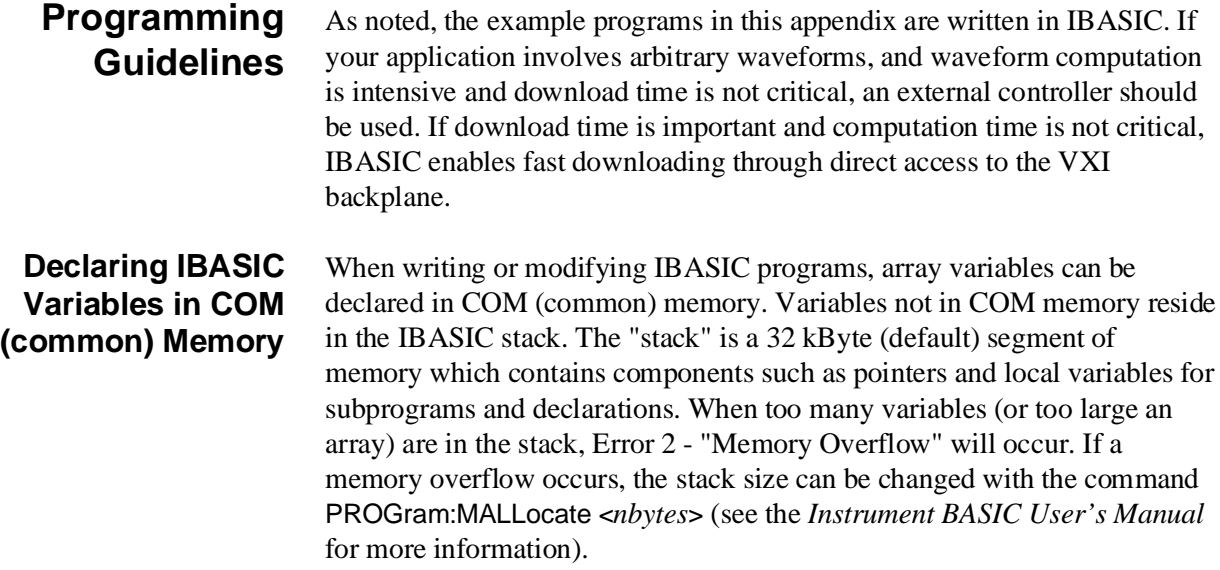

### **Register Descriptions**

There are four READ and four WRITE registers on the AFG. This section contains a description and a bit map of each register.

**The READ Registers** The following READ registers are located on the AFG.

- ID Register (base  $+$  00 $_{16}$ )
- Device Type Register (base  $+02_{16}$ )
- Status Register (base  $+04_{16}$ )
- Query Response Register (base + 0816)

Examples and program statements in this appendix use 16-bit reads. In most cases, however, only the lower eight bits are used.

#### **The ID Register** The AFG's ID Register indicates the classification, addressing mode, and the manufacturer of the device.

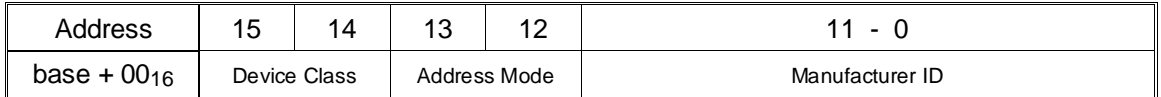

**Device Classification.** Bits 15 and 14 classify a device as one of the following:

- 0 0 memory device
- 0 1 extended device
- 1 0 message-based device
- 1 1 register-based device

The HP E1340 Arbitrary Function Generator is a register-based device.

**Addressing Mode.** Bits 13 and 12 indicate the addressing mode used by the device:

- 0 0 A16/A24 address mode
- 0 1 A16/A32 address mode
- 1 0 RESERVED
- 1 1 A16 address mode

The HP E1340 AFG uses the A16 address mode.

**Manufacturer ID.** Bits 11 through 0 identify the manufacturer of the device. Hewlett-Packard's ID number is 4095, which corresponds to bits  $11 - 0$  being set to "1".

Given the device classification, addressing space, and manufacturer of the HP E1340 AFG, reading the ID register returns FFFF<sub>16</sub>.

**The Device Type Register** The Device Type Register contains a model code which identifies the device.

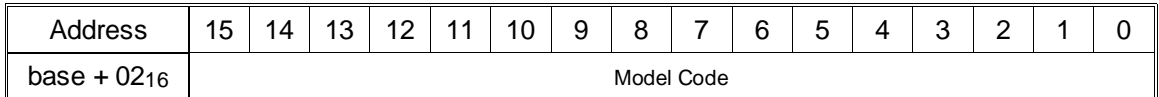

**Model Code.** The model code of the HP E1340 AFG is FFA016.

#### **The Status Register** The flow and control of register-based programs are determined by the Status Register. This register is continually monitored to determine when to send a command, when to send a parameter, and when data is available.

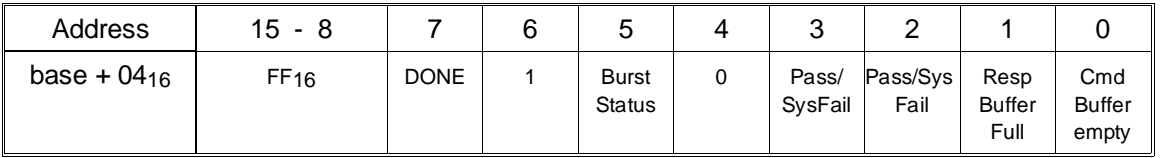

**DONE.** A zero (0) in bit 7 indicates that the operation performed by the current command has finished. Bit 7 is set to one (1) when a command is received and is being processed.

The validity of this bit is determined by bit 0. See "Status Bit Precedence" for more information.

**Burst Status.** A zero (0) in bit 5 indicates the burst mode is set and a burst is in progress. A one (1) indicates the burst mode is set and the burst is complete. The bit is undefined if the burst mode is not set.

**Pass/SysFail.** A zero (0) in bit 3 indicates the AFG is executing a reset, or is executing or has failed its self-test. A one (1) indicates the reset is finished or the self-test passed.

Bit 2 performs the same function.

**Response Buffer Full.** A one (1) in bit 1 indicates data returned by a query is in the Query Response Register. The bit is cleared (0) when the response is read from the register.

**Command Buffer Empty.** A one (1) in bit 0 indicates a command or parameter can be written to the Command or Parameter Register. The bit is cleared (0) when the command or parameter is received. Bit 0 also determines the validity of bit 7. See "Status Bit Precedence" for more information.

#### **Status Bit Precedence** In addition to the conditions the bits monitor, certain status bits indicate the validity of other bits in the Status Register. This solves race situations between selected bits.

When bit 0 is zero (0), **bit 7** is **invalid**. This allows the AFG to set bit 7 (set it to one (1)) to indicate that a command or parameter is being processed. When **Bit 7** is zero (0), **bit 1** is **invalid.** This allows the AFG time to set those bits to the correct states based on the conditions they represent.

#### **The Query Response Register**

When the AFG's configuration (e.g. function, frequency,…) is queried, the response is sent to the Query Response Register.

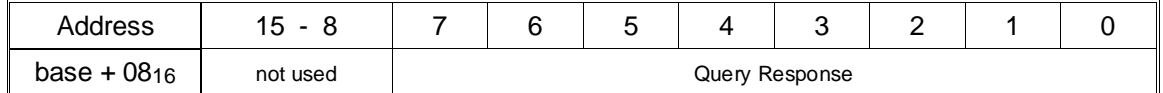

**Query Response.** The response returned to the register is the contents of an AFG memory location containing information about the queried parameter. Responses are 16-bits, of which only the lower eight bits are used. See the "Example Programs" section for more information.

**The WRITE Registers** The following WRITE registers are located on the AFG.

- Control Register (base  $+04_{16}$ )
- Command Register (base  $+0816$ )
- Parameter Register (base  $+$  0A<sub>16</sub>)
- Input Data Register (base  $+ 0C_{16}$ )

Examples and program statements in this appendix use 16-bit writes. Except for the Input Data Register, the WRITE registers only use the lower eight bits.

#### **The Control Register**

The Control Register is used to perform a hardware reset of the AFG and to disable the AFG from driving the SYSFAIL line.

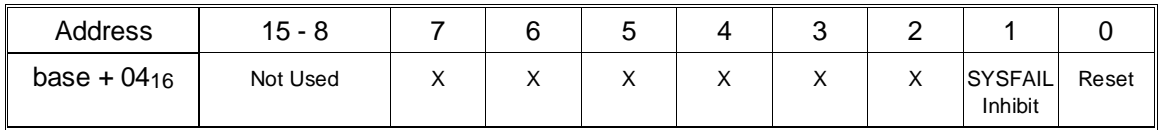

**Resetting the AFG.** Writing a one (1) to bit 0 (hardware) resets the AFG. Writing a zero (0) turns the reset function off. Bit 0 must be a "1" for at least 2 µs for the reset to occur. If bit 0 remains a 1, the AFG continually resets.

**Inhibiting SYSFAIL.** Writing a one (1) to bit 1 prevents the AFG from driving the SYSFAIL line. Writing a zero (0) allows the AFG to drive SYSFAIL during a reset.

Every program (except "Querying AFG Parameters") in the "Programming Examples" section begins by resetting the AFG.

#### **The Command and Parameter Registers**

Commands and parameters are opcodes or data bytes written to the Command and Parameter Registers.

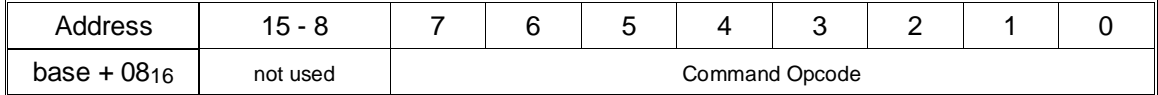

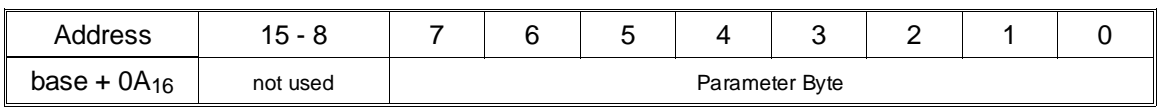

**Command Format.** A command consists of an opcode written to the Command Register, plus zero to six parameters written to the Parameter Register. A command opcode written to the Command Register might appear as:

8,1

where "8" is the offset of the Command Register and "1" is the opcode. A parameter might appear as:

10,128

where "10" is the offset of the Parameter Register and 128 is the value of the parameter byte.

The AFG commands and parameters are covered in the section "Command Descriptions and Formats" . The sequence and timing involved in sending commands are covered in the section "Program Timing and Execution".

#### **The Input Data Register** The Input Data Register is used to download amplitude points to RAM or directly to the AFG DAC.

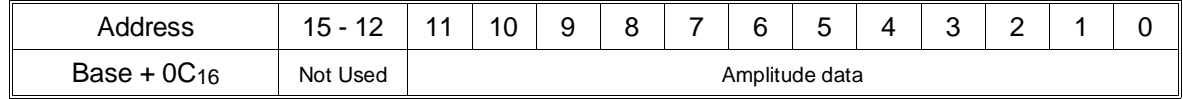

# <span id="page-238-0"></span>**Command Descriptions and Formats**

The AFG commands and parameters are in the form of opcodes and data bytes. Table C-2 lists the command opcodes and the format of the parameters.

#### **Table C-2. HP E1340A Command Opcodes and Parameter Formats**

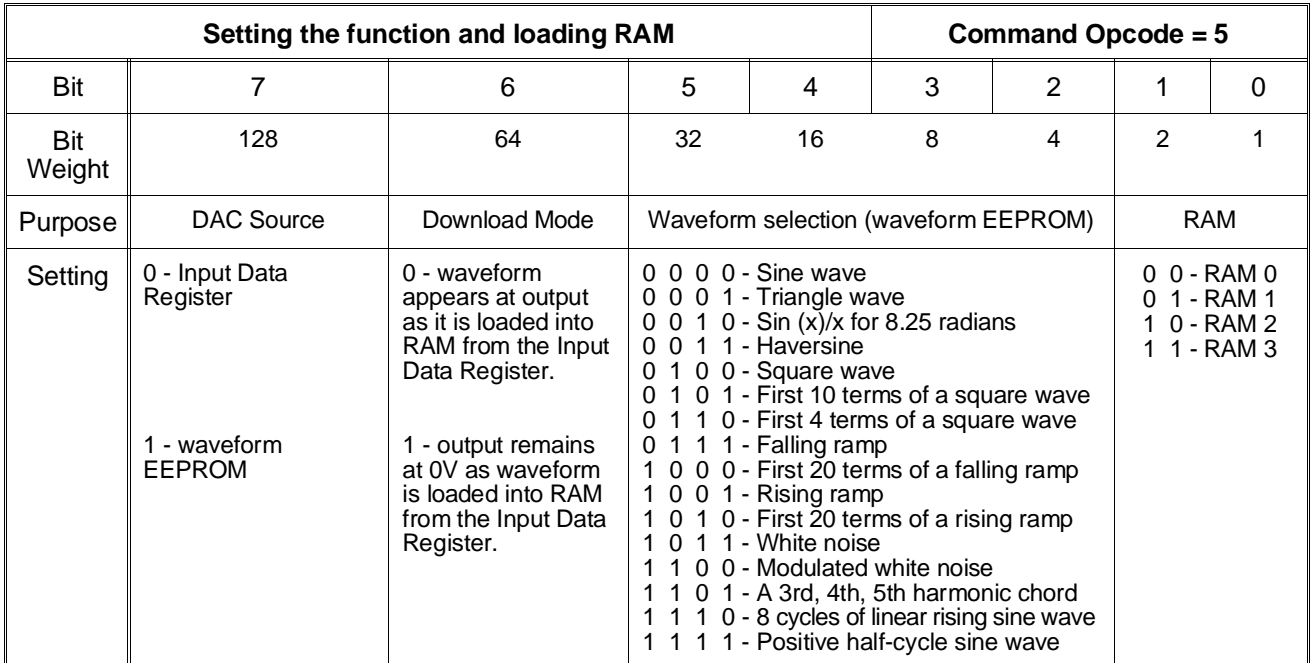

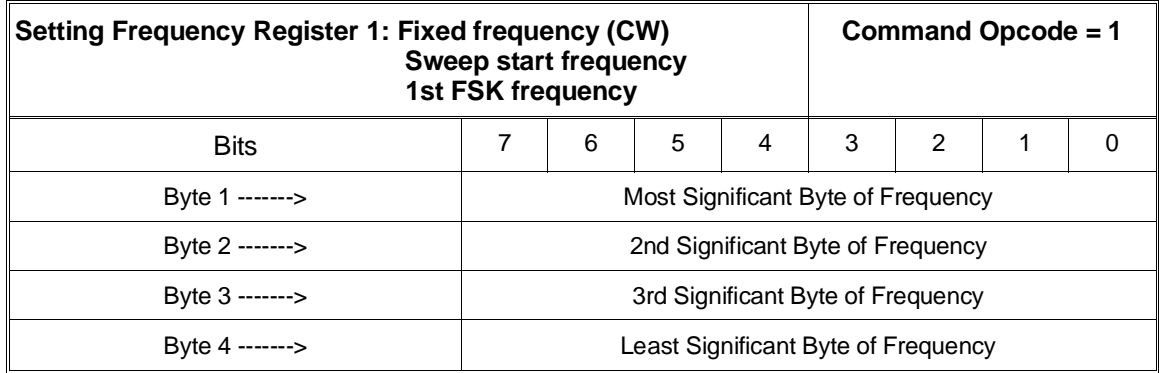

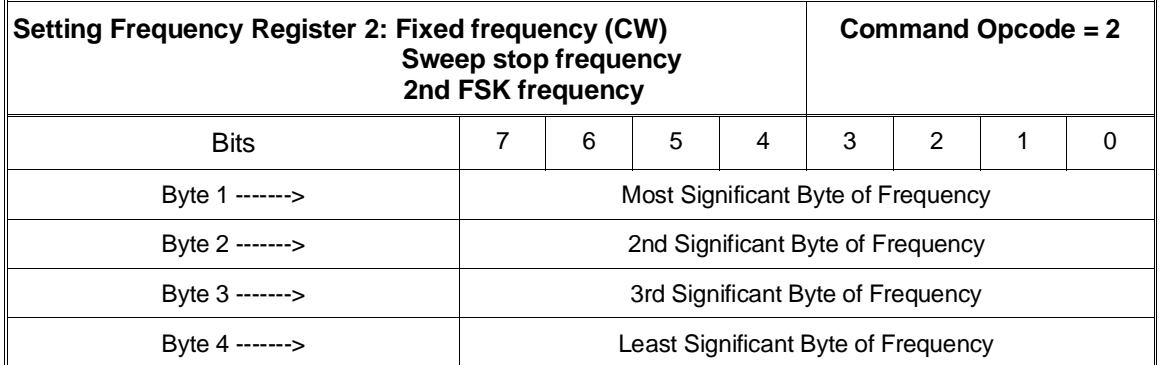

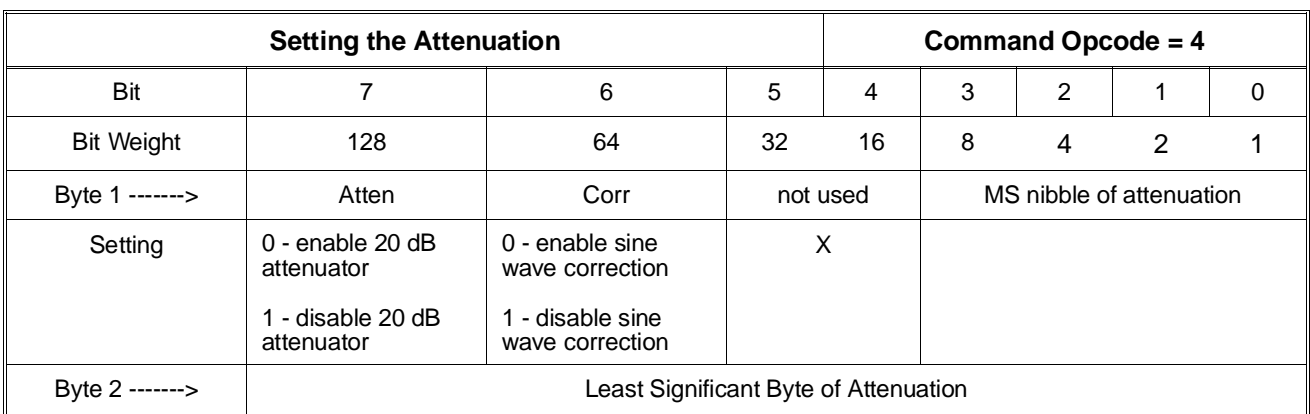

#### **Table C-2. HP E1340A Command Opcodes and Parameter Formats (Cont'd)**

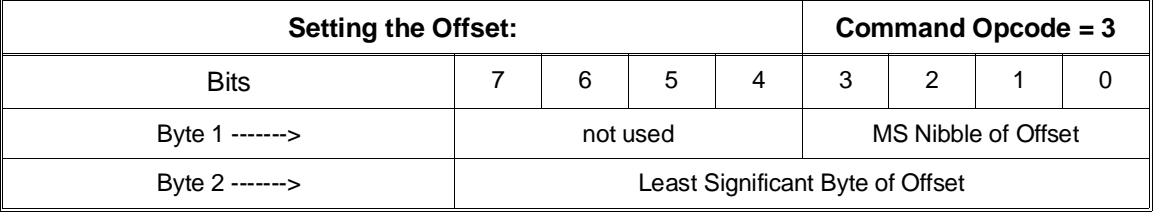

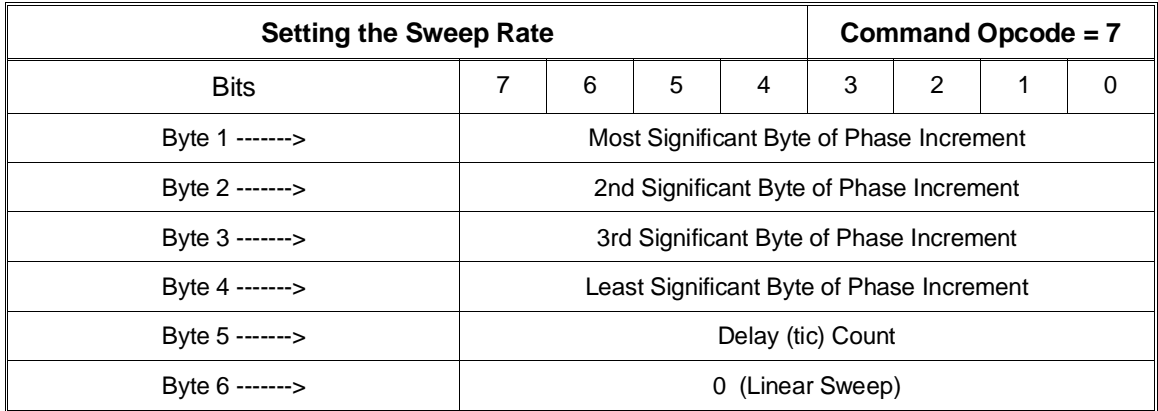

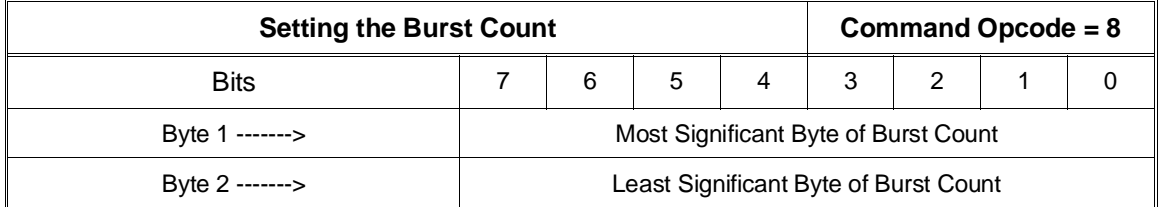

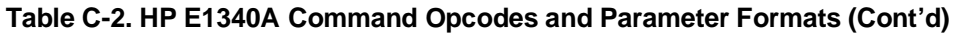

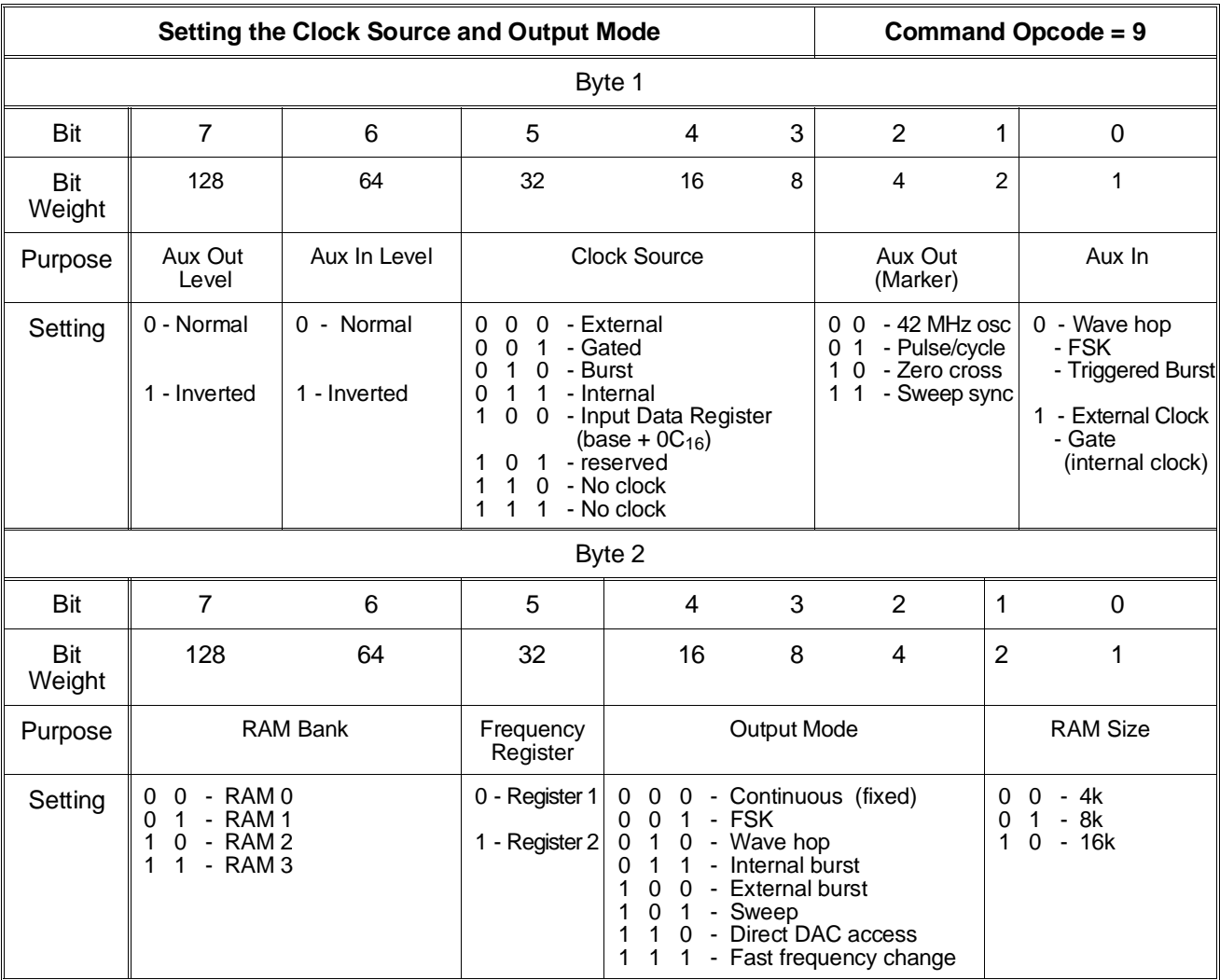

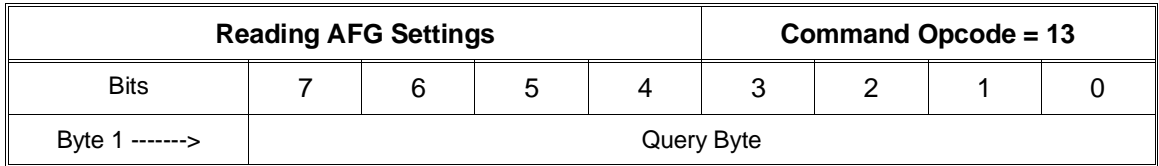

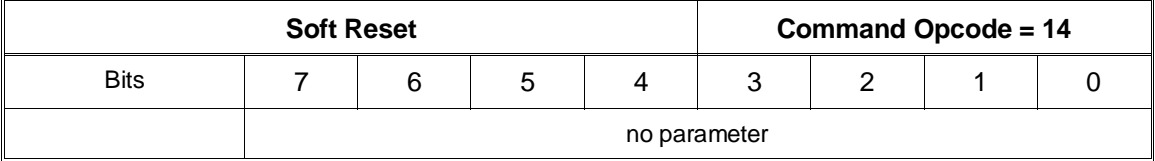

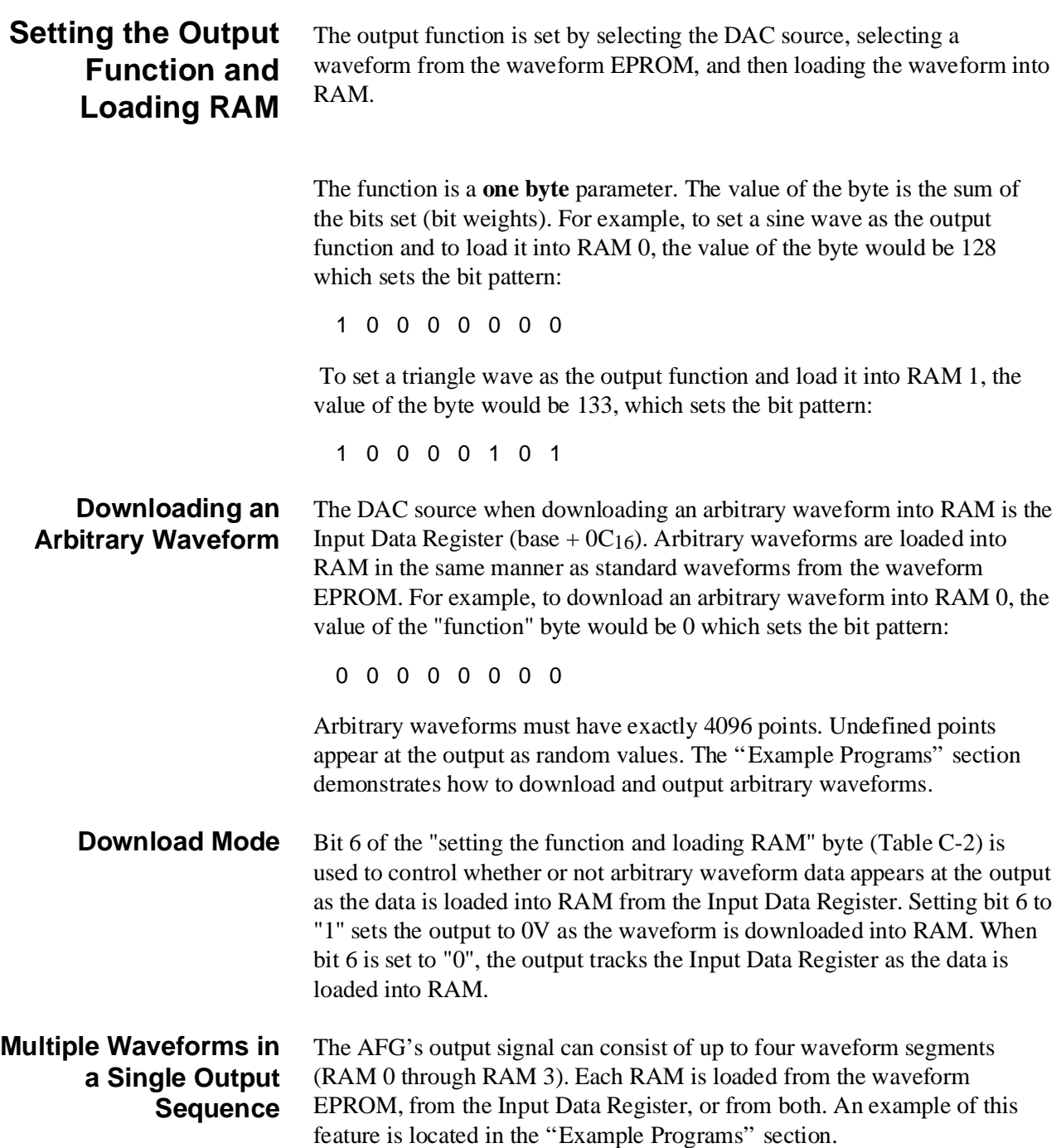

There are five frequency parameters used with the AFG:

### **Setting the Signal Frequency**

- fixed (continuous) frequency
- sweep start frequency
- sweep stop frequency
- FSK frequency 1
- FSK frequency 2

Frequency Register 1 (command opcode 1) is used to set a fixed frequency, the sweep start frequency, and the first FSK frequency. Frequency Register 2 (command opcode 2) is used to set a fixed frequency, the sweep stop frequency, and the second FSK frequency.

**Format** The frequency is a **four-byte** parameter expressed in 10's of millihertz. The format of the frequency value set from the Parameter Register is as follows:

Frequency =  $(F_0 * 2^{32}/Ref \, osc)$ 

Where  $F_0$  is the output frequency and Ref osc is the reference oscillator frequency. If the AFG's internal 42.94967296 MHz oscillator is used, the equation simplifies to:

Frequency =  $(F_0 * 100)$ 

Frequency is converted to the form:

 $(F_1^*2^{24} + F_2^*2^{16} + F_3^*2^8 + F_4)/100$ 

For example, to send 1kHz in four bytes (using the AFG internal oscillator):

Frequency =  $(1E3 * 100) = 100,000$ 

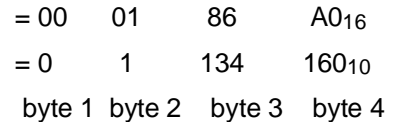

**Arbitrary Waveform Frequency** The maximum frequency of an arbitrary waveform using the AFG internal oscillator is 10.48576 kHz (42.94967296E6/4096). Higher frequencies can be achieved, however; the arbitrary waveform cannot contain frequency components greater that 15 MHz. At 10.48576 kHz, each amplitude point is output once. At lower frequencies, some or all points may be output more than once. At higher frequencies, some points are skipped on each repetition.

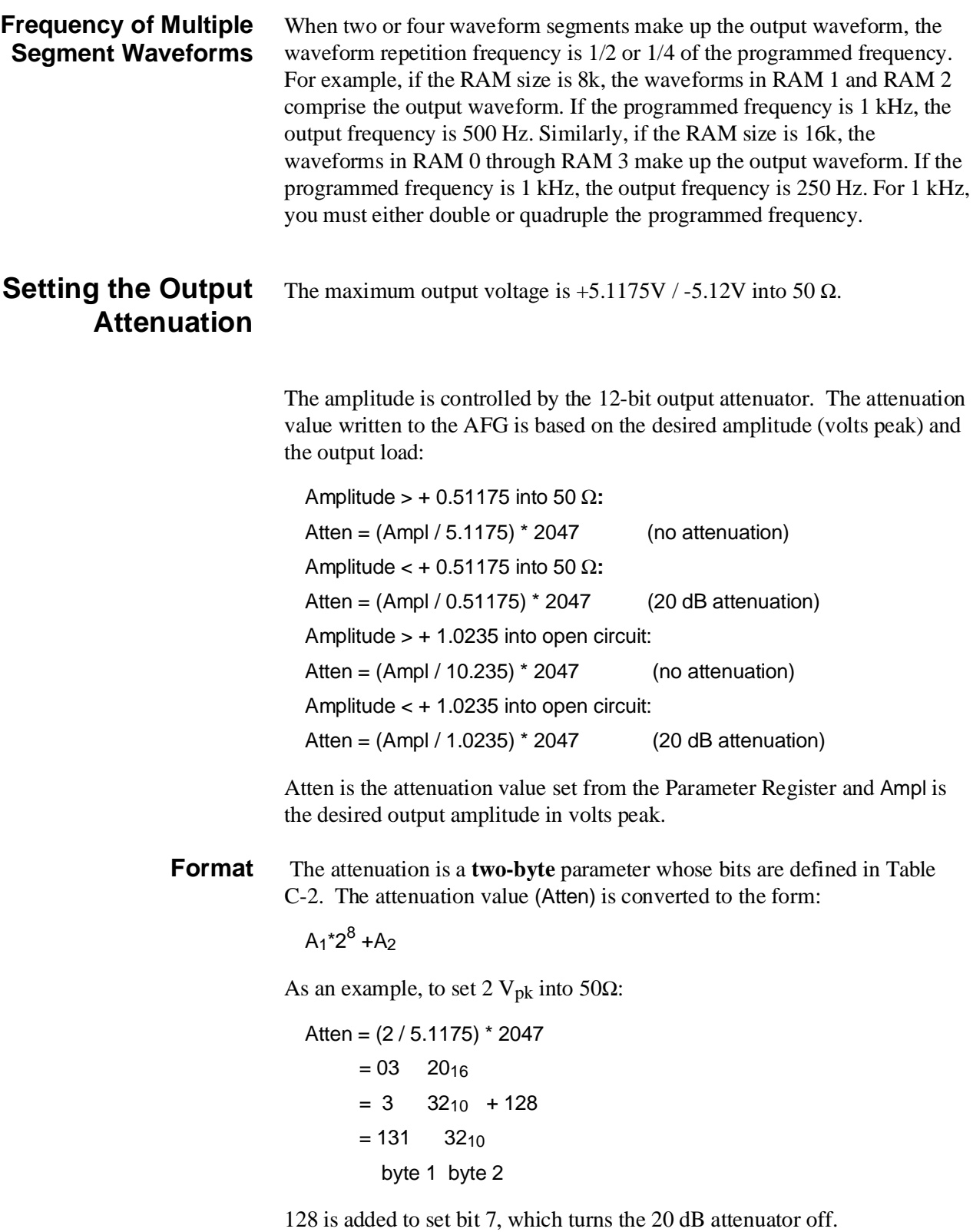

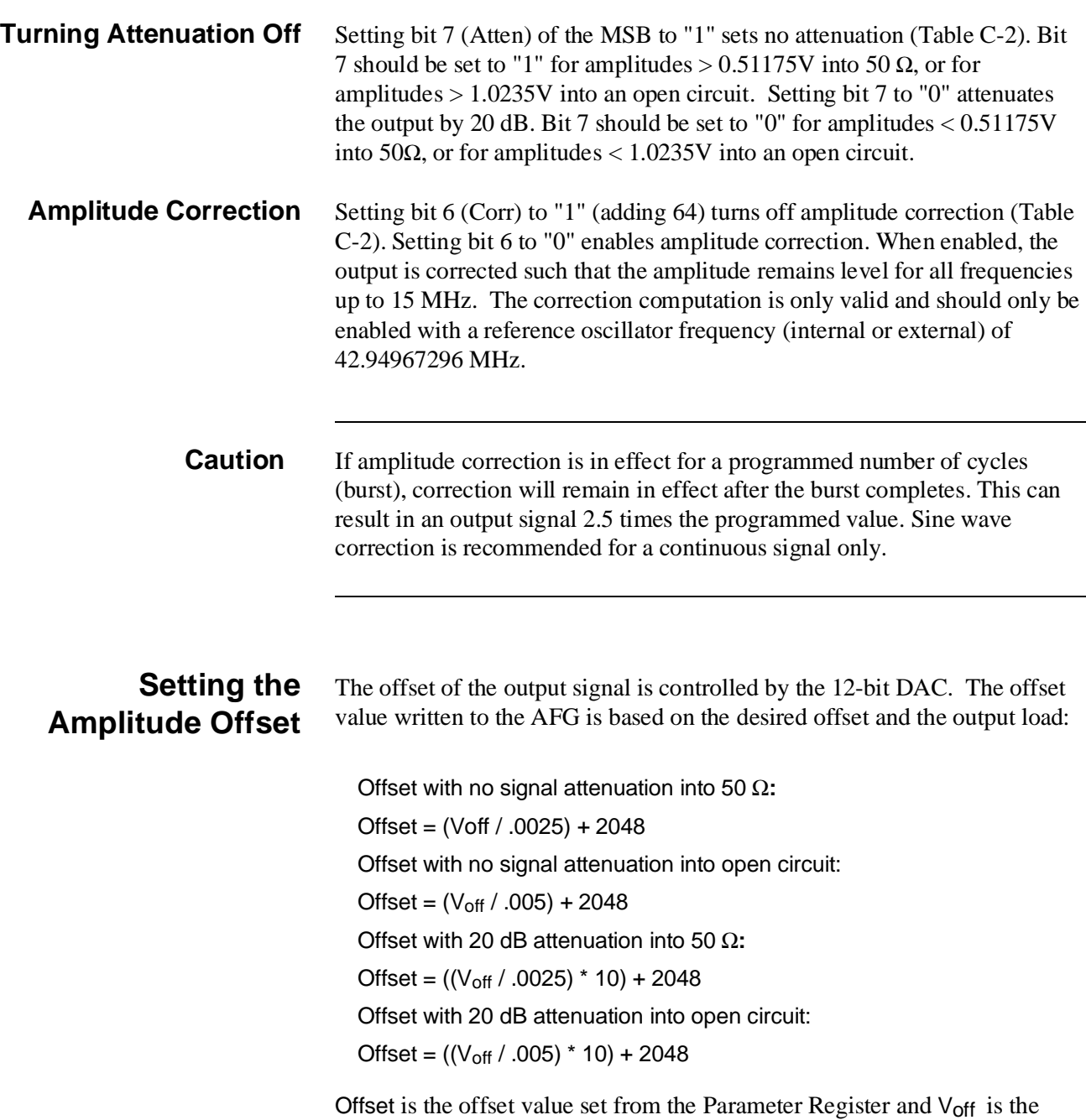

desired offset.

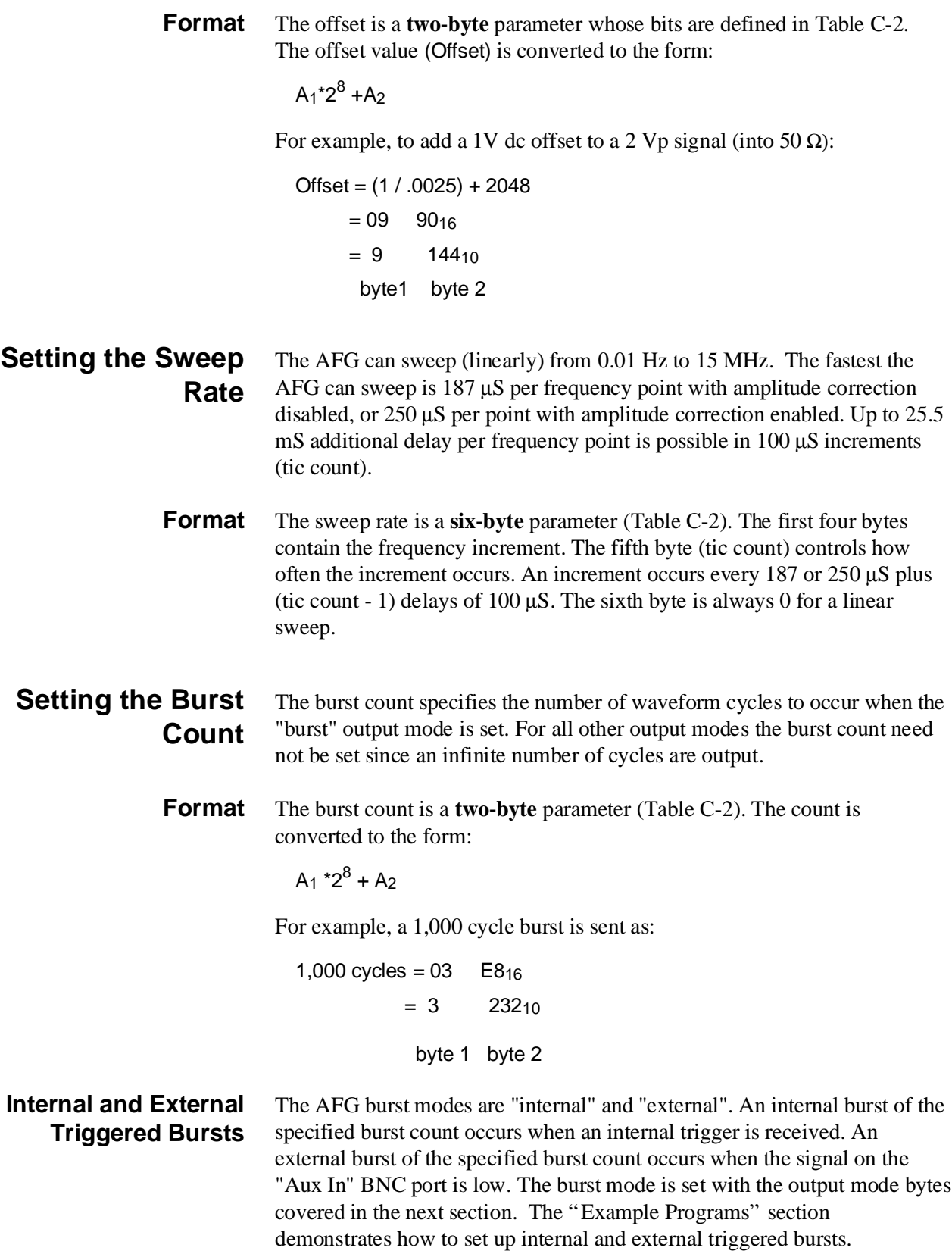

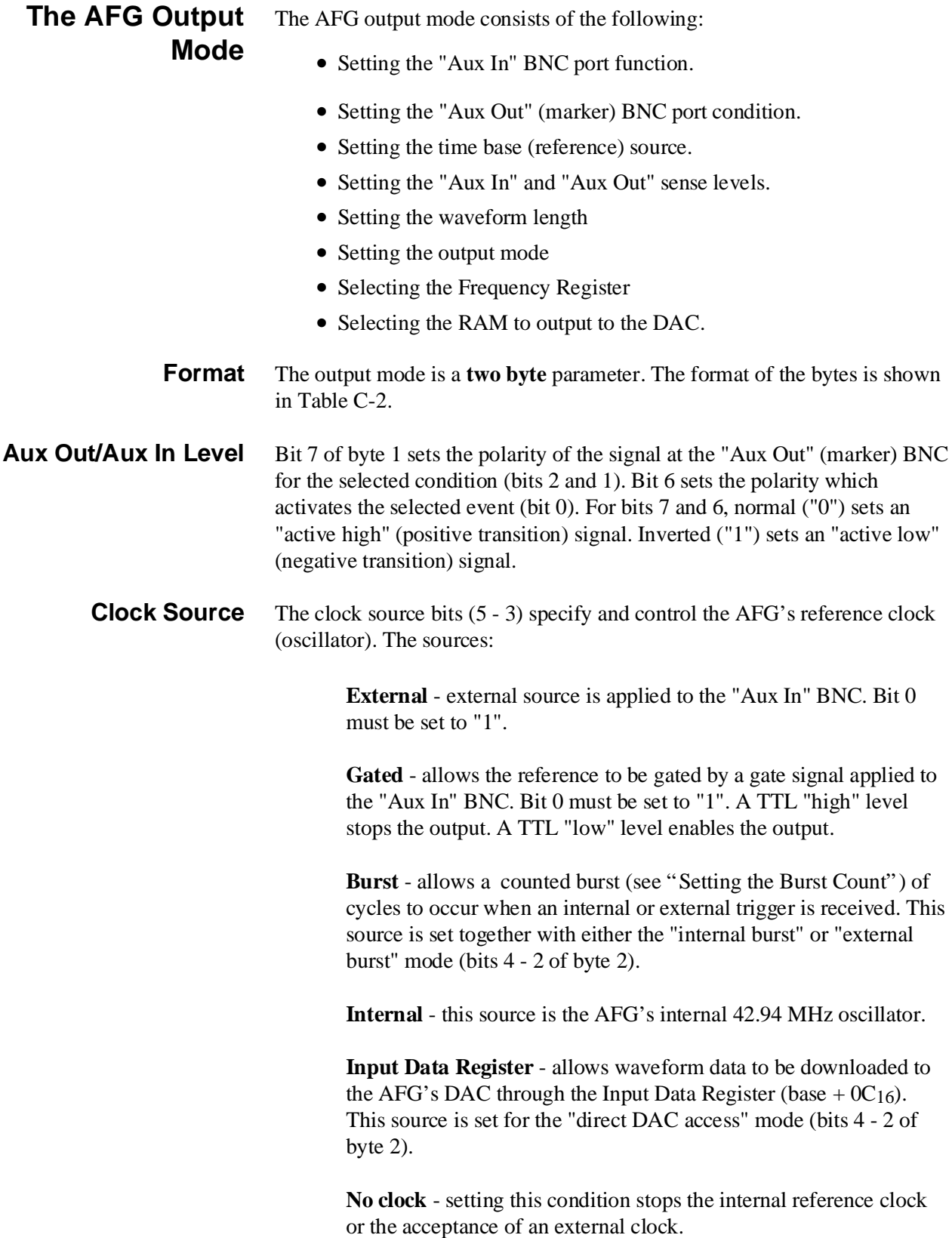

**Aux Out** The AFG's "Aux Out" BNC port outputs the following TTL level signals. The polarity of the signal is set by bit 7.

> **42 MHz osc.** - this square wave signal is the AFG's internal 42.94 MHz reference clock. Bit 7 (polarity) is ignored.

**Pulse/cycle** - this signal is a marker pulse that is output at the beginning of each waveform output segment (1 pulse per 4k RAM bank). Bit 7 (polarity) is ignored.

**Zero Cross** - this signal is a marker pulse that is output each time the output waveform crosses through 0V (positive or negative transition). Bit 7 (polarity) is ignored.

**Sweep sync** - this signal is a marker pulse that is output at the beginning of each sweep. Bit 7 (polarity) can be used.

**Aux In** The "Aux In" BNC connector accepts TTL level signals which activate the following events based on the setting of bit 0. The bit is set based on the clock source setting and mode setting.

> Setting bit 0 to "0" enables an external signal to select the output signal (wave hop), to select the output frequency (FSK), or to trigger a counted burst. The external signal's rising edge selects the waveform in RAM 0. Its falling edge selects the waveform in RAM 1. Similarly, its rising edge selects FSK frequency 1, and its falling edge selects FSK Frequency 2. The sensing of the signal for wave hopping , FSK, and external bursts can be inverted with bit 6.

> Setting bit 0 to "1" enables an external reference clock to be applied to the port. Bit 0 is also set to "1" when the output is to be gated on and off.

**RAM Bank** The RAM Bank bits (bits 7 - 6 of byte 2) are used to select the waveform stored in the RAM bank when the output function is set (see "Setting the Output Function" ). The output mode (bits 4 - 2) or RAM size (bits 1 - 0) may override the RAM bank bits.

**Frequency Register** The Frequency Register bit (bit 5) selects the output frequency stored in Frequency Register 1 or Frequency Register 2 (command opcodes 1 and 2).

Frequency Register 1 contains:

- fixed (continuous) frequency
- sweep start frequency
- first FSK frequency

Frequency Register 2 contains:

- fixed (continuous) frequency
- sweep stop frequency
- second FSK frequency

#### **Output Mode** The AFG output modes (bits 4 - 2) are:

**Continuous (fixed)** - output signal has a continuous (fixed) frequency. This is the default mode.

**FSK** - output mode is frequency-shift keying. Bit 0 of byte 1 must be set to "0" in order for a control signal (applied to the "Aux In" BNC) to shift frequencies. The rising edge of the control signal selects the frequency in Frequency Register 1. The falling edge of the control signal selects Frequency Register 2. When this mode is set, the Frequency Register bit (bit 5) is ignored.

Wave hop - output mode is wave hopping. Bit 0 of byte 1 must be set to "0" in order for a control signal (applied to the "Aux In" BNC) to select the output waveform. The rising edge of the control signal selects the waveform in RAM 0. The falling edge of the control signal selects the waveform in RAM 1. When this mode is set, the RAM bank bits (7 - 6) and the RAM size bits (1 - 0) are ignored.

**Internal burst** - this mode will output the number of cycles specified by the burst count (opcode 8) and stop. This mode is set together with the "burst" clock source (bits 5 - 3 of byte 1).

**External burst** - this mode will output the number of cycles specified by the burst count (opcode 8) each time an external trigger is received ("Aux In" BNC). This mode is set together with the "burst" clock source (bits 5 - 3 of byte 1).

**Sweep** - this mode sets a linear sweep from the (start) frequency in Frequency Register 1 to the (stop) frequency in Frequency Register 2. The RAM bank bits (7 -6) select the waveform which is swept.

The Frequency Register (bit 5) and RAM size (bits 1 - 0) bits are ignored.

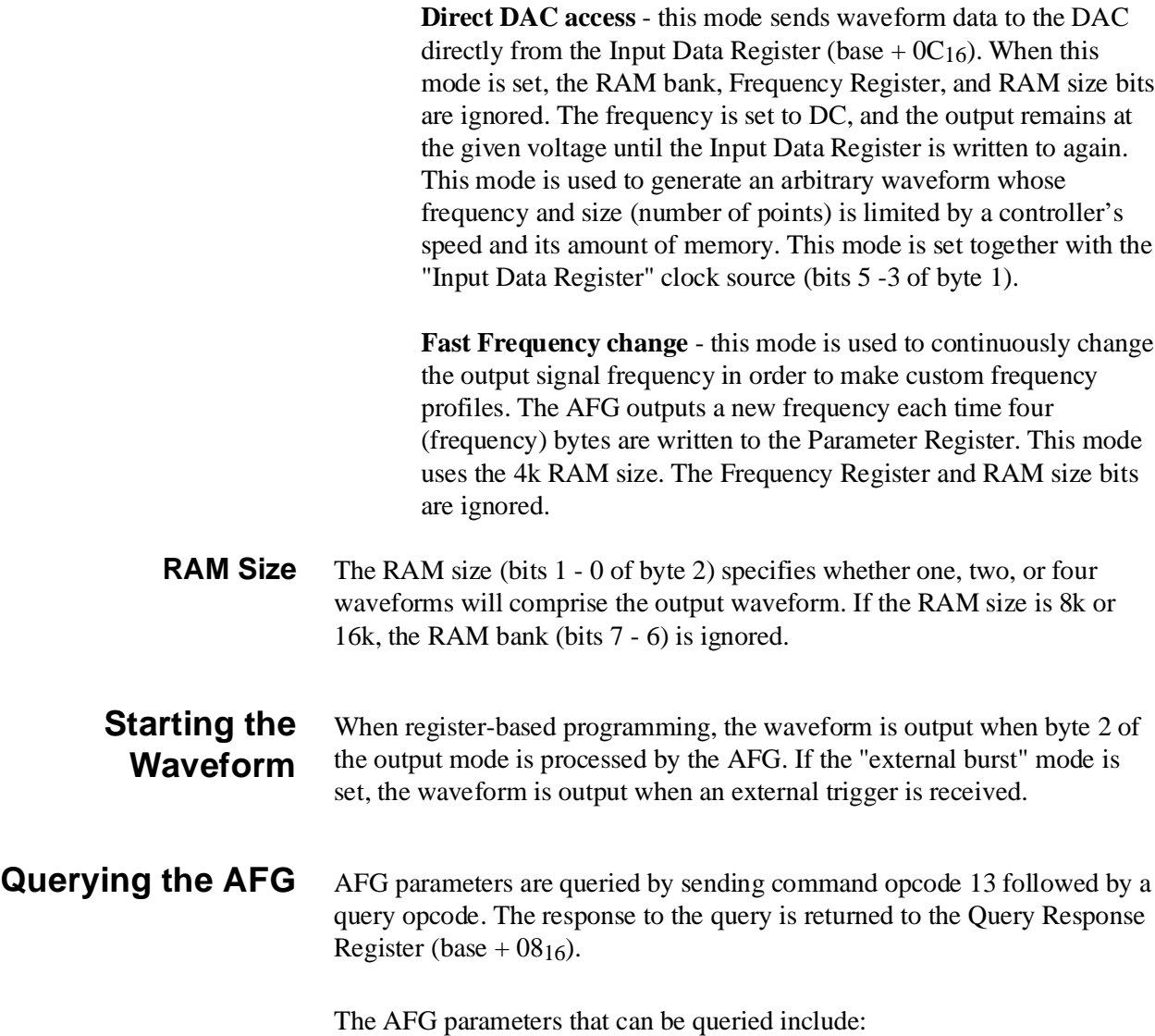

- function
- frequency (registers 1 and 2)
- attenuation
- offset
- burst count
- sweep rate
- mode

Each time opcode 13 and a query opcode are sent one byte is returned. For example, to query the frequency, opcode 13 must be sent four times (with a different query code) to return the four bytes which set the frequency.

<span id="page-251-0"></span>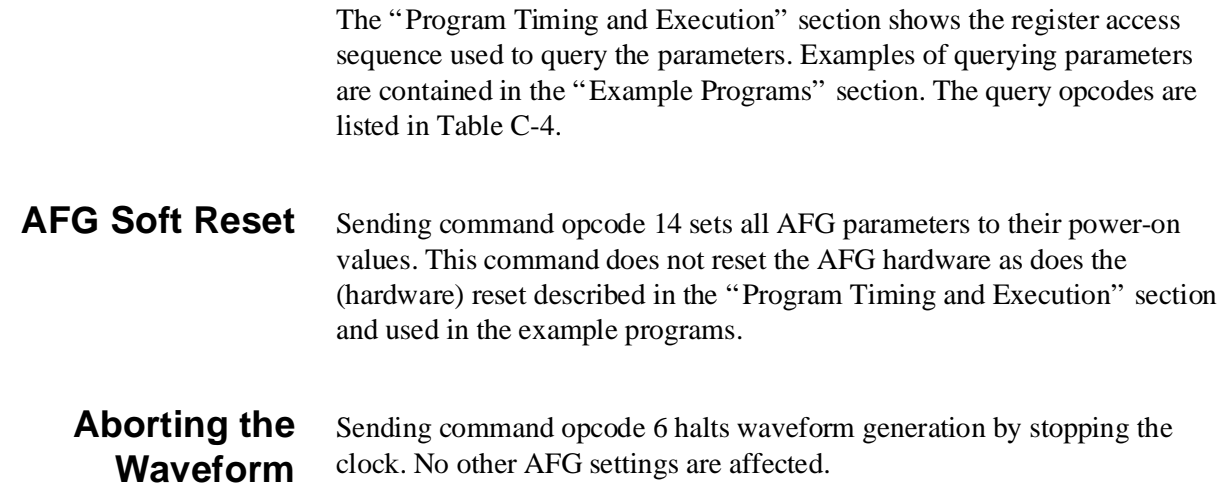

### **Program Timing and Execution**

When programming the AFG at the register level, the structure of the program will generally be as follows:

- Resetting the AFG
- Setting the function
- Setting the frequency
- Setting the attenuation and offset
- Setting the sweep rate
- Setting the burst count
- Setting the output mode

This section contains generalized flowcharts and comments for performing these and other procedures such as querying parameters. The flowcharts identify the registers used and the status bits monitored to ensure proper execution of the program.
<span id="page-252-0"></span>**AFG Reset Sequence** The AFG is reset as indicated in Figure C-2.

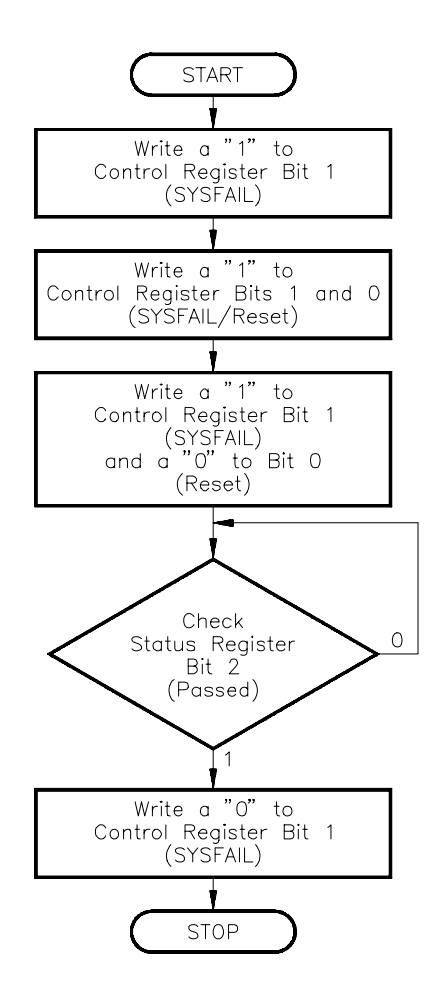

**Figure C-2. Register Access to Reset the AFG**

- 
- **Comments** 1. The registers used are:
	- Control Register (base  $+04_{16}$ ) - Status Register (base + 0416)
	- 2. Writing a "1" to bit 1 prevents the AFG from asserting the SYSFAIL line when it is reset. If SYSFAIL is enabled when a reset occurs, the AFG is taken off-line by the system Resource Manager.
	- 3. Writing a "1" to bits 1 and 0 resets the AFG while preventing the AFG from asserting SYSFAIL . Writing a "0" to bit 0 turns the reset function off.
	- 4. Bit 2 of the Status Register is monitored to determine when the reset is finished.
	- 5. Writing a "0" to bit 1 re-enables SYSFAIL.

#### <span id="page-253-0"></span>**Configuring the AFG**

The (suggested) register-based programming sequence and register access sequence is shown in Figure C-3.

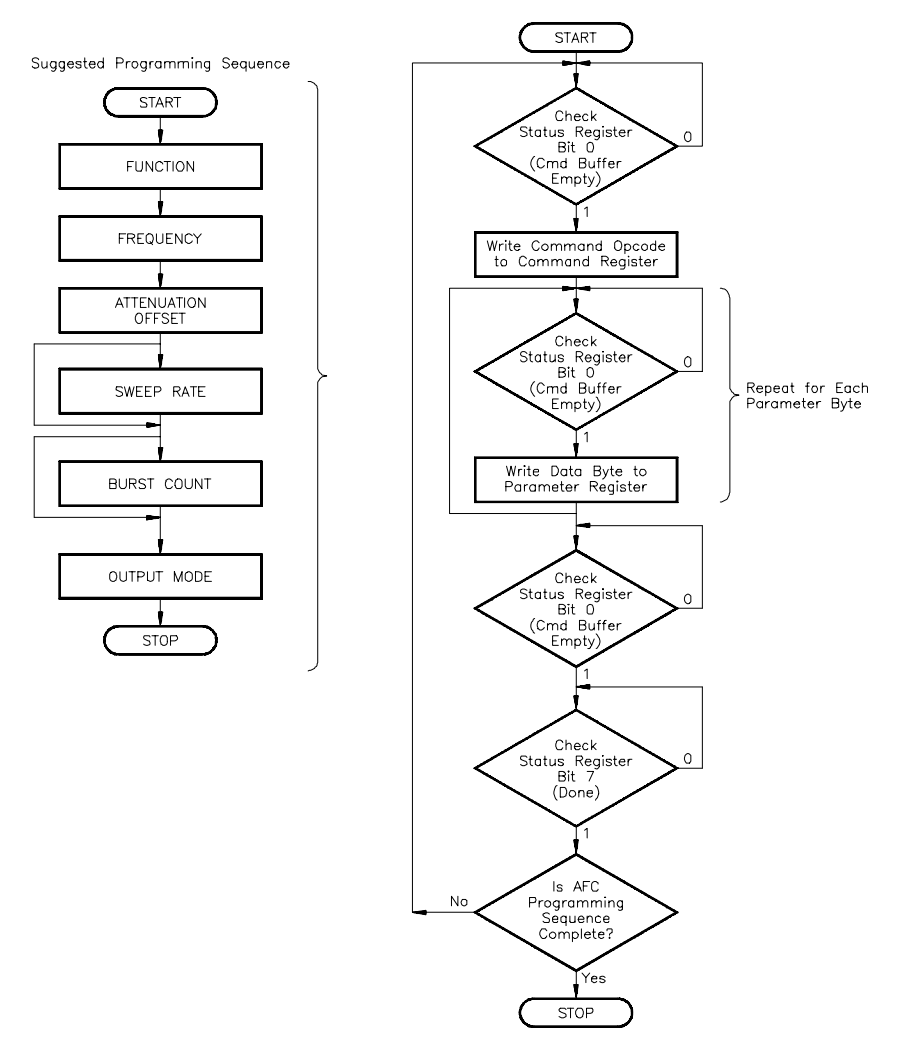

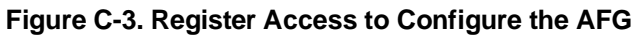

- **Comments** 1. The registers used are:
	- Status Register (base + 0416)
	- Command Register (base + 0816)
	- Parameter Register (base + 0A16)
	- 2. Status Register bit 0 is monitored to determine when a command and parameters can be written to the Command and Parameter Registers.
	- 3. Status Register bit 7 is monitored to determine when the AFG has finished processing the current command and parameter(s) and when the next command can be sent.
	- 4. Repeated passes through the flowchart are made until each AFG parameter (e.g. function, frequency, etc.) has been set.

#### **Querying AFG Parameters** The register access sequence for querying the AFG is shown in Figure C-4.

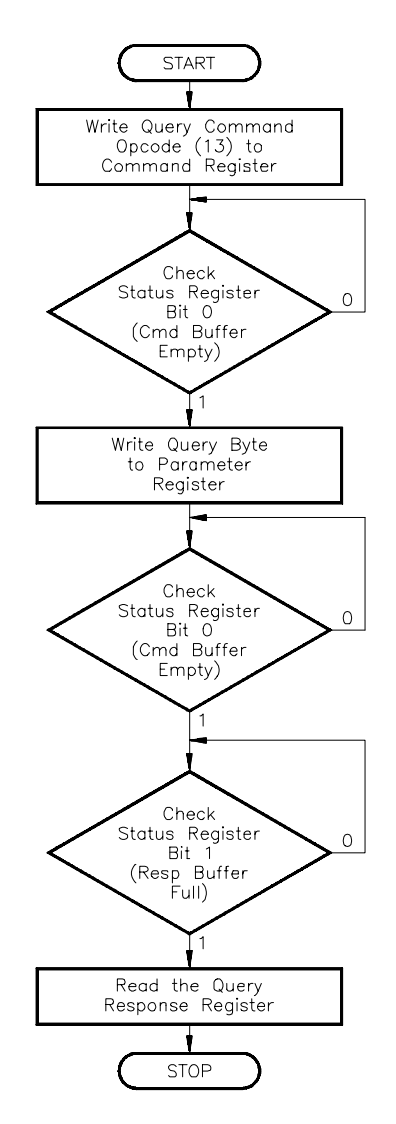

**Figure C-4. Register Access to Query the AFG**

**Comments** 1. The registers used are:

- Status Register (base + 0416)
- Command Register (base + 0816)
- Parameter Register (base + 0A16)
- Query Response Register (base +0816)
- 2. Command opcode 13 is written to the Command Register.
- 3. Status Register bit 0 is monitored to determine when the query opcode can be written to the Parameter Register.
- 4. Status bit 1 is monitored to determine when the response to the query is in the Query Response Register.

# <span id="page-255-0"></span>**Example Programs**

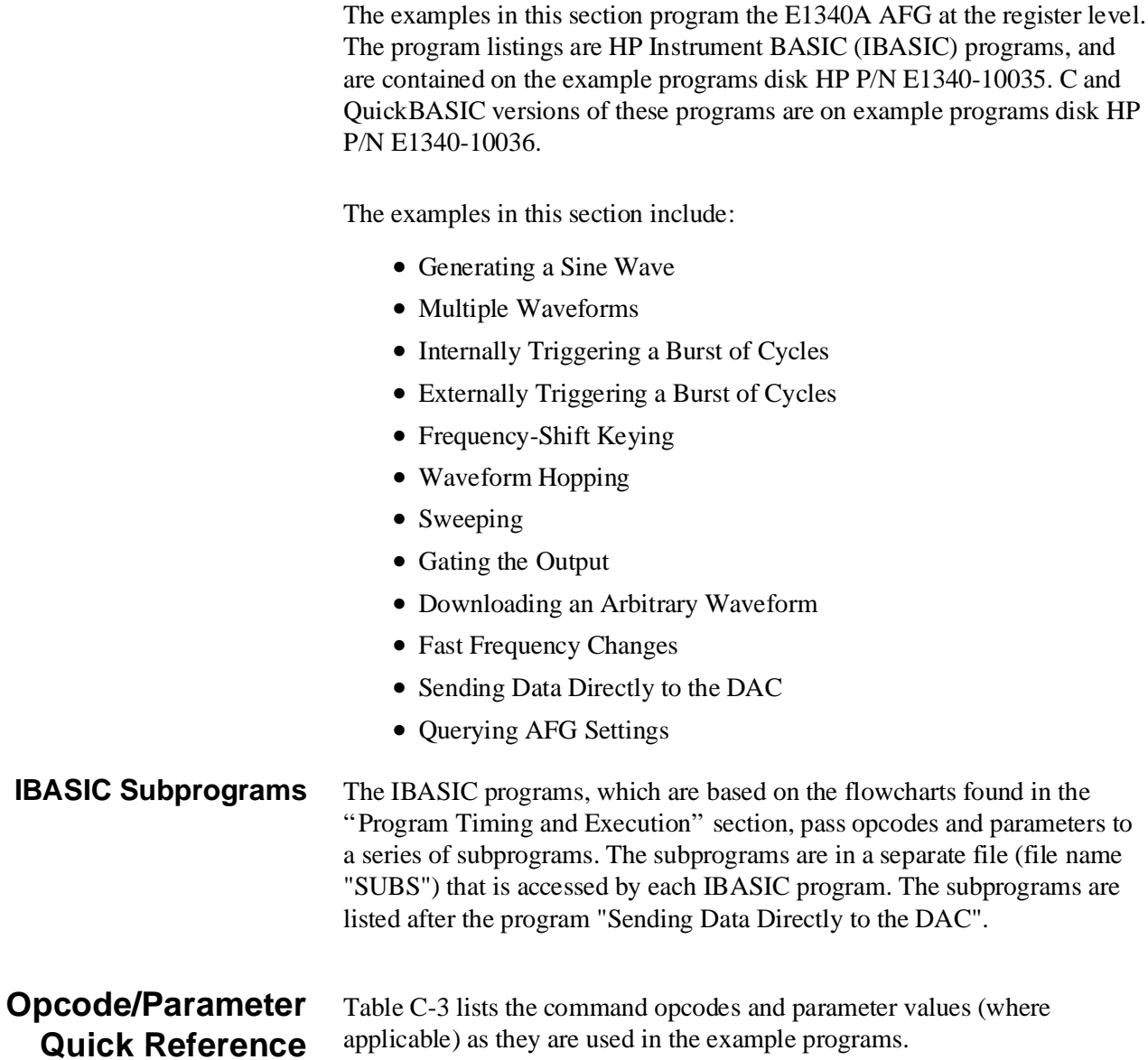

# Setting **Opcode Parameter** Function 5 **Function:** 1 - Triangle wave  $\qquad \qquad 9$  - Rising ramp

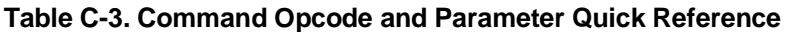

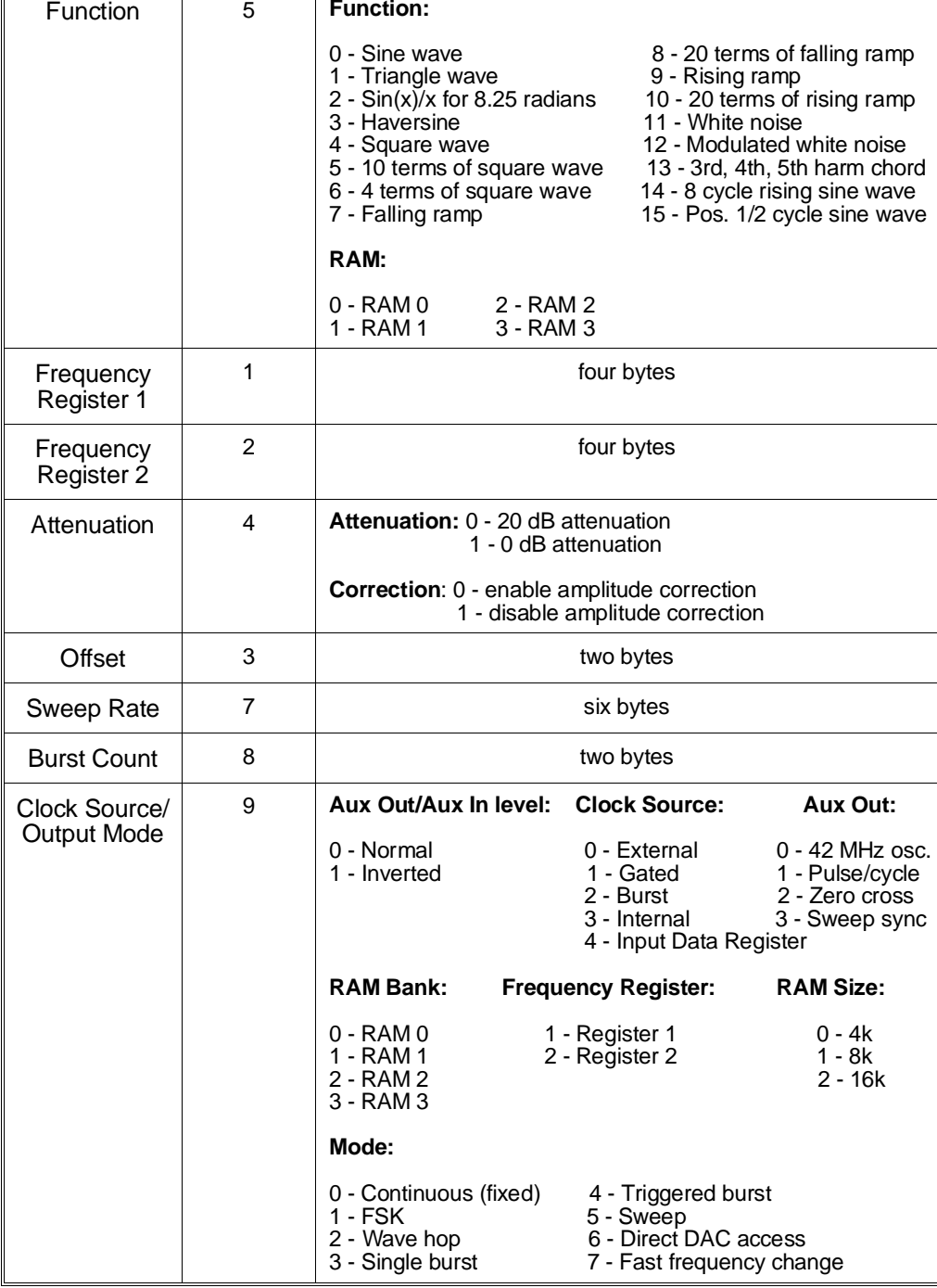

#### <span id="page-257-0"></span>**Generating a Sine Wave**

This program generates a 4 Vp-p, 10 kHz sine wave. The program selects the sine wave in the waveform EPROM and places it in RAM 0. The frequency, attenuation (amplitude), and the various mode parameters are set in the sequence indicated in Figure C-3.

#### **HP IBASIC (RGBSINE)**

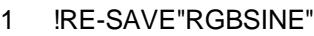

- 2 GET "SUBS",500,3 !place subprograms at line 500, continue w/line 3
- 3 !Program which demonstrates how to output a sine wave using register
- 4 !reads and writes.
- 5 !
- 10 !Compute the E1340 base address in E1300 A16 address space
- 20 COM Base\_addr
- 30 Base\_addr=DVAL("1FC000",16)+(80\*64) !base address
- 40 !
- 50 !Reset the AFG
- 60 Afg\_reset
- 70 !Set the function and load RAM
- 80 Function(0,0) !sine wave in RAM 0
- 90 !Set the frequency (frequency register 1)
- 100 Frequency1(1000.) !1 kHz
- 110 !Set amplitude, offset, impedance, correction
- 120 Amplitude(2,0,50,0) !2 Vpk, 0V, 50 ohms, correction enabled
- 130 !Set the Aux Out level, Aux In level, clock source, Aux Out signal,
- 140 !RAM bank, frequency register, and output mode.
- 150 Mode(0,0,3,1,0,0,0) !norm,norm,internal,pulse/cycle,bank 0,reg 1,cont
- 160 END
- 170 !

**C and QuickBASIC Programs** The C program RGBSINE.C is in directory "CPROG", and the QuickBASIC program RGBSINE.BAS is in directory "QBPROG" on the example program disk HP P/N E1340-10036.

<span id="page-258-0"></span>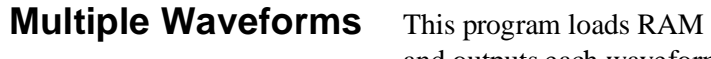

0 through RAM 3 from the waveform EPROM and outputs each waveform as part of a single waveform sequence.

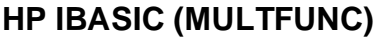

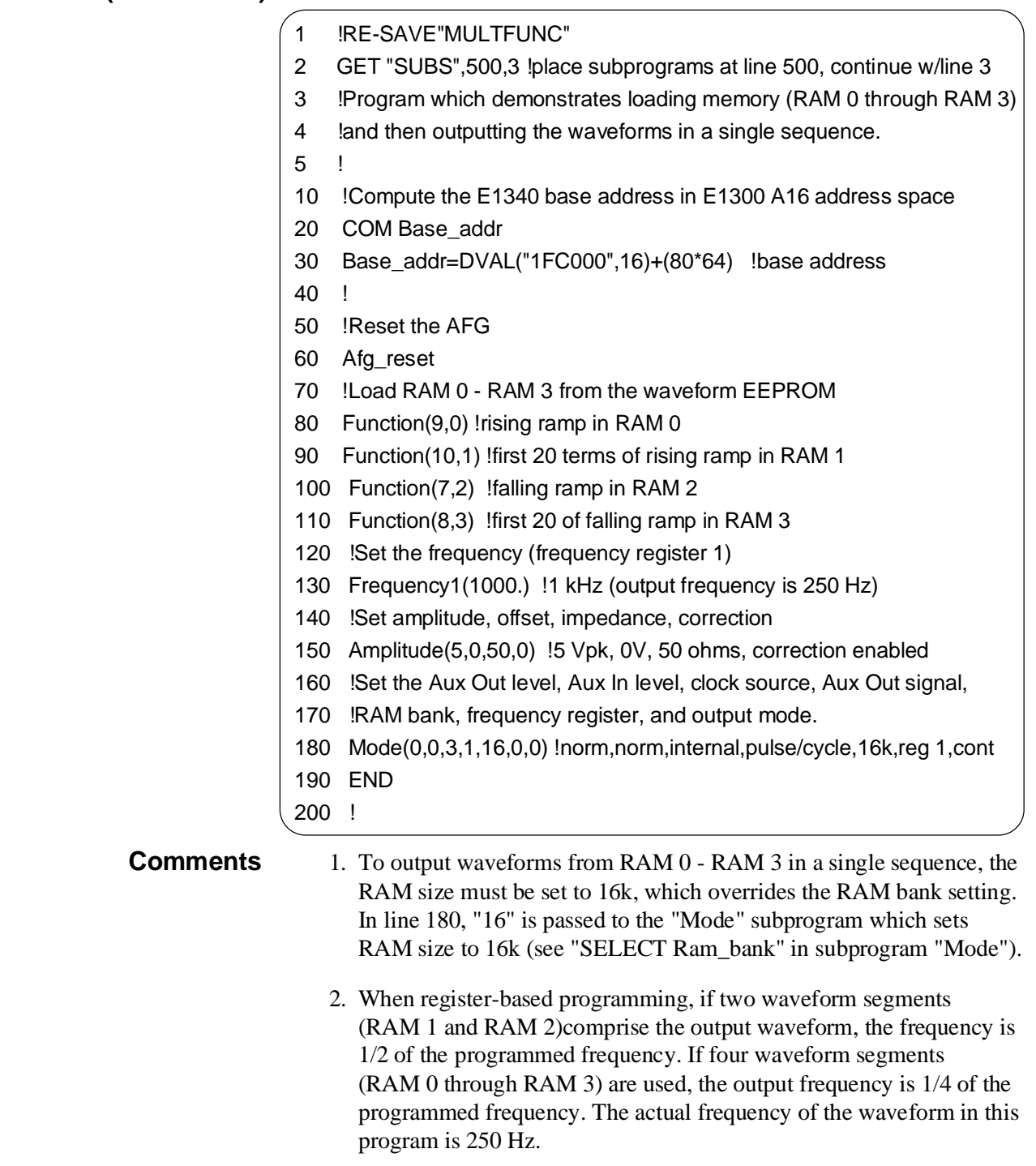

<span id="page-259-0"></span>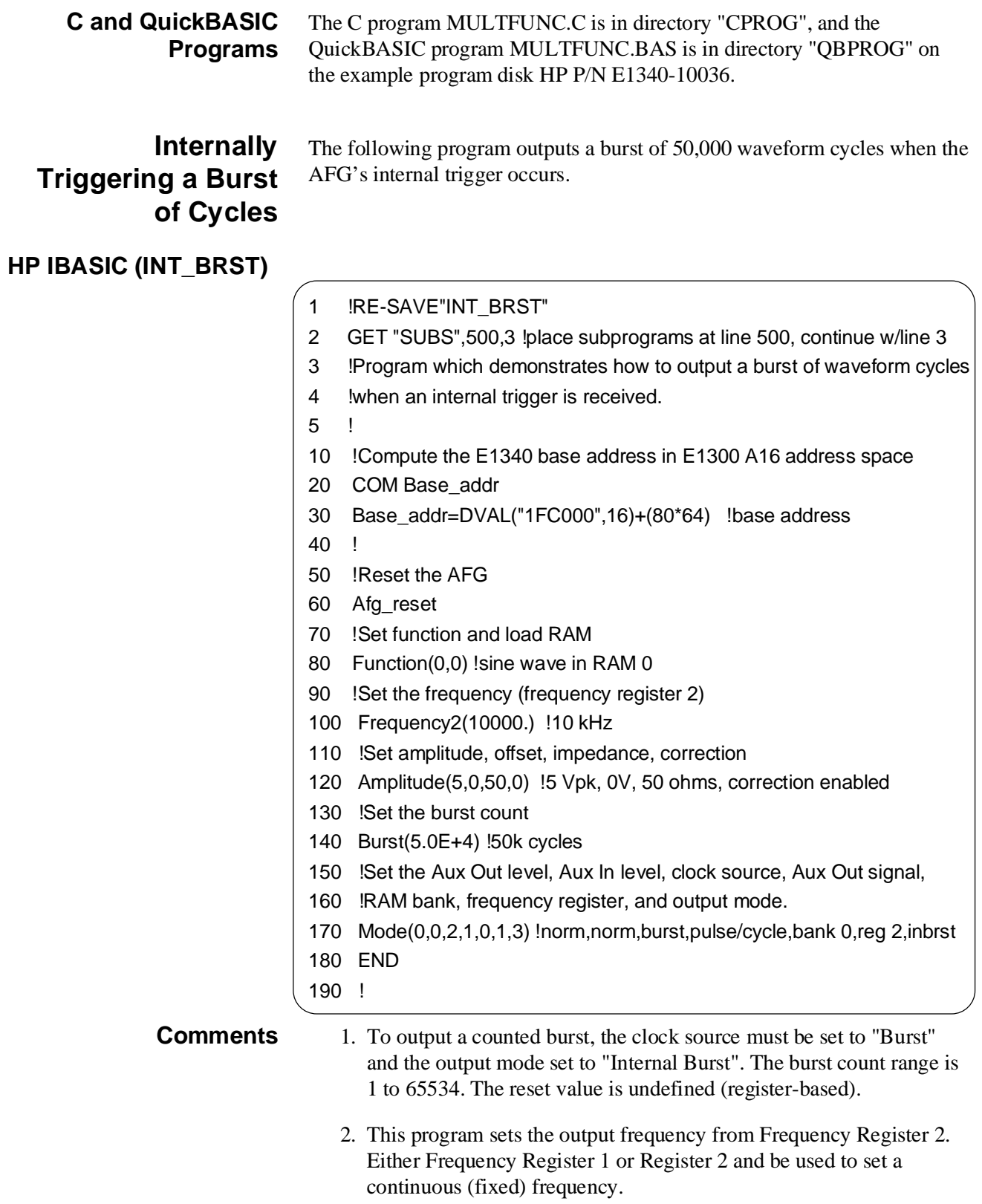

<span id="page-260-0"></span>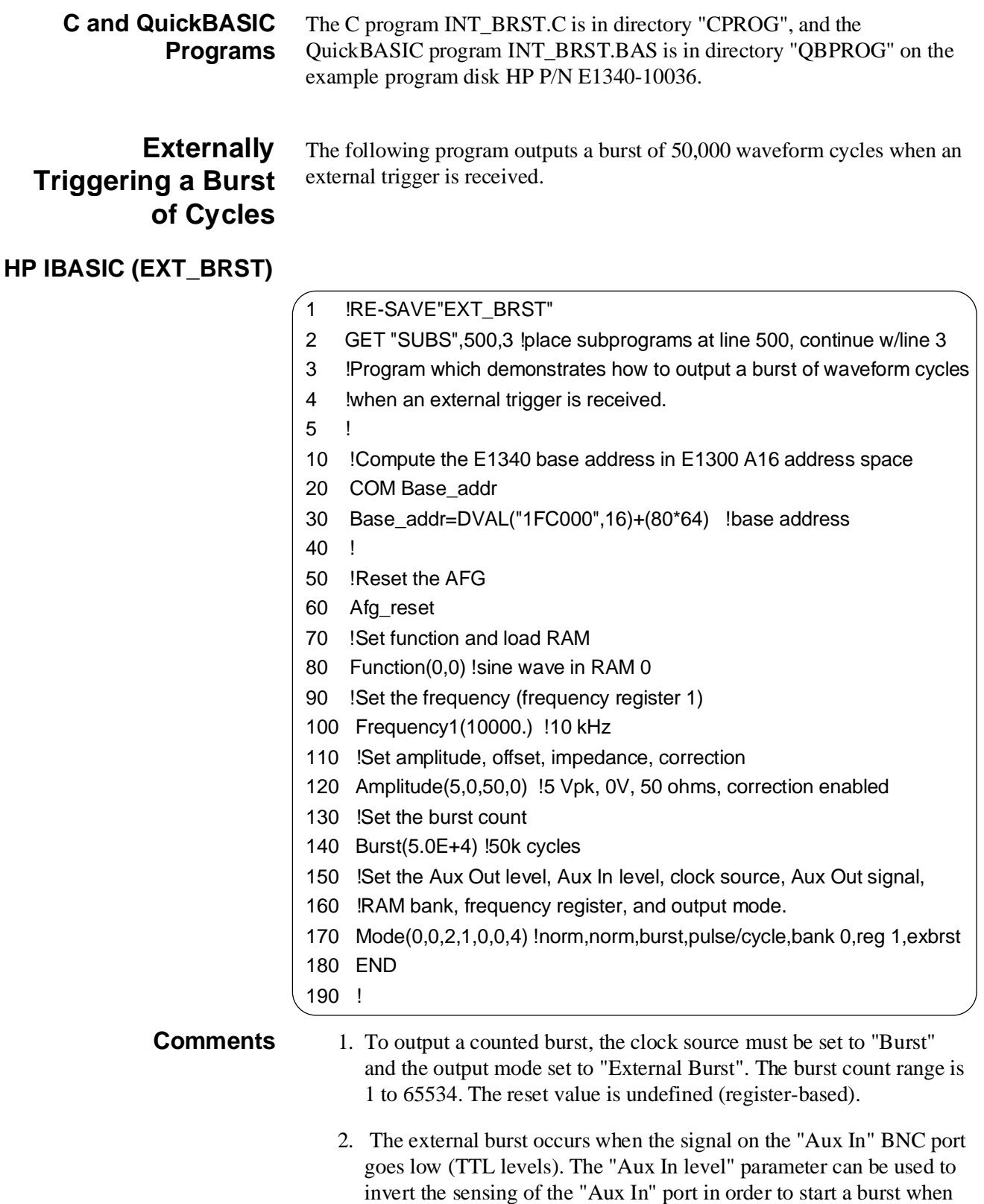

the "Aux In" port goes high.

<span id="page-261-0"></span>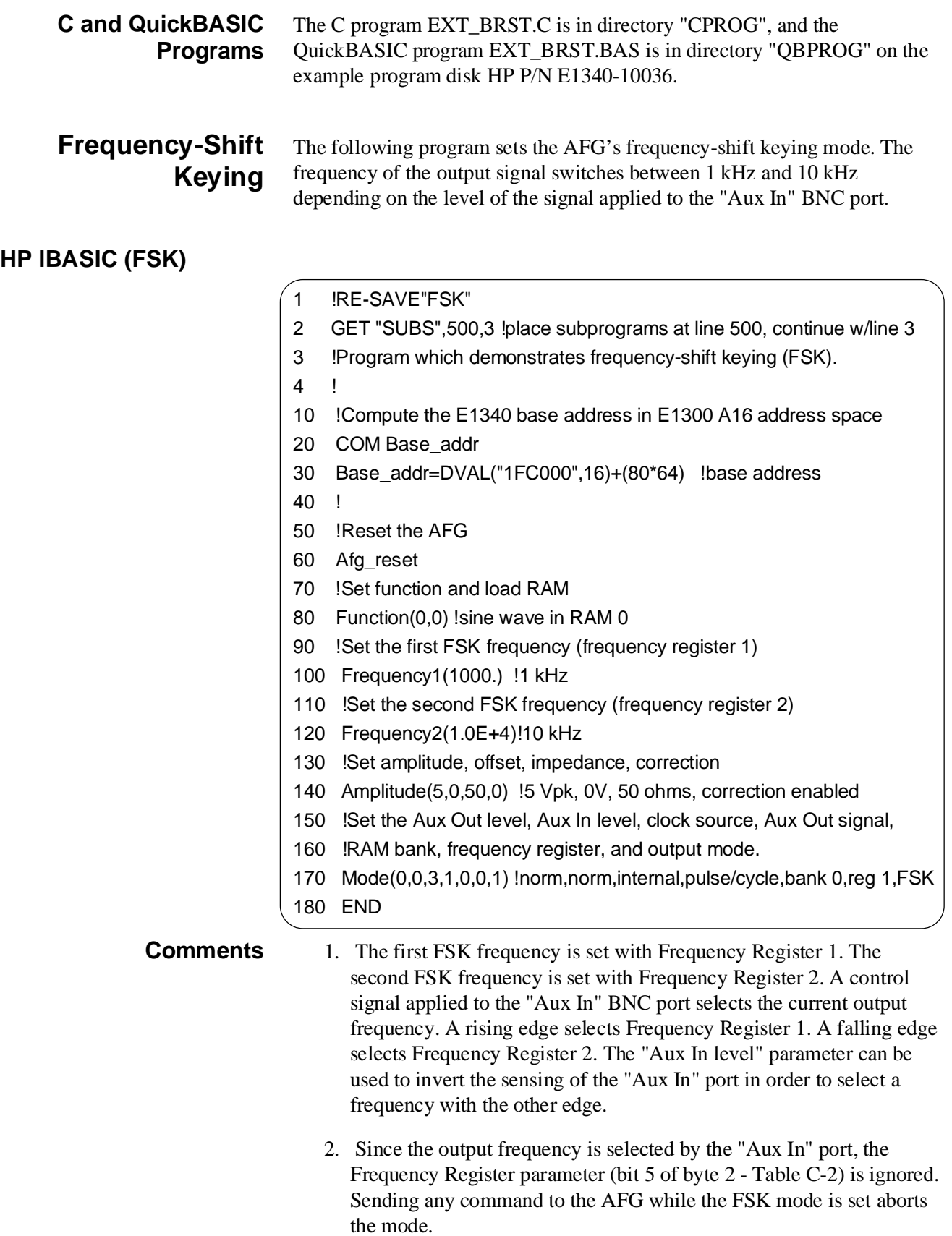

<span id="page-262-0"></span>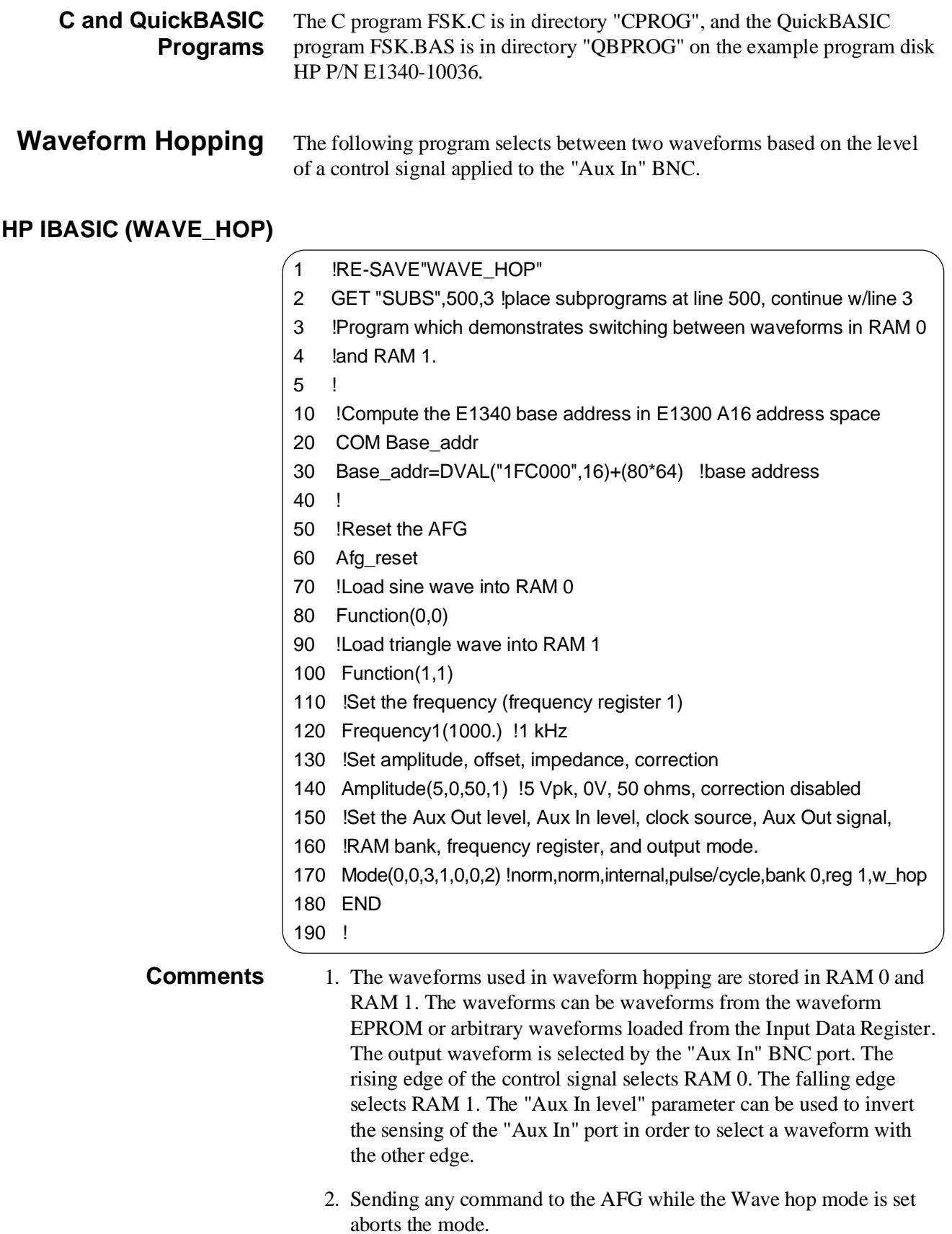

<span id="page-263-0"></span>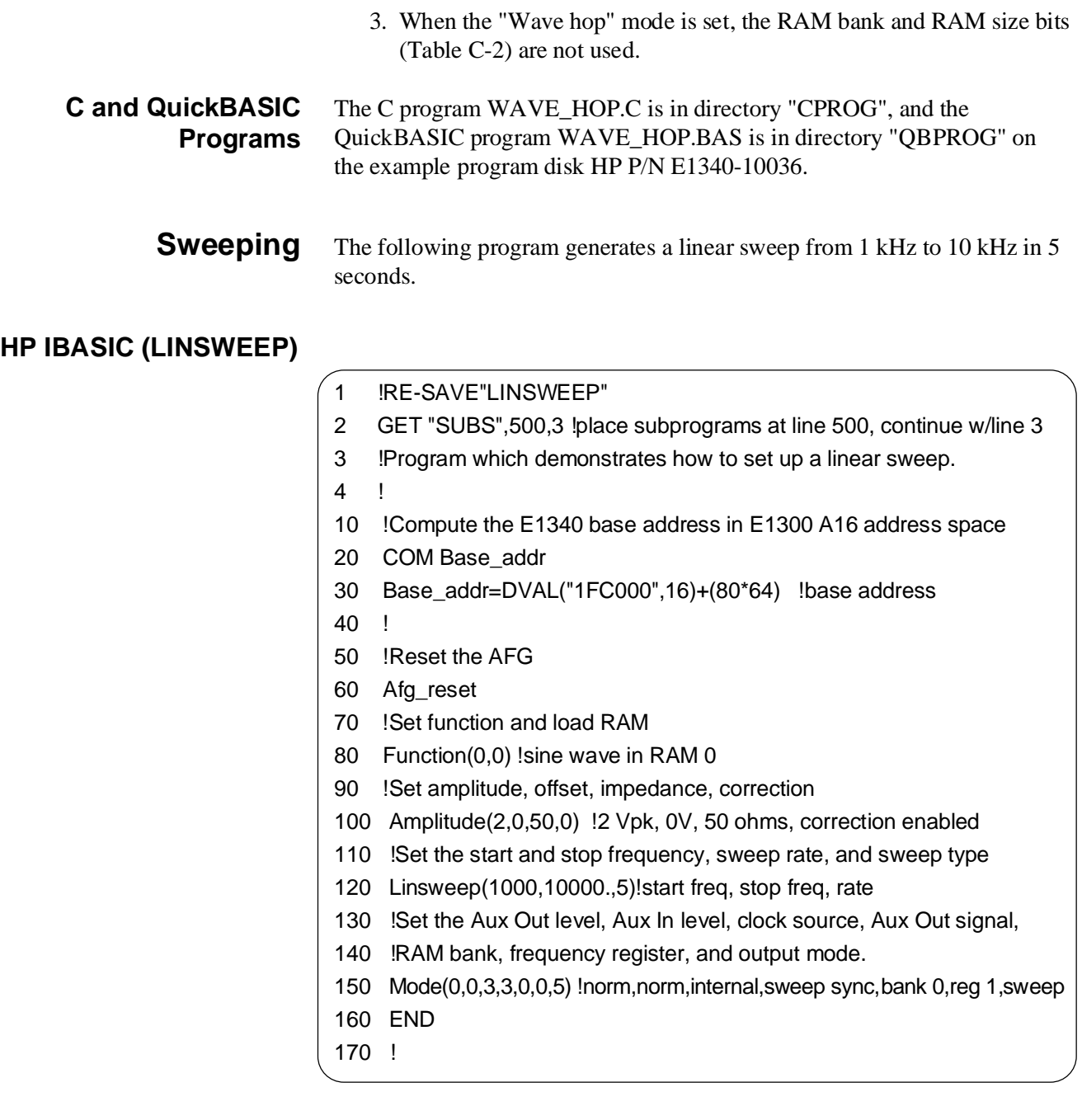

#### **C and QuickBASIC Programs**

The C program LINSWEEP.C is in directory "CPROG", and the QuickBASIC program LINSWEEP.BAS is in directory "QBPROG" on the example program disk HP P/N E1340-10036.

#### <span id="page-264-0"></span>**Gating the Output** The following program sets the AFG's gating mode. The internal 42 MHz oscillator is gated on and off based on the level of a control signal applied to the 'Aux In' BNC. **HP IBASIC (GATE)** 1 !RE-SAVE"GATE" 2 GET "SUBS",500,3 !place subprograms at line 500, continue w/line 3 3 !Program which demonstrates how to gate the output signal on and off. 4 !A "low" on the 'Aux In' BNC enables the AFG output. A "high" gates 5 !the output off. 6 ! 10 !Compute the E1340 base address in E1300 A16 address space 20 COM Base\_addr 30 Base\_addr=DVAL("1FC000",16)+(80\*64) !base address 40 ! 50 !Reset the AFG 60 Afg\_reset 70 !Set function and load RAM 80 Function(1,3) !triangle wave in RAM 3 90 !Set the frequency (frequency register 1) 100 Frequency1(5.0E+4) !50 kHz 110 !Set amplitude, offset, impedance, correction 120 Amplitude(2.5,0,50,0) !2.5 Vpk, 0V, 50 ohms, correction enabled 130 !Set the Aux Out level, Aux In level, clock source, Aux Out signal, 140 !RAM bank, frequency register, and output mode. 150 Mode(0,0,1,1,3,0,0) !norm,norm,gate,pulse/cycle,bank 3,reg 1,cont 160 END 170 ! **Comments** 1. Gating is enabled by setting the clock source to 'Gated' and the 'Aux In' bit (bit 0) to '1' (Table C-2). When the signal applied to the 'Aux In' BNC is low, the clock (reference oscillator) is allowed to run. When the signal is high, the clock is halted. The output remains at the last amplitude point clocked. The waveform resumes with the next point when the clock is enabled.

#### **C and QuickBASIC Programs** The C program GATE.C is in directory "CPROG", and the QuickBASIC program GATE.BAS is in directory "QBPROG" on the example program disk HP P/N E1340-10036.

## <span id="page-265-0"></span>**Downloading an Arbitrary Waveform**

The following program downloads an arbitrary waveform (sine wave with a spike) to RAM 0 from the Input Data Register.

#### **HP IBASIC (ARBWAVE)**

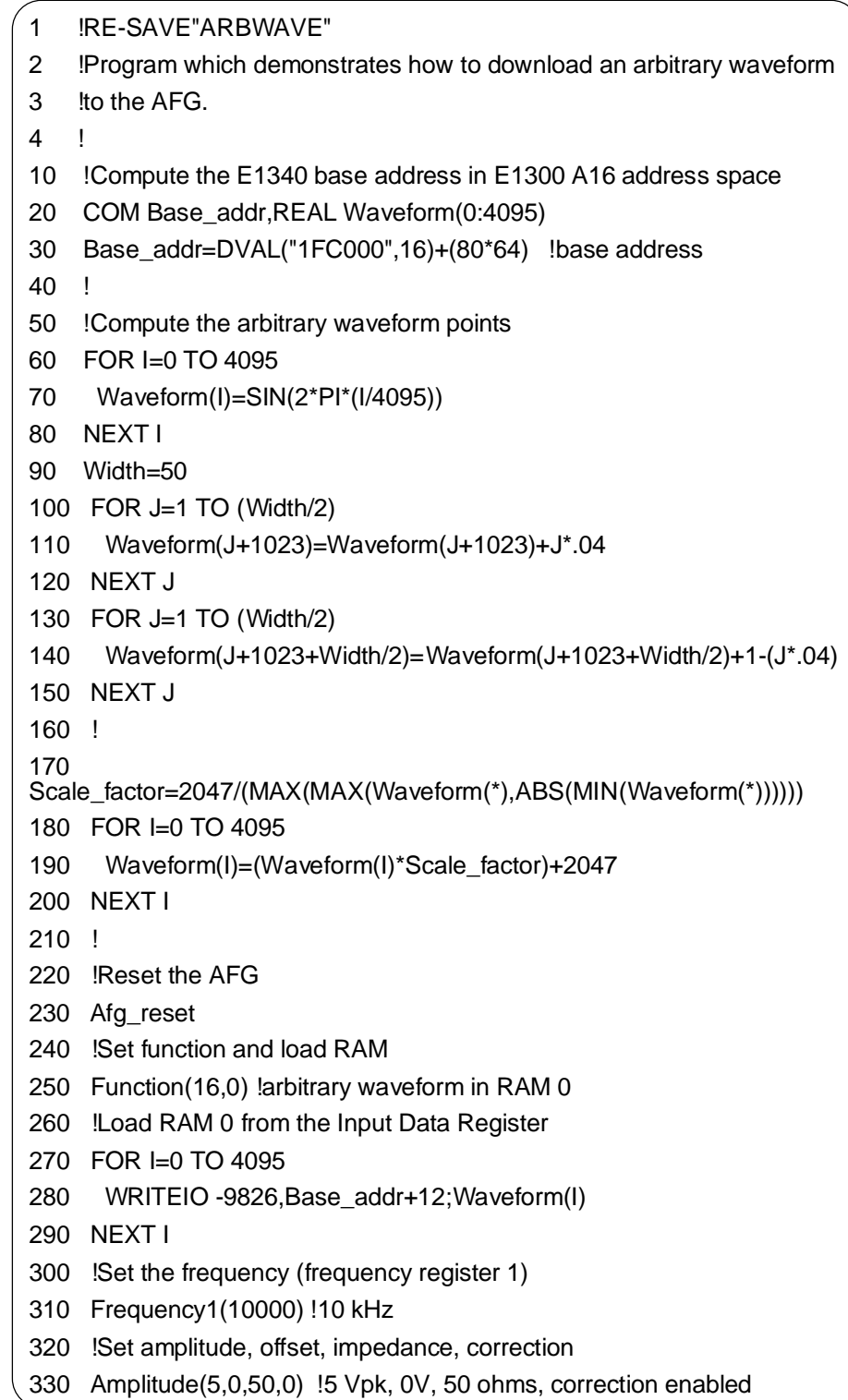

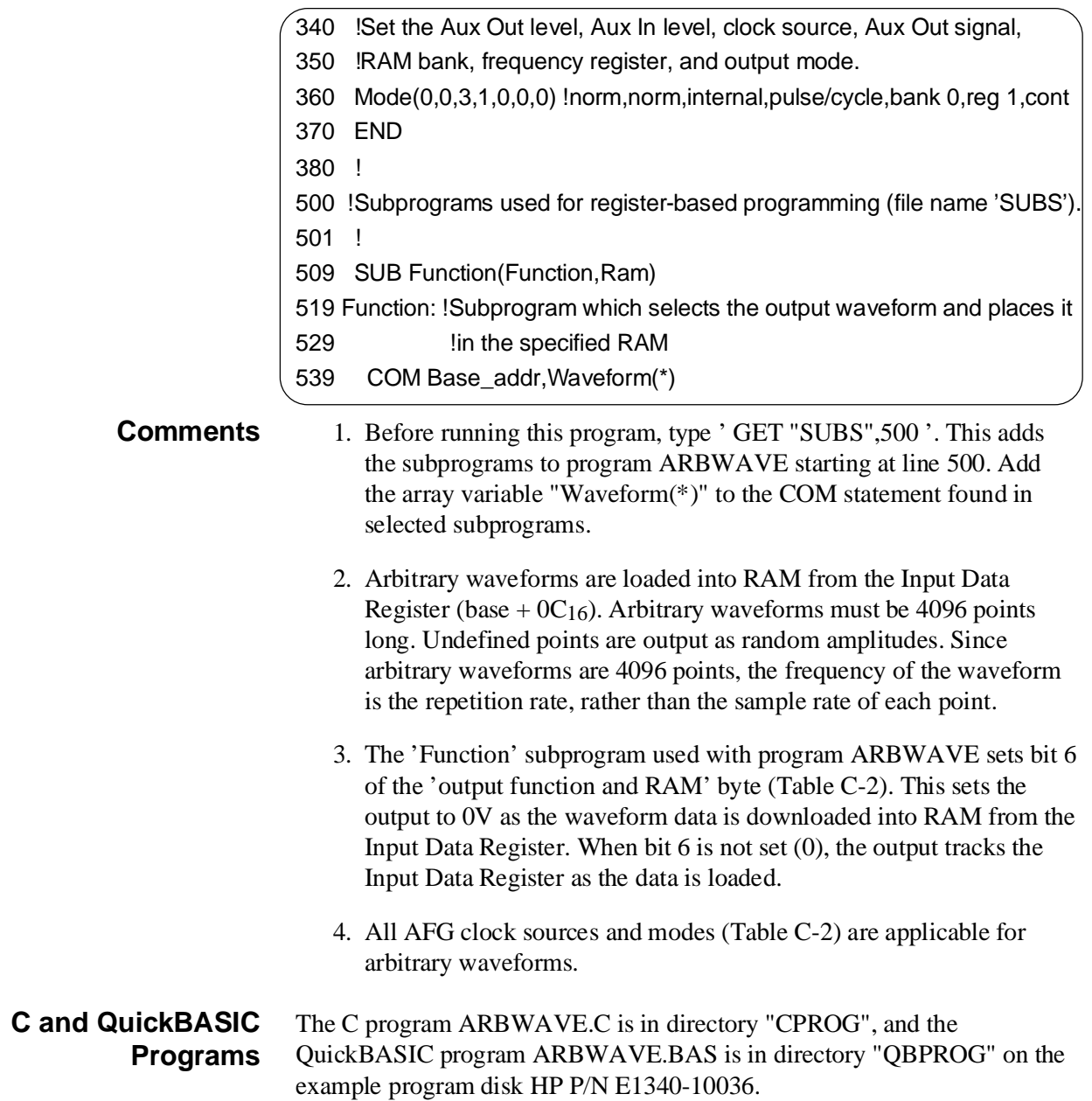

#### <span id="page-267-0"></span>**Fast Frequency Changes**

The following program demonstrates the 'fast frequency change' mode. The program outputs 20 frequencies with durations between one and two seconds. The frequencies and durations are computed with the program 'FREQ\_GEN' and stored in the file Fdata. Program 'FASTFREQ' reads the file and writes the frequencies (4 bytes at a time) to Frequency Register 1.

#### **HP IBASIC (FASTFREQ)**

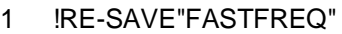

- 2 !Program which demonstrates how to use the AFG's fast frequency
- 3 !change mode. The program outputs 20 frequencies between 10 kHz
- 4 !and 20 kHz, for periods between 1 and 2 seconds. The frequencies are
- 5 !generated by the program 'FREQ\_GEN'.
- 6 !
- 10 !Compute the E1340 base address in E1300 A16 address space
- 20 COM Base\_addr
- 30 Base\_addr=DVAL("1FC000",16)+(80\*64) !base address
- 40 !
- 50 !Reset the AFG
- 60 Afg\_reset
- 70 !Set the function and load RAM
- 80 Function(4,0) !square wave in RAM 0
- 90 !Set amplitude, offset, impedance, correction
- 100 Amplitude(5,0,50,1) !5 Vpk, 0V, 50 ohms, correction disabled
- 110 !Set the Aux Out level, Aux In level, clock source, Aux Out signal,
- 120 !RAM bank, frequency register, and output mode.
- 130 Mode(0,0,3,1,0,0,7) !norm,norm,internal,pulse/cycle,bank 0,xxx,ffreq
- 140 !
- 150 !Write frequency data to the AFG
- 160 ASSIGN @F TO "Fdata" !path to frequency file
- 170 DIM S\$[100]
- 180 ON ERROR GOTO Done
- 190 LOOP
- 200 ENTER @F;S\$ !enter frequency
- 210 IF POS(S\$,"!") THEN S\$=S\$[POS(S\$,"!")+1] !set string not to include !
- 220 ENTER S\$;Freq,Duration !enter frequency and duration
- 230 Frequency1(Freq) !write frequency byte
- 240 WAIT Duration
- 250 END LOOP
- 260 Check\_done
- 270 Done:DISP "END OF FREQUENCY FILE REACHED"
- 280 END

<span id="page-268-0"></span>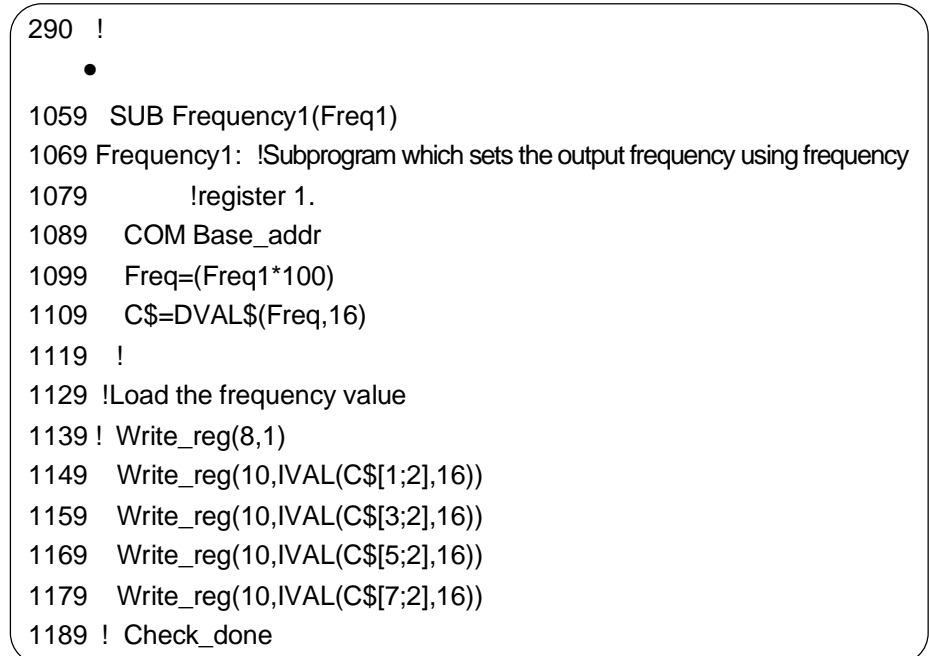

The following program generates the frequencies used by the program "FASTFREQ".

**HP IBASIC (FREQ\_GEN)**

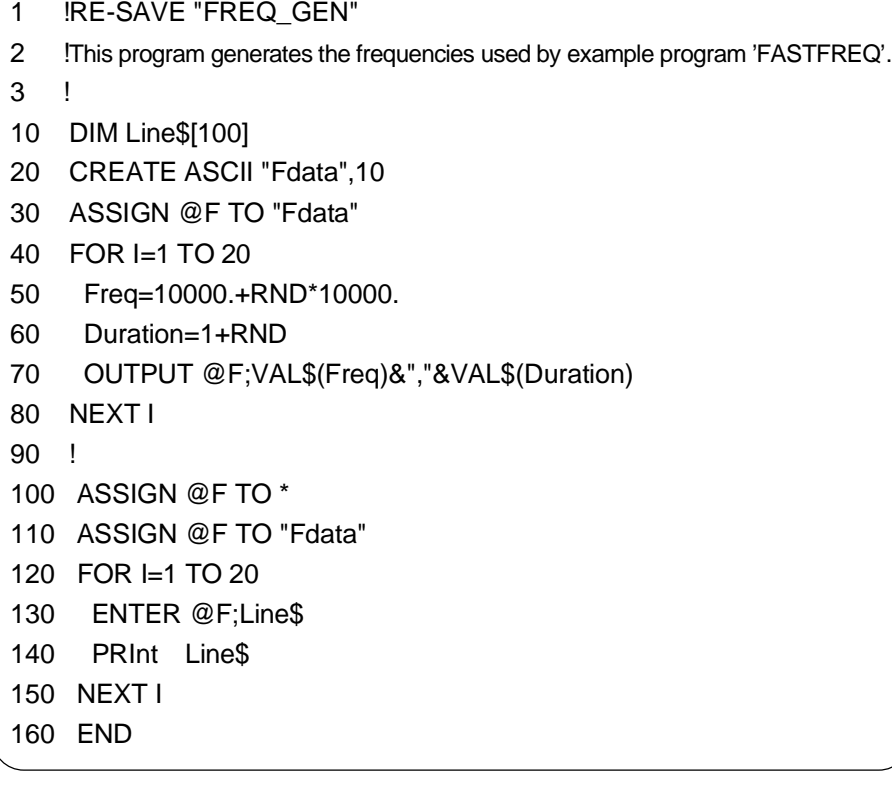

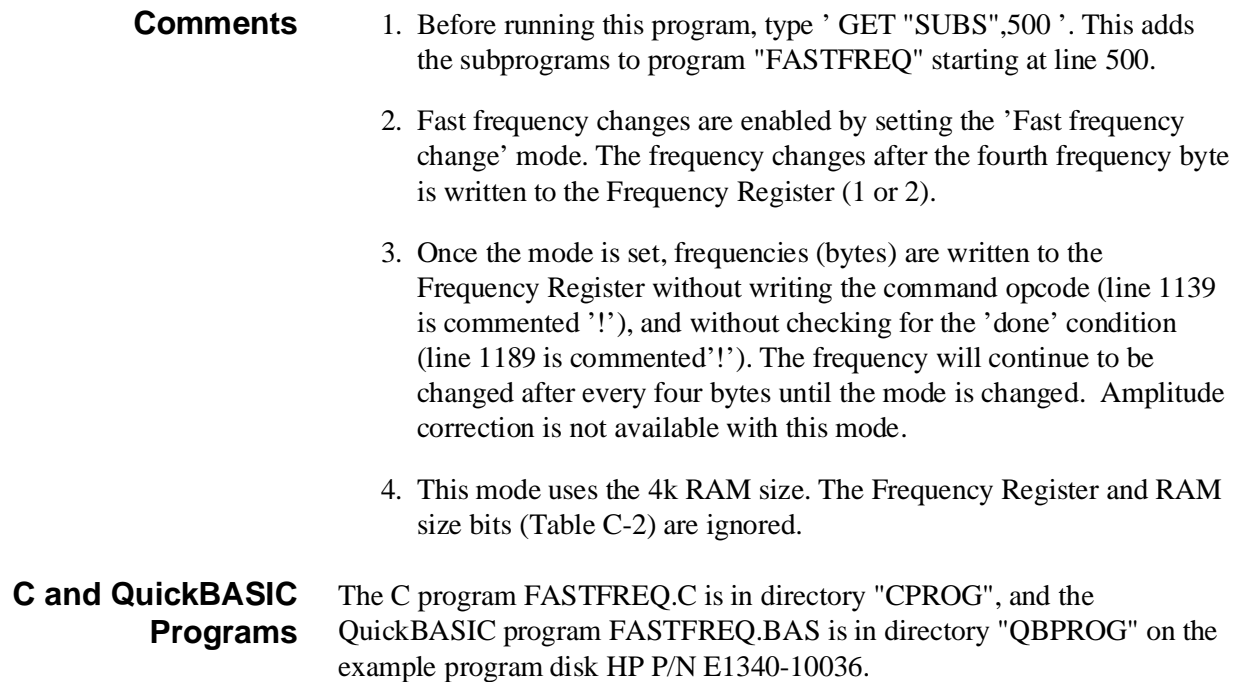

### <span id="page-270-0"></span>**Sending Data Directly to the DAC**

The following program downloads data directly to the DAC from the Input Data Register (base  $+0C_{16}$ ). The data are a series of random numbers (amplitudes). Since the data is not stored in RAM, it is output as it is received by the DAC.

#### **HP IBASIC (DACDRIVE)**

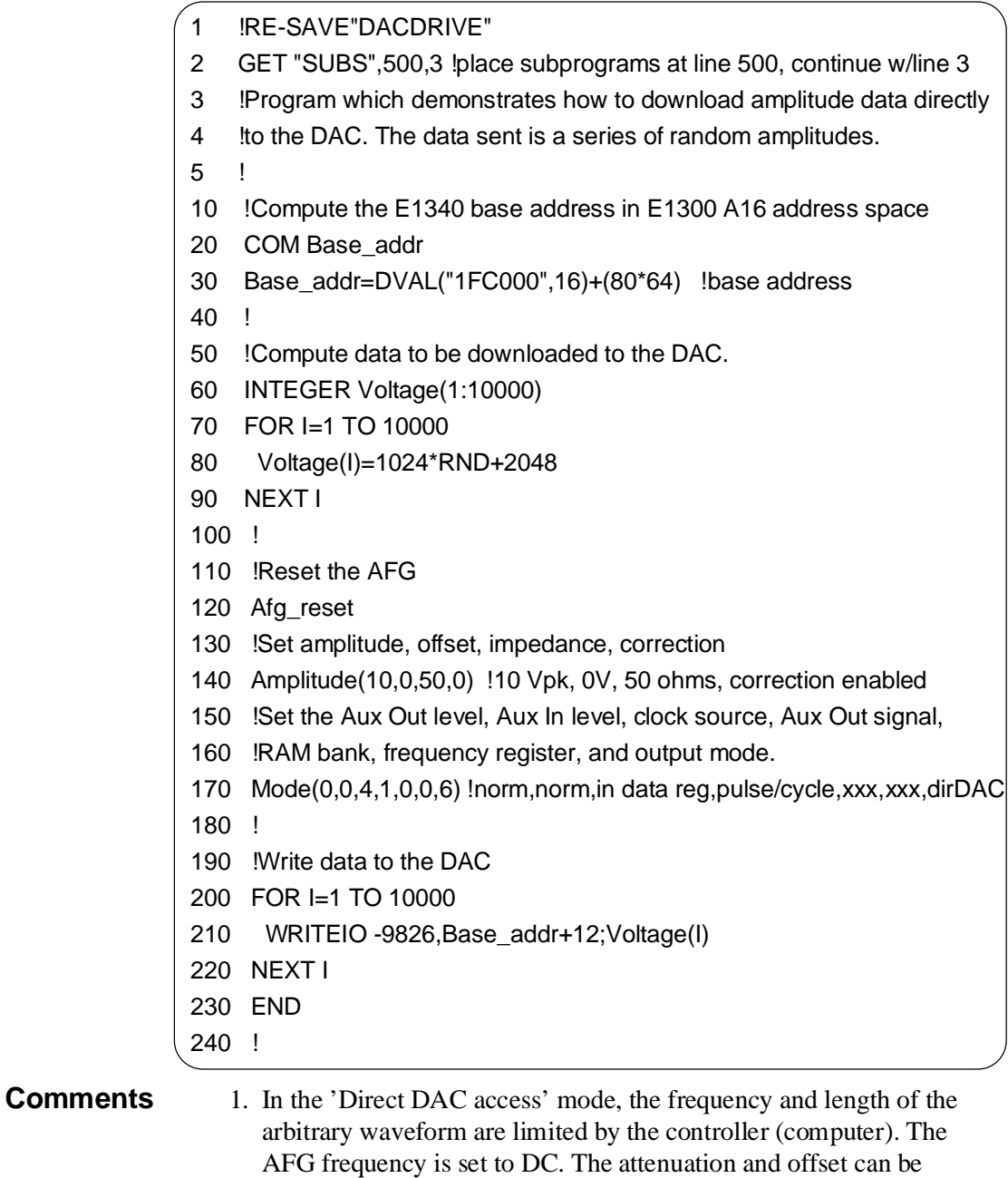

programmed as required. The output remains at the last level written to the DAC. The 'Direct DAC access' mode is useful for setting the

output to a given level before a burst occurs.

<span id="page-271-0"></span>2. In this mode, the Frequency Register, RAM bank, and RAM size bits (Table C-2) are not used.

#### **C and QuickBASIC Programs** The C program DACDRIVE.C is in directory "CPROG", and the QuickBASIC program DACDRIVE.BAS is in directory "QBPROG" on the example program disk HP P/N E1340-10036.

#### **Example Program Subprograms**

The following file contains the subprograms used by the preceding example programs.

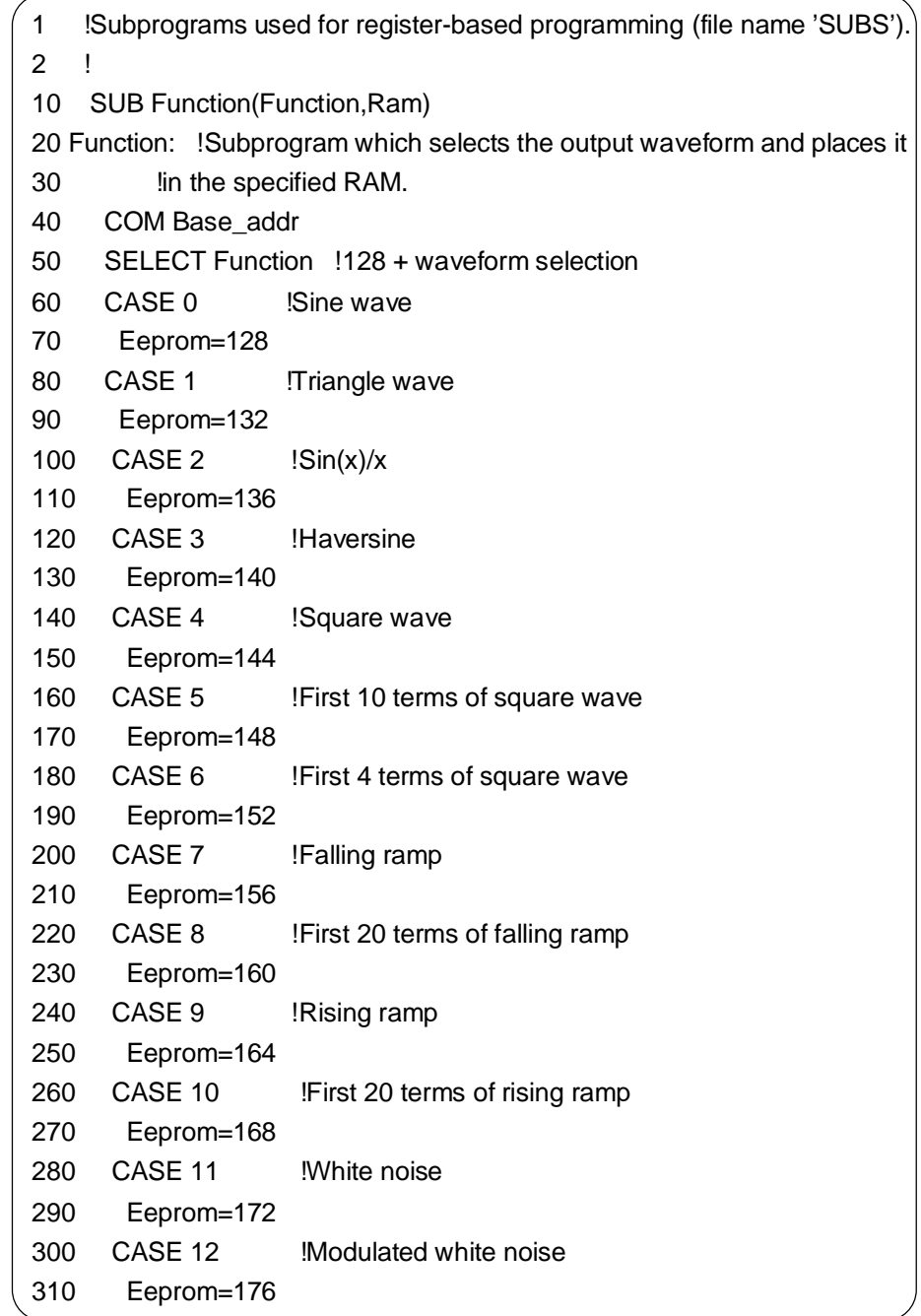

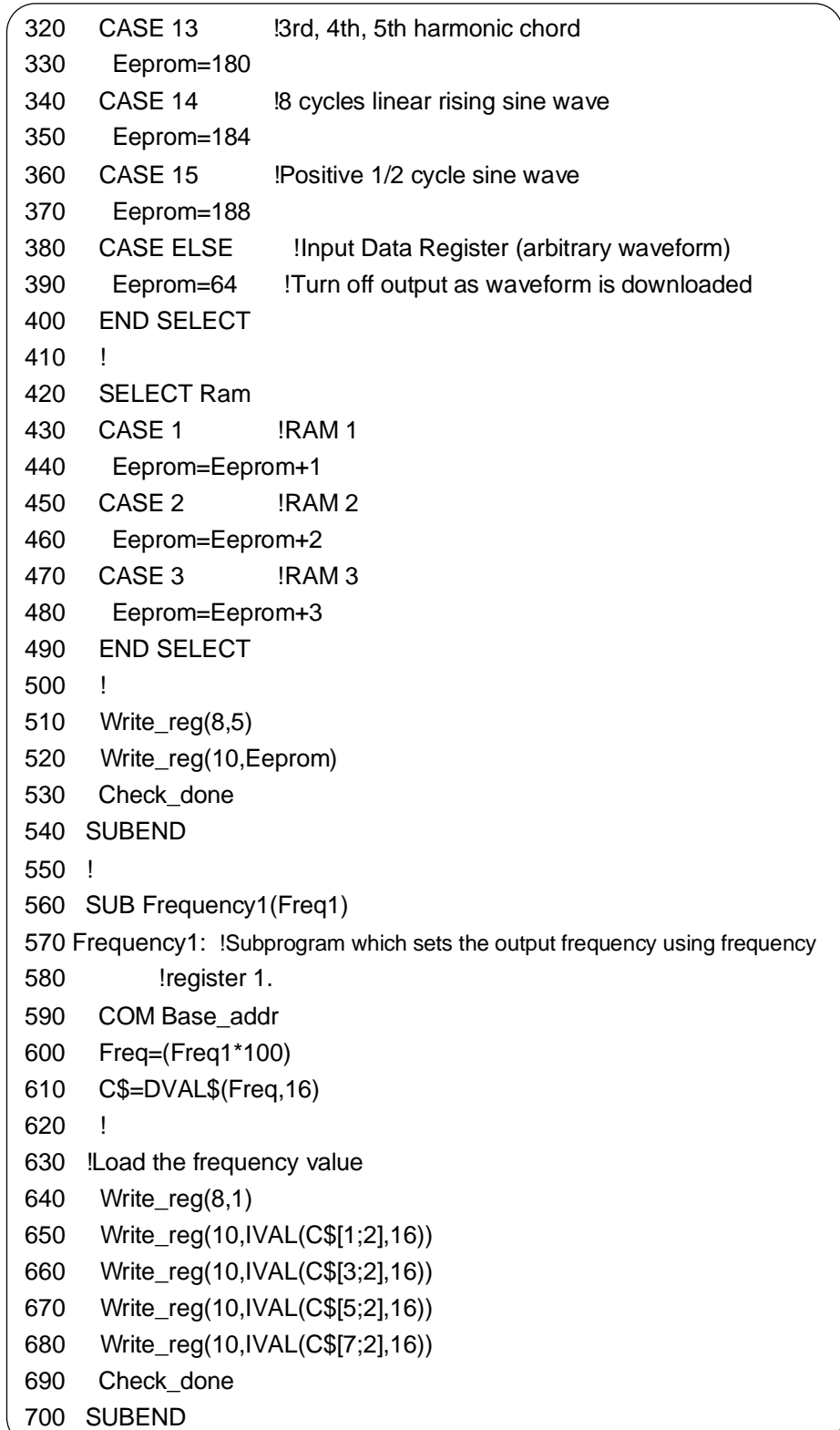

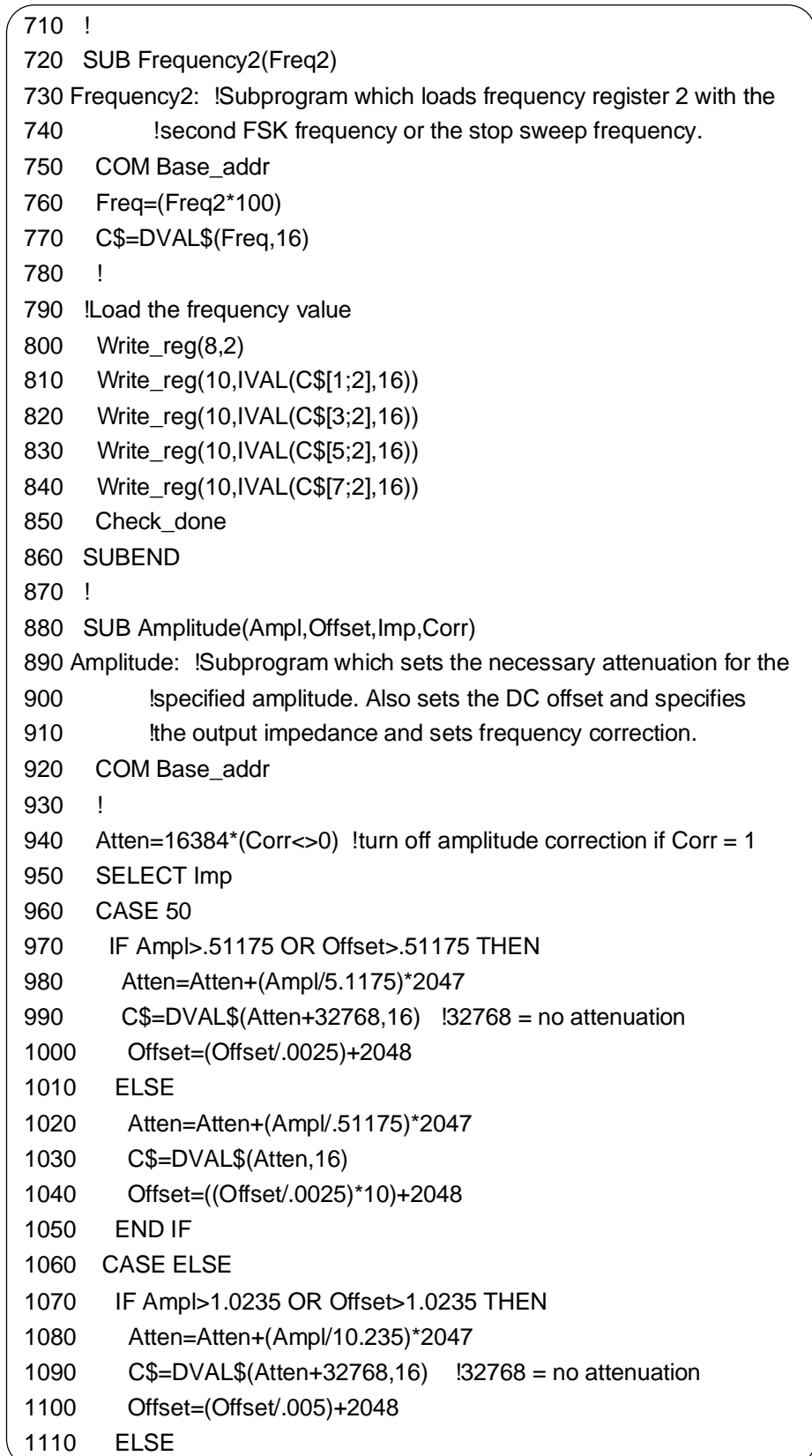

```
1120 Atten=Atten+(Ampl/1.0235)*2047
1130 C$=DVAL$(Atten,16)
1140 Offset=((Offset/.005)*10)+2048
1150 END IF
1160 END SELECT
1170 !
1180 !Load the attenuation value
1190 Write_reg(8,4)
1200 Write_reg(10,IVAL(C$[5;2],16))
1210 Write_reg(10,IVAL(C$[7;2],16))
1220 Check_done
1230 !
1240 !Load the offset value
1250 C$=DVAL$(Offset,16)
1260 Write_reg(8,3)
1270 Write_reg(10,IVAL(C$[5;2],16))
1280 Write_reg(10,IVAL(C$[7;2],16))
1290 Check_done
1300 SUBEND
1310 !
1320 SUB Linsweep(Start_freq,Stop_freq,Rate)
1330 Linsweep: !Subprogram which sets up linear sweeps
1340 COM Base_addr
1350 !Set start and stop frequencies
1360 Frequency1(Start_freq)
1370 Frequency2(Stop_freq)
1380 !Calculate phase (frequency) increment
1390 Tic_cnt=256
1400 REPEAT
1410 Phase_inc=(Stop_freq-Start_freq)*(.00025+.0001*Tic_cnt)/Rate
1420 Tic_cnt=Tic_cnt-1
1430 UNTIL Phase_inc>=.01 AND Phase_inc<42949672.955 OR Tic_cnt=0
1440 C$=DVAL$(INT(100.*Phase_inc+.5),16)
1450 !
1460 !Load the phase increment, tic count, and sweep type value
1470 Write_reg(8,7)
1480 Write_reg(10,IVAL(C$[1;2],16)) !phase increment
1490 Write_reg(10,IVAL(C$[3;2],16)) !phase increment
1500 Write_reg(10,IVAL(C$[5;2],16)) !phase increment
1510 Write_reg(10,IVAL(C$[7;2],16)) !phase increment
1520 Write_reg(10,BINAND(Tic_cnt+1,255)) !tic count
1530 Write_reg(10,0) !linear sweep
1540 Check_done
```
1550 SUBEND 1560 ! 1570 SUB Burst(Coun) 1580 Burst: !Subprogram which sets the burst (cycle) count 1590 COM Base\_addr 1600 C\$=DVAL\$(Coun,16) 1610 ! 1620 !Load burst count 1630 Write\_reg(8,8) 1640 Write\_reg(10,IVAL(C\$[5;2],16)) !burst count 1650 Write\_reg(10,IVAL(C\$[7;2],16)) !burst count 1660 Check\_done 1670 SUBEND 1680 ! 1690 SUB Mode(Out\_lvl,In\_lvl,Clock\_source,Aux\_out,Ram\_bank,Freq\_reg,Mode) 1700 Mode: !Subprogram which sets the output mode 1710 COM Base\_addr 1720 Clock=0 1730 Out\_mode=0 1740 SELECT Out\_lvl 1750 CASE 1 !Aux out signal inverted 1760 Clock=Clock+128 1770 END SELECT 1780 ! 1790 SELECT In M 1800 CASE 1 !Invert signal in to Aux In 1810 Clock=Clock+64 1820 END SELECT 1830 ! 1840 SELECT Clock source 1850 CASE 0 !External 1860 Clock=Clock+1 1870 CASE 1 !Gated 1880 Clock=Clock+9 1890 CASE 2 !Burst 1900 Clock=Clock+16 1910 CASE 3 !Internal (default) 1920 Clock=Clock+24 1930 CASE 4 !Input Data Register 1940 Clock=Clock+32 1950 END SELECT

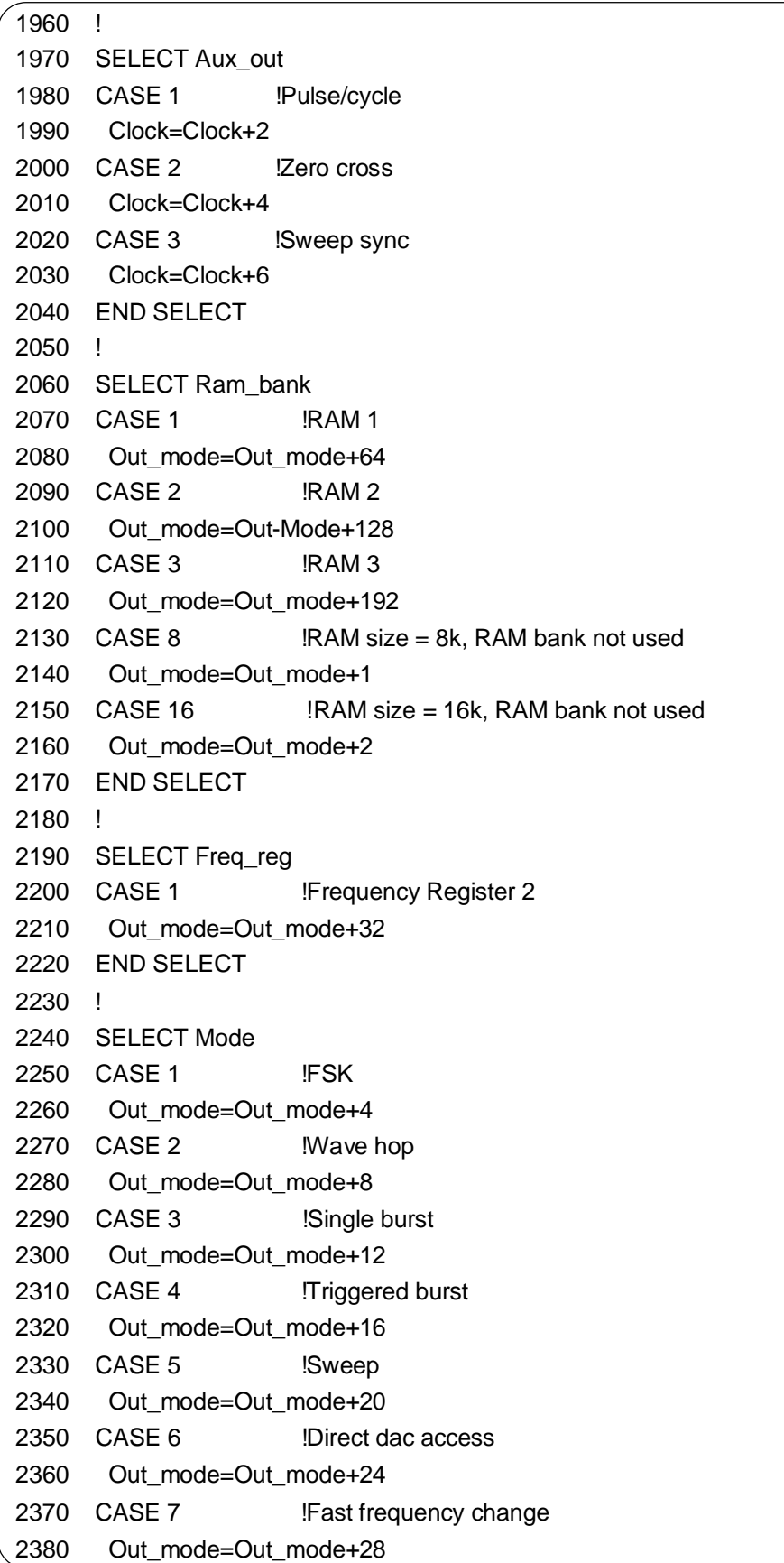

```
2390 END SELECT
2400 !
2410 !Enable waveform output
2420 Write_reg(8,9)
2430 Write_reg(10,Clock)
2440 Write_reg(10,Out_mode)
2450 Check_done
2460 SUBEND
2470 !
2480 SUB Afg_reset
2490 Afg_reset: !Subprogram which resets the AFG
2500 COM Base_addr
2510 WRITEIO -9826,Base_addr+4;2 !inhibit sysfail during reset
2520 WRITEIO -9826,Base_addr+4;3 !reset AFG (sysfail inhibited)
2530 WRITEIO -9826, Base_addr+4; 2 !turn reset off (sysfail inhibited)
2540 Check_pass
2550 WRITEIO -9826,Base_addr+4;0 !enable sysfail
2560 SUBEND
2570 !
2580 SUB Write_reg(Reg,Cp_data)
2590 Write_reg: !Subprogram which writes data to command and parameter
2600 !registers
2610 COM Base_addr
2620 Check_ready
2630 WRITEIO -9826,Base_addr+Reg;Cp_data
2640 SUBEND
2650 !
2660 SUB Check_pass
2670 Check_pass: !Monitors completion of reset
2680 REPEAT
2690 CALL Read_status(Pass_fail,Ready,Done)
2700 UNTIL Pass_fail
2710 SUBEND
2720 !
2730 SUB Check_done
2740 Check_done: !Monitors command completion
2750 REPEAT
2760 CALL Read_status(Pass_fail,Ready,Done)
2770 UNTIL Done
2780 SUBEND
2790 !
2800 SUB Check_ready
```
2810 Check\_ready: !Monitors command and parameter execution 2820 REPEAT 2830 CALL Read\_status(Pass\_fail,Ready,Done) 2840 UNTIL Ready 2850 SUBEND 2860 ! 2870 SUB Read\_status(Pass\_fail,Ready,Done) 2880 Read\_status:!Subprogram which reads the arb's Status Register 2890 COM Base\_addr 2900 Status=READIO(-9826,Base\_addr+4) 2910 Ready=BIT(Status,0) 2920 Pass\_fail=BIT(Status,2) 2930 Done=BIT(Status,7) AND Ready 2940 Qryrdy=BIT(Status,1) AND Done 2950 SUBEND

#### **Querying AFG Parameters**

This program is used to query the following AFG parameters:

- function
- frequency (Registers 1 and 2)
- attenuation
- offset
- burst count
- sweep rate
- mode

The query opcodes used are shown in Table C-4 below.

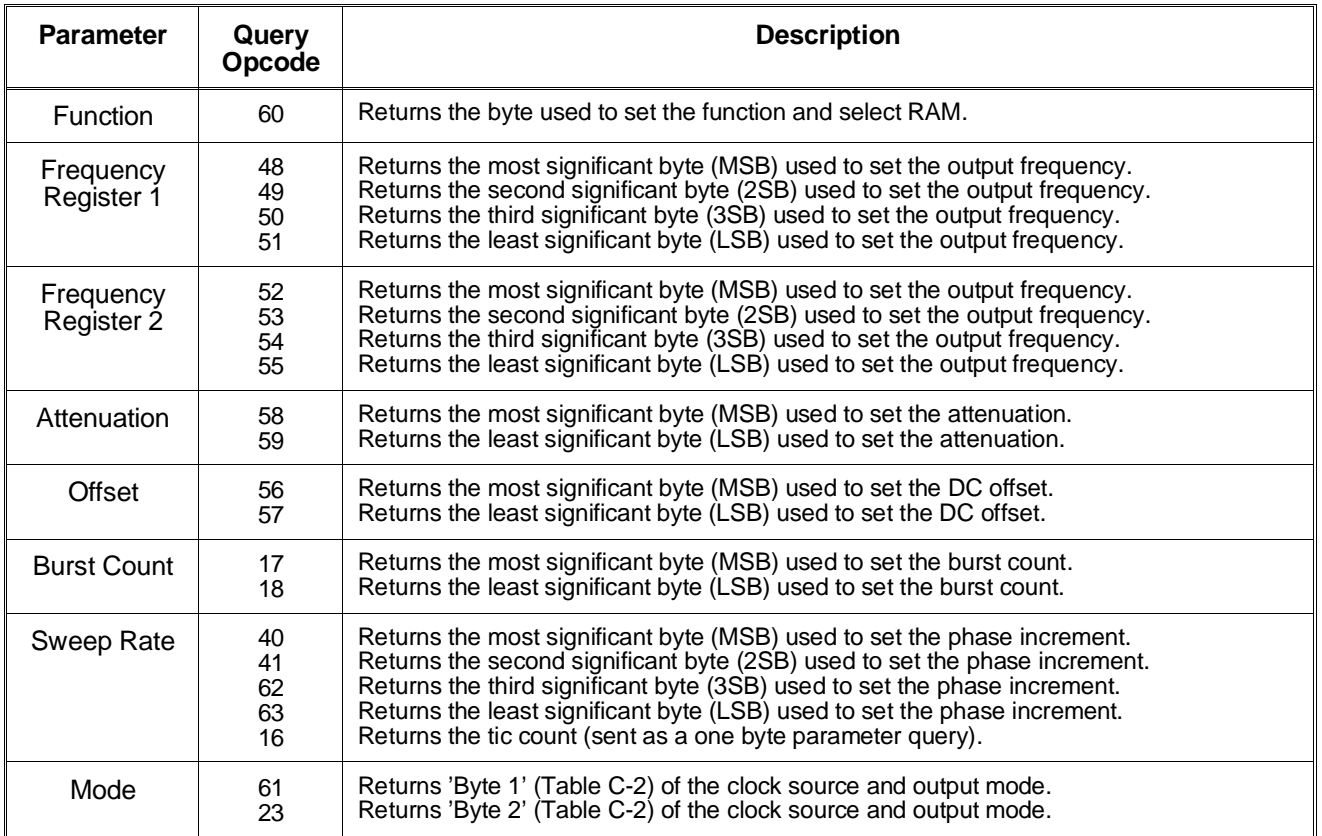

#### **Table C-4. AFG Query Opcodes**

# <span id="page-280-0"></span>**HP IBASIC (AFGQUERY)**

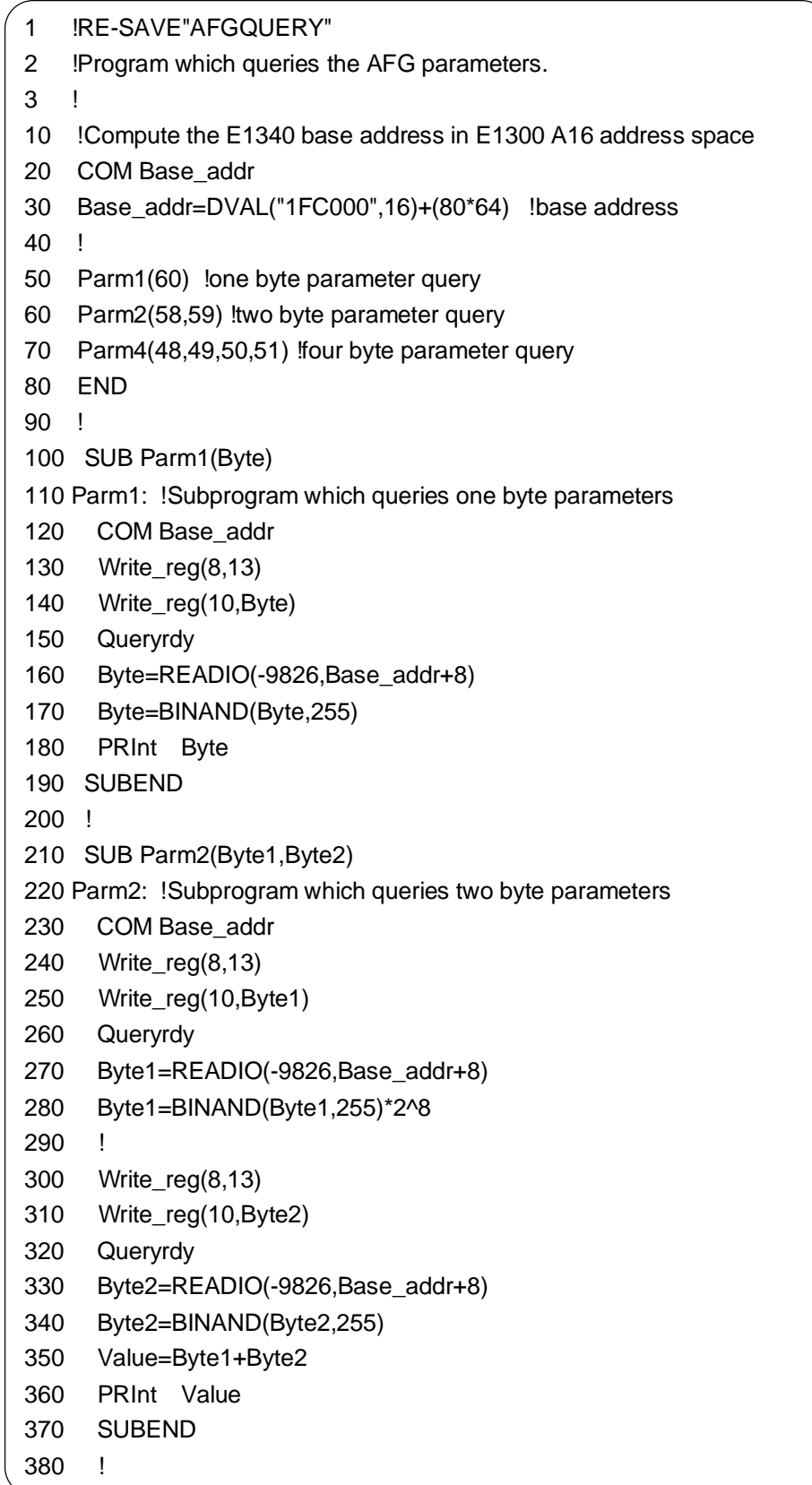

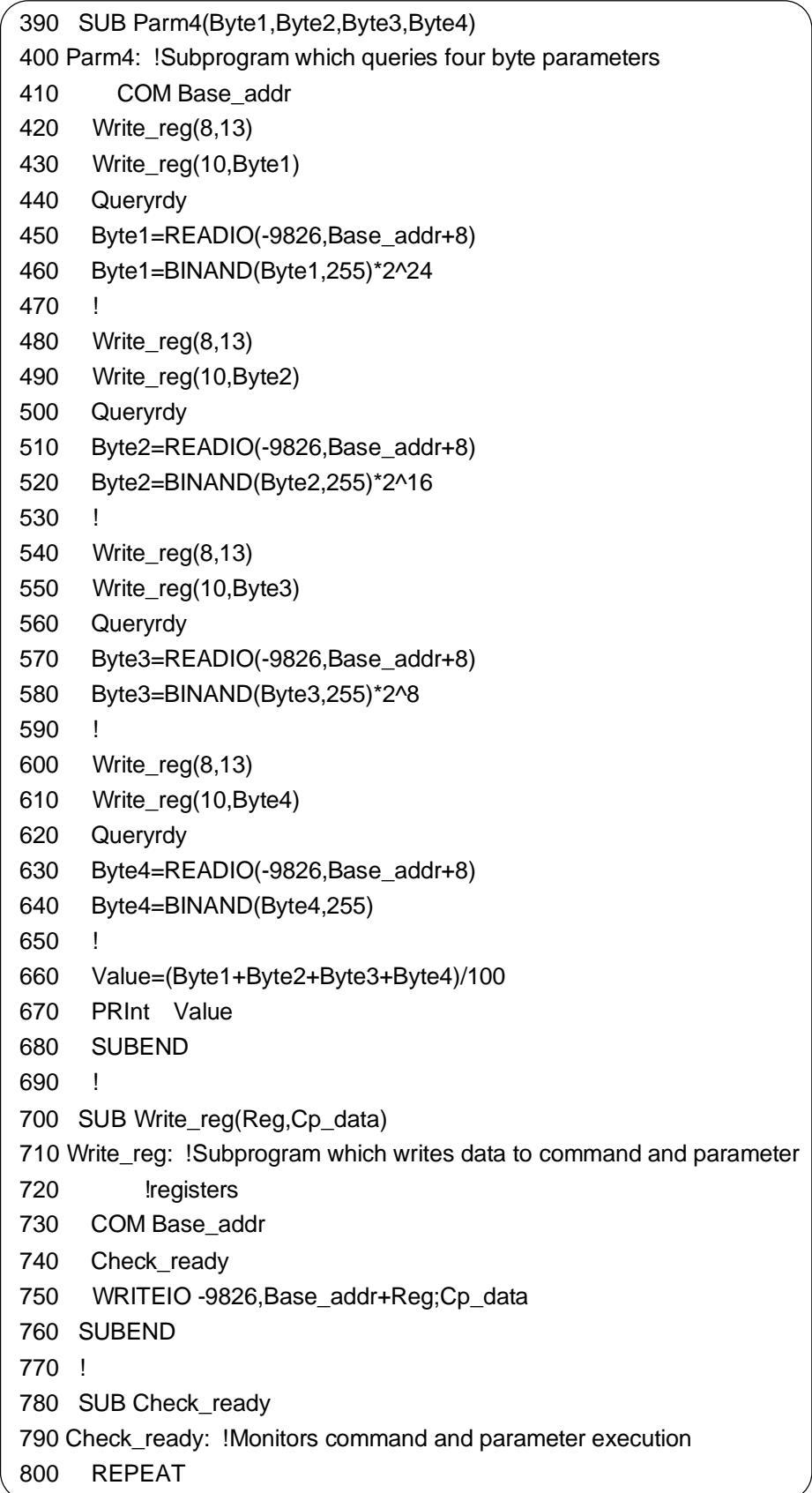

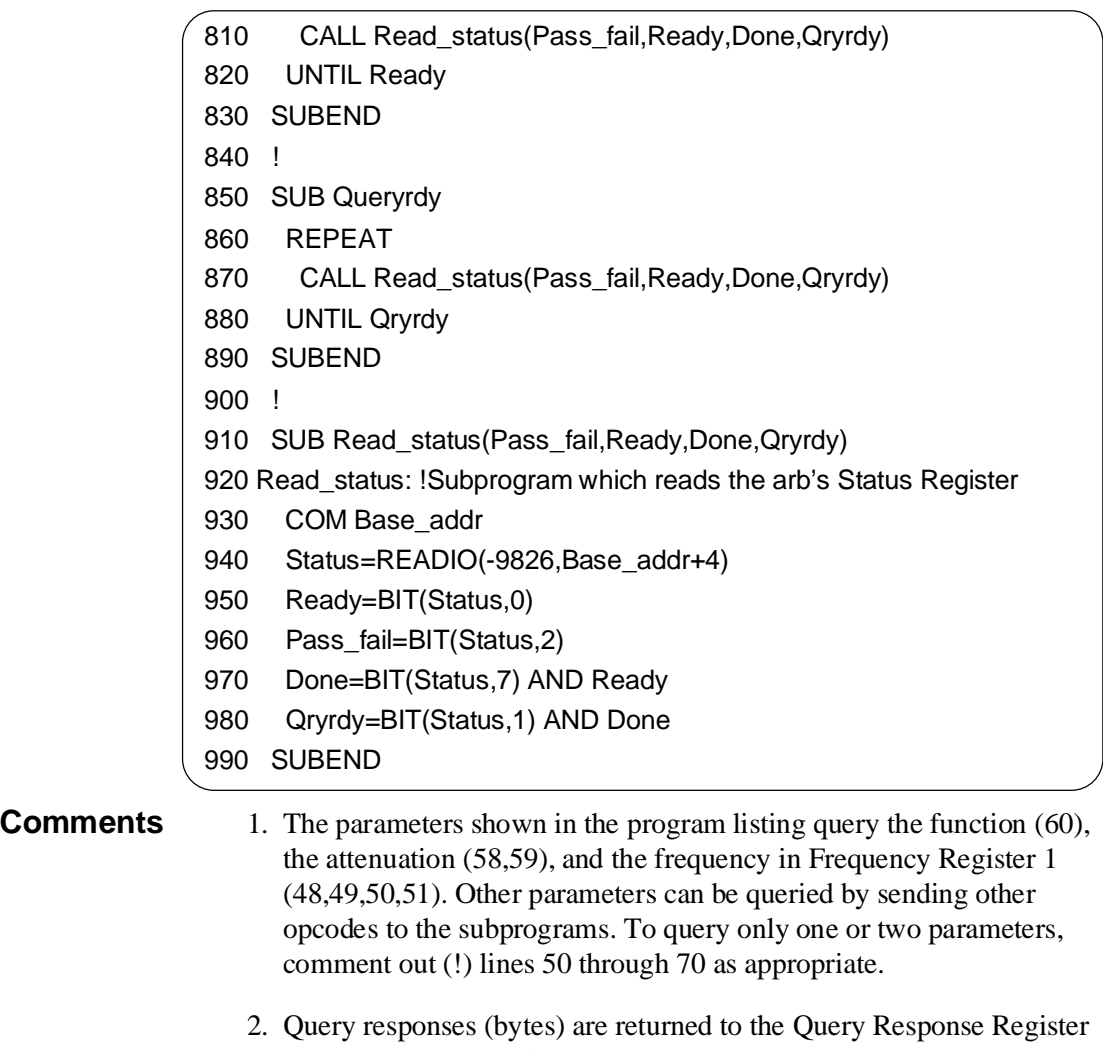

(base  $+0816$ ). Each time command opcode 13 and a query opcode are sent, one byte is returned. Thus, for multiple byte parameters, command opcode 13 must be sent for each byte queried.

HP E1340A Arbitrary Function Generator User's Manual

[\\*CLS, 188 - 189](#page-187-0) [\\*DMC, 188 - 189](#page-187-0) [\\*EMC, 188, 190](#page-187-0) [\\*EMC?, 188, 190](#page-187-0) [\\*ESE, 188, 190](#page-187-0) [\\*ESE?, 188, 190](#page-187-0) [\\*ESR?, 188, 190](#page-187-0) [\\*GMC?, 188, 191](#page-187-0) [\\*IDN?, 188, 191](#page-187-0) [\\*LMC?, 188, 192](#page-187-0) [\\*LRN?, 188, 192](#page-187-0) [\\*OPC, 188, 192](#page-187-0) [\\*OPC?, 188, 193](#page-187-0) [\\*PMC, 188, 193](#page-187-0) [\\*RCL, 188, 193](#page-187-0) [\\*RMC, 188, 194](#page-187-0) [\\*RST, 188, 194](#page-187-0) [\\*SAV, 188, 194](#page-187-0) [\\*SRE, 188, 195](#page-187-0) [\\*SRE?, 188, 195](#page-187-0) [\\*STB?, 188, 195](#page-187-0) [\\*TST?, 188, 196](#page-187-0) [\\*WAI, 188, 196](#page-187-0)

#### **A**

[A16 Address, 229 - 231](#page-228-0) [Abbreviated SCPI Commands, 133](#page-132-0) [ABORt Subsystem, 138](#page-137-0) [Aborting Waveforms, 102, 138, 252](#page-101-0) [Absolute Addressing, 232 - 233](#page-231-0) [Addressing Registers, 229](#page-228-0) [Addressing the AFG, 18](#page-17-0) AFG [addressing, 18](#page-17-0) [arm count, 99, 107, 139](#page-98-0) [arming, 95 - 108](#page-94-0) [arming sources, 107](#page-106-0) [assigning to a commander, 18](#page-17-0) [configuration sequence, 254](#page-253-0) [connectors, 214](#page-213-0) [description, 211](#page-210-0)

[drivers, downloading, 15 - 16](#page-14-0) [frequency modes, 94, 107, 156 - 157](#page-93-0) [frequency-shift keying, 83, 92, 156](#page-82-0) [high speed operation, 109 - 130](#page-108-0) [installation, 15](#page-14-0) [logical address, 17](#page-16-0) [operating specifications, 215 - 218](#page-214-0) [output mode, 248, 250](#page-247-0) [reset sequence, 253](#page-252-0) [resetting and clearing, 37](#page-36-0) [SCPI commands, 131 - 132](#page-130-0) [self-test, 36](#page-35-0) [soft reset, 252](#page-251-0) [status, 203 - 210](#page-202-0) [sweeping, 83](#page-82-0) [triggering, 95, 186](#page-94-0) [AFGQUERY Example Program, 281 - 283](#page-280-0) Amplitude [control, 177](#page-176-0) [correction, 246](#page-245-0) [effects on DAC codes, 129](#page-128-0) [effects on voltage list, 82](#page-81-0) [levels, selecting, 50](#page-49-0) [offset, setting, 246 - 247](#page-245-0) [ARB\\_GEN Example Program, 61](#page-60-0) [ARB\\_HOP Example Program, 70](#page-69-0) [Arbitrary Block Program Data, 135](#page-134-0) Arbitrary Waveform [built-in, 73 - 74](#page-72-0) [damped sine wave, 76 - 77](#page-75-0) [description, 211](#page-210-0) [download mode, 243](#page-242-0) [downloading, 243, 266 - 267](#page-242-0) [executing several segments, 65 - 66](#page-64-0) [exponential charge/discharge, 78](#page-77-0) [flowchart, 55, 58](#page-54-0) [frequency, 244](#page-243-0) [generating, 55 - 82, 212](#page-54-0) [half-rectified sine wave, 80](#page-79-0) [hopping, 69 - 70, 263](#page-68-0) [sine wave with spikes, 79](#page-78-0) [ARBWAVE Example Program, 266](#page-265-0) ARM [configuration, 95](#page-94-0) [count, 99, 107, 139](#page-98-0)

[source, 97, 107](#page-96-0) [states, 95](#page-94-0) [ARM Subsystem, 139 - 141](#page-138-0) [ARM\[:STARt\]:LAYer2:COUNt, 140](#page-139-0) [ARM\[:STARt\]:LAYer2:SLOPe, 140](#page-139-0) [ARM\[:STARt\]:LAYer2:SOURce, 141](#page-140-0) [ARM\[:STARt\]\[:LAYer\[1\]\]:COUNt, 139](#page-138-0) Arming [AFG, 95 - 108](#page-94-0) [commands, 96, 139](#page-95-0) [sources, 107](#page-106-0) [Assigning the AFG to a Commander, 18](#page-17-0) **Attenuator** [description, 214](#page-213-0) [setting, 245 - 246](#page-244-0) [turning off, 246](#page-245-0) Aux In [connector, 214](#page-213-0) [level, setting, 248](#page-247-0) [port, 249](#page-248-0) Aux Out [connector, 214](#page-213-0) [level, setting, 248](#page-247-0) [port, 249](#page-248-0) [Available Marker Sources, 103](#page-102-0)

#### **B**

**Backplane** *See* VXIbus Backplane [Base Address, 229 - 231](#page-228-0) [BASIC Language Programming, 19](#page-18-0) [Block Diagram Description, 211 - 214](#page-210-0) [Boolean Command Parameters, 134](#page-133-0) [Built-In Arbitrary Waveforms, 73 - 74](#page-72-0) [Burst Count, 99](#page-98-0) [format, 247](#page-246-0) [setting, 247](#page-246-0) [BURST Example Program, 100](#page-99-0)

#### **C**

C Language Example Programs [program structure, 25 - 26](#page-24-0) [system configuration, 25](#page-24-0) [C Language Programming, 19, 25](#page-18-0) [transferring data, 62 - 63, 116](#page-61-0) [CALibration Subsystem, 142 - 145](#page-141-0) [CALibration:AC:BEGin, 142](#page-141-0) [CALibration:AC:POINt, 143](#page-142-0) [CALibration:DATA:AC, 143](#page-142-0) [CALibration:DATA\[:DC\], 143](#page-142-0) [CALibration:STATe:AC, 145](#page-144-0)

[CALibration\[:DC\]:BEGin, 144](#page-143-0) [CALibration\[:DC\]:POINt, 144](#page-143-0) [Certification, 9](#page-8-0) [CHARGE Example Program, 78](#page-77-0) [Checking for Errors, 38](#page-37-0) [Clock Source, 248](#page-247-0) [\\*CLS, 188 - 189](#page-187-0) [Command Descriptions and Formats, 239](#page-238-0) [Command Register, 238](#page-237-0) [Commander, E1445A AFG, 18](#page-17-0) **Commands** [arming, 96, 139](#page-95-0) [coupled, 20 - 21, 136, 153, 222](#page-19-0) [initiating the waveform, 96, 146](#page-95-0) [linking multiple, 21, 137](#page-20-0) [marker, 103](#page-102-0) [opcodes, 240 - 242, 256 - 257](#page-239-0) [optional SCPI, 20, 134 - 135](#page-19-0) [SCPI command reference, 137](#page-136-0) [SCPI structure, 19 - 20](#page-18-0) [types of, 132](#page-131-0) [un-coupled, 222](#page-221-0) [Comment sheet, reader, 13](#page-12-0) Common (\*) Command [\\*CLS, 188 - 189](#page-187-0) [\\*DMC, 188 - 189](#page-187-0) [\\*EMC, 188, 190](#page-187-0) [\\*EMC?, 188, 190](#page-187-0) [\\*ESE, 188, 190](#page-187-0) [\\*ESE?, 188, 190](#page-187-0) [\\*ESR?, 188, 190](#page-187-0) [\\*GMC?, 188, 191](#page-187-0) [\\*IDN?, 188, 191](#page-187-0) [\\*LMC?, 188, 192](#page-187-0) [\\*LRN?, 188, 192](#page-187-0) [\\*OPC, 188, 192](#page-187-0) [\\*OPC?, 188, 193](#page-187-0) [\\*PMC, 188, 193](#page-187-0) [\\*RCL, 188, 193](#page-187-0) [\\*RMC, 188, 194](#page-187-0) [\\*RST, 188, 194](#page-187-0) [\\*SAV, 188, 194](#page-187-0) [\\*SRE, 188, 195](#page-187-0) [\\*SRE?, 188, 195](#page-187-0) [\\*STB?, 188, 195](#page-187-0) [\\*TST?, 188, 196](#page-187-0) [\\*WAI, 188, 196](#page-187-0) [format, 132](#page-131-0) [list of, 188](#page-187-0) [Computer Configurations, 18, 231 - 232](#page-17-0) [Condition Register, 182, 205](#page-181-0) [reading, 205](#page-204-0) [Configuring the AFG, 254](#page-253-0)

[Conformance Information, SCPI, 200 - 201](#page-199-0) [Conformity, declaration, 11](#page-10-0) [Connectors, 214](#page-213-0) [Control Register, 237](#page-236-0) Coupled Commands [list of, 222](#page-221-0) [Coupled Commands, executing, 21](#page-20-0) [Coupling Commands, 20, 136, 153](#page-19-0) [Cycle count, waveform, 99, 107](#page-98-0)

#### **D**

[DAC Data, 109](#page-108-0) [amplitude effects on codes, 129](#page-128-0) [codes, 109](#page-108-0) [downloading into, 120, 126](#page-119-0) [generating waveforms, 109](#page-108-0) [incorrect codes, 129](#page-128-0) [output, 212](#page-211-0) [sending data to, 271](#page-270-0) [source, 149](#page-148-0) [transferring, 109, 113](#page-108-0) [DACBLOK Example Program, 115](#page-114-0) [DACDRIVE Example Program, 271](#page-270-0) [Damped Sine Wave, generating, 76 - 77](#page-75-0) Data [DAC, 109](#page-108-0) [definite length block, 113](#page-112-0) [swapping data bytes, 119](#page-118-0) [transferring as DAC codes, 109, 113](#page-108-0) [transferring in C, 62 - 63, 116](#page-61-0) [transferring in QuickBASIC, 63 - 64, 118](#page-62-0) [transferring using definite length blocks, 113](#page-112-0) [transferring using VXIbus backplane, 120](#page-119-0) [waveform, 150 - 151](#page-149-0) [DC Voltages, generating, 43](#page-42-0) [DCVOLTS Example Program, 43](#page-42-0) [Declaration of Conformity, 11](#page-10-0) Definite Length Block *See* Definite Length Block Data [Definite Length Block Data, 113](#page-112-0) [byte size, 113](#page-112-0) [format, 113](#page-112-0) [Device Type Register, 235](#page-234-0) [DIAG:PEEK?, 233](#page-232-0) [DIAG:POKE, 233](#page-232-0) [Discrete Command Parameters, 134](#page-133-0) [\\*DMC, 188 - 189](#page-187-0) [Documentation history, 10](#page-9-0) Downloading [AFG device drivers, 15 - 16](#page-14-0) [arbitrary waveforms, 243, 266 - 267](#page-242-0) [data using VXIbus backplane, 120](#page-119-0)

[into DAC, 120, 126](#page-119-0) [segment data, 120, 126](#page-119-0) [waveform segments in memory, 120 - 122](#page-119-0) [Drivers, 15 - 16](#page-14-0)

#### **E**

[Embedded Computer Programming, 232](#page-231-0) [\\*EMC, 188, 190](#page-187-0) [\\*EMC?, 188, 190](#page-187-0) [Enable Register, 206](#page-205-0) [presetting, 209](#page-208-0) [Enabling the Gate, 108, 171](#page-107-0) End-Of-Line (EOL) Terminator [suppressing, 24](#page-23-0) [EPRom Waveforms, 82, 150](#page-81-0) Error [messages, 185, 224 - 228](#page-184-0) [numbers, 224 - 226](#page-223-0) [queue, 185](#page-184-0) [ERRORCHK Example Program, 39](#page-38-0) Errors [checking for, 38](#page-37-0) [setting conflict error messages, 227 - 228](#page-226-0) [\\*ESE, 188, 190](#page-187-0) [\\*ESE?, 188, 190](#page-187-0) [\\*ESR?, 188, 190](#page-187-0) [Event Register, 182 - 183, 206](#page-181-0) Example Programs [addressing the AFG, 18](#page-17-0) [AFGQUERY, 281 - 283](#page-280-0) ARB GEN, 61 [ARB\\_HOP, 70](#page-69-0) [ARBWAVE, 266](#page-265-0) [BURST, 100](#page-99-0) [CHARGE, 78](#page-77-0) [DACBLOK, 115](#page-114-0) [DACDRIVE, 271](#page-270-0) [DCVOLTS, 43](#page-42-0) [ERRORCHK, 39](#page-38-0) [EXT\\_ARM, 98](#page-97-0) [EXT\\_BRST, 261](#page-260-0) [FREQ\\_GEN, 269 - 270](#page-268-0) [FSK, 262](#page-261-0) [FSK1, 93](#page-92-0) [GATE, 265](#page-264-0) [GATE\\_SIG, 101](#page-100-0) [gating the output, 265](#page-264-0) [IBASIC program structure, 22](#page-21-0) [INT\\_BRST, 260](#page-259-0) [introductory, 36](#page-35-0) [LINSWEEP, 264](#page-263-0) [LRN, 38](#page-37-0)

[MARK\\_OUT, 105](#page-104-0) [MULSEG, 67](#page-66-0) [MULTFUNC, 259](#page-258-0) [multiple waveforms, 259](#page-258-0) [OUTPUNIT, 51](#page-50-0) [RAMPWAVE, 48](#page-47-0) [register-based, 256](#page-255-0) [RGBSINE, 258](#page-257-0) [ROM\\_DOWN, 74](#page-73-0) [RSTCLS, 37](#page-36-0) [RSTSINE, 40](#page-39-0) [SIN\\_D, 76](#page-75-0) SIN R, 81 [SINEWAVE, 46](#page-45-0) [SLFTST, 36](#page-35-0) [SMPLSWP1, 86](#page-85-0) [SMPLSWP2, 88](#page-87-0) [SPIKES, 79](#page-78-0) [subprograms, 272](#page-271-0) [SWP\\_PVST, 90](#page-89-0) [UNS\\_DAT, 110](#page-109-0) [VXIDOWN, 123](#page-122-0) [VXISRCE, 127](#page-126-0) WAVE HOP, 263 [Executing Several Waveform Segments, 65 - 66](#page-64-0) [Exponential Charge/Discharge Waveform, 78](#page-77-0) [EXT\\_ARM Example Program, 98](#page-97-0) [EXT\\_BRST Example Program, 261](#page-260-0) [External Computer Programming, 233](#page-232-0) [External Triggered Bursts, 247, 261](#page-246-0)

### **F**

[Fast Frequency Changes, 268 - 270](#page-267-0) [FASTFREQ Program Example, 268](#page-267-0) Flowchart [arbitrary waveforms, 55, 58](#page-54-0) [standard waveforms, 41 - 42, 84](#page-40-0) [sweeping, 83](#page-82-0) [FREQ\\_GEN Example Program, 269 - 270](#page-268-0) Frequency [arbitrary waveform, 244](#page-243-0) [changes, fast, 268 - 270](#page-267-0) [format, 244](#page-243-0) [generators, description, 213](#page-212-0) [modes, 94, 107, 156 - 157](#page-93-0) [multiple segment waveforms, 245](#page-244-0) [non-swept waveform, 155](#page-154-0) [parameters, 244](#page-243-0) [points, 94](#page-93-0) [register, 250](#page-249-0) [setting signal, 244](#page-243-0) [shift keying, 83, 92, 156, 262](#page-82-0)

[start and span, 88, 157](#page-87-0) [start and stop, 85, 158](#page-84-0) [sweeping, 85](#page-84-0) [Frequency-Shift Keying, 83 - 94](#page-82-0) [using the FSK port, 92](#page-91-0) [FSK Example Program, 262](#page-261-0) [FSK1 Example Program, 93](#page-92-0) [FSweeping, 83 - 94](#page-82-0)

#### **G**

[GATE Example Program, 265](#page-264-0) [GATE\\_SIG Example Program, 101](#page-100-0) **Gating** [enabling, 108, 171](#page-107-0) [output, 265](#page-264-0) [waveforms, 101, 107 - 108, 171](#page-100-0) **Generating** [arbitrary waveforms, 55 - 82, 212](#page-54-0) [built-in arbitrary waveforms, 73 - 74](#page-72-0) [damped sine wave, 76 - 77](#page-75-0) [DC voltages, 43](#page-42-0) [exponential charge/discharge wave, 78](#page-77-0) [half-rectified sine wave, 80](#page-79-0) [ramp waves, 47](#page-46-0) [several waveform segments, 65 - 66](#page-64-0) [simple arbitrary waveforms, 59 - 60](#page-58-0) [sine wave, 40, 258](#page-39-0) [sine wave with spikes, 79](#page-78-0) [sine waves, 45](#page-44-0) [square waves, 45](#page-44-0) [standard waveforms, 41 - 54](#page-40-0) [triangle waves, 45](#page-44-0) [waveforms, 212](#page-211-0) [waveforms using DAC data, 109](#page-108-0) [zero crossing marker pulses, 104](#page-103-0) [Getting Started, 15 - 40](#page-14-0) [\\*GMC?, 188, 191](#page-187-0)

#### **H**

[Half-Rectified Sine Wave, generating, 80](#page-79-0) [High Speed Operation, 109 - 130](#page-108-0) HP IBASIC Example Programs [addressing the AFG, 18](#page-17-0) [AFGQUERY, 281 - 283](#page-280-0) [ARB\\_GEN, 61](#page-60-0) [ARB\\_HOP, 70](#page-69-0) [ARBWAVE, 266](#page-265-0) [BURST, 100](#page-99-0) [CHARGE, 78](#page-77-0) [DACBLOK, 115](#page-114-0) [DACDRIVE, 271](#page-270-0)
[DCVOLTS, 43](#page-42-0) [declaring IBASIC variables, 24](#page-23-0) [ERRORCHK, 39](#page-38-0) [EXT\\_ARM, 98](#page-97-0) [EXT\\_BRST, 261](#page-260-0) [FREQ\\_GEN, 269 - 270](#page-268-0) [FSK, 262](#page-261-0) [FSK1, 93](#page-92-0) [GATE, 265](#page-264-0) [GATE\\_SIG, 101](#page-100-0) [getting, 24](#page-23-0) [INT\\_BRST, 260](#page-259-0) [LINSWEEP, 264](#page-263-0) [LRN, 38](#page-37-0) [MARK\\_OUT, 105](#page-104-0) [MULSEG, 67](#page-66-0) [MULTFUNC, 259](#page-258-0) [OUTPUNIT, 51](#page-50-0) [program structure, 22](#page-21-0) [RAMPWAVE, 48](#page-47-0) [register-based, 256](#page-255-0) [RGBSINE, 258](#page-257-0) [ROM\\_DOWN, 74](#page-73-0) [RSTCLS, 37](#page-36-0) [RSTSINE, 40](#page-39-0) [SIN\\_D, 76](#page-75-0) SIN R, 81 [SINEWAVE, 46](#page-45-0) [SLFTST, 36](#page-35-0) [SMPLSWP1, 86](#page-85-0) [SMPLSWP2, 88](#page-87-0) [SPIKES, 79](#page-78-0) [subprograms, 272](#page-271-0) [SWP\\_PVST, 90](#page-89-0) [system configuration, 22](#page-21-0) [UNS\\_DAT, 110](#page-109-0) [VXIDOWN, 123](#page-122-0) [VXISRCE, 127](#page-126-0) WAVE HOP, 263 HP-IB [primary address, 18](#page-17-0) [secondary address, 18](#page-17-0)

#### **I**

[IBASIC Array Variables, 24](#page-23-0) IBASIC Program Example [FASTFREQ, 268](#page-267-0) [IBASIC Programming, 232 - 233](#page-231-0) [absolute addressing, 232 - 233](#page-231-0) [declaring variables in COM memory, 234](#page-233-0) [select code 8, 232 - 233](#page-231-0) [subprograms, 256](#page-255-0)

[ID Register, 234](#page-233-0) [\\*IDN?, 188, 191](#page-187-0) IEEE-488.2 Common Commands *See* Common (\*) Command [Impedance, output, 52, 147](#page-51-0) [Implied Keywords, 134 - 135](#page-133-0) [INITiate Subsystem, 146](#page-145-0) [INITiate\[:IMMediate\], 96, 146](#page-95-0) [Initiating Waveforms, 96, 146](#page-95-0) [Input Data Register, 238](#page-237-0) [Installation, mainframe, 15](#page-14-0) [Instrument Specifications, 215 - 217](#page-214-0) [INT\\_BRST Example Program, 260](#page-259-0) [Interface Select Code, 18](#page-17-0) [Internal Triggered Bursts, 247, 260](#page-246-0) [Introductory Programs, 36](#page-35-0)

## **L**

Languages [C Language, 25](#page-24-0) [HP BASIC, 19](#page-18-0) [QuickBASIC, 31 - 32](#page-30-0) [SCPI, 19](#page-18-0) [Languages Used, 19](#page-18-0) [Linear Sweep, generating, 264](#page-263-0) [Linking Commands, 21, 137](#page-20-0) [LINSWEEP Example Program, 264](#page-263-0) [\\*LMC?, 188, 192](#page-187-0) [Loading RAM, 243](#page-242-0) [Loads, output, 52, 148](#page-51-0) [Logical Address, 17](#page-16-0) [LRN Example Program, 38](#page-37-0) [\\*LRN?, 188, 192](#page-187-0)

#### **M**

[Mainframe Installation, 15](#page-14-0) [MARK\\_OUT Example Program, 105](#page-104-0) Marker [commands, 103](#page-102-0) [outputs, 95 - 108, 167](#page-94-0) [pulses, generating zero crossing, 104](#page-103-0) [signal polarity, 168](#page-167-0) [sources, 103](#page-102-0) **Memory** [declaring IBASIC variables in, 234](#page-233-0) [description of, 213](#page-212-0) [downloading waveform into, 120 - 122](#page-119-0) [Microprocessor, purpose of, 214](#page-213-0) MINimum and MAXimum Parameters [in coupling groups, 136](#page-135-0) [using, 53](#page-52-0)

[MULSEG Example Program, 67](#page-66-0) [MULTFUNC Example Program, 259](#page-258-0) Multiple [segment waveforms, frequency, 245](#page-244-0) [waveforms in single output sequence, 243, 259](#page-242-0)

#### **N**

[Numeric Command Parameters, 134](#page-133-0)

## **O**

**Offset** [amplitude, setting, 246 - 247](#page-245-0) [circuitry description, 214](#page-213-0) [format, 247](#page-246-0) [register, 233](#page-232-0) [Offset Voltage, 177](#page-176-0) [\\*OPC, 188, 192](#page-187-0) [\\*OPC?, 188, 193](#page-187-0) [Opcode/Parameter Quick Reference, 256 - 257](#page-255-0) [Operating Specifications, 215 - 218](#page-214-0) [Operation Status Group, 205](#page-204-0) [condition register, 205](#page-204-0) [enable register, 206](#page-205-0) [event register, 206](#page-205-0) [transition filter, 205](#page-204-0) [Operation Status Register, 181](#page-180-0) [Operation, high speed, 109 - 130](#page-108-0) [Optional Keywords, 134 - 135](#page-133-0) [Oscillator Sources, reference, 52, 82, 94, 107, 170](#page-51-0) - [172](#page-51-0) [OUTPUNIT Example Program, 51](#page-50-0) **Output** [amplifier description, 214](#page-213-0) [attenuation, setting, 245 - 246](#page-244-0) [circuitry description, 214](#page-213-0) [DAC, description, 212](#page-211-0) [function, setting, 243](#page-242-0) [gating, 265](#page-264-0) [impedance, 52, 147](#page-51-0) [loads, 52, 148](#page-51-0) [marker, 95 - 108, 167](#page-94-0) [mode, 248, 250](#page-247-0) [offset voltage, 180](#page-179-0) [signal, 243](#page-242-0) [units, 52](#page-51-0) [units, selecting, 50](#page-49-0) [voltage points, 163 - 164](#page-162-0) [waveform, 56](#page-55-0) [OUTPut Subsystem, 147 - 148](#page-146-0) [OUTPut:IMPedance, 147](#page-146-0) [OUTPut:LOAD, 148](#page-147-0)

#### **P**

[Parameter Register, 238](#page-237-0) **Parameters** [arbitrary block program data, 135](#page-134-0) [boolean, 134](#page-133-0) [discrete, 134](#page-133-0) [MINimum and MAXimum, 53, 136](#page-52-0) [numeric, 134](#page-133-0) [optional, 134 - 135](#page-133-0) [query settings, 136](#page-135-0) [querying, 251 - 252, 255, 280](#page-250-0) [signal frequency, 244](#page-243-0) [\\*PMC, 188, 193](#page-187-0) **Polarity** [marker signal, 168](#page-167-0) [ramp waveform, 169](#page-168-0) [Power-on Configuration, 37](#page-36-0) [Preparation for Use, 15](#page-14-0) **Presetting** [enable register, 209](#page-208-0) [transition filter, 209](#page-208-0) [Primary HP-IB Address, 18](#page-17-0) Program Example [FASTFREQ, 268](#page-267-0) Program Structure [C language, 25 - 26](#page-24-0) [HP IBASIC language, 22](#page-21-0) [QuickBASIC language, 31 - 32](#page-30-0) [Program Timing and Execution, 252](#page-251-0) [Programming Languages Used, 19](#page-18-0) [Programs, register-based examples, 256](#page-255-0)

# **Q**

**Query** [AFG parameters, 251 - 252, 255, 280](#page-250-0) [condition register, 182](#page-181-0) [error queue, 185](#page-184-0) [event register, 183](#page-182-0) [operation event register, 183](#page-182-0) [parameter settings, 136](#page-135-0) [SCPI revision number, 185](#page-184-0) [segment sequence, 166](#page-165-0) [segment sequence length, 165 - 166](#page-164-0) [segment sequence names, 165](#page-164-0) [size of waveform segment, 162](#page-161-0) [voltage point list, 164](#page-163-0) [waveform segment names, 161](#page-160-0) [Query Response Register, 237](#page-236-0) [Questionable Signal Status Register, 181](#page-180-0) QuickBASIC Language Example Programs

[program structure, 31 - 32](#page-30-0) [system configuration, 31](#page-30-0) [QuickBASIC Language Programming, 31 - 32](#page-30-0) [transferring data, 63 - 64, 118](#page-62-0)

#### **R**

RAM [bank, 249](#page-248-0) [loading, 243](#page-242-0) [size, 251](#page-250-0) [Ramp Waves, generating, 47](#page-46-0) [RAMPWAVE Example Program, 48](#page-47-0) [\\*RCL, 188, 193](#page-187-0) [READ registers, 234 - 237](#page-233-0) [device type register, 235](#page-234-0) [ID register, 234](#page-233-0) [query response register, 237](#page-236-0) [status register, 236](#page-235-0) [Reader comment sheet, 13](#page-12-0) Reading [condition register, 205](#page-204-0) [standard event status register, 207](#page-206-0) [status byte register, 209](#page-208-0) Reference Oscillator [description, 213](#page-212-0) [sources, 52, 82, 94, 107, 170 - 172](#page-51-0) [Register-based Programming, 229 - 284](#page-228-0) [aborting waveforms, 252](#page-251-0) [AFG configuration sequence, 254](#page-253-0) [AFG Output Mode, 248, 250](#page-247-0) [AFG reset sequence, 253](#page-252-0) [amplitude offset, 246](#page-245-0) [arbitrary waveform download mode, 243](#page-242-0) [attenuation, 245 - 246](#page-244-0) [Aux In level, setting, 248](#page-247-0) [Aux In port, 249](#page-248-0) [Aux Out level, setting, 248](#page-247-0) [Aux Out port, 249](#page-248-0) [base address, 229 - 231](#page-228-0) [burst count, setting, 247](#page-246-0) [clock source, setting, 248](#page-247-0) [command descriptions and formats, 239](#page-238-0) [command opcodes, 240 - 242, 256 - 257](#page-239-0) [computer configurations, 231 - 232](#page-230-0) [DIAG:PEEK?/DIAG:POKE, 233](#page-232-0) [downloading arbitrary waveforms, 266 - 267](#page-265-0) [embedded computers, 232](#page-231-0) [example programs, 256](#page-255-0) [external computers, 233](#page-232-0) [external triggered bursts, 247, 261](#page-246-0) [fast frequency changes, 268 - 270](#page-267-0) [frequency format, 244](#page-243-0)

[frequency register, 250](#page-249-0) [frequency-shift keying, 262](#page-261-0) [gating the output, 265](#page-264-0) [generating a sine wave, 258](#page-257-0) [guidelines, 234](#page-233-0) [IBASIC, 232 - 233](#page-231-0) [IBASIC subprograms, 256](#page-255-0) [internal triggered bursts, 247, 260](#page-246-0) [loading RAM, 243](#page-242-0) [multiple waveforms, 243, 259](#page-242-0) [offset format, 247](#page-246-0) [output attenuation, setting, 245 - 246](#page-244-0) [output function, setting, 243](#page-242-0) [querying parameters, 251 - 252, 255, 280](#page-250-0) [RAM bank, 249](#page-248-0) [RAM size, 251](#page-250-0) [register number, 233](#page-232-0) [register offset, 233](#page-232-0) [sending data to the DAC, 271](#page-270-0) [setting amplitude offset, 247](#page-246-0) [signal frequency, setting, 244](#page-243-0) [sine wave correction, 246](#page-245-0) [soft reset, 252](#page-251-0) [starting the waveform, 251](#page-250-0) [sweep rate, setting, 247](#page-246-0) [sweeping, 264](#page-263-0) [throughput speed, 232](#page-231-0) [timing and execution, 252](#page-251-0) [turning attenuation off, 246](#page-245-0) [VXI:READ?/VXI:WRITE, 233](#page-232-0) [waveform hopping, 263](#page-262-0) **Registers** [addressing, 229](#page-228-0) [command, 238](#page-237-0) [condition, 182, 205](#page-181-0) [control, 237](#page-236-0) [descriptions, 234](#page-233-0) [device type, 235](#page-234-0) [enable, 206](#page-205-0) [event, 182 - 183, 206](#page-181-0) [frequency, 250](#page-249-0) [ID, 234](#page-233-0) [input data, 238](#page-237-0) [number, 233](#page-232-0) [offset, 233](#page-232-0) [operation status, 181](#page-180-0) [parameter, 238](#page-237-0) [query response, 237](#page-236-0) [questionable signal status, 181](#page-180-0) [READ, 234 - 237](#page-233-0) [service request enable, 209](#page-208-0) [standard event status, 207](#page-206-0) [standard event status enable, 208](#page-207-0)

[status, 203 - 210, 236](#page-202-0) [status byte, 208](#page-207-0) [WRITE, 237 - 238](#page-236-0) [Repetition Count, 107](#page-106-0) [Reset Configuration, 37](#page-36-0) **Resetting** [AFG, 253](#page-252-0) [Resetting and Clearing, AFG, 37](#page-36-0) [RGBSINE Example Program, 258](#page-257-0) [\\*RMC, 188, 194](#page-187-0) [ROM\\_DOWN Example Program, 74](#page-73-0) [\\*RST, 188, 194](#page-187-0) [RSTCLS Example Program, 37](#page-36-0) [RSTSINE Example Program, 40](#page-39-0)

## **S**

[Safety warnings, 10](#page-9-0) [Sample Programs, 76](#page-75-0) [\\*SAV, 188, 194](#page-187-0) SCPI Command [abbreviated, 133](#page-132-0) [ABORt subsystem, 138](#page-137-0) [arbitrary block program data, 135](#page-134-0) [ARM subsystem, 139 - 141](#page-138-0) [boolean parameters, 134](#page-133-0) [CALibration subsystem, 142 - 145](#page-141-0) [confirmed commands, 200](#page-199-0) [conformance information, 200 - 201](#page-199-0) [coupling, 20 - 21, 136, 153](#page-19-0) [discrete parameters, 134](#page-133-0) [execution of, 136](#page-135-0) [format, 133](#page-132-0) [format used, 20](#page-19-0) [INITiate subsystem, 146](#page-145-0) [linking multiple, 21, 137](#page-20-0) [list of, 131 - 132](#page-130-0) [non-confirmed commands, 201](#page-200-0) [numeric parameters, 134](#page-133-0) [optional, 20, 134 - 135](#page-19-0) [OUTPut subsystem, 147 - 148](#page-146-0) [query parameter settings, 136](#page-135-0) [reference, 137](#page-136-0) [separator, 133](#page-132-0) [SOURce:ARBitrary subsystem, 149 - 154](#page-148-0) [SOURce:FREQuency subsystem, 153 - 158](#page-152-0) [SOURce:FUNCtion subsystem, 159 - 160](#page-158-0) [SOURce:LIST subsystem, 161 - 166](#page-160-0) [SOURce:MARKer subsystem, 167 - 168](#page-166-0) [SOURce:RAMP subsystem, 169](#page-168-0) [SOURce:ROSCillator subsystem, 170 - 173](#page-169-0) [SOURce:SWEep subsystem, 173 - 176](#page-172-0) [SOURce:VOLTage subsystem, 177 - 181](#page-176-0)

[STATus subsystem, 181 - 184](#page-180-0) [structure, 19 - 20](#page-18-0) [SYSTem subsystem, 185](#page-184-0) [TRIGger subsystem, 186 - 187](#page-185-0) [SCPI Conformance Information, 200 - 201](#page-199-0) [SCPI Programming, 19](#page-18-0) [Secondary HP-IB Address, 18](#page-17-0) [Segment Data, downloading, 120, 126](#page-119-0) [Select Code 8, 232 - 233](#page-231-0) **Selecting** [amplitude levels, 50](#page-49-0) [output units, 50](#page-49-0) [Self-test, AFG, 36](#page-35-0) [Sending Data to DAC, 271](#page-270-0) [Separator, SCPI commands, 133](#page-132-0) [Service Request Enable Register, 209](#page-208-0) Setting [amplitude offset, 247](#page-246-0) [amplitude offset, setting, 246](#page-245-0) [arm count, 99, 107, 139](#page-98-0) [arm source, 97, 107](#page-96-0) [Aux In/Aux Out levels, 248](#page-247-0) [burst count, 247](#page-246-0) [clock source, 248](#page-247-0) [output attenuation, 245 - 246](#page-244-0) [output function, 243](#page-242-0) [signal frequency, 244](#page-243-0) [sweep rate, 247](#page-246-0) Signal [frequency, setting, 244](#page-243-0) [output, 243](#page-242-0) [Signal Output Connector, 214](#page-213-0) [Simple Arbitrary Waveforms, 59 - 60](#page-58-0) [SIN\\_D Example Program, 76](#page-75-0) [SIN\\_R Example Program, 81](#page-80-0) Sine Wave [correction, 246](#page-245-0) [generating, 40, 45, 258](#page-39-0) [generating damped, 76 - 77](#page-75-0) [generating half-rectified, 80](#page-79-0) [generating spikes, 79](#page-78-0) [SINEWAVE Example Program, 46](#page-45-0) SINusoid Waves *See* Sine Wave [SLFTST Example Program, 36](#page-35-0) [SMPLSWP1 Example Program, 86](#page-85-0) [SMPLSWP2 Example Program, 88](#page-87-0) [Soft Reset, 252](#page-251-0) [SOURce:ARBitrary Subsystem, 149 - 154](#page-148-0) [SOURce:ARBitrary:DAC:SOURce, 149](#page-148-0) [SOURce:ARBitrary:DOWNload, 150 - 151](#page-149-0) [SOURce:ARBitrary:DOWNload:COMPlete, 152 -](#page-151-0) 154 [SOURce:FREQuency Subsystem, 153 - 158](#page-152-0)

[SOURce:FREQuency:CENTer, 155](#page-154-0) [SOURce:FREQuency:FSKey, 156](#page-155-0) [SOURce:FREQuency:MODE, 156 - 157](#page-155-0) [SOURce:FREQuency:SPAN, 157](#page-156-0) [SOURce:FREQuency:STARt, 158](#page-157-0) [SOURce:FREQuency:STOP, 158](#page-157-0) [SOURce:FREQuency\[:CW|:FIXed\], 155](#page-154-0) [SOURce:FUNCtion Subsystem, 159 - 160](#page-158-0) [SOURce:FUNCtion:USER, 160](#page-159-0) [SOURce:FUNCtion\[:SHAPe\], 159](#page-158-0) [SOURce:LIST Subsystem, 161 - 166](#page-160-0) [SOURce:LIST:SSEQuence:CATalog?, 165](#page-164-0) [SOURce:LIST:SSEQuence:DEFine?, 165](#page-164-0) [SOURce:LIST:SSEQuence:SELect, 165](#page-164-0) [SOURce:LIST:SSEQuence:SEQuence:SEGMents?](#page-165-0), [166](#page-165-0) [SOURce:LIST:SSEQuence:SEQuence?, 166](#page-165-0) [SOURce:LIST\[:SEGMent\]:CATalog?, 161](#page-160-0) [SOURce:LIST\[:SEGMent\]:DEFine?, 162](#page-161-0) [SOURce:LIST\[:SEGMent\]:SELect, 162](#page-162-0) [SOURce:LIST\[:SEGMent\]:VOLTage, 163](#page-162-0) [SOURce:LIST\[:SEGMent\]:VOLTage:DAC, 164](#page-163-0) [SOURce:LIST\[:SEGMent\]:VOLTage:POINts?, 16](#page-163-0)4 [SOURce:MARKer Subsystem, 167 - 168](#page-166-0) [SOURce:MARKer:FEED, 167](#page-166-0) [SOURce:MARKer:POLarity, 168](#page-167-0) [SOURce:RAMP Subsystem, 169](#page-168-0) [SOURce:RAMP:POLarity, 169](#page-168-0) [SOURce:ROSCillator Subsystem, 170 - 173](#page-169-0) [SOURce:ROSCillator:FREQuency:EXTernal, 170](#page-169-0) [SOURce:ROSCillator:GATE:STATe, 171](#page-170-0) [SOURce:ROSCillator:SOURce, 171 - 173](#page-170-0) [SOURce:SWEep Subsystem, 173 - 176](#page-172-0) [SOURce:SWEep:COUNt, 174](#page-173-0) [SOURce:SWEep:POINts, 175](#page-174-0) [SOURce:SWEep:TIME, 175 - 176](#page-174-0) [SOURce:VOLTage Subsystem, 177 - 181](#page-176-0) [SOURce:VOLTage\[:LEVel\]\[:IMMediate\]:OFFSet](#page-179-0), [180 - 181](#page-179-0) [SOURce:VOLTage\[:LEVel\]\[:IMMediate\]\[:AMPLitu](#page-176-0)de], [177 - 178](#page-176-0) SOURce:VOLTage[:LEVel][:IMMediate][:AMPLitude]: [UNIT\[:VOLTage\], 179](#page-178-0) [Span and Start Frequencies, 88, 157](#page-87-0) [Specifications, 215 - 218](#page-214-0) [Specifying a Sweep Time, 94, 175](#page-93-0) [Spiked Sine Wave, generating, 79](#page-78-0) [SPIKES Example Program, 79](#page-78-0) [Square Wave, generating, 45](#page-44-0) [\\*SRE, 188, 195](#page-187-0) [\\*SRE?, 188, 195](#page-187-0) Standard Commands for Programmable Instruments *See* SCPI Command

[Standard Event Status Enable Register, 208](#page-207-0) [Standard Event Status Group, 207](#page-206-0) [standard event status enable register, 208](#page-207-0) [standard event status register, 207](#page-206-0) [using, 210](#page-209-0) [Standard Event Status Register, 207](#page-206-0) [reading, 207](#page-206-0) [Standard Waveforms Flowchart, 41 - 42, 84](#page-40-0) [Standard Waveforms, generating, 41 - 54](#page-40-0) [Start and Span Frequencies, 88, 157](#page-87-0) [Start and Stop Frequencies, 85, 158](#page-84-0) [Starting the waveform, 251](#page-250-0) [Status Bit Precedence, 236](#page-235-0) [Status Byte Register, 208](#page-207-0) [reading, 209](#page-208-0) [Status Byte Status Group, 208](#page-207-0) [service request enable register, 209](#page-208-0) [status byte register, 208](#page-207-0) [Status Register, 236](#page-235-0) [Status Registers, 203 - 210](#page-202-0) [STATus Subsystem, 181 - 184](#page-180-0) [Status System Registers, 203](#page-202-0) [STATus:OPERation:CONDition?, 182](#page-181-0) [STATus:OPERation:ENABle, 182](#page-181-0) [STATus:OPERation:NTRansition, 183](#page-182-0) [STATus:OPERation:PTRansition, 184](#page-183-0) [STATus:OPERation\[:EVENt\]?, 183](#page-182-0) [STATus:PRESet, 184](#page-183-0) [STATus:QUEStionable:CONDition?, 182](#page-181-0) [STATus:QUEStionable:ENABle, 182](#page-181-0) [STATus:QUEStionable:NTRansition, 183](#page-182-0) [STATus:QUEStionable:PTRansition, 184](#page-183-0) [STATus:QUEStionable\[:EVENt\]?, 183](#page-182-0) [\\*STB?, 188, 195](#page-187-0) [Stop and Start Frequencies, 85, 158](#page-84-0) [Subprograms used by Example Program, 272](#page-271-0) [Swapping Data Bytes, 119](#page-118-0) Sweep [linear, 264](#page-263-0) [points, 175](#page-174-0) [points vs. time, 90](#page-89-0) [rate, setting, 247](#page-246-0) [time, specifying, 94, 175](#page-93-0) Sweeping [flowchart, 83](#page-82-0) [frequency, 85](#page-84-0) [points vs. time, 90](#page-89-0) [using start and span frequencies, 88, 157](#page-87-0) [using start and stop frequencies, 85, 158](#page-84-0) [SWP\\_PVST Example Program, 90](#page-89-0) [SYSTem Subsystem, 185](#page-184-0) [SYSTem:ERRor?, 185](#page-184-0) [SYSTem:VERSion?, 185](#page-184-0)

# **T**

[Throughput Speed, 232](#page-231-0) Transferring Data [as DAC codes, 109, 113](#page-108-0) [in C language, 62 - 63, 116](#page-61-0) [in QuickBASIC language, 63 - 64, 118](#page-62-0) [using definite length blocks, 113](#page-112-0) [using VXIbus backplane, 120](#page-119-0) [Transition Filter, 205](#page-204-0) [presetting, 209](#page-208-0) [Triangle Wave, generating, 45](#page-44-0) [TRIGger Subsystem, 186 - 187](#page-185-0) [TRIGger\[:STARt\]:COUNt, 186](#page-185-0) [TRIGger\[:STARt\]:SOURce, 187](#page-186-0) [Triggering Configuration, 95](#page-94-0) [\\*TST?, 188, 196](#page-187-0) [Turning Attenuation Off, 246](#page-245-0)

## **U**

[Un-coupled Commands, 222](#page-221-0) [Units, output, 52](#page-51-0) [UNS\\_DAT Example Program, 110](#page-109-0) [Using the VXIbus Backplane, 120](#page-119-0)

#### **V**

[Variables, declaring in IBASIC, 24](#page-23-0) Voltage [offset, 177](#page-176-0) [output offset, 180](#page-179-0) [VXI:READ?, 233](#page-232-0) [VXI:WRITE, 233](#page-232-0) [VXIbus Backplane, using, 120](#page-119-0) [VXIDOWN Example Program, 123](#page-122-0) [VXISRCE Example Program, 127](#page-126-0)

#### **W**

[\\*WAI, 188, 196](#page-187-0) [WARNINGS, 10](#page-9-0) [Warranty, 9](#page-8-0) [WAVE\\_HOP Example Program, 263](#page-262-0) Waveform [aborting, 102, 138, 252](#page-101-0) [built-in, 73 - 74](#page-72-0) [cycle count, 99, 107](#page-98-0) [damped sine waves, 76 - 77](#page-75-0) [data, 150 - 151](#page-149-0) [downloading in memory, 120 - 122](#page-119-0) [executing several segments, 65 - 66](#page-64-0)

[exponential charge/discharge waves, 78](#page-77-0) [frequency, 244](#page-243-0) [gating, 101, 107 - 108, 171](#page-100-0) [generating, 212](#page-211-0) [generating arbitrary waves, 55 - 82](#page-54-0) [generating built-in arbitrary waves, 73 - 74](#page-72-0) [generating DC voltages, 43](#page-42-0) [generating ramp waves, 47](#page-46-0) [generating simple arbitrary waves, 59 - 60](#page-58-0) [generating sine waves, 45](#page-44-0) [generating square waves, 45](#page-44-0) [generating standard waves, 41 - 42](#page-40-0) [generating triangle waves, 45](#page-44-0) [generating using DAC data, 109](#page-108-0) [half-rectified sine wave, 80](#page-79-0) [hopping, 69 - 70, 263](#page-68-0) [in EPRom, 82, 150](#page-81-0) [initiating, 96, 146](#page-95-0) [multiple in single output sequence, 243, 259](#page-242-0) [multiple segment frequency, 245](#page-244-0) [non-swept frequency, 155](#page-154-0) [outputting, 56](#page-55-0) [polarity, 169](#page-168-0) [sine wave with spikes, 79](#page-78-0) [starting, 251](#page-250-0) [WRITE registers, 237 - 238](#page-236-0) [command register, 238](#page-237-0) [control register, 237](#page-236-0) [input data register, 238](#page-237-0) [parameter register, 238](#page-237-0)

# **Z**

[Zero Crossing Marker Pulses, 104](#page-103-0)